Disseny, desenvolupament i implantació de processos d'intervenció pedagògica basats en les TIC per alumnes de modalitat presencial

> Autor: Carlos Millán Belda Professora col·laboradora UOC: Montse Roca López Tutora externa: Ana Serigó Pérez Especialitat de Docència Màster Universitari Educació i TIC Universitat Oberta de Catalunya València, a 5/6/2017

Treball Final de Màster Profesionalitzador

#### Agraïments

En primer lloc, vull expressar la meua gratitud a Montse Roca López pel seu seguiment i assessorament al llarg del projecte. Els seus comentaris i correccions han proporcionat una espenta imprescindible per donar forma a aquest treball.

També he d'agrair la seua implicació i interès a Ana Serigó Pérez, que ha tutoritzat les meues pràctiques formatives a l'IES Conselleria (per partida doble) i que, com Cap del Departament d'Informàtica, m'ha ajudat en tot el que he necessitat.

Dins el Departament d'Informàtica de l'IES Conselleria, he d'estendre el meu agraïment a Julio Contelles Romero, Coordinador TIC , per cedir-me els controls del Moodle de l'institut.

He d'agrair també la seua implicació a Ana Julia Ruiz Pérez, directora de l'IES Conselleria, per autoritzar la realització de les pràctiques en l'institut i sempre tindre un moment, en la seua atapeïda agenda, per atendre les necessitats d'aquest projecte.

Finalment, però no per això menys important, he d'agrair a Paula Ferrer Molina pel seu suport moral i logístic. Sense el seu recolzament incondicional i constant, inclús en els moments més difícils, haguera estat impossible completar aquesta aventura.

# Índex

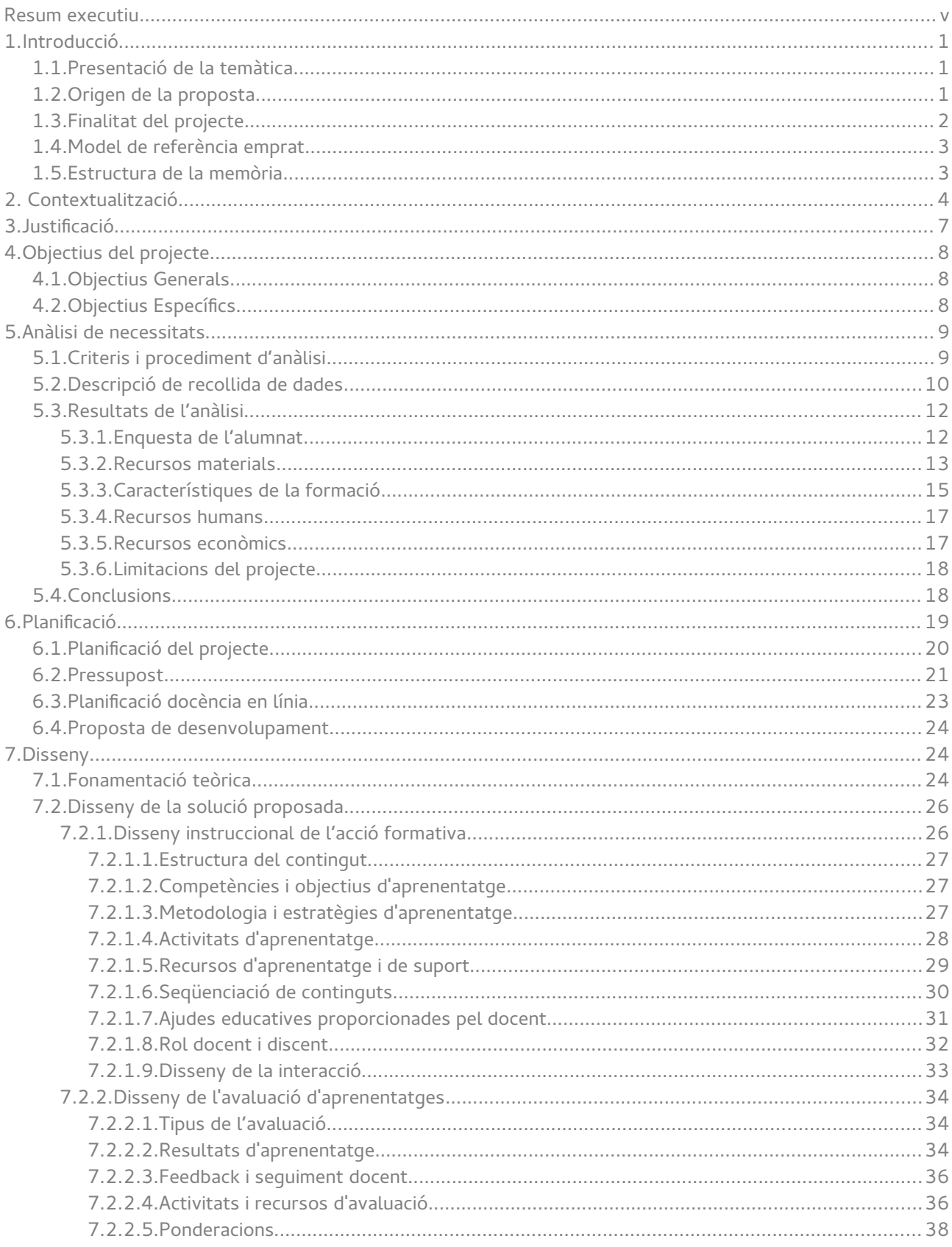

Carlos Millán Belda

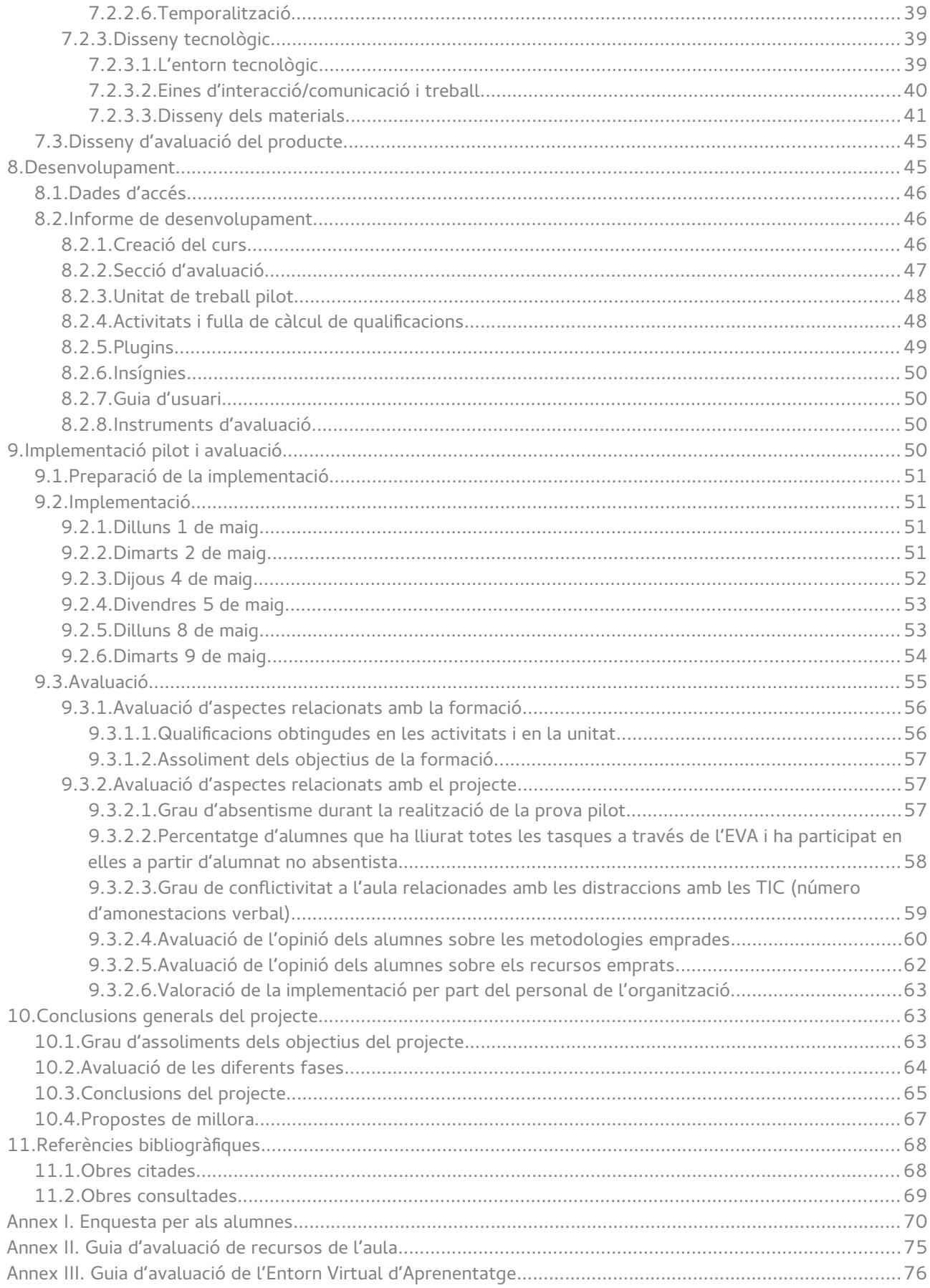

Carlos Millán Belda

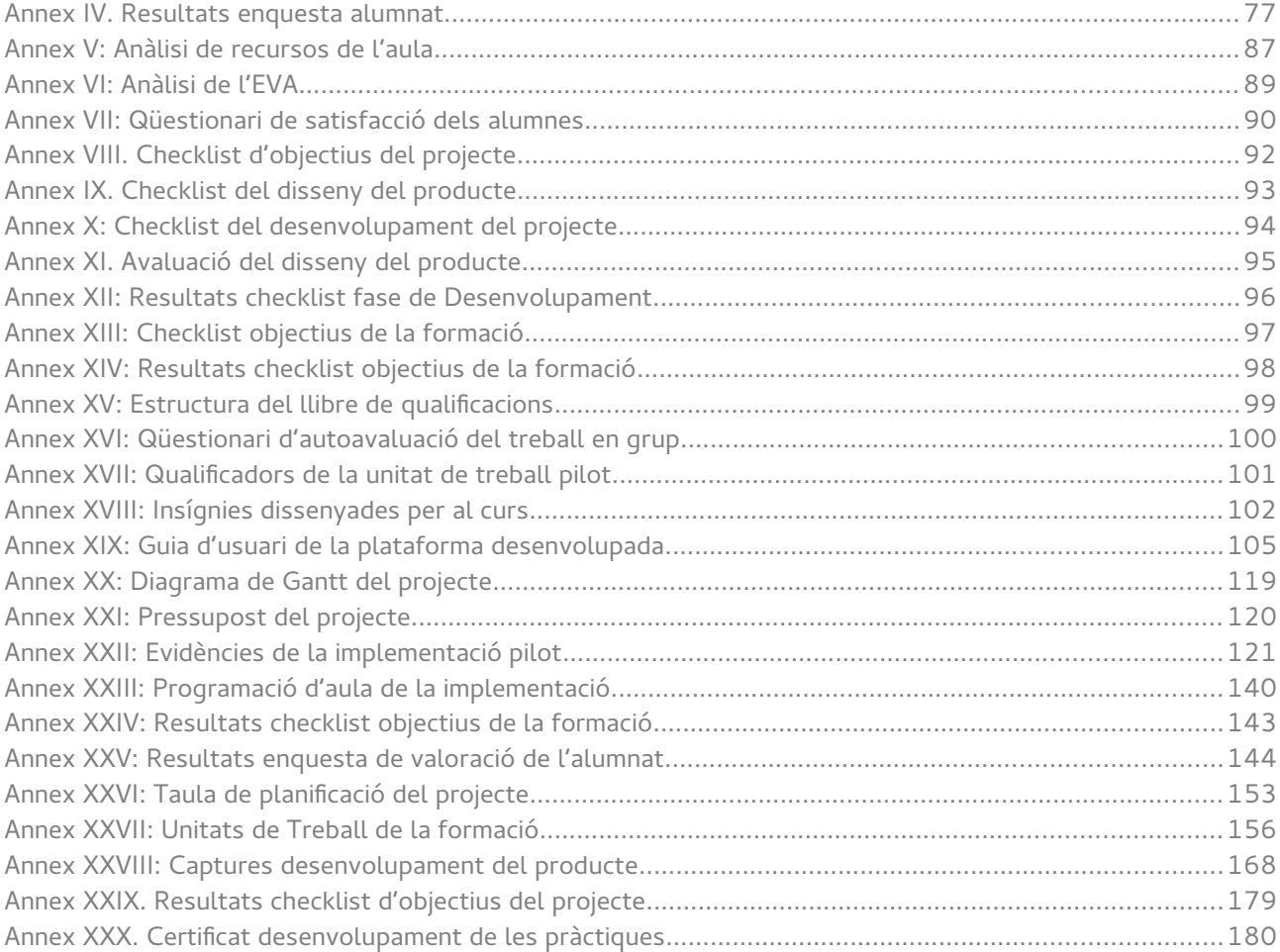

# <span id="page-5-0"></span>Resum executiu

#### **Abstract**

El present Treball Final de Màster (TFM) té la finalitat d'aplicar metodologies didàctiques que impliquen l'ús de les Tecnologies de la Informació i la Comunicació (TIC) en grups d'adolescents catalogats com d'especial dificultat per les Administracions Educatives. El treball parteix d'una anàlisi de les característiques de l'alumnat i del centre públic en el que es contextualitza per plantejar el disseny i desenvolupament d'un Entorn Virtual d'Aprenentatge (EVA) i una sèrie de recursos didàctics. Posteriorment, es realitza una implementació pilot de la que es conclouen una sèrie d'avantatges de l'ús de les TIC i d'aquestes metodologies en grups d'aquestes característiques.

Paraules clau: adolescents, FP Bàsica, suport TIC, EVA, docència

#### **Descripció del projecte**

El projecte que es presenta en aquest Treball Final de Màster sorgeix de les dificultats trobades per impartir docència en els títols d'FP Bàsica, degut a una configuració dels grups que, malgrat reduïda, es caracteritza per estar formada en exclusiva d'alumnes provinents de fracàs escolar en la ESO, i per tant, amb baixa autoestima i pocs hàbits d'estudi.

A partir d'aquesta situació, es planteja un apropament metodològic en que les TIC tinguen un paper predominant per afavorir la presa de protagonisme de l'alumne en el procés d'ensenyamentaprenentatge i per tant, motivar-lo envers els estudis i ajudar-lo a endreçar la seua carrera acadèmica.

El projecte es contextualitza en un centre públic de la ciutat de València, l'IES Conselleria, en el que s'imparteixen diversos títols d'FP Bàsica i, en particular, en un grup de 1<sup>r</sup> de FP Bàsica d'Informàtica i Comunicacions, en el mòdul formatiu de Muntatge i Manteniment de Sistemes i Components Informàtics (MMSI). La modalitat d'ensenyament dels títols d'FP Bàsica en el centre de contextualització és presencial i s'opta per una solució de formació amb suport TIC per tal d'aprofitar els avantatges que les TIC poden aportar al procés d'ensenyament aprenentatge.

Els objectius que es planteja el projecte tenen a veure amb quatre eixos: primer, millorar la gestió i ús que de l'EVA es fa al centre; segon, plantejar una programació didàctica que implemente metodologies que impliquen l'ús de les TIC; tercer, promoure estratègies didàctiques que fomenten la motivació i participació dels alumnes i quart, afavorir el seguiment del procès d'ensenyamentaprenentatge als professors mitjançant les TIC.

El punt de partida és l'anàlisi de necessitats del centre, que es concreta en l'arreplegada d'informació sobre els resultats acadèmics de l'FP Bàsica d'Informàtica i Comunicacions durant els cursos anteriors, la realització d'una enquesta a l'alumnat objectiu sobre coneixements previs, hàbits d'estudi i ús de les TIC, i una anàlisi dels recursos materials del centre, físics (a l'aula) i virtuals (EVA). També en aquest punt s'analitzen els recursos humans necessaris per dur a terme el

projecte i es descriuen les seues funcions.

A partir de l'arreplegada de dades realitzada al centre, es confirma el perfil de l'alumnat, així com la seua idoneïtat per promoure les metodologies que afavoreixen els objectius marcats. També es confirma l'adequació dels recursos materials del centre, així com l'EVA existent, per dur a terme el projecte.

El pas següent suposa l'establiment d'una planificació per al projecte. S'estableix un cronograma a partir de la identificació de les tasques necessàries per fer avançar el projecte en les seues diferents fases (model de gestió de projecte ADDIE), la identificació dels rols associats a cada tasca i la durada estimada de la mateixa.

El resultat és un diagrama de Gantt en el que s'ajusta el projecte dins els terminis marcats per a la realització del TFM, però també el programa del mòdul formatiu en que s'aplicarà el projecte. Fruit d'aquesta combinacions de factors es determina quina serà la proposta de desenvolupament i implementació pilot: la unitat de treball que coincidisca amb la fase d'implementació.

Així, el desenvolupament del projecte en el marc del TFM s'alinea amb la programació didàctica del mòdul, afavorint la seua implementació sense afectar al desenvolupament de l'activitat lectiva del centre de contextualització.

El disseny del projecte es cimenta en els principis de constructivisme cognitiu, si bé conté elements provinents d'altres apropaments pedagògics més clàssics, com el conductisme.

Es descriuen totes les unitats de treball del mòdul a desenvolupar, i per tal de sistematitzar l'estructura de la formació, es presenten les estratègies metodològiques a seguir, es tipifiquen les activitats, agrupaments, la interacció i l'estructura de la sessió lectiva. Es descriuen també aspectes relatius a l'avaluació i qualificacions de la formació.

En l'apartat de disseny també es presenta el disseny tecnològic de la proposta, en la que es descriu l'estructura i ús de l'EVA en el marc de la formació descrita, mode d'interacció, feedback i es presenten algunes eines externes que s'empraran com recursos d'aprenentatge. També es dissenyen els instruments d'avaluació del projecte.

Posteriorment, en la fase de desenvolupament, es generen els objectes necessaris per dur a terme l'experiència pilot d'acord amb el disseny de la formació i tecnològic descrits: es crea i configura un curs a l'EVA amb l'esquelet de les unitats de treball, es crea una secció d'avaluació i es configura la fulla de qualificació, es creen els recursos d'interacció i es construeix al complet la unitat de treball amb la que es realitzarà l'experiència pilot, tot i emprant eines externes per donar suport a algunes de les activitats descrites. També es configuren tota una sèrie d'insígnies per al curs i es configura un plugin de l'EVA per mostrar un rànquing de qualificacions.

Per a l'avaluació, es crea una fulla de càlcul amb una graella de qualificació per qualificar les activitats i també un formulari online per a la qualificació entre iguals en el cas del treball en grup.

En el termini planificat es fa la implementació pilot amb els alumnes de 1<sup>r</sup> d'FP Bàsica, posant a prova i avaluant els objectes desenvolupats. Per a l'avaluació de la implementació s'empren els propis registres de l'EVA, així com altres factors objectius com l'assistència a classe. També s'obté informació a través d'un qüestionari omplit per els alumnes en finalitzar la implementació.

Les conclusions de la implementació, i per tant del projecte, mostren un total grau d'assoliment dels objectius del projecte i de la formació (unitat de treball pilot). A més d'això, s'extreu que les

metodologies emprades han afavorit la participació dels alumnes en el procés, les TIC han facilitat l'elaboració de les tasques als alumnes, han promogut la seua responsabilitat i protagonisme en el procés d'ensenyament aprenentatge, una major motivació i ha contrastat el potencial que l'ús d'un EVA pot proporcionar tant a l'avaluació com al seguiment d'una experiència formativa.

# <span id="page-8-2"></span>1. Introducció

### <span id="page-8-1"></span>1.1. Presentació de la temàtica

La Formació Professional Bàsica (FPB) és una novetat impulsada per la LOMQE $^{\rm 1}$  $^{\rm 1}$  $^{\rm 1}$ , amb la qual es tracta de proporcionar als alumnes que acumulen diversos anys repetint els darrers cursos de l'Educació Secundària Obligatòria (ESO) la possibilitat d'adoptar una via alternativa per progressar en el sistema educatiu amb l'objectiu de reduir el fracàs escolar. Els títols de FPB, l'estructura dels quals està regulada a Reial Decret 127/2014, estan dividits en dos cursos acadèmics amb els que els alumnes compaginen assignatures de l'àmbit científic, lingüístic i social, amb una sèrie d'assignatures centrades en un Perfil Professional concret. El títol es completa amb l'assignatura de Formació i Orientació Laboral i un període de Formació en Centres de Treball. Per tant, aquest nou itinerari formatiu per als alumnes que experimenten problemes acadèmics té un referent clarament ocupacional. El resultat és un títol que, a efectes acadèmics, és equivalent al del graduat en ESO.

Malgrat que l'objectiu de la FPB és reduir el fracàs escolar mitjançant l'avanç de l'edat d'accés a itineraris professionalitzadors (es passa dels 16 als 15), el cert és que la configuració dels grups planteja un autèntic repte per als docents, ja que estan formats exclusivament per alumnes que provenen d'una experiència de fracàs escolar, sovint amb uns hàbits d'estudi i treball poc desenvolupats, coneixements de base molt elementals i una baixa autoestima.

No és casualitat que la pròpia Administració Educativa catalogue els llocs de treball docents vinculats a aquests títols com «d'especial dificultat»<sup>[2](#page-8-4)</sup>.

Per tal d'afavorir els objectius marcats en aquesta nova etapa educativa, els grups de FP bàsica estan conformats per un número inferior d'alumnes respecte els grups tradicionals. No obstant això, els resultats dins d'aquests grups continuen mostrant un elevat percentatge de fracàs escolar, la qual cosa, sol posar el focus en les metodologies didàctiques emprades.

És per això que cal analitzar aquells aspectes de la intervenció didàctica que poden motivar els alumnes a reprendre el protagonisme en els seus estudis i conduir-los cap a l'èxit acadèmic en aquesta nova etapa i, per tant, avaluar el paper que l'ús de determinades metodologies i l'ús de les TIC pot exercir en fomentar aquest canvi.

### <span id="page-8-0"></span>1.2. Origen de la proposta

El projecte que es va a presentar, s'ha elaborat per al nivell de la Formació Professional Bàsica, en particular,per al títol d'Informàtica i Comunicacions. Aquest títol, també estructurat en dos cursos acadèmics, té la particularitat que implica la realització de 120 hores de pràctiques en empreses externes al finalitzar cada curs.

El perfil de l'alumnat és el de joves d'entre 15 i 16 anys que no han aconseguit arribar a 4rt de l'ESO i que han estat recomanats per l'equip docent del seu centre per a aquest títol. Com s'ha dit, és un grup reduït, sols 18 alumnes, però amb una incidència molt alta d'alumnes amb necessitats educatives específiques.

<span id="page-8-3"></span><sup>1</sup> Llei Orgànica 8/2013, de 9 de desembre, per la millora de la qualitat educativa

<span id="page-8-4"></span><sup>2</sup> Decret 135/2014, de 8 d'agost, del Consell, pel qual es regulen els cicles formatius de Formació Professional Bàsica en l'àmbit de la Comunitat Valenciana, Disposició Addicional segona (DOGV núm. 7336 de 11.08.2014).

Això genera un grup molt heterogeni i, sovint, conflictiu, format per alumnes amb pocs o nuls hàbits d'estudi i, presumiblement, un interès per la informàtica que podria ser el motor de la seua recuperació.

En el títol, els alumnes cursen mòduls de continguts basats en el perfil professional que els preparen per a la vida laboral (dos per curs) i mòduls dels àmbits humanístic, lingüístic i científic amb els que s'assoleixen competències equivalents a les de l'ESO. A més a més, cursen en primer i segon curs l'assignatura de Formació i Orientació Laboral.

Aquest projecte es centra en la intervenció docent en un mòdul associat al perfil professional de primer curs.

El centre d'aplicació d'aquest treball és l'IES Conselleria, un centre de titularitat pública ubicat en el barri de Campanar de la ciutat de València. Durant el present curs s'imparteixen ESO, Batxillerat en diverses modalitats, Formació professional bàsica de tres famílies professionals diferents, i cicles formatius de grau mitjà i superior de quatre famílies professionals diferents, tot en modalitat presencial.

En el context descrit, s'havien detectat les següents necessitats:

- Poc èxit, mesurat en el nombre d'alumnes que promocionen a segon curs, en FP Bàsica d'Informàtica i Comunicacions. Les causes principals són l'absentisme, la conflictivitat en l'aula i la baixa motivació de l'alumnat.
- Poc aprofitament dels recursos disponibles (ordinadors, internet, projector, EVA) per dur a terme metodologies més dinàmiques i basades en les TIC.
- Ús de l'EVA sense explotar el potencial de l'eina, sols per publicar continguts i organitzar el lliurament de les tasques dels alumnes.

A partir d'aquestes necessitats, s'ha proposat una intervenció que partirà de la detecció, implementació i experimentació d'estratègies d'intervenció docent, dinamització de l'aula i avaluació basades en l'ús de les TIC. Tot això partint de la gestió i administració d'un entorn d'aprenentatge virtual que siga emprat en un context presencial d'una forma planificada al programa de l'assignatura.

### <span id="page-9-0"></span>1.3. Finalitat del projecte

A partir de la situació descrita a l'apartat anterior, s'ha proposat un projecte a implementar al centre educatiu amb la finalitat d'optimitzar l'ús de les TIC en l'aula, dins un grup presencial de 1<sup>r</sup> curs de F.P. Bàsica per tal de promoure una millora en la motivació, responsabilitat i protagonisme en el procés d'ensenyament-aprenentatge dels alumnes, per reduir el fracàs escolar en aquesta etapa tan crítica<sup>[3](#page-9-1)</sup>.

Per aconseguir això és proposarà una metodologia didàctica molt marcada per l'ús de les TIC en la que l'EVA tindrà un paper central: a través de l'EVA no sols es publicaran materials i es lliuraran tasques, sinó que l'alumne podrà fer un seguiment individual en temps real de la seua evolució en el procés d'ensenyament-aprenentatge (protagonisme), portant un seguiment de l'avaluació de les seues actuacions i de com repercuteixen en la seua qualificació i, inclús, participant de l'avaluació (responsabilitat). També, s'aprofitarà l'ús de les TIC per fomentar el treball col·laboratiu i

<span id="page-9-1"></span><sup>3</sup> Els alumnes que no superen la F.P. Bàsica és queden sense cap titulació elemental (ESO o FPB) sense possibilitat de reenganxar-se a altre programa de caràcter obligatori al ser ja majors d'edat.

constructiu a través d'altres eines online que oferisquen una interacció i dinamisme major que la realització de tasques tradicionals (motivació).

De la implantació d'aquest projecte és pretén definir metodologies que afavorisquen la implicació de l'alumnat, especialment aquell que ha presentat dificultats en el passat, en el procés d'ensenyament-aprenentatge per afavorir l'èxit escolar. A més a més, aquestes metodologies poden extrapolar-se a altres etapes educatives en les que es detecte la mateixa problemàtica que en la F.P. Bàsica.

### <span id="page-10-1"></span>1.4. Model de referència emprat

El model triat per a la realització del projecte s'ha estructurat seguint les fases definides per ADDIE (Anàlisi, Disseny, Desenvolupament, Implementació i Avaluació) (Molenda, 2003), que malgrat la controvèrsia que puga envoltar-lo respecte la idoneïtat per al disseny instruccional (Guàrdia, 2012), es tracta d'un model fàcilment adaptable a les necessitats dels projectes, que té una estructura clàssica i fàcilment interpretable i que s'ajusta a l'estructura prevista per a l'elaboració d'aquest Treball Final de Màster.

Les fases en que s'estructura ADDIE són les següents (Peterson, 2003):

- Anàlisi: Fase inicial que implicarà l'anàlisi de necessitats per tal de determinar els objectius. En aquesta fase s'arreplegarà informació sobre el grau de coneixements previs dels alumnes i s'avaluarà la infraestructura. i recursos que es tenen a l'abast per tal de proposar una solució. També és en aquesta fase quan es defineix el calendari.
- Disseny: En aquesta fase se li donarà forma al projecte, definint les unitats didàctiques i l'estructura de les mateixes, concretant les seqüències d'aprenentatge, triant els recursos en línia que s'empraran per treballar els continguts, definint les metodologies a emprar, tot i tenint en compte la relació entre formació presencial i eines en línia. Aquest apartat també inclourà el disseny dels instruments d'avaluació del projecte, tant del procés com del resultat final-
- Desenvolupament: En aquesta fase es crearan els diferents objectes d'aprenentatge i es configurarà l'EVA per contindre'ls i seqüenciar-los dins la planificació del mòdul. En aquesta fase també es crearan les eines per fer el seguiment de l'avaluació i la planificació del mòdul.
- Implementació: Posar en marxa el curs amb els alumnes.
- Avaluació: En aquesta fase es valorarà l'efectivitat del projecte a partir dels resultats acadèmics aconseguits i l'arreplegada de dades dels usuaris a través de tests i de les estadístiques d'ús de l'EVA.

## <span id="page-10-0"></span>1.5. Estructura de la memòria

 Aquesta memòria està organitzada en deu capítols i la bibliografia. En primer lloc, aquest capítol d'**Introducció** introdueix el context en el que s'ha desenvolupat el projecte, quina és la seva finalitat i el model de referència emprat.

 El capítol 2 fa referència a la **Contextualització**, on es presenta les característiques principals de l'organització en el que s'ha dut a terme el projecte i quina és la necessitat formativa que vol abordar.

Al capítol 3 és fa la **Justificació** del projecte des del punt de vista de les necessitats detectades

i de quina manera es vol actuar sobre elles.

 Al capítol 4 es presenten els **Objectius generals** del projecte així com els objectius específics en què es desgranen dits objectius generals.

 En el capítol 5, **Anàlisi de necessitats**, es presenten els criteris, instruments i procediments que s'han seguit per tal de realitzar una anàlisi de necessitats en l'organització i es descriu el procés d'aplicació de dits instruments per tal d'arreplegar informació que posteriorment puga ser analitzada.

 En el capítol 6 es presenta la **Planificació** elaborada per a la realització del projecte així com la descripció dels recursos humans i materials necessaris, i es presenta un pressupost del projecte.

 Al capítol 7 es planteja la fonamentació teòrica del projecte i es presenta el **Disseny** del mateix, que contempla aspectes com els productes a desenvolupar, els instruments d'avaluació del projecte i de la implementació.

 Posteriorment, en el capítol 8 es presenten pas a pas tots els aspectes relatius al **Desenvolupament** dels productes necessaris i s'ofereix un enllaç per la seva consulta.

 El capítol 9 presenta la **Implementació pilot** dels productes desenvolupats en el context d'aplicació del projecte i es fa l'avaluació de dita implementació emprant els instruments dissenyats.

 Finalment, en el capítol 10 es presenten les **Conclusions** generals del projecte a partir del anàlisi del grau de consecució dels objectius i es proposen elements de millora.

# <span id="page-11-0"></span>2. Contextualització

El projecte s'ha contextualitzat en l'IES Conselleria<sup>[4](#page-11-1)</sup>, centre públic depenent de la Conselleria d'Educació, Investigació, Cultura i Esport que neix l'any 1998 de la unió de dos instituts, un de batxiller i un altre de Formació Professional.

Aquest institut està ubicat al carrer Monestir de Poblet, sense número, en el barri de Campanar, en la part nord-oest de la ciutat de València, junt a l'edifici de la Conselleria d'Educació, Investigació, Cultura i Esport. El nivell socioeconòmic immediat del centre educatiu és divers, des de famílies més humils que han viscut tota la vida al barri com noves famílies més acomodades que s'han desplaçat amb la recent ampliació de l'Avinguda de les Corts Valencianes i l'expansió del barri Nou Campanar. Cal mencionar l'alt índex d'immigració existent al barri, que és reflecteix en la multiculturalitat de les aules de l'institut.

El centre compta amb un horari de classes de 55 minuts, ininterromput de 8:00h a 21:25h de dilluns a divendres (la vesprada de divendres finalitza a les 20:15h). Dimecres les classes s'interrompen a les 13:05h per garantir al professorat dues hores per a la realització de les reunions de departaments i claustres.

L'institut està format per 16 departaments didàctics, quatre famílies professionals, el departament d'Orientació, el de Formació i Orientació Laboral (FOL) i el departament de Pràctiques formatives o de Formació en Centres de Treball (FCT).

L'oferta educativa del centre per al curs 2016-2017 és la següent:

<span id="page-11-1"></span>4 El codi del centre és el 46022257.

- Educació Secundària Obligatòria: dos línies, de 1r a 4t de la ESO.
- Batxillerat: Modalitats de Ciències, Humanitats i Ciències Socials, Arts i Batxillerat d'Esportistes d'Èlit
- Formació Professional Bàsica (FPB): Informàtica i Comunicacions, Serveis Administratius i Serveis Comercials
- Cicles Formatius de Grau Mitjà (CFGM): Activitats Comercials, Conducció Activitats Físicesportives en el mitjà natural, Gestió Administrativa, Sistemes Microinformàtics en Xarxa i Comerç
- Cicles Formatius de Grau Superior (CFGS): Administració i Finances, Administració de sistemes Informàtics i Xarxes, Comerç Internacional, Gestió de Vendes i Espais Comercials,, Desenvolupament d'Aplicacions Web, Animació d'Activitats Físic-esportives, Assistència a la Direcció i Secretariat

El Projecte Educatiu de Centre es concreta en una sèrie de plans i reglaments que detallen i regulen els aspectes més importants de l'organització, gestió i funcionament del centre. El consell escolar pot proposar l'estudi, la redacció i aprovació d'altres plans que cobreixin noves necessitats d'organització o d'atenció a l'alumnat.

Els plans elaborats són: El Pla de Normalització Lingüística (PNL) i la seva concreció en el Disseny Particular de Programa (DPP), el Pla de Convivència (PC), el Pla d'Acció Tutorial (PAT), el Pla d'Atenció a la Diversitat (PAD), el Pla d'Autoprotecció, el Pla per al foment de la lectura, el Pla de Transició de Primària a l'ESO, el Pla de Millora dels resultats acadèmics (PMA), el ReRI i el pla de qualitat.

Pel que fa la convivència, cal esmentar que els problemes d'indisciplina es centren en els primers cursos de la ESO, en la FPB i en algun cicle de grau mitjà. El centre ha posat en marxa en els darrers cursos programes de mediació i prevenció, amb notable èxit.

Respecte a les instal·lacions, l'institut ocupa un solar d'uns 7300 metres quadrats, sobre el qual està construït un edifici de tres altures (planta baixa, primera i segona) i unes pistes esportives i jardins, amb una superfície aproximada de 4569 metres quadrats.

La planta baixa disposa de diversos espais com el saló d'actes, aules d'Informàtica, aules taller de Tecnologia, arts plàstiques, comerç i administració entre altres, gimnàs, magatzem i taller de bicicletes, biblioteca, despatxos de departaments didàctics, cafeteria, secretaria, consergeria i reprografia, despatxos de direcció i departament d'orientació.

La primera planta compta amb 9 aules on es distribueixen majoritàriament els grups de l'ESO, 3 aules utilitzades per als desdoblaments, un aula de pedagogia terapèutica, sala de professors, direcció d'estudis i espais per 14 departaments didàctics.

La segona planta acull diferents aules dirigides a batxillerat i cicles formatius. A més de laboratoris (biologia, geologia, física i química), aules de música, dibuix i audiovisuals.

També està a disposició de la comunitat educativa la plana web del centre [\(http://iesconselleria.edu.gva.es\)](http://iesconselleria.edu.gva.es/) en la qual es pot trobar tota la informació sobre el centre i on es publiquen notícies sobre la vida del centre.

Pel que fa els recursos personals, el Claustre està format per 106 professors (el 45% són

homes i el 55% dones), dels quals el 56% tenen destinació definitiva.

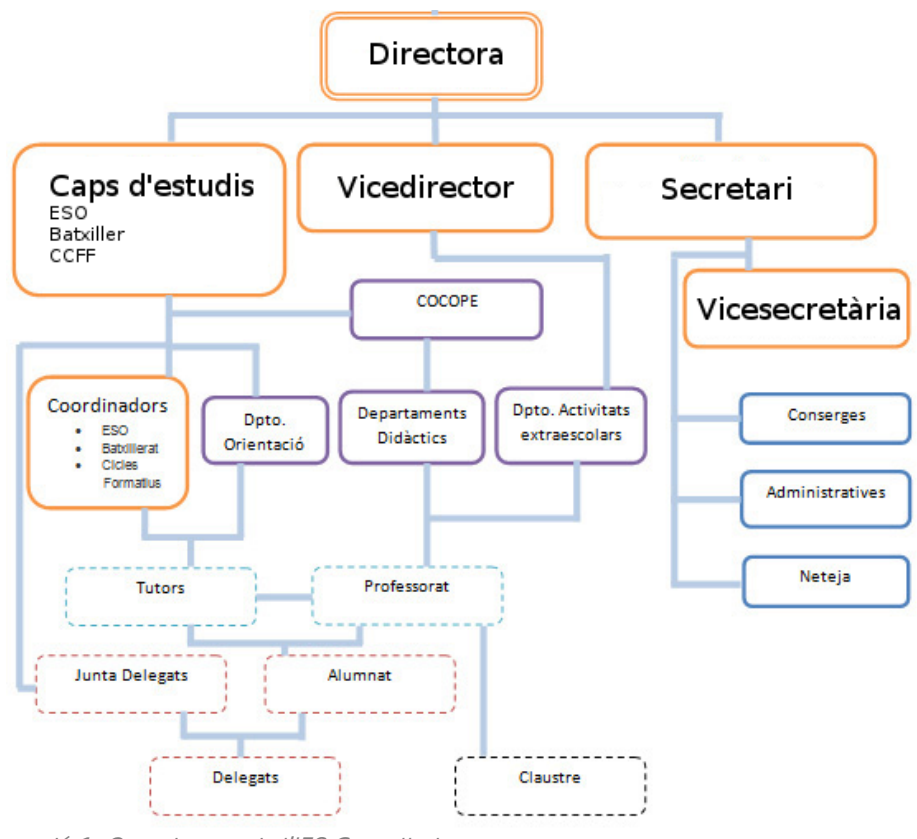

Il·lustració 1: Organigrama de l'IES Conselleria

El centre compta amb una persona de suport de l'ajuntament per controlar l'absentisme escolar en els ensenyaments obligatoris, així com una professora de reforç per a alumnes amb deficiències visuals enviada per l'ONCE, a més de 18 professionals no docents entre els que es troben conserges, administratius, personal de neteja, personal de la cafeteria i bibliotecari.

Degut a la variada oferta curricular, les edats de l'alumnat oscil·len entre els 12 i els 59 anys.

L'alumnat estranger representa el 16% del total (191 sobre 1181 en el curs 2016-17). En termes relatius, en l'ESO, representa el 33,5% de l'alumnat. En FPB el percentatge es situa en 9,5%. I En Batxillerat és del 20%; En CCFF de grau mitjà, representa el 11%. En el grau superior, 9,7%. No obstant això, en el present curs es manté una tendència de descens de la matrícula d'alumnat estranger; s'ha passat del 20% del curs 2011.2012 al 16% del curs actual.

La llengua més usual per la comunicació familiar és el castellà i la majoria de l'alumnat és castellanoparlant.

Pel que fa als recursos TIC de que disposa, en els darrers anys, el centre ha fet una important inversió pressupostària dins del Programa de millora de les TIC, per dur a terme la instal·lació en totes les aules del centre d'ordinador, pantalla i projector, així com una connexió de xarxa. A més, existeixen una sèrie d'ordinadors portàtils i projectors disponibles en consergeria per als professors que els sol·liciten.

Així, en l'actualitat totes les aules del centre tenen un ordinador que està connectat a Internet. Addicionalment, es tenen diverses aules dotades d'ordinadors per als alumnes en les que,

habitualment, s'imparteixen les assignatures optatives d'informàtica de la ESO i Batxillerat. També disposa d'aules dotades amb ordinadors per als alumnes en les que s'imparteixen els mòduls formatius de les diferents famílies professionals que coexisteixen en el centre.

El centre també posa al servei de la seua comunitat educativa un Entorn Virtual d'Aprenentatge (EVA) que es gestiona a través del Coordinador TIC, pertanyent al Departament d'Informàtica. És tracta d'un Moodle 2.7 que en l'actualitat compta amb 53 cursos actius de diferents nivells i famílies professionals [\(http://iesconselleria.edu.gva.es/moodle/\)](http://iesconselleria.edu.gva.es/moodle/).

A partir de la informació arreplegada del Departament d'Informàtica i del Coordinador TIC del centre, l'ús dels ordinadors i de l'accés a Internet s'empra, fonamentalment, com mitjà de consulta d'informació en línia i d'accés als continguts o apunts en línia, així com el recurs amb que els alumnes elaboren en classe els documents a lliurar. Similar és l'ús que en l'actualitat es fa de forma majoritària de l'EVA: únicament com una eina per facilitar els apunts als alumnes i la via per al lliurament i correcció de les tasques.

# <span id="page-14-0"></span>3. Justificació

El punt de partida del projecte és la falta general d'èxit acadèmic de la Formació Professional Bàsica (FPB) assenyalada per alguns mitjans (EFE, 2015) que, en el particular de la FPB d'Informàtica i Comunicacions del centre de contextualització és materialitzava en un percentatge d'alumnes que promocionaven a 2<sup>n</sup> curs del 33% (dels quals, sols un 11% ho feien sense cap mòdul pendent) durant el curs 2014-2015 i del 50% en el curs 2015-2016 (primera i segona promoció, respectivament, de FP Básica).

 A partir de l'observació d'aquests resultats, es va plantejar la necessitat de propiciar metodologies que motiven més l'alumnat envers els estudis del títol, propiciant així un aprenentatge efectiu, i analitzar el paper que en aquestes metodologies puga jugar l'ús de les TIC.

Cal dir que l'ús de les TIC en els procés d'ensenyament-aprenentatge no és pretén plantejar com una eina decisiva en aquest canvi motivacional que es vol promoure, ja que, com afirma Manuel Benito, «el seu ús no ha canviat substancialment la forma en que el professorat entén aquests processos» . De fet, els alumnes dels cursos mencionats van fer ús de les TIC a l'aula, ja que tenien a la seua disposició un ordinador i accés a Internet. Així, prossegueix l'autor, «El problema essencial no és tant si emprar o no emprar les eines, com la perspectiva i la finalitat amb que s'empren» (Benito, 2009).

Per tant, el que es proposa és fer ús de les TIC com a infraestructura per plantejar un apropament metodològic basat en el constructivisme i en els quatre elements enunciats per Stefany Hernández per garantir un aprenentatge efectiu: compromís actiu, participació en grups, interacció freqüent i retroalimentació i connexions amb el context del món real (Hernández, 2008).

Amb això és pretén ubicar l'alumne en el centre del procés d'ensenyament-aprenentatge i, malgrat que es tracte d'un grup emmarcat en la modalitat presencial, es puguen explotar els beneficis de l'aprenentatge en línia que apunten Maria Pérez-Mateo i Montse Guitert. Així, segons les autores, l'aprenentatge es beneficia d'aspectes com el treball en xarxa, el paper actiu de l'alumne, la flexibilitat, desperta la curiositat i és motivador, té una visió amplia de l'aprenentatge i és constructivista, proporciona accés a informació actualitzada, millora el seguiment, s'aprèn més

ràpidament, és interdisciplinar i variat en quant recursos, redueix costos i fomenta l'aparició de comunitats d'autoconeixement (Pérez-Mateo, 2015). Al temps, i de nou, al ser un grup de modalitat presencial, és redueixen significativament els assenyalats com punts febles de l'aprenentatge en línia en el mateix treball.

La realització d'aquest projecte, per tant, queda emmarcada dins les competències de la docència en línia, ja que inclou aspectes relacionats amb la planificació del procés d'ensenyament aprenentatge (programació didàctica), la gestió de l'EVA (Moodle) i a l'elecció de recursos (programació d'aula) per tal d'aplicar estratègies i metodologies docents basades en l'aprenentatge en línia i recolzades per l'ús de les TIC, així com per fer el seguiment individual de l'alumnat i dur a terme el procés d'avaluació.

A partir de la implantació d'aquest projecte dins la FP Básica de la família d'Informàtica i Comunicacions, és pretén definir metodologies que afavorisquen la implicació i motivació de l'alumnat en el procés d'ensenyament aprenentatge, de forma que això repercutisca en l'èxit escolar i, per tant, en la reducció de la conflictivitat en l'etapa educativa. A més a més, aquestes metodologies poden extrapolar-se a altres famílies de F.P. Básica o, inclús, a altres etapes educatives en les que es detecte la mateixa problemàtica que en la F.P. Bàsica.

# <span id="page-15-2"></span>4. Objectius del projecte

En aquest capítol es llisten els objectius generals que es van definir per al projecte i es desgranen en una sèrie d'objectius específics.

### <span id="page-15-1"></span>4.1. Objectius Generals

Els objectius generals del projecte han estat els següents:

- <span id="page-15-3"></span>OG1. Millorar la gestió de l'EVA del centre
- <span id="page-15-4"></span>OG2. Implementar metodologies didàctiques que impliquen l'ús de les TIC
- <span id="page-15-6"></span>OG3. Definir estratègies didàctiques que fomenten la motivació i participació dels alumnes en FP Bàsica.
- <span id="page-15-5"></span>OG4. Descriure processos que impliquen l'ús de les TIC i que permeten el professorat fer un seguiment de les programacions

## <span id="page-15-0"></span>4.2. Objectius Específics

Els objectius específics del projecte s'enumeren a continuació, així com la seua relació amb els objectius generals.

Relacionats amb l'objectiu **[OG1.Millorar la gestió de l'EVA del centre](#page-15-3)**:

OE1. Administrar l'EVA del centre, tot i configurant aquells aspectes que puguen ser interessants per al context d'aplicació concret.

OE2. Definir l'estructura d'un aula virtual per al seguiment d'un mòdul presencial

Relacionats amb l'objectiu **[OG2.Implementar metodologies didàctiques que impliquen l'ús de](#page-15-4) [les TIC](#page-15-4)** :

- OE3. Seleccionar eines en línia per millorar la forma en que es realitzen les tasques associades als objectius del mòdul
- OE4. Promoure l'ús d'eines online per millorar els hàbits de treball i estudi dels alumnes, tant a l'aula com a casa.

Relacionats amb l'objectiu **[OG3.Definir estratègies didàctiques que fomenten la motivació i](#page-15-6) [participació dels alumnes en FP Bàsica.](#page-15-6)**:

- OE5. Proposar unes metodologies més dinàmiques en l'aula d'FP Bàsica que fomenten la implicació dels alumnes en el procés
- OE6. Definir mecanismes de retroalimentació fàcilment interpretables pels alumnes
- OE7. Oferir diversos canals de comunicació entre alumnes, i entre professor i alumne, per estendre l'àmbit de intervenció més enllà del l'horari lectiu.
- OE8. Proporcionar una avaluació continua en temps real, de forma que l'alumne (i en el seu cas, els seus representants legals) puguen saber en cada moment quin és el seu estat dins el procés d'ensenyament aprenentatge i per què.

Relacionats amb l'objectiu **[OG4.Descriure processos que impliquen l'ús de les TIC i que](#page-15-5) [permeten el professorat fer un seguiment de les programacions](#page-15-5)**:

OE9. Emprar l'EVA i les TIC per optimitzar el seguiment dels alumnes per part del professor i per obtindre informació sobre l'execució de la programació per afavorir la presa de decisions.

# <span id="page-16-1"></span>5. Anàlisi de necessitats

L'anàlisi de necessitats persegueix concretar els objectius a partir d'una identificació de les necessitats de l'organització sobre la que es va a implantar, al temps que es fa una valoració de les pròpies necessitats del projecte. Per això, en aquest apartat s'analitzarà la informació sobre el perfil de l'alumnat al que anirà dirigit l'acció formativa i els recursos que s'empraran per dur-la a terme.

 Així, en aquest capítol es descriuran els instruments per a l'arreplegada de dades que s'han emprat sobre els destinataris dels indicadors a mesurar, per després fer l'anàlisi de les dades resultants del seu buidat. També en aquest apartat es fa una valoració dels recursos materials, humans i econòmics que requereix el projecte.

### <span id="page-16-0"></span>5.1. Criteris i procediment d'anàlisi

L'objectiu de l'anàlisi de necessitats no sols pretén determinar les necessitats de l'organització, sinó també establir quin és el punt de partida del projecte, així com els recursos de que es disposa en el centre de contextualització, o dels que es pot disposar, per tal de dur-lo a terme.

Com que es tracta d'un projecte que implica la definició i aplicació de metodologies sobre un grup d'alumnes específic fent ús dels recursos disponibles, parant especial atenció en l'ús de les TIC, cal diferenciar dues vies d'anàlisi: els alumnes destinataris i els recursos disponibles.

En primer lloc, cal determinar quin és el perfil dels alumnes. Els alumnes sobre els que s'aplicarà quest projecte seran de 1r d'FP Bàsica d'Informàtica i Comunicacions, i es farà sobre el mòdul

formatiu de Muntatge i Manteniment de Sistemes i Equips Informàtics (MMSI), en el que l'autor d'aquest treball imparteix directament docència.

El grup està format per 15 alumnes entre 15 i 16 anys, tots de sexe masculí.

Dit això, s'ha fet una anàlisi prèvia del perfil de l'alumnat que accedeix al mòdul per tal de determinar, no sols els seus possibles coneixements previs, sino també aspectes relacionats amb els seus hàbits d'estudi i destresa amb l'ús de les TIC.

En segon lloc, s'han analitzat les instal·lacions i els recursos de l'aula on tindrà lloc la intervenció didàctica. Cal dir que aquest mòdul té una part eminentment pràctica que es duu a terme en un taller de pràctiques en el que els alumnes tenen accés a equips i components informàtics per muntar i reparar. Aquest espai no és adequat, per la seua disposició, per explicar conceptes (poc espai, pissarra menuda ubicada de forma que obliga a alguns alumnes a estar girats, absència de projector...). Per tant, es sol preparar la pràctica en l'aula d'informàtica, anant al taller de pràctiques únicament a fer-la, per tornar a l'aula d'informàtica a elaborar o passar a net una memòria. Així, els recursos que s'analitzaran són els de l'aula d'informàtica (aula 215, ubicada en la segona planta del centre de contextualització) on tindrà lloc la major part de la intervenció didàctica.

També, en l'apartat de recursos, s'ha analitzat l'Entorn Virtual d'Aprenentatge de l'institut per veure si satisfà les necessitats del projecte.

#### <span id="page-17-0"></span>5.2. Descripció de recollida de dades

Per tal d'analitzar el perfil de l'alumnat, s'ha fet ús d'una enquesta que permeta obtenir informació com els coneixements previs de l'alumne, hàbits d'estudi o ús de les TIC ([Annex I\)](#page-77-0). S'ha de tindre present que l'alumnat d'aquest títol és molt heterogeni, més encara al tractar-se d'un primer curs: els alumnes venen de diferents centres, no és coneixen entre ells i poden tindre hàbits molt dispars. Part de la informació que cal arreplegar coincideix amb la de l'avaluació 0 (avaluació de coneixements previs), que es realitza habitualment al començament de curs, per la qual cosa, el disseny d'aquest instrument d'avaluació i anàlisi podria construir-se amb una doble intenció. Per passar l'enquesta als alumnes s'ha emprat l'eina Google Forms.

S'ha optat per la realització preferent d'una enquesta en format digital per arreplegar aquesta informació, ja que el temps necessari per arreplegar aquesta informació de forma individual, per exemple amb entrevistes, es va considerar massa elevat. Com que tots els alumnes disposen d'un ordinador connectat a Internet, aquesta decisió no suposa un problema organitzatiu.

El disseny de l'enquesta s'ha estructurat en quatre parts: tres d'elles destinades a obtindre informació sobre els coneixements previs dels continguts del currículum (dividides en tres seccions, Equips, Sistemes operatius i Perifèrics). La part restant correspondrà a la part d'hàbits d'estudi i ús de les TIC. La raó d'aquesta disparitat és que, per l'edat dels alumnes (entre 15 i 16 anys) i la seua procedència d'altres etapes d'escolarització, s'entén que, com nadius digitals, tenen competència tecnològica suficient.

La resta de seccions de l'enquesta estan centrades en els continguts curriculars, per tal de determinar els coneixements previs dels alumnes sobre els continguts del mòdul formatiu.

Pel que fa als recursos de l'aula, s'han analitzat les característiques dels equips per validar que compleixen una sèrie de mínims per garantir compatibilitat amb els recursos que es volen emprar al projecte. Per això, s'ha elaborat una llista de verificació [\(Annex II\)](#page-82-0). D'aquesta forma es pretenia detectar necessitats, per exemple de programari, de forma objectiva d'acord amb les necessitats del projecte i, en el seu cas, solucionar-les abans de la implementació del mateix.

Bàsicament, els elements a verificar tindran a veure amb les característiques programari i maquinari amb els que es puga treure partit a la major varietat de recursos d'aprenentatge basats en TIC: accés a Internet, potència, característiques multimèdia, programari instal·lat, configuració del sistema, etc.

Finalment, per analitzar l'EVA també s'ha fet ús d'una llista de verificació (**Annex III**) en la que s'avaluen els elements claus que hauria d'incorporar l'EVA per tal de satisfer els objectius del projecte.

En aquest punt, també és interessant elaborar un DAFO del projecte per tal d'establir una visió general de l'anàlisi de necessitats que es puga derivar:

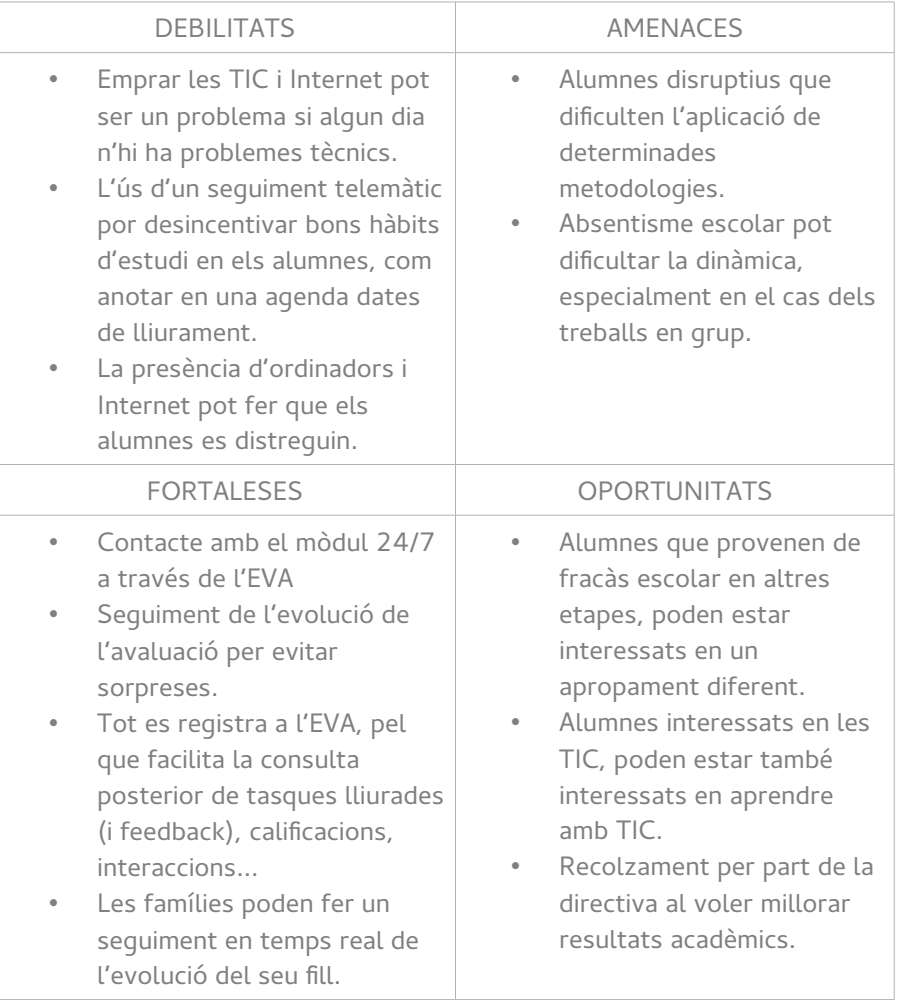

Un cop descrits els recursos d'anàlisi, s'ha procedit a la seua aplicació: s'han passat les enquestes als alumnes i s'han revisat els recursos de l'aula i l'EVA d'acord als elements de la llista de verificació.

La recollida d'informació omplint els recursos descrits amb anterioritat [\(Annex I,](#page-77-0) [Annex II](#page-82-0) i [Annex III\)](#page-83-0) s'ha fet en dos moments ben diferenciats: d'una banda l'enquesta de l'alumnat s'ha fet

directament a l'aula durant una classe. D'altra, l'arreplegada de dades respecte als recursos de l'aula i de l'EVA s'ha fet directament pel professor in situ fora de l'horari lectiu.

Pel que fa a l'enquesta de l'alumnat, s'ha passat un dia en que tots els alumnes van acudir a classe. La disposició dels alumnes a omplir l'enquesta ha estat bona, i no han tingut problemes en accedir ni en omplir el formulari de Google Drive facilitat, ja que tenien experiència prèvia en omplir aquest tipus de formularis. S'ha d'aclarir que una part de l'enquesta, la corresponent als coneixements previs, s'ha recuperat directament de l'enquesta de coneixements previs que van omplir a començament de curs, considerades més representatives les respostes en eixe moment que d'haver estat arreplegades en el moment en que es va realitzar el projecte (a meitat del curs lectiu). Les dades arreplegades a l'enquesta es poden consultar a l['Annex IV.](#page-84-0)

L'arreplegada de dades respecte als recursos de l'aula ([Annex V\)](#page-94-0) es va fer directament a l'aula aprofitant els patis, moment en que no està ocupada. Per respondre a la llista de verificació es va elaborar un informe amb el programa hardinfo<sup>[5](#page-19-2)</sup> en els equips i es va consultar la configuració dels navegadors instal·lats.

Per a l'anàlisi de l'EVA, la llista de verificació [\(Annex VI\)](#page-96-0)es va fer accedint directament al servidor amb l'usuari administrador.

#### <span id="page-19-1"></span>5.3. Resultats de l'anàlisi

#### <span id="page-19-0"></span>5.3.1. Enquesta de l'alumnat

Del buidat de dades de l'enquesta de l'alumnat s'extreuen conclusions que venen a confirmar les estimacions que s'havien fet envers el perfil de l'alumnat. D'una banda, una part significativa dels alumnes mostren un interès previ pels continguts del mòdul formatiu. Així, quasi un 65% dels alumnes afirmen que intentaven resoldre els problemes informàtics pel seu compte, abans inclús de començar la F.P. Bàsica i de cursar el mòdul de Muntatge i Manteniment d'Equips i Components Informàtics [\(Il·lustració 2.](#page-20-1)A).

També, més de la meitat dels alumnes afirmen que compren components informàtics i els munten [\(Il·lustració 2.](#page-20-1)B), el que, de nou, reforça aquesta premissa.

Pel que fa a l'ús de les TIC, l'enquesta revela que el 93% dels alumnes disposen d'una connexió d'Internet en casa [\(Il·lustració 2.](#page-20-1)C), el que valida la possibilitat de l'ús d'una metodologia basada en recursos que permeten estendre l'àmbit d'influència del curs més enllà del moment i lloc físic en que tinguen lloc les sessions de classe.

No obstant, sols la meitat dels alumnes han treballat prèviament amb un Entorn Virtual d'Aprenentatge [\(Il·lustració 2.](#page-20-1)D), ara bé, la majoria (76%) afirmen que no tenen dificultats per adaptar-se a les característiques de noves xarxes socials [\(Il·lustració 2.](#page-20-1)E).

El que també és significatiu és la preferència dels alumnes per realitzar les tasques i treballs fent ús de les TIC (93%), front a la realització manual de les mateixes. Ara bé, en la mateixa pregunta es pot veure una divisió en quant al mode de lliurament, que pot estar relacionada amb el fet que sols la meitat ha treballat anteriorment amb un EVA [\(Il·lustració 2.](#page-20-1)F).

Pel que fa als hàbits d'estudi, un altre dels elements claus del diagnòstic preliminar del perfil de l'alumnat, els resultats, sense ser excepcionals, són millor de l'esperat: Sols un 21% dels alumnes

<span id="page-19-2"></span><sup>5</sup> Més informació sobre el programari a<https://help.ubuntu.com/community/HardInfo>

afirmen no estudiar mai, la mateixa proporció afirma fer-ho ocasionalment, quan pensa que ho necessita i la resta sols quan s'apropa l'examen. Cap alumne reconeix estudiar com hàbit diari [\(Il·lustració 2.](#page-20-1)G).

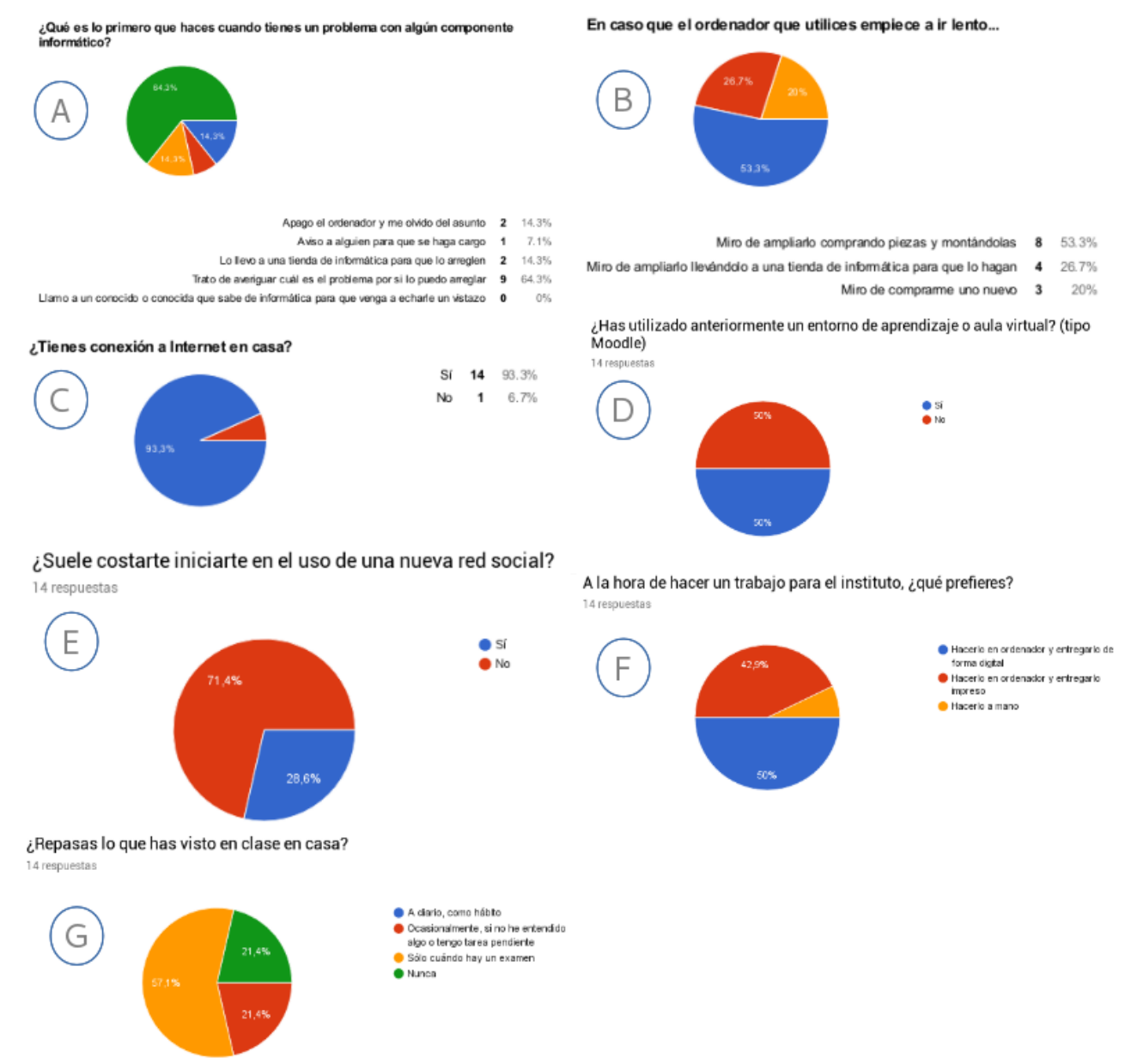

<span id="page-20-1"></span>Il·lustració 2: Respostes enquesta anàlisi de l'alumnat

Pel que fa al **perfil de l'alumnat**, els resultats de l'enquesta han confirmat el fet que es tracta d'alumnat amb pocs o nuls hàbits d'estudis que, no obstant, té un cert interès previ pels continguts del mòdul. Aquest alumnat també té una bona predisposició envers l'ús de les TIC.

#### <span id="page-20-0"></span>5.3.2. Recursos materials

Si es passa a altre recurs d'anàlisi, en la llista de verificació de recursos de l'aula ([Annex V\)](#page-94-0), s'identifiquen dos models d'equip informàtics. Malgrat que un dels models és manifestament més potent (millor processador, quatre vegades més RAM i més del doble de capacitat de disc dur),

ambdós equips presenten les característiques indicades i suficients per dur a terme el projecte. A mode d'observació, es comenta que el programari instal·lat correspon amb programes de programari lliure com la suite ofimàtica LibreOffice<sup>[6](#page-21-0)</sup>, el programa de retoc fotogràfic GIMP<sup>[7](#page-21-1)</sup>, el programa per fer captures de pantalla Shutter $^8$  $^8$  i els navegadors d'Internet Firefox $^9$  $^9$  i Chrome $^{10}\!.$  $^{10}\!.$  $^{10}\!.$ 

En el cas de la llista de verificació de l'EVA (**Annex VI**), es constata que la versió de Moodle instal·lada satisfà tots els elements de la llista, si bé es comenta a les observacions que es tracta de la versió més moderna que es pot instal·lar al servidor del centre per la versió de programari de que disposa.

Pel que fa als **recursos TIC bàsics per dur a terme la formació**, sols caldria parlar dels equips informàtics, un per cada alumne, l'accés a Internet i el projector connectat a l'equip del professor, que són els recursos amb els que tradicionalment s'ha impartit aquest mòdul al centre formatiu. També cal mencionar en aquest paràgraf el taller de muntatge, un espai diferenciat de l'aula en la que s'imparteix la formació i proveïda d'equips informàtics, eines de muntatge i peces microinformàtiques, on s'anirà a fer aquelles pràctiques més procedimentals.

Així, els **requeriments TIC bàsics** per dur a terme la proposta són 18 equips informàtics, un per cada alumne, i un més per al professor al que n'hi haurà connectat un canó projector. L'aula ha de disposar de connexió a Internet des de tots els ordinadors i el centre ha d'estar proveït d'un servidor web amb una instància de Moodle. Tot això ja està disponible en l'aula en la que es contextualitza aquest projecte.

També serà necessari l'ús d'una serie de recursos **programari en línia** per elaborar activitats com:

- Padlet: Eina online per generar pòsters col·laboratius (https://es.padlet.com/)
- Sutori: Eina online per generar seqüències d'aprenentatge (https://www.sutori.com/)
- GoConqr: Eina online per generar mapes mentals (https://www.goconqr.com/es/)
- Wikis: Eina online per l'edició col·laborativa de documents (s'ha emprat el mòdul de Wikis del Moodle)
- Qüestionaris d'autoavaluació: Per l'avaluació de continguts conceptuals fent ús de preguntes de selecció múltiple (mòdul qüestionari de Moodle) i per l'avaluació de companys (peer2peer) en els treballs grupals. (formularis de gDrive de Google)

A més d'això, és farà ús del següent **programari de forma local**:

- LibreOffice Writer: Editor de textos per elaborar enunciats de pràctiques o perquè els alumnes elaboren els documents a lliurar.
- LibreOffice Calc: Fulla de càlcul amb la que es realitzaran llistes de verificació per avaluar les activitats lliurades pels alumnes de forma objectiva.
- LibreOffice Impress: Editor de presentacions amb les que s'elaboraran presentacions visuals per recolzar les explicacions en classe i perquè els alumnes puguen repassar els continguts

<span id="page-21-0"></span><sup>6</sup> Més informació del programari:<https://es.libreoffice.org/>

<span id="page-21-1"></span><sup>7</sup> Més informació del programari: [http://www.gimp.org/](http://www.gimp.org.es/)

<span id="page-21-2"></span><sup>8</sup> Més informació del programari: [http://shutter-project.org](http://shutter-project.org/)

<span id="page-21-3"></span><sup>9</sup> Més informació del programari: [https://www.mozilla.org/](https://www.mozilla.org/es-ES/firefox)

<span id="page-21-4"></span><sup>10</sup> Més informació del programari:<https://www.google.com/chrome/>

a casa.

- LibreOffice Draw: Eina de disseny vectorial amb la que s'elaboraran imatges, il·lustracions i esquemes per acompanyar les pràctiques o presentacions.
- Planner: Eina lliure per la gestió de diagrames de Gantt de projectes.

#### <span id="page-22-0"></span>5.3.3. Característiques de la formació

La formació a impartir dins el marc d'aquest projecte és la corresponent al mòdul formatiu de 1<sup>r</sup> d'FP Bàsica Muntatge i Manteniment de Sistemes i Components Informàtics.

El decret 135/2014 de 26 de juny de 2015, desenvolupa el currículum vigent per al Títol de Formació Professional Bàsica d'Informàtica i Comunicacions per als centres ubicats en l'àmbit territorial de la Comunitat Valenciana. Aquest decret organitza el títol en dos cursos acadèmics, sent el mòdul Muntatge i Manteniment de Sistemes i Components Informàtics cursat durant el primer curs, amb una càrrega lectiva total de **195 hores** el que correspon a una càrrega lectiva de **7 hores a la setmana**. Les sessions es distribueixen de la següent manera: 1 sessió dilluns i 2 sessions en dimarts, dijous i divendres.

La modalitat en que s'impartirà el mòdul és **presencial**.

En l'Annex IV del Reial Decret de Títol s'especifiquen els **resultats d'aprenentatge** de cadascun dels mòduls que conformen el títol. Els resultats d'aprenentatge suposen un reflex de les realitzacions del perfil professional associat i descriuen el que una persona ha de saber fer davant d'una situació determinada en l'entorn laboral. A més, els resultats d'aprenentatge representen la formulació dels objectius didàctics des del punt de vista del perfil professional. Dit d'una altra manera, els **objectius de la formació impliquen la consecució dels resultats d'aprenentatge**.

Per al mòdul de Muntatge i Manteniment de Sistemes i Components Informàtics es tenen els següents resultats d'aprenentatge:

- RA1. Selecciona els components i eines per a la realització del muntatge i manteniment de sistemes microinformàtics, descrivint i relacionant-los amb la seva funció i aplicació en la instal·lació.
- RA2. Acobla els components maquinari d'un equip microinformàtic, interpretant guies i instruccions i aplicant tècniques de muntatge
- RA3. Instal·la sistemes operatius monolloc identificant les fases del procés i relacionant-les amb la funcionalitat de la instal·lació.
- RA4. Comprova la funcionalitat dels sistemes, suports i perifèrics instal·lats relacionant les intervencions amb els resultats a aconseguir.
- RA5. Realitza el manteniment bàsic de sistemes informàtics, suports i perifèrics, relacionant les intervencions amb els resultats que cal aconseguir.
- RA6. Emmagatzema equips, perifèrics i consumibles, descrivint les condicions de conservació i etiquetatge.

Les **competències de formació**, en tot cas, es mantenen en aquelles dictades per al mòdul de Muntatge i Manteniment de Sistemes i Components Informàtics en el títol prescrit al Reial Decret 127/2014 de 28 de febrer que estableix el Títol Professional Bàsic en Informàtica i Comunicacions

educatiu. Aquestes competències determinen que, al terme del procés d'ensenyamentaprenentatge, l'alumne ha de ser capaç de:

- Seleccionar components i eines per a la realització del muntatge i manteniment de sistemes microinformàtics.
- Assemblar els components d'un equip microinformàtic.
- Instal·lar sistemes operatius monoestació.
- Comprovar la funcionalitat d'equips i perifèrics instal·lats
- Realitzar el manteniment bàsic d'equips i perifèrics.
- Emmagatzemar adequadament equips, perifèrics i consumibles.

A partir dels resultats d'aprenentatge, de les competències a desenvolupar al llarg del mòdul i els **continguts** que en l'annex VI del Decret 185/2014 es concreten per al currículum del mòdul formatiu, es proposa la següent seqüenciació d'**unitats de treball**:

UT1. INTRODUCCIÓ ALS SISTEMES INFORMÀTICS

UT2. LA PLACA BASE

- UT3. EL MICROPROCESSADOR
- UT4. LA MEMÒRIA RAM
- UT5. DISPOSITIUS D'EMMAGATZEMATGE
- UT6. EXPANSIÓ I PERIFÈRICS
- UT7. MUNTATGE D'UN EQUIP INFORMÀTIC
- UT8. INSTAL·LACIÓ DE SISTEMES OPERATIUS
- UT9. MANTENIMENT I REPARACIÓ D'EQUIPS
- UT10. EMBALATGE I ETIQUETAT

A més a més, cal afegir que aquestes unitats de treball es veuran impregnades de forma transversal per les **competències bàsiques**. En el marc de la proposta realitzada per la Unió Europea s'han identificat vuit competències bàsiques:

CB1. Competència en comunicació lingüística.

- CB2. Competència matemàtica.
- CB3. Competència en el coneixement i la interacció amb el món físic.
- CB4. Tractament de la informació i competència digital.
- CB5. Competència social i ciutadana.
- CB6. Competència cultural i artística.
- CB7. Competència per aprendre a aprendre.
- CB8. Autonomia i iniciativa personal.

Per tant, les actuacions programades com a part d'aquest projecte han de garantir que s'afavorirà que l'alumne puga assolir els objectius d'aprenentatge, mitjançant les unitats de treball proposades, per tal de promoure les competències llistades, tant les professionals com les bàsiques.

### <span id="page-24-1"></span>5.3.4. Recursos humans

Addicionalment, es també objecte d'aquest anàlisi el determinar el recursos humans necessaris per dur a terme el projecte, així com identificar el rol que duran a terme dits recursos. Així, s'identifiquen els següents rols:

- Coordinador del projecte: Encarregat de la comunicació amb el context d'aplicació<sup>[11](#page-24-2)</sup> i, per tant, de detectar les necessitats del projecte. És qui farà la gestió global del projecte, establint les seues fases, definint el personal necessari, coordinant les tasques dels diferents rols i controlant la qualitat dels resultats. També és l'encarregat de detectar les possibles barreres o inconvenients i fer un anàlisi de riscos. La seua actuació és transversal al llarg del projecte, però és en les fases d'Anàlisi i Avaluació on més protagonisme rep aquest rol.
- **Dissenyador instruccional:** Encarregat del disseny dels recursos d'acord amb els objectius d'aprenentatge i el context d'aplicació. Gestiona també la translació del dissenys a recursos d'aprenentatge concrets i la seua integració a l'EVA. També té presents aspectes com la usabilitat i navegació de l'EVA i altres aspectes relacionats amb el disseny gràfic dels continguts. Aquest rol prendrà protagonisme durant les fases de Disseny i Desenvolupament.
- **Expert en contingut**: Encarregat de dotar de continguts al procés d'acord a les necessitats del currículum educatiu. Aquest rol prendrà protagonisme durant les fases de Disseny i Desenvolupament.
- **Coordinador TIC:** Encarregat de la configuració i administració dels recursos tecnològics del centre associats al projecte. Fonamentalment, els equips de l'aula i l'EVA. Serà l'encarregat d'adaptar aquests recursos a les necessitats del projecte i dels recursos dissenyats i desenvolupats, així com la resolució d'incidències tècniques. Aquest rol té un paper consultiu en totes les fases, prenent major protagonisme en les fases de Desenvolupament i Implementació.
- **Processos docents:** Encarregat d'implementar els processos docents i els mètodes de treball. És qui decideix la metodologia i l'enfocament pedagògic que seguirà el curs, i farà ús dels recursos dissenyats i, en última instància, dinamitzarà l'aula (física i virtual). Gestiona el procés des del punt de vista docent: des de l'alta dels nous alumnes, temporalització, resolució de dubtes i avaluació. Aquest rol és el que duu a terme la fase d'Implementació.

Dit això, cal relacionar els **perfils professionals** vinculats al projecte a les diferents tasques per al seu desenvolupament. Això és concretarà al següent apartat, un cop es determine la planificació del projecte.

#### <span id="page-24-0"></span>5.3.5. Recursos econòmics

Pel que fa als **recursos econòmics** necessaris, s'ha fet ús dels recursos existents al centre educatiu (tant físics com humans). També, a l'hora de triar programari en els equips del centre o el servidor web del centre, així com al triar recursos web allotjats en servidors externs al centre, s'ha

<span id="page-24-2"></span><sup>11</sup> Tant amb el centre educatiu com amb el currículum en el que s'emmarca l'acció formativa.

optat per l'ús preferent d'eines de programari lliure i/o per les que no siga necessari pagar cap quota o llicencia. Per això, s'estima que, inicialment, no cal fer cap inversió econòmica addicional per dur a terme el present projecte.

No obstant això, a la secció de Planificació del projecte s'ha fet una estimació detallada dels costos totals del projecte.

#### <span id="page-25-1"></span>5.3.6. Limitacions del projecte

Una de les limitacions del projecte és a nivell tecnològic. Hauria estat desitjable comptar amb la darrera versió de l'EVA. La versió de Moodle instal·lada al servidor del centre està un poc desfasada (versió 2.6.1 de l'any 2014, en l'actualitat Moodle va per la versió 3.2.2). La raó és que el servidor té un programari també obsolet<sup>[12](#page-25-2)</sup> i que, per tant, no és compatible amb versions de Moodle posteriors a la 2.6.1. Això és va constatar al començament de curs per l'autor d'aquestes línies al tractar d'actualitzar el Moodle des d'una versió encara més antiga (2.0). La situació es va posar al seu moment en coneixement del Coordinador TIC del centre perquè ho traslladara a l'equip responsable de l'allotjament web en la Conselleria d'Educació.

Un altra limitació és el fet que la Conselleria d'Educació, que és l'organisme que proveeix l'accés a Internet del centre, ha definit unes regles de filtratge que bloquen pràcticament totes les xarxes socials. Això, d'una banda limita les possibilitats a l'hora de dissenyar activitats d'ensenyamentaprenentatge basades en les TIC, encara que també és cert que, d'altra banda, evita distraccions en un perfil d'alumnat molt propens a elles. Per eixa raó, s'ha decidit d'entrada no estudiar la possibilitat de demanar una autorització a direcció del centre per eliminar dits filtres.

Però la limitació més important és la que té a veure amb l'abast del projecte. Per tal de poder avaluar completament l'efecte de les metodologies proposades en l'èxit acadèmic i la reducció de la conflictivitat a l'aula, caldria implementar el projecte al llarg d'un curs sencer. No obstant, per limitacions del calendari del projecte, s'ha optat per desenvolupar i avaluar els resultats a partir d'una prova pilot. Aquesta prova pilot consistirà en la implementació d'una de les unitats de treball descrites.

#### <span id="page-25-0"></span>5.4. Conclusions

L'anàlisi realitzat ha confirmat, d'una banda, les pressumpcions sobre el perfil de l'alumnat i, d'altra banda, ha establert el punt de partida de la formació i els recursos materials amb que es compta per dur a terme el projecte. També s'han definit els rols que es consideren necessaris en l'apartat de recursos humans del projecte.

A partir d'aquesta informació es pot elaborar una descripció del projecte adaptada a les necessitats reals del context, tot i mantenint la premissa original, ja que les dades arreplegades no han mostrat la necessitat de canviar-la.

Es considera que la construcció i configuració de l'EVA tindrà un paper fonamental en el desenvolupament del projecte, ja que serà l'eix vertebrador del mateix i el recurs en el que es recolzaran molts dels seus aspectes. També és considera un factor fonamental la correcta selecció i varietat d'eines basades en TIC per tal d'aconseguir els quatre elements enunciats per Stefany Hernández per garantir un aprenentatge efectiu: compromís actiu, participació en grups, interacció freqüent i retroalimentació i connexions amb el context del món real (Hernández, 2008). I, per

<span id="page-25-2"></span><sup>12</sup> A partir de Moodle 2.7 és necessari que el servidor tinga una versió del llenguatge PHP superior a 5.4.4.

descomptat, satisfer el currículum per al mòdul descrit per l'Administració Educativa.

Arribats a aquest punt cal refinar la descripció de la solució proposada d'acord amb la informació arreplegada com resultat de la realització de l'anàlisi de necessitats:

D'una banda, s'ha constatat la premissa de que l'alumnat té un perfil baix pel que es refereix als hàbits d'estudi. També el fet que té, en general, una bona predisposició pels continguts de l'assignatura i per l'ús de les TIC per treballar a classe.

A partir d'aquest punt de partida es volen emprar els recursos disponibles al centre per proposar una metodologia motivadora que potencie aquesta bona predisposició envers una millora en els hàbits d'estudi que puga estendre's a altres assignatures del títol i, que en definitiva, tinga un impacte positiu en les possibilitats de superar els estudis.

Aquesta metodologia pararà especial atenció en promoure una millora en la motivació, responsabilitat i protagonisme en el procés d'ensenyament-aprenentatge dels alumnes, i per fer això és recolzarà en l'ús de les TIC establint un aula virtual com plataforma del curs i aprofitant tota una sèrie d'eines en línia per dinamitzar el procés d'ensenyament-aprenentatge.

Així, es configurarà un EVA per tal de donar cabuda a un curs i és definirà una estructura de les unitats didàctiques a partir de la que es construirà la seqüenciació dels continguts. Aquesta estructura mantindrà una coherència entre totes les unitats, però serà suficientment flexible per donar cabuda a una diversitat d'activitats que eviten caure en el tedi i la repetició. Aquesta estructura, també contemplarà el fet d'incentivar els bons hàbits d'estudi, com la presa d'apunts a classe o la realització d'esquemes i resums dels continguts.

A més a més, s'emprarà l'EVA per fer partícep l'alumne del procés d'ensenyament-aprenentatge, informant-lo de la seua evolució en el procés, mitjançant feedback i qualificacions, donant-li inclús la possibilitat de participar en les avaluacions. També, s'aprofitarà l'ús de les TIC per fomentar el treball col·laboratiu i constructiu a través d'altres eines online que oferisquen una interacció i dinamisme major que la realització de tasques tradicionals.

Pel que fa a la dinamització, es tractarà d'aprofitar l'ús de les TIC per afegir elements a l'aula que puguen ajudar a promoure la motivació de l'alumnat i la millora de la seua autoestima per tal d'aconseguir una major implicació de l'alumne en el procés.

Aquest projecte també contemplarà la configuració de l'EVA per tal de tal de donar suport al seguiment dels alumnes i de la programació per part del professor. Per tant, es considera **element clau** del projecte el disseny i desenvolupament d'un EVA que permeta als alumnes i al docent fer un seguiment del seu procés mitjançant un llibre de qualificacions transparent.

# <span id="page-26-0"></span>6. Planificació

En aquest apartat se li donarà forma al projecte, definint les unitats didàctiques i la seua estructura, definint les seqüències d'aprenentatge, triant els recursos en línia que s'empraran per treballar els continguts, definint les metodologies a emprar, tot i tenint en compte la relació entre formació presencial i eines en línia. Aquest apartat també inclourà el disseny dels instruments d'avaluació del projecte, tant del procés com del resultat final.

Partint de la planificació del projecte, s'establirà un pressupost que incloga les necessitats

personals i instrumentals.

### <span id="page-27-0"></span>6.1. Planificació del projecte

A partir de l'anàlisi de necessitats realitzat, s'han identificat una sèrie de taques necessàries per a la realització del projecte en les seues diferents fases.

S'ha de recordar que, per l'abast del projecte, la implementació es realitzarà mitjançant la realització d'una prova pilot que consistirà en la preparació d'un EVA amb una unitat didàctica.

A l['Annex XXVI](#page-160-0) es mostra una taula amb informació de les tasques que s'han identificat per cada fase del projecte, així com el rols necessaris, responsables i participants, la càrrega horària necessària i les dates en les que s'ha dut a terme.

Gràficament, el cronograma resultant és pot consultar a l['Annex XX.](#page-126-0)

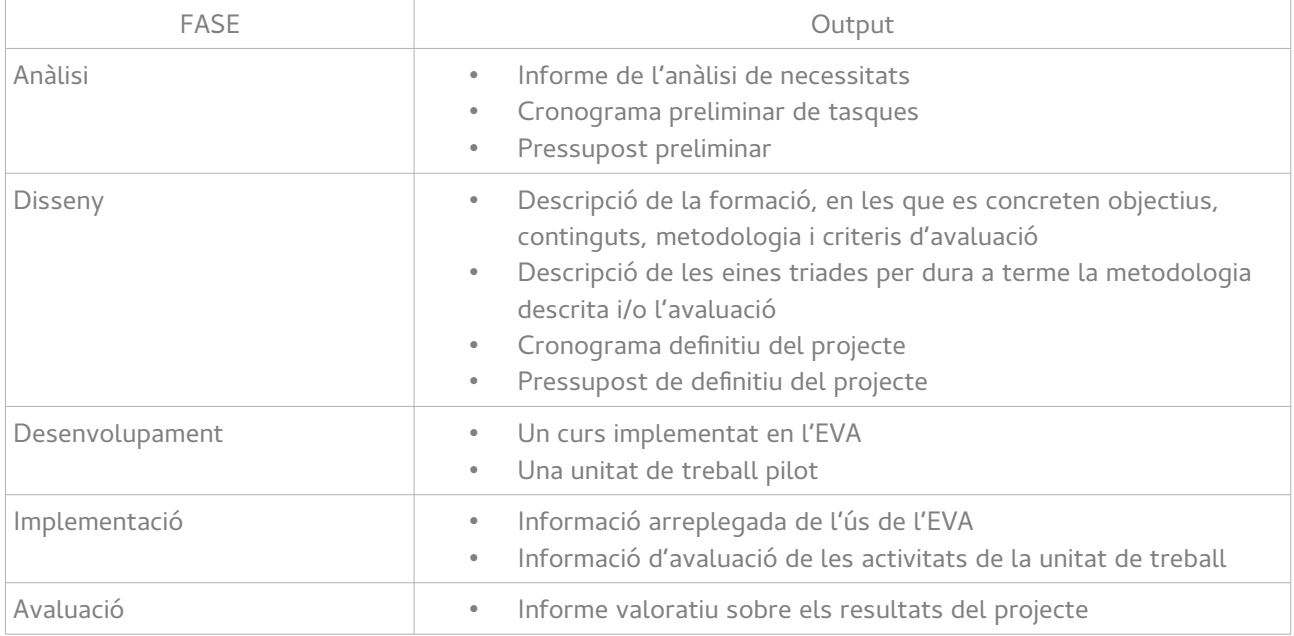

Per cada fase s'han identificat els següents outputs:

Els outputs de cada fase suposaran l'input per la fase següent. El output de la fase final serà el projecte pilot finalitzat.

A l'hora de definir la planificació, ha estat clau parar atenció en les dates de la fase d'implementació i en la planificació de la formació. Cal recordar que aquest projecte es durà a terme amb un grup d'alumnes de 1<sup>r</sup> d'FP Bàsica que estan cursant el mòdul de Muntatge i Manteniment d'Equips i Components Informàtics, per la qual cosa, caldrà incloure la implementació pilot del projecte com una unitat de treball més. Així, serà precís triar una unitat de treball per al desenvolupament que, en termes de la programació didàctica, puga ser impartida durant el període assignat a la fase de implementació.

A continuació es presenta la planificació feta a la programació didàctica $^{13}$  $^{13}$  $^{13}$  del mòdul:

<span id="page-27-1"></span><sup>13</sup> Aquesta es la programació que es va fer al mes a principi de curs que, en la seua implantació, ha sofrit algunes modificacions. La més remarcable es el fet que, degut al calendari marcat per l'equip directiu per la 3ª avaluació, ha estat necessari fer l'examen parcial abans del dia 2/5.

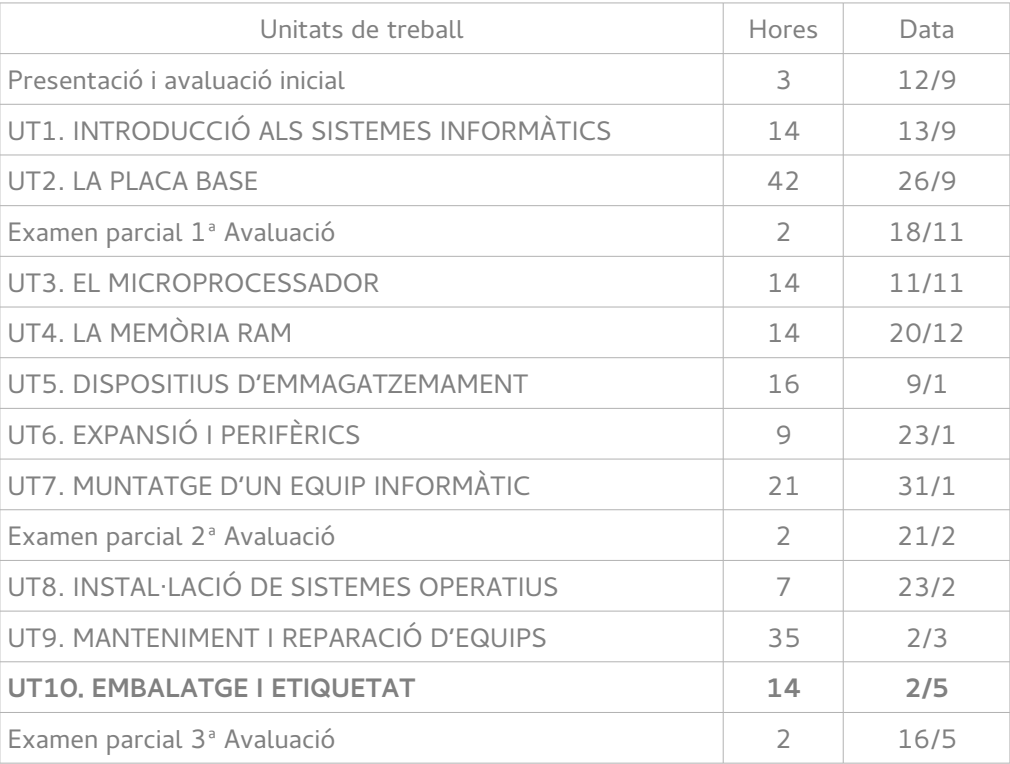

Per tant, la fase d'implementació planificada coincidirà amb la **impartició de la unitat de treball 10, Embalatge i etiquetat.**

#### <span id="page-28-0"></span>6.2. Pressupost

Per a l'elaboració del pressupost, s'ha de tindre present a l'hora de quantificar la inversió, que aquest projecte sols implica la realització d'una prova pilot, amb la qual cosa no s'implementarà el projecte sence. Per això, s'ha afegit una previsió de «segon» curs, que implicaria el desenvolupament i implementació de tot el projecte per al proper curs acadèmic. Addicionalment, s'ha afegit un «tercer» curs acadèmic per diferenciar la inversió necessària quan ja no s'ha de fer la fase de desenvolupament, al poder reutilitzar-se.

Pel que fa a les hores estimades de treball per cada rol professional, s'han calculat d'acord a la planificació de la secció [6.1](#page-27-0) [Planificació del projecte](#page-27-0) i, per tant, allà es poden veure desglossades.

Pel que fa als recursos materials, s'han calculat a partir de les necessitats detectades a l'apartat [5.3.2](#page-20-0) [Recursos materials](#page-20-0) aplicant les següents quantificacions:

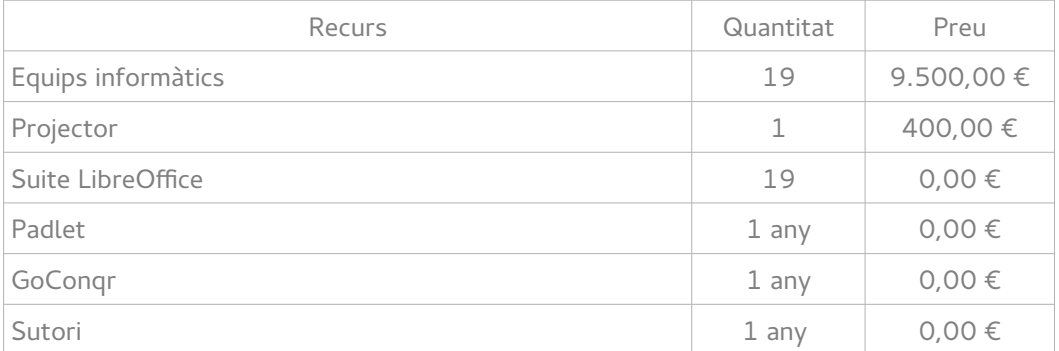

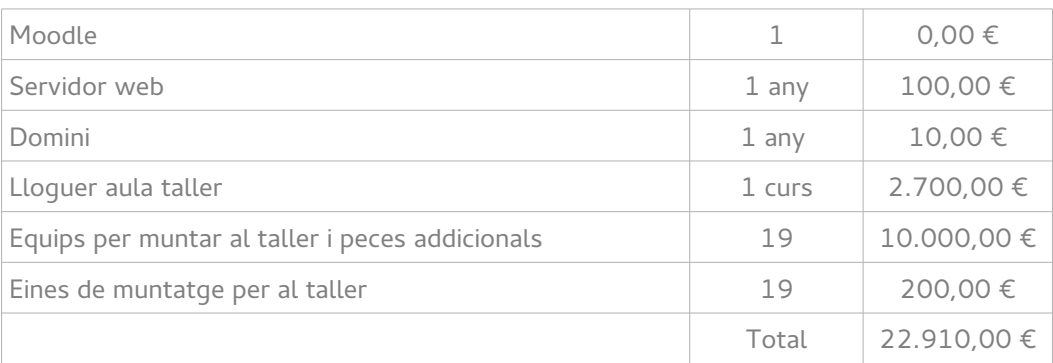

No s'ha valorat en el pressupost la inclusió d'altres mòduls en la metodologia exposada en aquest projecte, ja que caldria fer un anàlisi més exhaustiu i caldria implicar els responsables de dits mòduls, quedant això fora de l'abast d'aquest treball.

S'ha inclòs en totes les partides un 10% addicional per a imprevistos.

A partir d'això, el cost del projecte per al primer curs s'ha estimat de la següent manera:

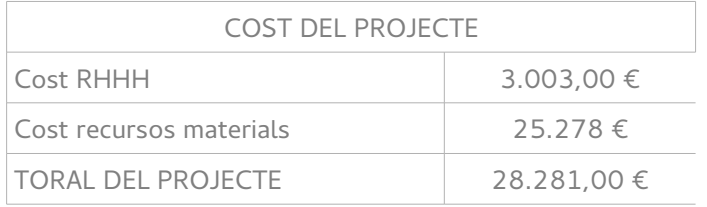

El pressupost detallat del projecte es pot consultar a l['Annex XXI,](#page-127-0) així com les previsions d'evolució del cost per als cursos posteriors, que s'empraran per calcular el ROI.

Respecte als ingressos, s'han considerat dos factors en els que es pretén que contribuisca la implantació d'aquest projecte i que són:

- **Reduir el percentatge d'alumnes que repeteixen curs.** S'ha fet una estimació de que aquesta reducció pot estar en torn el 10% - 20% respecte cursos anteriors. Això implicaria que haurien de promocionar uns 4 alumnes més dels que ho han fet als cursos anteriors. Es difícil quantificar l'estalvi que suposa, no per al centre, sinó per a la societat el que un alumne no romanga més de l'imprescindible cursant uns estudis. Segons un estudi elaborat per la Confederació Espanyola de Centres d'Ensenyament (CECE) amb xifres aportades pel Ministeri d'Educació, el cost per a la Conselleria d'Educació per un alumne en un centre públic és de 6466€ (Bardisa, 2011). Això és el que s'ha consignat com benefici estimat per aquest ítem.
- **Reduir el percentatge de conflictivitat en l'aula** i, per tant, el temps que s'ha d'invertir per part del professorat (tutor, mediador, instructors d'expedients displinaris, caps d'estudis) per tal de resoldre els conflictes que es puguen ocasionar. S'ha estimat que, per exemple, la instrucció d'un expedient disciplinari implica 2h de treball de caps d'estudis, 2h de treball del tutor, 6h de treball de l'instructor. En total, 10h de treball. Una mediació, implica 1h de treball del tutor, 1h de treball del cap d'estudis i 8h de treball del mediador. En total 10h de treball. Es pretén reduir a la meitat aquestes situacions, per la qual cosa, respecte el curs passat es passaria a 0 mediacions i 1 expedients disciplinaris, aconseguint una reducció de 20 hores de treball.

Si, d'acord els càlculs de l['Annex XXI,](#page-127-0) es calcula el ROI del projecte:

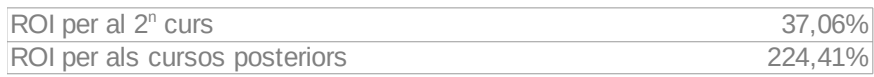

En termes de viabilitat del projecte, el ROI calculat és més que acceptable, especialment a partir del tercer any. No obstant, cal tindre present que no es tracta d'un benefici econòmic, sinó social, ja que es parla d'inversió que deixa de fer la Conselleria d'Educació en un mateix alumne (la farà en altre de nou) i en treball extra que no hauran de fer el personal docent del centre.

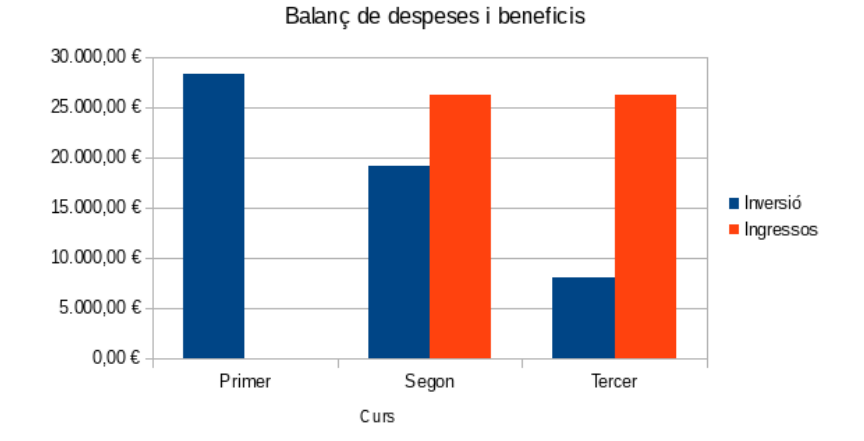

Il·lustració 3: Balanç de despeses i beneficis del projecte en tres cursos acadèmics

### <span id="page-30-0"></span>6.3. Planificació docència en línia

Cal referir-se també a la planificació dels aspectes relacionats amb la coordinació docent. Per tal de desenvolupar i implementar el projecte s'han definit una sèrie rols a l'apartat de recursos humans. No obstant, degut a les característiques del projecte, tots els rols llistats seran interpretats per una única persona, l'autor d'aquestes línies. D'una banda, perquè és el promotor del projecte (Coordinador del projecte), el professor de l'assignatura i grup al que va dirigit (Processos docents), autor dels materials i recursos a emprar (Disseny instruccional i Expert en contingut) i el mantenidor de l'aula física en la que es durà a terme el projecte i la persona en la que s'ha delegat l'administració del Moodle a nivell del centre de contextualització (Coordinador TIC).

A més a més, per les característiques del projecte, el perfil professional dels rols principals ha de ser el d'un coneixement avançat de l'ús de les TIC així com de la seua aplicació en el context educatiu i formatiu. Així, el **perfil docent** recau en una persona que compleix aquests criteris, i que a més compta amb l'experiència docent de més de 6 anys, complementada amb la formació associada amb la formació en l'ús de les TIC en l'educació a través del màster d'eLearning de la UOC. També s'ha de dir, que el rol d'expert en contingut també s'acompleix degut a l'experiència professional en empreses dedicades al servei d'assistència tècnica informàtica i al seu treball en diverses empreses com tècnic microinformàtic.

En cas que els rols estigueren assignats a persones diferents, caldria establir la necessitat d'incloure en la planificació una sèrie de reunions periòdiques ( per exemple, setmanals) per garantir el correcte seguiment del projecte i la coordinació entre els diferents agents i

l'organització. També s'ha de tindre en compte què és el rol de Processos docent l'únic que finalment tindrà relació amb els alumnes.

Pel que fa a les **estratègies d'intervenció docent que s'han de planificar**, tindran a veure, especialment, en la fase d'implementació i amb el rol de processos docents. Implicaran la programació d'un seguiment diari de la interacció a l'aula virtual, fomentant una ràpida resposta per a les consultes plantejades, així com certa immediatesa a l'hora de corregir les tasques. També serà fonamental en el marc de la fase d'implementació, el fer un seguiment constant de l'avaluació dels alumnes a través de l'EVA, tant de l'evolució de les qualificacions obtingudes a les tasques lliurades com les anotacions realitzades a partir de les observacions de les actituds dels alumnes, per tal de recavar informació sobre el procés de l'avaluació contínua i prendre les decisions adients. Caldrà fer aquest seguiment almenys cada dia que n'hi haja una sessió presencial de classe.

En el cas de recursos i de les activitats d'ensenyament-aprenentatge que s'hagen dissenyat i desenvolupat, especialment en aquelles que depenguen de serveis externs a l'organització, caldrà preveure un accés previ al recurs abans de ser compartit amb els alumnes, per garantir que no s'hagen produït canvis des del moment en què va ser desenvolupat i, en el seu cas prendre les mesures adequades. Això s'hauria de fer durant la preparació de la sessió de classe, de nou pel rol de processos docents.

#### <span id="page-31-2"></span>6.4. Proposta de desenvolupament

Degut a que la implementació del projecte tindrà lloc en el marc d'un curs presencial que està impartint-se al temps que es duu a terme el projecte, caldrà ajustar-se al calendari de l'esmentat curs. D'acord amb la planificació prevista, la fase d'implementació coincidirà amb la impartició de la UT10. EMBALATGE I ETIQUETAT, per tant la prova pilot es farà amb eixa unitat de treball.

La prova pilot també inclourà la instanciació i configuració de l'EVA com entorn de treball per dur a terme la formació, així com la creació dels recursos d'aprenentatge de l'unitat, en el que s'aplicaran les metodologies i processos de seguiment que es descriuen en l'apartat dedicat al disseny del projecte.

# <span id="page-31-1"></span>7. Disseny

En aquest capítol es presenta la fonamentació teòrica de la solució proposada i es detalla el disseny instruccional i tecnològic de la mateixa. També es dissenyen els instruments d'avaluació que s'empraran al llarg del projecte.

#### <span id="page-31-0"></span>7.1. Fonamentació teòrica

L'**enfocament teòric del projecte tindrà la seua fonamentació en el constructivisme cognitiu**, d'acord amb la visió que de la teoria de l'aprenentatge fa Stephany Hernández quan afirma que «Aquesta teoria es centra en la construcció del coneixement, no en la seua reproducció» (Hernández, 2008). Així, l'autora planteja al text com a implicacions generals d'aquest enfocament l'aprenentatge actiu, expressat en la implicació en el procés del discent, i els aprenentatges complets (no caracteritzats per activitats individuals i abstractes), autèntic (interessant i significatiu per a l'alumne) i real (que la seua finalitat no siga únicament obtindre una qualificació positiva).

El constructivisme té la seua arrel en els treballs de Piaget i estableix el coneixement com una

construcció pròpia de l'individu que sorgeix de l'adaptació al medi (Carretero, 1997). Aquesta adaptació es realitza a través de l'assimilació dels elements de l'ambient de forma que es modifiquen els esquemes i estructures mentals a partir de les experiències viscudes (Urbina, 1999). Per tant, el constructivisme identifica el discent com el protagonista principal del procés d'aprenentatge. Va ser Papert qui va aportar a la teoria de Piaget l'ús de la tecnologia, presentant l'ordinador com una eina que «reconfigura les condicions d'aprenentatge i suposa noves formes d'aprendre» , així, «l'ordinador hauria de ser una eina més amb les que l'alumne duga a terme els seus projectes, com un llapis» (Urbina, 1999). A partir d'aquest plantejament, Martí proposa la unió d'aquesta visió del constructivisme amb les TIC amb la mediació de l'aprenentatge, ja siga a través d'un ordinador o d'una altra persona (Martí, 1992). A partir d'ací, es reprenen els postulats de Vygotsky i la seua Zona de Desenvolupament Proper (ZDP) que, determina la «distància entre el nivell real de desenvolupament, determinat per la capacitat de resoldre independentment un problema i el nivell de desenvolupament potencial, determinat a través de la resolució d'un problema sota la guia d'un expert o en col·laboració d'un company més capaç» (Vygotski, 1979). Així, es vincula aquesta teoria amb la capacitat que té la tecnologia per dur a terme aquesta mediació o a servir de mitjà per dur-la a terme.

Des d'aquesta perspectiva, el constructivisme parteix de la idea de l'aprenentatge per descobriment i el paper de les TIC serà el de propiciar entorns i mitjans adequats per tal que es duguen a terme aquests descobriments.

L'elecció d'aquest model pedagògic configura els diferents agents i aspectes que intervenen en el procés d'ensenyament-aprenentatge amb els següents rols:

- **Docent**: El docent no serà un mer transmissor d'informació, sinó que tindrà el paper de guia en el procés. La seua funció serà detectar el nivell de coneixements previs dels alumnes per definir el tipus d'intervenció, proposar les activitats més adients per generar l'ambient d'aprenentatge idoni i les bastides sobre les que s'ha de sustentar, tot i aprofitant els avantatges que puguen aportar l'ús de les TIC (Urbina, 1999).
- **Discent**: L'alumne adoptarà un paper protagonista en el procés i haurà de construir el seu coneixement a partir de l'experimentació de les activitats.
- **Avaluació**: L'avaluació tindrà un paper molt important en el procés al ser, d'una banda l'element que proporciona a docent i discent informació sobre el procés de l'assoliment dels objectius d'aprenentatge, però també com a guia per la resolució correcta dels problemes.
- **Recursos docents:** Els recursos docents seran els mitjans per promoure l'aprenentatge seguint aquestes premisses i, principalment, faran ús de les TIC com mitjà per promoure-lo, ja siga propiciant contextos d'aprenentatge per descobriment o per propiciar la mediació de l'aprenentatge per part del docent, d'acord a l'alineament constructiu de Biggs (Conole, 2010).

Cal dir, no obstant, que malgrat que el constructivisme congnitiu serà el referent principal com a model pedagògic, i el que definirà el to general de les activitats en les que s'estructurarà el procés d'ensenyament—aprenentatge, en alguns moments i algunes activitats el model pedagògic virarà cap a postures més conductivistes, amb esquemes basats amb l'estímul-resposta i en l'ensenyament assistit per ordinador. Des d'aquest enfocament, basat en els estudis d'Skinner, el control de la conducta es condiciona des de l'exterior, partint de la base de que les accions del subjecte que tenen un reforç positiu tendeixen a repetir-se i les que tenen un reforç negatiu no

(Urbina, 1999). Segons Martí (1992), a més d'aquest condicionament exterior, d'aquest enfocament es deriva un paper passiu de l'alumne, permet representar els aprenentatges en unitats bàsiques elementals.

Aquesta última característica és la que justifica la dualitat en quant a posicionaments teòrics, ja que, degut a les característiques de l'alumnat amb una alta propensió a la distracció, és necessari partir d'una seqüenciació d'activitats poc complexes, això és, que no treballen molts continguts a l'hora. També, per eixa raó, en les orientacions didàctiques del curs s'adoptaran algunes metodologies properes a l'enfocament conductista, si bé, a mesura que avance el curs, aniran prenent més força les metodologies més properes al plantejament constructivista.

 En general, l'alineació pedagògica del projecte està en clara connivència amb els objectius del títol sobre el que es realitzarà la formació associada a aquest projecte. La LOMCE $^{14}$  $^{14}$  $^{14}$  estableix per als diferents nivells de la Formació Professional una sèrie de principis generals entre els que cal detacar «Desenvolupament qualificat de diverses professions» i «Preparació de l'alumnat per la seua participació activa en un camp professional» (Solbes,2014). Per tant la Formació Professional té un caràcter eminentment pràctic, orientat a preparar els alumnes per les tasques pròpies del perfil professional del títol. En eixe sentit, els continguts a tractar seran eminentment procedimentals, on l'enfocament constructivista resulta especialment adient.

La **modalitat d'ensenyament-aprenentatge en la que s'emmarcarà el projecte és la de presencial amb l'ús de les TIC**. Cal recordar que es tracta d'un projecte que s'aplicarà sobre un curs presencial en el que el perfil de l'alumnat és poc propens a l'activitat fora de l'horari lectiu. Per aquesta raó no s'ha optat per una solució més en la línia del b-learning, en la que part de l'activitat acadèmica es faça sota la responsabilitat de l'alumne i sense supervisió directa del docent. Per contra, s'opta per l'ús de les TIC en la modalitat presencial com reforç del procés d'ensenyamentaprenentatge, deixant l'alumne l'opció d'estendre l'activitat acadèmica fora de l'horari lectiu, però establint d'horari mínim per dur a terme els aprenentatges el corresponent a l'horari presencial.

Per tant, aquesta modalitat es basarà en emprar un entorn basat en les TIC per sustentar el desenvolupament del curs (publicació de materials, enunciats de tasques, eines per realitzar les taques, lliurament de tasques, avaluació, etc) tot i mantenint l'esquema clàssic presencial, en el que el professor explica conceptes en la pissarra, presenta les activitats a fer i dona suport als alumnes en la seua realització.

Els avantatges d'aquesta modalitat, com s'ha comentat anteriorment, radiquen en el fet que s'acompanya més a l'alumne, amb un perfil poc adaptat a l'entorn escolar, indicant en cada moment que ha de fer (presa d'apunts, fer activitats, corregir, etc).

L'inconvenient principal d'aquesta modalitat són les majors necessitats temporals per treballar els continguts, ja que, a diferència d'altres modalitats, no s'adapta tant bé al ritme de cada alumne, apropant-se més la temporalització a les necessitats dels que van a un ritme més lent.

### <span id="page-33-1"></span>7.2. Disseny de la solució proposada

#### <span id="page-33-0"></span>7.2.1. Disseny instruccional de l'acció formativa

A continuació es descriuen els aspectes que descriuran l'acció formativa a desenvolupar en aquest projecte:

<span id="page-33-2"></span>14 Llei Orgànica 8/2013, de 9 de desembre, per la millora de la qualitat educativa.

#### <span id="page-34-2"></span>7.2.1.1. Estructura del contingut

Els continguts a treballar en l'acció formativa són els descrits pel currículum educatiu prescrit per l'Administració Educativa per al mòdul de Muntatge i Manteniment d'Equips i Components Informàtics<sup>[15](#page-34-3)</sup>.

Es dissenyaran una sèrie d'unitats de treball per tal de treballar els continguts i procediments prescrits. A l['Annex XXVII](#page-163-0) es presenten les graelles de programació de cadascuna de les unitats didàctiques. Per cada unitat de treball s'han concretat els objectius específics i s'ha vinculat amb la competència associada del mòdul. Els continguts de les unitats s'han diferenciat en continguts conceptuals i procedimentals. També s'han definit a l'annex els continguts actitudinals comuns a totes les unitats de treball.

#### <span id="page-34-1"></span>7.2.1.2. Competències i objectius d'aprenentatge

A la secció [5.3.3](#page-22-0) [Característiques de la formació](#page-22-0) d'aquesta memòria s'han descrit els resultats d'aprenentatge, que són un reflex dels objectius de la formació i les competències professionals i bàsiques vinculades al mòdul, d'acord a les prescripcions de les Administracions Educatives.

#### <span id="page-34-0"></span>7.2.1.3. Metodologia i estratègies d'aprenentatge

El Reial decret 1147 de 2011 pel qual s'estableix l'ordenació general de la formació professional en el sistema educatiu, determina a l'article 8.6 que «la metodologia didàctica dels ensenyaments de formació professional han d'integrar els aspectes científics, tecnològics i organitzatius que en cada cas corresponguen, per tal que l'alumnat adquireixi una visió global dels processos productius propis de l'activitat professional corresponent». Per tant, el propòsit de tot ensenyament impartit durant el desenvolupament del mòdul és mantenir sempre el referent ocupacional; l'objectiu del cicle formatiu es preparar els alumnes com a futurs professionals i per això, tot ensenyament ha d'anar encaminat a la consecució final d'aquest objectiu.

Un altre aspecte a considerar a l'hora de determinar la metodologia didàctica és fomentar la capacitat d'aprendre per si mateix i a treballar en equip, d'acord amb els objectius de l'FP Bàsica.

En relació a la metodologia que s'emprarà, com ja s'ha justificat, el mòdul tindrà una orientació eminentment procedimental, basant-se en el principi pedagògic d'aprendre fent (learning by doing). No obstant això, caldrà impartir uns continguts conceptuals que suposaran la base d'aquests procediments. També serà important promoure una sèrie d'actituds positives i desitjables en el treball a través dels continguts actitudinals.

Per mantenir el referent ocupacional, es tractarà, en la mesura del possible, de vincular els continguts, procediments i actituds a aquells que tenen lloc o són desitjables en el sector en què s'ubica el perfil professional del títol, emprant com a material complementari enllaços a notícies i entrades de blocs temàtics o proposant tasques basades en situacions reals o probables. És el que Stephany Hernández descriu com «conexions amb el context del món real», una de les característiques de defineix per a l'aprenentatge efectiu en un context constructivista i que es basa en traslladar els problemes a resoldre al món real (Hernández, 2008).

Dit això, les estratègies metodològiques que se seguiran són les següents:

• **Mètode expositiu i interrogatiu:** Consisteix en impartir nous coneixements a l'hora que va

<span id="page-34-3"></span><sup>15</sup> DECRET 185/2014, de 31 d'octubre, del Consell, pel qual s'establixen vionsumibles.nt currículums corresponents als cicles formatius de Formació Professional Bàsica en l'àmbit de la Comunitat Valenciana.

preguntant als alumnes per esbrinar els seus coneixements previs, creant un vincle entre els dos tipus de coneixements.

- **Participació dels alumnes:** Les classes seran participatives per part de l'alumnat. Després de cada explicació el professor convidarà els alumnes a plantejar dubtes i qüestions, propiciant si es el cas un breu debat sobre els conceptes explicats. Això potenciarà la comunicació professor-alumne i alumne-alumne, alhora que motiva els alumnes a seguir la classe. També es concretarà en la correcció conjunta d'activitats.
- **Aprenentatge per descobriment:** Consisteix en proposar un problema als alumnes i que, a través d'una sèrie d'indicacions bàsiques sobre referències bibliogràfiques i de consulta, siguin capaços de trobar la solució. El fet d'intentar resoldre el problema, tot i que no ho aconsegueixen, propiciarà que els alumnes entenguin millor la solució, repercutint positivament en la seva motivació. Aquests darrers tres punts estan en la línia del que Stephany Hernández defineix com compromís actiu, un dels que considera característiques per l'aprenentatge efectiu (Hernández, 2008)
- **Relació de teoria i pràctica:** la mesura del possible, tot concepte o conjunt de conceptes explicats a classe anirà seguit d'un exercici pràctic on l'alumne haja de fer una realització relacionada. Preferiblement, seran diversos exercicis que treballen pocs conceptes front un més extens que treballe molts. A mode de recomanació, es procurarà que les tasques es programen per fer-se durant la sessió de classe. Amb això, es segueix un dels principis per l'aprenentatge efectiu que Stephany Hernández atribueix al constructivisme com retroalimentació freqüent: «l'aprenentatge continua d'una manera més ràpida quant els alumnes tenen oportunitats freqüents per aplicar les idees que estan aprenent i quan les observacions de l'èxit o el fracàs d'una idea apareixen en un curt espai de temps» (Hernández, 2008).
- **Treballs cooperatius:** Consisteix en assignar projectes de treball en grup, en els quals els alumnes han d'assolir uns objectius. D'aquesta manera es potencia el component social de l'aprenentatge, fomentant la responsabilitat col·lectiva dels alumnes dins el procés formatiu. Aquesta és una altra característica per l'aprenentatge efectiu identificada per Stephany Hernández (Hernández, 2008).

Per totes les tasques es determinarà una data i hora límit de lliurament, que els alumnes hauran de respectar. Amb aquesta mesura es pretén incentivar la responsabilitat de l'alumne i el treball en classe. Normalment, el termini de lliurament serà el principi de la següent classe, per tal de deixar opció als alumnes de concloure o millorar l'activitat a casa.

A l'hora de dissenyar les tasques, es tractarà de deixar-les suficientment obertes perquè la realització diferisca entre uns alumnes i altres (per exemple, per treballar un cas pràctic d'una reparació, que cada alumne haja d'anar a un catàleg online de productes, de la seua elecció, i fer un pressupost dels components que adquiririen de forma justificada tot i calculant el preu). D'aquesta forma, no soles es redueix la possibilitat de plagi, sinó que es fomenta la creativitat i autonomia dels alumnes.

#### <span id="page-35-0"></span>7.2.1.4. Activitats d'aprenentatge

En base als mètodes enumerats en l'apartat anterior i tenint en compte que es tracta d'una acció formativa de modalitat presencial, es plantegen els següents tipus d'activitats que es concretaran
en cada unitat de treball:

- **Activitats d'Introducció i motivació (IM)**: Per presentar un tema o concepte nou i captar l'interès dels alumnes.
- **Activitats de desenvolupament de continguts (DC)**: Consistiran en l'exposició dels continguts teoricopràctics de la unitat, fent ús del mètode expositiu interrogatiu. Es procurarà que aquest tipus d'activitats no durin més de 20 minuts per mantenir l'atenció dels alumnes.
- **Activitats de consolidació (AC):** Propostes de desenvolupaments pràctics específics o exercicis de recerca i investigació, en el qual els alumnes hauran de consolidar els coneixements teòrics adquirits.
- **Activitats de síntesi-resum (SR):** Al final de cada unitat didàctica es recapitularà tot el que s'ha vist en una unitat, subratllant els aspectes més importants.
- **Activitats de recuperació:** Per ajudar els alumnes que hagen mostrat dificultats en la realització de tasques o assimilació de conceptes a assolir els mínims exigibles.
- **Activitats d'ampliació:** Perquè els alumnes amb un ritme més ràpid del normal puguen aprofundir el seu aprenentatge sense perdre l'interès per la classe.

Quant als agrupaments, es tipificaran de la manera següent:

- **Individual (I):** Activitat a realitzar de forma individual per cada alumne.
- **Grup (P, G):** Activitats en què els alumnes desenvolupen de forma cooperativa activitats relacionats amb els continguts. Les agrupacions seran per parelles, encara que, en funció de les característiques de l'activitat, podran ser grups més nombrosos.
- **Gran grup (GG):** Activitats en què tot el grup es veu involucrat de forma conjunta.

A més a més, la constitució dels grups s'alternarà seguint els següents criteris:

- **Agrupació a decisió dels alumnes:** Els alumnes proposen els grups en base a les seues preferències. D'aquesta forma es primen els grups en que els membres estiguen còmodes en la seua relació.
- **Agrupació a decisió del professor:** El professor realitza els agrupaments i informa els alumnes. D'aquesta forma es fomenten els grups en els que les capacitats dels alumnes puguen estar compensades, independentment de la relació que existisca entre ells.
- **Agrupació aleatòria:** Es configuren els grups a l'atzar. D'aquesta forma es fomenta el treball en equip «real», en el que els equips han de trobar la forma de funcionar, de forma independent a la relació social prèvia entre els integrants tot i compensant de les seues capacitats. De forma similar a com ocorre en una empresa.

### 7.2.1.5. Recursos d'aprenentatge i de suport

Els recursos d'aprenentatge emprats seran, fonamentalment, apunts proporcionats pel professor. Aquests apunts es proporcionaran de forma esquemàtica i visual en el format de diapositives. L'objectiu d'aquests «docupoints» és facilitar una versió dels apunts als alumnes per tal que tinguen un material de consulta accessible des de casa, per tal que puguen completar els seus apunts o consultar en cas que hagen faltat a classe. No obstant, tots els continguts es

treballaran en pissarra per tal de fomentar la presa d'apunts.

També es proporcionarà als alumnes enllaços a materials addicionals amb els que puguen ampliar la informació treballada a classe o treballar-la des d'un altra perspectiva. Aquests recursos d'aprenentatge també enllaçaran els continguts amb notícies actuals de premsa i webs especialitzades.

Addicionalment, s'elaborarà una seqüència d'aprenentatge per cada unitat didàctica amb la que, d'una forma molt estructurada, es done una visió general dels continguts més importants de la unitat.

Els alumnes tindran a la seua disposició una guia docent del mòdul, elaborada per que l'alumne puga accedir a informació sobre els objectius generals, la seqüenciació, els criteris d'avaluació i altra informació rellevant. També s'elaborarà una guia tecnològica sobre l'ús de l'EVA.

Pel que fa a l'EVA, constituirà el marc de referència per al curs. Els alumnes accediran en cada sessió de classe per obrir l'apartat corresponent a la unitat de treball que s'estiga treballant en eixe moment. Allà podran trobar ràpidament els recursos i material de consulta necessari per seguir la unitat.. També trobaran els enunciats de les activitats o tasques a realitzar. En els enunciats, que tractaran de ser molt detallats, s'inclouran els criteris d'avaluació en forma de rúbrica.

Un cop lliurada l'activitat, el professor emprarà també l'EVA per tornar el feedback i la qualificació de la mateixa, d'acord amb la rúbrica publicada, amb els comentaris pertinents perquè l'alumne puga corregir l'activitat.

Tot i que, inicialment l'EVA estarà dissenyat per al seu ús durant les sessions presencials, també es contemplarà en el seu disseny el possible accés semipresencial (alumnes que no hagen pogut assistir a una classe, repàs des de casa, etc). Així, per exemple, es facilitarà un fòrum perquè els alumnes puguen plantejar dubtes.

Quan les activitats proposades requerisquen l'ús d'eines tecnològiques externes a l'EVA, s'inclourà en l'enunciat de l'activitat una breu explicació de l'eina i, preferentment, l'enllaç a un tutorial sobre com emprar-la.

Les tasques s'aniran fent visibles als alumnes a mesura que es proposen, especificant, en cada cas, el termini de lliurament, que dependrà de l'evolució de les classes.

També cal mencionar en aquest apartat els recursos físics que seran necessaris per assolir algunes de les competències del mòdul, com és la manipulació de components informàtics de maquinari per assemblar equips informàtics. Aquests recursos estaran a disposició dels alumnes en el taller de muntatge i seran imprescindibles per la realització d'algunes de les tasques proposades.

#### 7.2.1.6. Seqüenciació de continguts

A partir dels continguts prescrits per l'Administració Educativa s'han seqüenciat les següents unitats de treball (UT):

UT1. INTRODUCCIÓ ALS SISTEMES INFORMÀTICS

UT2. LA PLACA BASE

UT3. EL MICROPROCESSADOR

UT4. LA MEMÒRIA RAM

### UT5. DISPOSITIUS D'EMMAGATZEMATGE

UT6. EXPANSIÓ I PERIFÈRICS

UT7. MUNTATGE D'UN EQUIP INFORMÀTIC

UT8. INSTAL·LACIÓ DE SISTEMES OPERATIUS

UT9. MANTENIMENT I REPARACIÓ D'EQUIPS

UT10. EMBALATGE I ETIQUETAT

Aquestes unitats de treball segueixen l'estructura del procés tecnològic del perfil professional (Solbes, 2014), de forma que l'alumne assolirà gradualment la formació necessària per completar les competències professionals vinculades al mòdul en un ordre coherent:

- 1. Identificar components
- 2. Seleccionar components
- 3. Assemblar components
- 4. Instal·lar sistemes operatius
- 5. Manteniment i reparació d'equips
- 6. Empaquetat i distribució

### 7.2.1.7. Ajudes educatives proporcionades pel docent

Al tractar-se d'una formació de modalitat presencial, el docent estarà disponible presencialment durant la realització de les activitats, amb la qual cosa podrà atendre els dubtes i assessorar directament els alumnes. No obstant això, a l'EVA es proporcionaran una sèrie d'eines de comunicació que permetran l'alumne demanar ajuda en qualsevol moment, fora de l'horari lectiu, totes elles asíncrones:

- **Espai obert de dubtes:** Serà el canal recomanat per plantejar els dubtes. Tots els alumnes podran veure els missatges publicats i inclús participar.
- **Canal privat de comunicació:** Es proporcionarà un canal de comunicació directa i privada amb el docent per tal que els alumnes puguen plantejar dubtes més personals.

Pel que fa a l'acompanyament virtual, el professor emprarà un **tauler de notícies** per tal d'anunciar totes les novetats del curs perquè els alumnes puguen fer un seguiment de les mateixes o, inclús. subscriure's a dit tauler per rebre notificacions de les novetats. A través del tauler el professor anunciarà l'apertura de nous temes, la incorporació de nous recursos addicionals i l'explicació de com emprar-los, informació relativa a activitats (dates clau de lliurament, ampliacions de terminis, dates d'exàmens, publicacions de notes, aclariments generals, etc).

També es procurarà donar una redacció motivadora a les activitats, tot i vinculant-les amb realitzacions del perfil professional i, sempre que siga possible, relacionar-les amb situacions possibles o probables que es puguen donar a l'empresa. També s'indicarà en cada activitat quins seran els objectius de l'activitat i els criteris de qualificació, per tal que els alumnes sàpiguen d'avant-mà que s'espera d'ells.

El professor també oferirà els alumnes instruments d'autoavaluació, especialment en el cas del treball en grup, on també exercirà de mediador davant els possibles conflictes que puguen sorgir.

En aquest apartat també cal afegir les eines que el professor emprarà per tal d'ajudar a la participació i motivació de l'alumnat i que seran les següents:

- **Ús d'insígnies o badges** que els alumnes puguen adquirir en completar determinades accions. Per exemple: a l'haver lliurat totes les tasques d'una unitat, participar en el fòrum, ajudar els companys, treure la millor nota de la classe en un examen, etc. Amb això es pretén reconèixer les accions que denoten esforç i implicació per part dels alumnes.
- **Rànquing d'activitats:** Un cop qualificat, els alumnes sabran quin lloc ocupa la seua qualificació en el conjunt de la classe. Es pretén amb aquesta mesura motivar la cura en la realització de les activitats per ser els millors de la classe.
- **Rànquing general:** Es farà un llistat de puntuacions en el que es classifiquen els alumnes en funció de les qualificacions obtingudes en el curs. A mesura que un alumne reba una qualificació, aquesta es sumarà a la seua puntuació. Amb aquesta classificació es pretén establir una competició a llarg termini per tal de fomentar el manteniment dels bons hàbits de treball.

### 7.2.1.8. Rol docent i discent

El **rol docent** serà el de dinamitzador de la formació. Les sessions de classe s'organitzaran de forma que tinguen una breu presentació en pissarra dels conceptes a tractar, tot i relacionant-los amb conceptes vistos anteriorment i sempre explicats des del punt de vista del context professional, per procedir a la presentació d'una tasca. Durant la realització de la tasca el professor atendrà els dubtes dels alumnes. Un cop finalitzada la tasca, dinamitzarà una correcció o posta en comú de la mateixa a partir de les experiències dels alumnes. Posteriorment, es procedirà a la qualificació de la tasca d'acord als criteris de qualificació indicats. Els alumnes rebran el feedback de l'activitat, de forma que la puguen revisar per tal de corregir els errors indicats pel professor i, en cas de dubte, puguen preguntar allò que no hagen entès dels conceptes tractats.

Durant les explicacions i els debats en classe, el docent exercirà de moderador, cedint el torn de paraula i procurant que totes les opinions siguen escoltades i contestades. Es pararà especial atenció per evitar que algú monopolitze la conversa o puga ser irrespectuós amb les opinions dels demés.

Finalment, el professor també haurà de controlar que l'ambient en la classe siga l'adequat per afavorir l'aprenentatge, tant en els moments de presa d'apunts i debat, com en els de realització de tasques.

El **rol dels alumnes** variarà en funció del moment de la classe. En tot cas es promourà que siga un rol actiu: es demanarà la seua participació en les explicacions i la seua implicació en la realització de les tasques.

Quan el professor explica continguts, l'alumne ha d'adoptar un paper més passiu, prenent apunts que puguen emprar posteriorment en la realització de tasques. No obstant això, s'espera la seua participació en les explicacions, ja siga per demanar aclariments de conceptes que no hagen entès o aportant nous conceptes, exemples o experiències a l'explicació.

Per contra, quan s'està realitzant una activitat, l'alumne adopta un paper eminentment actiu: ha de llegir i interpretar el que ha de fer (i en cas de no entendre-ho, preguntar-ho). S'espera que els alumnes treballen amb autonomia, però en tot moment podran rebre ajuda per part de companys i/o del professor. En eixe sentit es promourà l'ajuda entre iguals qualificant-la positivament en l'apartat d'actitud.

En general, l'alumne haurà d'adoptar un paper protagonista en el procés d'ensenyamentaprenentatge tot i responsabilitzant-se del seu treball i de demanar ajuda quan la necessite, així com de consultar les qualificacions obtingudes a les tasques i el feedback per tal de millorar aquells aspectes deficitaris que puga millorar. També haurà d'estar al corrent de les dates de lliurament, especialment en els casos que no haja assistit a classe.

#### 7.2.1.9. Disseny de la interacció

En termes generals, l'estructura d'una sessió de classe serà la següent. S'inclou entre parèntesi el percentatge de temps de la sessió aproximat que hauria d'ocupar):

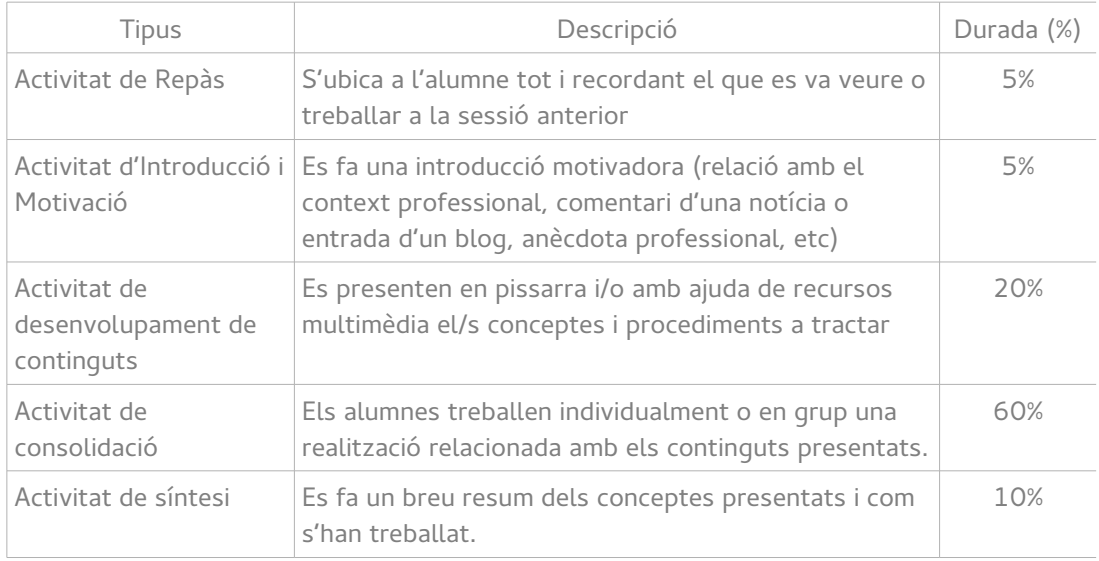

Pel que fa a la interacció entre estudiant i docent, aquesta es farà predominantment de forma verbal, malgrat això també es posarà a disposició de l'alumne mitjans de comunicació asíncrons públics (fòrum) i privats (missatgeria instantània). Aquests mitjans podran emprar-se en tot moment, però estan pensats fonamentalment per al treball a casa fora de l'horari lectiu.

La interacció entre els alumnes serà fonamentalment verbal, ja que totes les activitats grupals es faran es en el marc de l'aula. Els alumnes disposen del fòrum de l'assignatura per comunicar-se, si be, l'habitual és que creen mitjans de comunicació informals (grups de xat mòbil o altres xarxes socials) per tal de posar-se en contacte entre ells, en cas que ho necessiten.

Finalment, la interacció entre l'alumne i el contingut tindrà dos vessants: d'una banda la transposició de les explicacions del professor en la seua llibreta mitjançant la creació dels apunts. D'altra, la realització de tasques que, com s'ha comentat anteriorment, promouran l'aprenentatge per descobriment. Pràcticament totes les tasques implicaran l'ús de les TIC. En alguns casos, per fer una simulació o una construcció, en altres, simplement per documentar la realització elaborada en una memòria escrita.

Les tasques, pròpiament, no acabaran en el moment de lliurar-les a l'EVA, sinó que al ser qualificades pel professor portaran un feedback que l'alumne haurà de llegir i interpretar.

## 7.2.2. Disseny de l'avaluació d'aprenentatges

A continuació es descriuen els aspectes relatius a l'avaluació dels aprenentatges.

## 7.2.2.1. Tipus de l'avaluació

D'acord a l'ordre que regula l'avaluació en els cicles formatius per l'àmbit de la Comunitat Valenciana<sup>[16](#page-41-0)</sup>, l'avaluació dels aprenentatges s'ha de fer de forma continua. Això implica que s'hauran de tindre en compte tots els aspectes relatius a l'evolució de l'alumne per tal de conformar l'avaluació. Per aquesta raó, l'assistència a classe és obligatòria.

La citada ordre també especifica els moments d'avaluació, determinant els següents:

- **Avaluació inicial:** Es realitza al principi de curs per determinar els coneixements inicials dels alumnes per poder establir el punt de partida adequat. També és coneix com «Avaluació 0».
- **Avaluació processual:** És la que es fa al llarg del curs per determinar el grau d'assimilació dels diferents continguts i, si escau, de l'adquisició dels diferents resultats d'aprenentatge. Està formalment dividida en tres avaluacions.
- **Avaluació sumativa o final:** Té lloc a final de curs i la seva finalitat és establir el grau de superació dels diferents resultats d'aprenentatge. Pot ser una expressió del resultat de l'avaluació processual o respondre a la realització d'una o vàries activitats finals específiques (cas dels alumnes que perden el dret a l'avaluació contínua per absentisme)

Per tot això, al llarg de la formació s'aniran anotant i proveint a l'alumne de feedback relatiu a l'avaluació obtinguda en els diferents aspectes: continguts, procediments i actituds.

### 7.2.2.2. Resultats d'aprenentatge

El perfil professional del títol determina que, de forma general, l'alumne ha de ser capaç de «realitzar operacions auxiliars de muntatge i manteniment d'equips i sistemes microinformàtics». Per això s'han de tenir en compte, d'acord a les disposicions de l'Annex IV del Reial Decret 127/2014 de Títol, els següents **criteris d'avaluació** (CA) dels resultats d'aprenentatge:

- RA1. L'alumne és capaç de seleccionar els components i eines per a la realització del muntatge i manteniment de sistemes microinformàtics, descrivint i relacionant-los amb la seva funció i aplicació en la instal·lació:
	- CA1. S'han descrit les característiques i blocs funcionals dels components informàtics.
	- CA2. S'han seleccionat les eines necessàries per al procediment de muntatge, substitució o connexió de components.
	- CA3. S'han seguit les instruccions rebudes
- RA2. Acobla els components maquinari d'un equip microinformàtic, interpretant guies i instruccions i aplicant tècniques de muntatge.
	- CA1. S'ha comprovat cada component abans de la seva utilització, seguint les normes de seguretat establertes.

<span id="page-41-0"></span><sup>16</sup> ORDE 79/2010, de 27 d'agost, de la Conselleria d'Educació, per la qual es regula l'avaluació de l'alumnat dels cicles formatius de Formació Professional del sistema educatiu en l'àmbit territorial de la Comunitat Valenciana.

- CA2. S'han interpretat les guies d'instruccions referents als procediments d'integració o acoblament, substitució i connexió del component maquinari d'un sistema microinformàtic.
- CA3. S'ha fixat cada dispositiu o targeta a la ranura o badia corresponent, segons guies detallades d'instal·lació així com s'han connectat adequadament aquells components maquinari interns (disc dur, DVD, CD-ROM, entre d'altres) que necessitin cables de connexió per a la seva integració en el sistema microinformàtic.
- RA3. Instal·la sistemes operatius monolloc identificant les fases del procés i relacionant-les amb la funcionalitat de la instal·lació.
	- CA1. S'han descrit els passos a seguir per a la instal·lació o actualització d'un sistema operatiu.
	- CA2. S'ha verificat l'absència d'errors durant el procés de càrrega del sistema operatiu.
	- CA3. S'han utilitzat les eines de control per l'estructura de directoris i la gestió de permisos.
	- CA4. S'han instal·lat actualitzacions i pedaços del sistema operatiu segons les instruccions rebudes.
- RA4. Comprova la funcionalitat dels sistemes, suports i perifèrics instal·lats relacionant les intervencions amb els resultats a aconseguir.
	- CA1. S'ha aplicat a cada component maquinari i perifèric el procediment de testeig adequat.
	- CA2. S'ha verificat que l'equip microinformàtic realitza el procediment d'encesa i de POST (Power On Self Test), identificant l'origen dels problemes, si escau.
	- CA3. S'ha comprovat la funcionalitat dels suports per a l'emmagatzematge d'informació.
	- CA4. S'ha verificat la funcionalitat en la connexió entre components de l'equip microinformàtic i amb els perifèrics.
	- CA5. S'han utilitzat eines de configuració, testeig i comprovació per verificar el funcionament del sistema.
- RA5. Realitza el manteniment bàsic de sistemes informàtics, suports i perifèrics, relacionant les intervencions amb els resultats que cal aconseguir
	- CA1. S'ha comprovat per mitjà d'indicadors lluminosos, que els perifèrics connectats tenen alimentació elèctrica i les connexions de dades.
	- CA2. S'han descrit els elements consumibles necessaris per a ser utilitzats en els perifèrics de sistemes microinformàtics.
	- CA3. S'ha realitzat la neteja de components, suports i perifèrics respectant les disposicions tècniques establertes pel fabricant mantenint la seva funcionalitat.
- RA6. Emmagatzema equips, perifèrics i consumibles, descrivint les condicions d'ambconservació i etiquetatge.
	- CA1. S'han descrit les condicions per manipular, transportar i emmagatzemar com-ponents i perifèrics d'un sistema microinformàtic.
	- CA2. S'han identificat els tipus d'embalatge per al transport i / o emmagatzematge de cada

dispositiu, perifèric i consumible.

- CA3. S'han utilitzat les eines necessàries per a realitzar les tasques d'etiquetatge prèvies a l'embalatge i / o emmagatzematge de sistemes, perifèrics i consumibles.
- CA4. S'han aplicat les normes de seguretat en la manipulació i el transport d'elements i equips.
- CA5. S'han recollit els residus i elements d'un sol ús de manera adequada per a la seva eliminació o reciclatge.

El disseny de l'acció formativa es realitzarà per tal de satisfer els resultats d'aprenentatge i els criteris d'avaluació faran el paper d'indicadors per determinar el grau d'assoliments dels mateixos.

### 7.2.2.3. Feedback i seguiment docent

Per tal de documentar correctament el procés d'avaluació contínua es duran a terme una serie d'accions per afavorir el feedback i el seguiment docent. Aquest feedback es farà de forma individual i per escrit a través de l'EVA. Per tant, la via telemàtica serà el canal de transmissió del feedback.

Pel que fa al **feedback** s'estructurarà de dues formes:

- Per al seguiment dels **continguts conceptuals i procedimentals**, es proveirà feedback a través dels comentaris de correcció de les activitats associades a dits continguts. Així, l'alumne, no sols rebrà una qualificació numèrica desglossada en una guia d'avaluació en la que s'especifica com s'ha obtingut dit valor numèric, d'acord amb els criteris de qualificació publicats amb l'enunciat de la tasca, sinó que es comentaran aquells aspectes que no s'han realitzat correctament, per tal que l'alumne puga aprendre de l'error.
- Per al seguiment dels **continguts actitudinals**, es portarà un diari de conductes per cada alumne en el que s'indicarà la data i descripció de la conducta. Les conductes negatives (per exemple distraure els companys, jugar a l'ordinador, faltar el respecte, etc) restaran de la nota d'actitud, mentre que conductes positives (participar activament, aportar enllaços interessants, ajudar els companys) l'augmentaran.

En els dos casos, els alumnes podran consultar en tot moment el seu feedback per determinar l'estat de l'avaluació continua en un moment determinat.

Pel que fa al **seguiment docent** es portarà un diari privat del professor en el que es faran anotacions de seguiment sobre els alumnes. D'aquesta forma es garanteix un seguiment individual adequat que s'adapte a les necessitats de cada alumne.

### 7.2.2.4. Activitats i recursos d'avaluació

Com s'ha comentat, totes les tasques realitzades en classe seran susceptibles de qualificació per tal de conformar l'avaluació contínua. Així, en els enunciats de cada tasca s'expressaran de forma clara els diferents aspectes que es tindran en compte en l'avaluació i la ponderació del com cadascú d'eixos aspectes afecta a la qualificació obtinguda.

D'acord a l'exposat al paràgraf anterior, es proposen una sèrie d'instruments d'avaluació que permetran recollir informació per a l'avaluació:

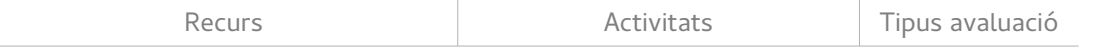

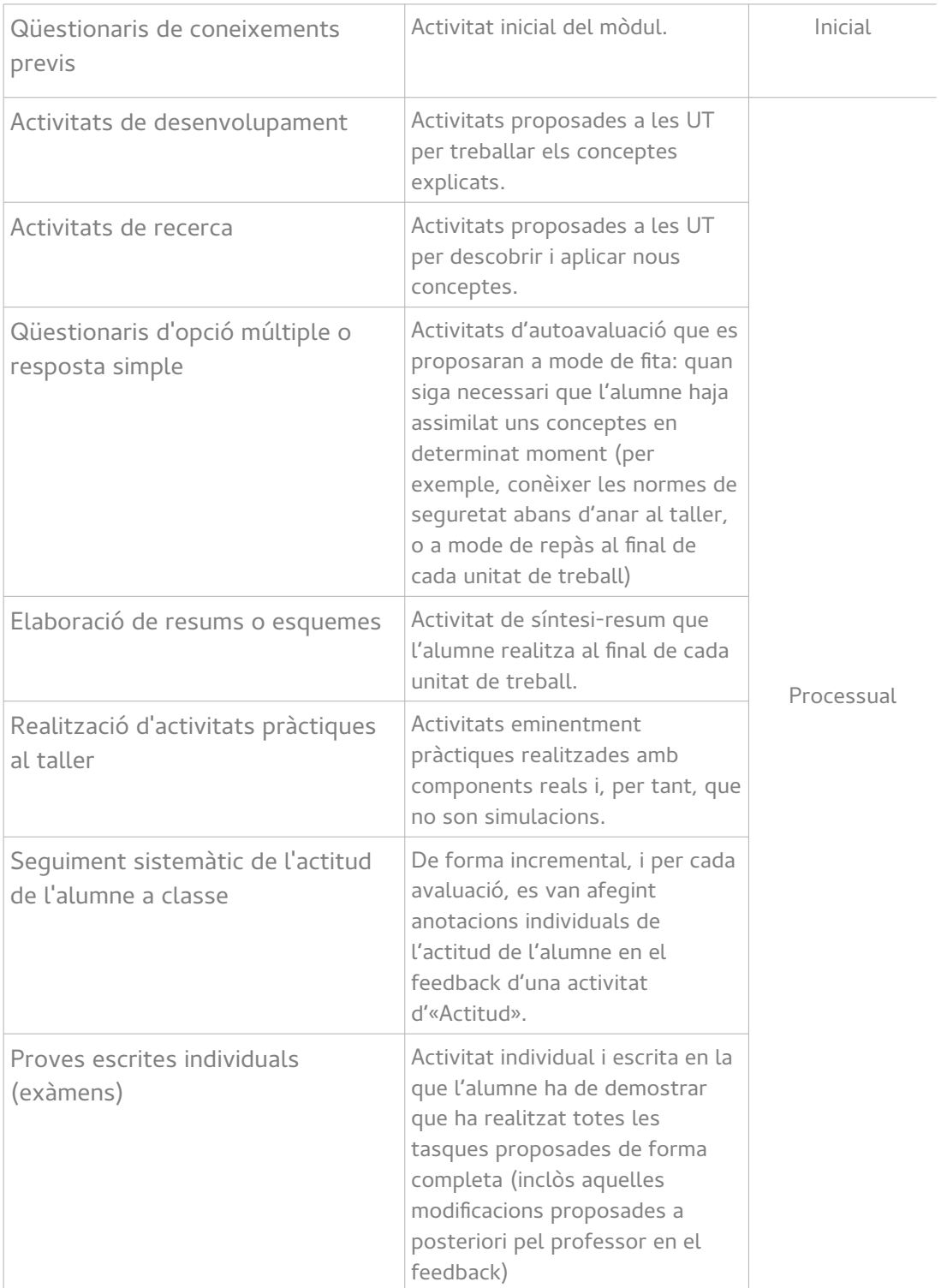

L'avaluació sumativa es farà al terme del procés a partir dels resultats de l'avaluació processual o, en el cas que l'alumne no haja participat en ella o no l'haja superat, es farà una prova final en la que haja de demostrar l'adquisició de les competències del mòdul.

A més, en funció de les característiques de cada activitat, es pot proposar la seva realització de forma individual o grupal, seguint les agrupacions explicades prèviament en aquest document.

### 7.2.2.5. Ponderacions

La qualificació suposa l'expressió del resultat de l'avaluació en un valor numèric. D'aquesta manera l'alumne rep una orientació quantitativa del grau d'assimilació dels continguts i, per tant, un indicador sobre la seva situació en el procés d'ensenyament-aprenentatge.

Com s'ha indicat anteriorment, la metodologia didàctica a emprar és fonamentalment procedimental, per això en l'obtenció de la qualificació es donarà molta importància a la realització de les pràctiques i la presentació de treballs i exercicis resolts per part dels alumnes. També es considerarà per l'avaluació l'actitud mostrada pels alumnes durant les sessions de classe.

El present mòdul, com ja s'ha justificat, s'avaluarà de forma contínua, és a dir, avaluant sistemàticament totes les realitzacions (exercicis, pràctiques, proves individuals, actitud, etc.) i obtenint la nota final a partir d'una ponderació de les qualificacions obtingudes en aquestes avaluacions.

No obstant això, cal tenir en compte que, segons el que disposa l'Ordre que regula l'avaluació en la Formació Professional,, l'absència injustificada a un 15% o més, respecte del total d'hores del mòdul, suposa la pèrdua del dret d'avaluació contínua. Això implica acudir directament a l'examen final de la convocatòria ordinària. Per al mòdul Muntatge i Manteniment de Sistemes i Components Informàtics això suposa 30 faltes d'assistència o més.

A continuació, s'estableixen els següents criteris de qualificació que s'aplicaran per a calcular la nota de cada avaluació en avaluació contínua:

- Es valorarà **l'actitud** de l'alumne d'acord amb els continguts actitudinals expressats i els continguts transversals, així com el comportament a classe, les bones pràctiques d'estudi, el respecte cap a la resta de la comunitat educativa i, en general, el compliment del Reglament de Règim Intern del centre. Cada conducta contrària a les llistades suposarà la pèrdua de 0,5 punts en aquest apartat. A més, l'assistència a classe és obligatòria i es penalitzarà en aquest apartat amb 0,2 punts per cada falta d'assistència no justificada. Això suposarà un 20% de la nota. De forma anàloga, cada conducta positiva ajudarà a l'alumne a «sumar» 0,5 punts.
- Realitzar, lliurar i superar tots els **exercicis, treballs individuals o en grup, pràctiques** i qualsevol altre element avaluador de tipus procedimental que siga establert pel professor i que es desenvolupe al llarg del curs. Tots els treballs són obligatoris i totes les tasques conten igual. Això suposarà un 40% de la nota.
- Realitzar, almenys, **una prova teoricopràctica individual** amb els continguts treballats durant l'avaluació. Això suposarà un 40% de la nota.

Per l'obtenció de la nota de l'avaluació seguint el barem serà necessari l'obtenció per part de l'alumne d'una qualificació igual o superior a 4 en cadascuna de les parts. En cas de no complir-se la condició, la qualificació de l'avaluació serà la de la nota mínima obtinguda en els tres apartats.

Els alumnes que no superien una o varies avaluacions, tindran la possibilitat de recuperar-la mitjançant la realització d'un examen de recuperació de l'avaluació que es farà a final de curs. Per als alumnes que facen aquest examen, la nota de l'avaluació recuperada, serà la qualificació obtinguda en l'examen de recuperació.

La qualificació de l'avaluació final del curs s'obtindrà obtenint la mitjana de les notes obtingudes

en les 3 avaluacions.

### 7.2.2.6. Temporalització

L'ordre que regula l'avaluació en la Formació Professional<sup>[17](#page-46-0)</sup> determina que l'avaluació del mòdul està dividida en una avaluació inicial al començament de curs, tres avaluacions al llarg de curs i una avaluació final. Aquestes avaluacions suposen la posta en comú de la situació dels alumnes i esdevenen fites del procés d'avaluació continua. L'equip directiu del centre determina la data en la que es realitzen aquestes reunions d'avaluació. Per tant, és important arreplegar la informació d'avaluació necessària abans de la reunió fent ús dels diferents instruments d'avaluació i de les ponderacions explicades en apartats anteriors.

En la següent taula es fa una estimació de les dates de les diferents avaluacions i els instruments d'avaluació necessaris:

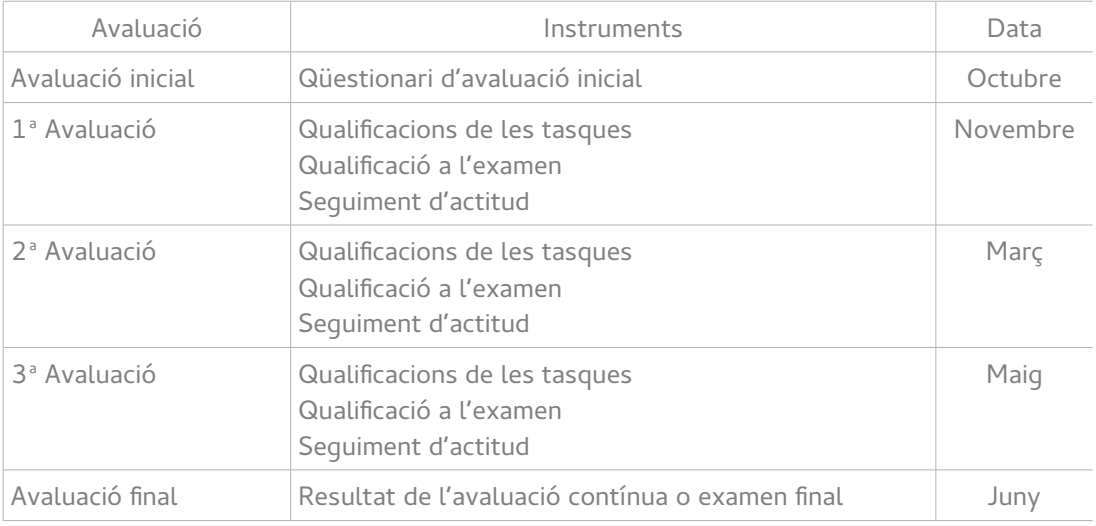

## 7.2.3. Disseny tecnològic

A continuació s'exposen les característiques del projecte relatives al disseny tecnològic.

### 7.2.3.1. L'entorn tecnològic

En primer lloc, cal referir-se al fet que s'emprarà un Entorn Virtual d'Aprenentatge (EVA) com eina fonamental per estructurar el procés d'ensenyament-aprenentatge. Aquest EVA serà de referència per al seguiment de la formació, tant en la seua vessant presencial durant les hores lectives, com fora d'elles. En eixe sentit, l'EVA constituirà una virtualització del curs que transcendirà les quatre parets de l'aula i l'horari designat per cursar l'assignatura. Així, tots els recursos emprats seran publicats en l'EVA, totes les activitats i tasques proposades a través d'aquest mitjà, i la informació sobre l'avaluació s'hi podrà consultar en qualsevol moment.

Per tant, una part important d'aquest projecte serà la configuració i instanciació de l'EVA d'acord als continguts de la formació descrits.

L'eina triada per implementar aquest EVA és el Moodle 2.7 per les següents raons:

• És el més habitual en el context educatiu d'aplicació. La majoria dels professors el coneixen i l'Administració Educativa ofereix cada any cursos de formació en l'eina. Cal tindre present en

<span id="page-46-0"></span><sup>17</sup> ORDE 79/2010, de 27 d'agost, de la Conselleria d'Educació, per la qual es regula l'avaluació de l'alumnat dels cicles formatius de Formació Professional del sistema educatiu en l'àmbit territorial de la Comunitat Valenciana. (DOGV núm. 6348 de 06.09.2010)

aquest punt que el que es pretén es presentar un projecte reutilitzable.

- Malgrat no ser la versió més recent (per restriccions del servidor d'Internet proveït per l'Administració Educativa), la versió permet desenvolupar les necessitats del projecte.
- És programari lliure i gratuït

No obstant, per al treball d'alguns dels continguts s'ha optat per fer ús d'eines externes, totes elles gratuïtes i de lliure accés per als alumnes, ja que permeten una interacció més motivadora per treballar els objectius d'aprenentatge. Les eines són les següents:

- Padlet: Eina online per generar pòsters col·laboratius [\(https://es.padlet.com/\)](https://es.padlet.com/). No és obligatori que els alumnes és registren, però sí recomanable, ja que així poden editar les seues aportacions. Aquesta eina és útil quan es vol construir un pòster de diferents tecnologies per tal de diferenciar-les visualment (per exemple, crear un pòster de sòcols del processador).
- **Sutori**: Eina online per generar seqüències d'aprenentatge senzilles [\(https://www.sutori.com/\)](https://www.sutori.com/). No cal que els alumnes és registren en l'eina. Aquesta eina és útil perquè els alumnes facen un recorregut guiat dels continguts més importants de la unitat, amb activitats senzilles, per fer repàs.
- **GoConqr**: Eina online per generar mapes mentals [\(https://www.goconqr.com/es/\)](https://www.goconqr.com/es/). És necessari que els alumnes es registren en l'eina. Aquesta eina és útil perquè els alumnes elaboren mapes conceptuals en finalitzar cada unitat. També és una bona forma de propiciar bons hàbits d'estudi.
- **Line.do:** Eina online per crear línies de temps [\(http://www.line.do\)](http://www.line.do/). És necessari que els alumnes es registren en l'eina. Aquesta eina és útil per construir línies de temps quan la prelació temporal és important per posar en relleu diferents tecnologies (per exemple, fer una línia de temps de l'evolució dels invents informàtics més rellevants).
- **Google Forms:** Eina online per crear formularis. No cal que els alumnes és registren per emprar-la. Aquesta eina és útil per arreplegar informació dels alumnes, com pot ser un qüestionari de coneixements previs o, per exemple, fer una avaluació entre iguals (peer 2 peer) després d'una activitat en grup.

### 7.2.3.2. Eines d'interacció/comunicació i treball

Partint del fet que es tracta d'una formació en modalitat presencial, cal assenyalar que el mitjà principal de comunicació serà verbal amb el reforç de l'escriptura en la pissarra. La impartició dels continguts conceptuals es farà per aquest mitjà, parant molta atenció al mètode expositiuinterrogatiu, per tal de propiciar la participació de l'alumne i captar el seu interès, i l'ús de la pissarra per tal de fomentar la presa d'apunts per inculcar bons hàbits d'estudi.

No obstant, com s'ha dit, tot això serà reforçat per mitjà de les TIC tot i afegint a l'EVA els següents recursos per cada unitat:

- Una presentació Impress molt visual amb els continguts explicats a classe.
- Al final de la unitat es publicarà una seqüència d'aprenentatge elaborada amb Sutori per repassar els conceptes bàsics de cada unitat d'una manera guiada.
- Publicant qualsevol referència a notícies, webs o recursos emprats durant l'explicació.

A més a més, per tal de propiciar la comunicació asíncrona fóra de l'aula s'afegiran també els següents recursos de comunicació:

- **Un tauler de novetats** on el professor puga fer anuncis, recordatoris o comentaris als alumnes. S'ha decidit crear un tauler a nivell de curs i no un per unitat per simplificar la interacció amb els alumnes.
- Un **fòrum** amb els que els alumnes puguen plantejar públicament dubtes o proposar enllaços interessants relacionats amb els continguts que s'estan impartint. De nou, s'ha optat per fer un únic fòrum a nivell de curs per evitar confusions i reduir el número d'espais que els alumnes han de comprovar per estar al corrent de les novetats.
- **Servei de missatgeria** interna perquè els alumnes puguen comunicar-se de forma individual amb el professor.
- **Un calendari d'esdeveniments** on es publiquen els esdeveniments importants del curs (exàmens, eixides extraescolars, etc) així com els terminis de lliurament de tasques.

Per facilitar l'ús de l'EVA s'afegirà una pàgina amb informació sobre com emprar els diferents canals de comunicació.

Pel que fa al treball, en cada unitat didàctica es crearan tasques en les que s'indicarà de forma clara:

- Els objectius
- El tipus d'agrupament
- Justificació i enunciat de l'activitat
- Eines necessàries per fer-la (local, directament a l'EVA o amb eina externa, en eixe cas, si escau, s'inclourà un breu tutorial de l'ús de l'eina)
- Criteris de qualificació i ponderació

Un cop lliurades les tasques, es proveirà feedback emprant l'EVA tot i seguint la guia de qualificació publicada, comentant cada aspecte que no siga correcte per tal de promoure l'autocorrecció de l'alumne.

En relació a l'avaluació, com s'ha comentat, es pretén que l'alumne siga coneixedor de l'estat de l'avaluació fent-la totalment transparent. Per això:

- S'estructurarà el llibre de qualificacions de l'EVA d'acord als criteris de qualificació del curs (taques, examen i actitud), amb la ponderació adequada i organitzada per avaluacions. Així, es crearà les categories 1AV-TASQUES. 1AV-EXAMEN i 1AV-ACTITUD, 2AV-TASQUES, etc
- S'assignarà cada tasca a la categoria corresponent, per garantir que un cop qualificada, la qualificació repercutisca a la nota de dita categoria, contribuint així a la qualificació del curs.

## 7.2.3.3. Disseny dels materials

Cadascuna de les unitats de treball tindrà una estructura similar basada en una plantilla genèrica. Aquesta estructura contindrà els següents elements:

• **Recursos**: Els recursos d'aprenentatge principals associats a la unitat de treball, amb els que els alumnes podran treballar de forma teòrica els conceptes de la unitat.

- **Recursos addicionals**: Recursos d'aprenentatge que l'alumne podrà emprar per l'ampliació de continguts o per un tractament alternatiu al dels recursos principals.
- **Activitats**: Enunciats d'activitats d'aprenentatge per treballar de forma procedimental els continguts de la unitat de treball.

Es crearà una unitat addicional anomenada **Avaluació** en la que s'inclourà, per cada avaluació del curs, el següent:

- Una tasca anomenada «Examen» per cada examen de l'avaluació en la que es consignarà la nota (malgrat que l'examen siga escrit) per tal de, facilitar-la a l'alumne i vincular-la amb el llibre de qualificacions.
- Una tasca anomenada «Actitud» en la que es vaja gradualment anotant un històric de les actituds, positives i negatives, dels alumnes, tot i indicant la data, la descripció de l'acció i si suma (actitud positiva) o resta nota (actitud negativa). D'aquesta forma es combinen en un únic recurs l'històric d'actituds, permetent consultar-les totes d'una ullada. Caldrà editar la qualificació i el feedback (afegint una nova línia) de la tasca per cada alumne cada volta que concórrega en una acció.

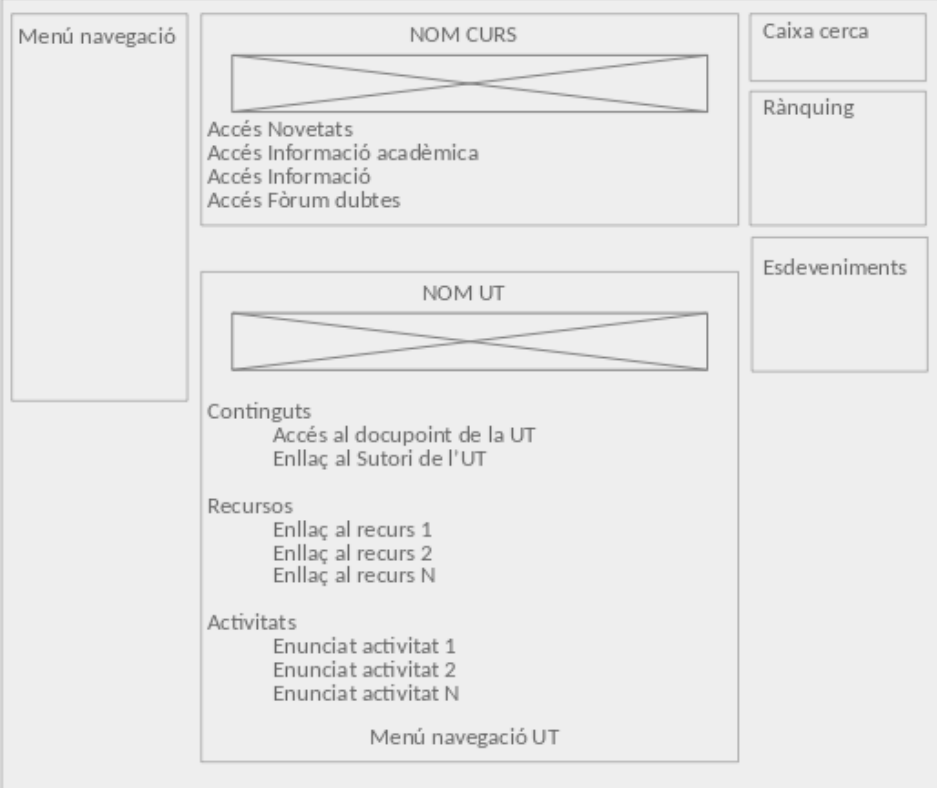

<span id="page-49-0"></span>Il·lustració 4: Estructura d'una Unitat de Treball

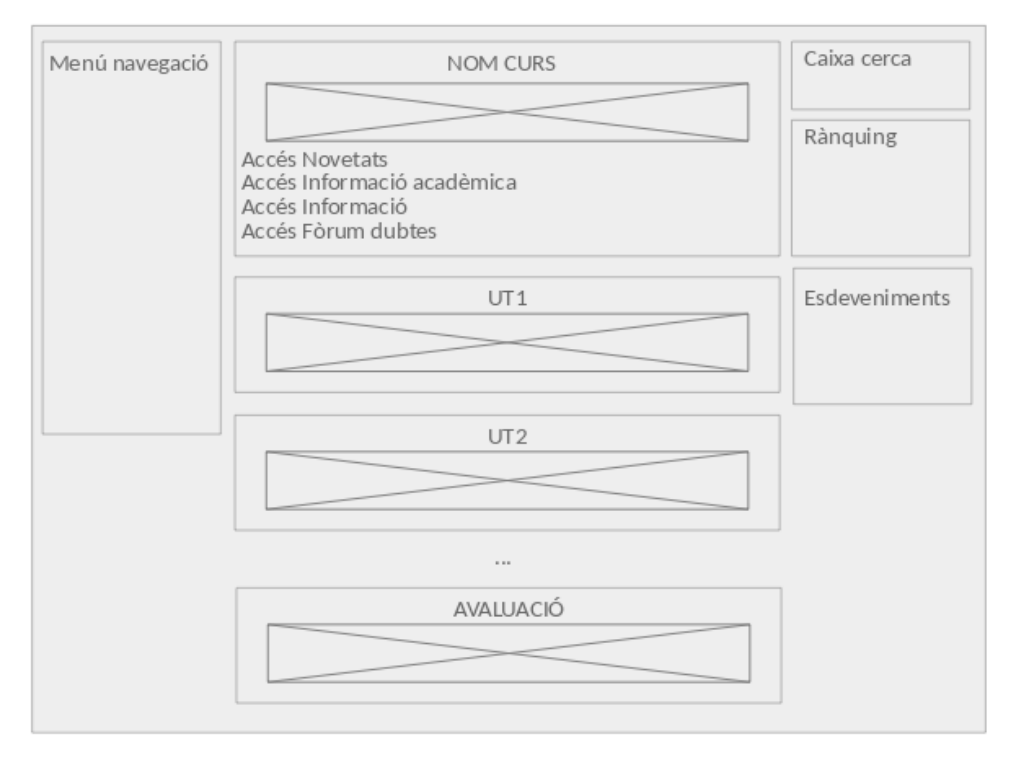

<span id="page-50-0"></span>Il·lustració 5: Estructura del curs

Addicionalment, les diferents unitats de treball seran contingudes per una estructura de curs, en la que es proporcionarà informació general sobre el curs, que contindrà:

- **Informació del curs:** Informació sobre la programació didàctica del mòdul. Serà una guia acadèmica.
- **Informació de la plataforma:** Informació sobre com emprar la plataforma d'aprenentatge. Serà una guia tecnològica.
- **Espai de comunicació professor-alumne:** Per l'intercanvi asíncron d'informació unidireccional entre el professor i els alumnes. Serà un tauler de notícies anomenat «Novetats»
- **Espai de comunicació:** Per l'intercanvi d'informació asíncron bidireccional entre professoralumnes i alumne-alumne. Serà un espai anomenat «Fòrum de dubtes i comentaris»
- **Llibre de qualificacions:** Secció en la que l'alumne podrà consultar les qualificacions de totes les tasques lliurades, exàmens i actituds i com aquestes afecten a la nota de l'avaluació i el curs.

Per simplificar la navegació, es farà que cada unitat de treball es veja de forma individual. Quan s'accedisca al curs es veuran les capçaleres de totes les unitats de treball i quan es trie una s'obrirà el detall. En la [Il·lustració 4](#page-49-0) i la [Il·lustració 5](#page-50-0) es mostra el disseny de l'estructura del curs.

Per tal de **dinamitzar** el curs i fomentar la motivació de l'alumne, s'inclouran les següents característiques al curs:

• **Ús d'insígnies o badges:** Es dissenyaran les següents insígnies:

- Lliurament de totes les tasques de la unitat: S'obté quan es lliuren totes les tasques d'una unitat (independentment que es superen o no)
- Millor examen de l'avaluació: Es lliurarà a l'alumne que millor nota trega a l'examen. Una per cada avaluació.
- Millor nota de l'avaluació: Es lliurarà a l'alumne que millor nota trega a l'avaluació. Una per cada avaluació i una addicional per la millor nota final.
- Ajuda a companys: Es lliurarà als alumnes que ajuden els companys. Es faran tres nivells, en funció de si l'ajuda és ocasional, habitual o sistemàtica.
- Es farà una insígnia per cada competència del curs que s'atorgaran manualment quan l'alumne haja superat les tasques que demostren l'adquisició de dita competència.
- **Rànquing d'activitats:** Es configuraran les activitats perquè mostren a cada alumne l'ordre que ocupa la seua qualificació en el grup.
- **Rànquing general:** S'instal·larà i configurarà un plugin de Moodle (Ranking Block<sup>[18](#page-51-0)</sup>) que mostre un rànquing dels 5 millors alumnes a partir de la suma sistemàtica de les qualificacions obtingudes en les tasques.

La seqüenciació i elaboració de les tasques correspondrà a les necessitats de cada unitat de treball, tal i com s'ha seqüenciat a les graelles de l['Annex XXVII.](#page-163-0) Ara bé, es tractarà que en totes les unitats s'incloga, al menys:

- Una activitat de treball en grup que incloga, com part de la qualificació, el resultat de l'avaluació p2p arreplegada amb un formulari de Google Forms en el que l'alumne s'autoavalue de 0 a 10 i, posteriorment, avalue a cadascun dels seus companys de grup en base als següents ítems [\(Annex XVI\)](#page-107-0):
	- Contribució individual en el treball en equip: Si consideres que ha proporcionat idees útils a l'equip i s'ha esforçat per fer la feina bé.
	- Actitud en el equip: Si ha tingut una actitud positiva cap a la realització de la feina i no ha criticat públicament la feina feta pels companys.
	- Col·laboració en el equip: Ha escoltat les propostes dels companys i ha procurat la unió de l'equip, treballant col·laborativament
	- Atenció al treball en equip: S'ha preocupat per tenir clar el que calia fer per fer-ho bé, els companys han pogut comptar amb ell per complir les seves responsabilitats i obtenir ajuda
	- Qualitat del treball fet: El treball realitzat ha estat de qualitat.
- El docupoint amb els continguts treballats a classe. Serà una presentació exhaustiva en la que s'inclouran tots els continguts treballats a classe de forma gràfica.
- Un enllaç a la seqüència d'aprenentatge de Sutori. Serà una seqüència amb un recorregut per els continguts fonamentals de la unitat, sense entrar en detalls, per tal d'establir una idea general.
- Una tasca al final per l'elaboració del mapa mental amb goConqr.

<span id="page-51-0"></span>18 [https://moodle.org/plugins/block\\_ranking](https://moodle.org/plugins/block_ranking)

• Un qüestionari d'autoavaluació de la unitat.

## 7.3. Disseny d'avaluació del producte

Per determinar la correcció del producte elaborat al terme del projecte, és fonamental descriure els criteris i instruments d'avaluació que s'empraran per avaluar-lo. Aquesta avaluació es realitzarà al final del projecte i perseguirà, d'una banda, establir el grau de satisfacció dels alumnes amb les metodologies emprades i l'ús fet de les TIC i d'altra la consecució dels objectius del projecte.

En la següent graella es relacionen els indicadors d'avaluació i els instruments que s'empraran.

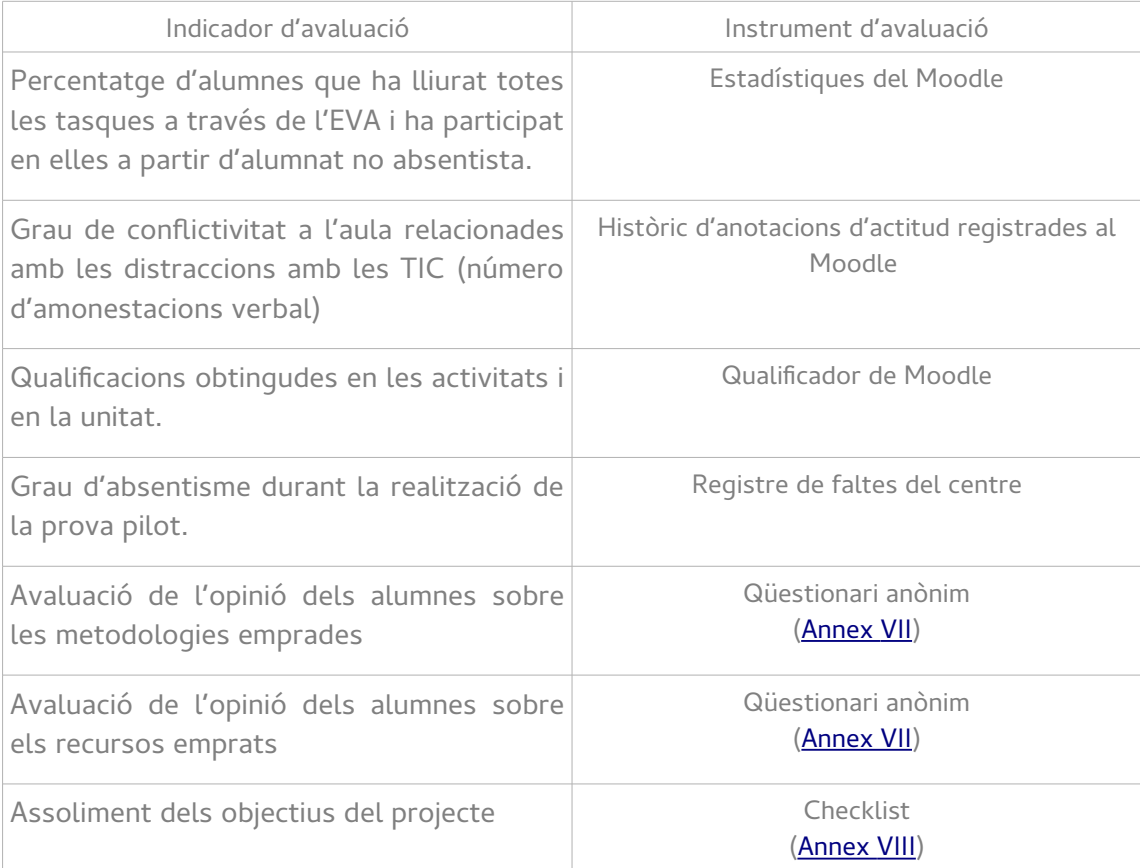

Addicionalment, a l'Annex IX i a l'Annex X es detallen els instruments d'avaluació per al disseny i el desenvolupament del producte, respectivament, d'acord amb els objectius del projecte.

A l'*Annex XIII* es troba l'instrument d'avaluació per als objectius de l'aprenentatge. En aquest cas, únicament es contemplen els criteris d'avaluació de la unitat didàctica que serà implementada en la implementació pilot.

# 8. Desenvolupament

En aquest capítol es detalla el desenvolupament dels objectes d'aprenentatges associats a la prova pilot del curs d'acord amb els dissenys del capítol anterior. Això implicarà la construcció de l'Entorn Virtual d'Aprenentatge proposat i la instanciació en el mateix de la unitat de treball triada per dur a terme la implementació. També és objectiu d'aquesta fase elaborar els instruments de

qualificació de la unitat.

El desenvolupament de implementació pilot consistirà en l'esquelet d'un EVA per al curs sencer i el desenvolupament en detall d'una de les unitats. Tal i com es va concretar en l'anterior secció, la unitat a desenvolupar serà la UT10. EMBALATGE I ETIQUETAT, ja que és la que estava programada per dur-se a terme durant el període de la fase d'implementació del projecte.

## 8.1. Dades d'accés

Els productes desenvolupats en aquesta secció (EVA, Unitat de Treball, docupoints, eines externes i guia d'usuari) es poden consultar a la següent adreça:

### <http://iesconselleria.edu.gva.es/moodle/course/view.php?id=58>

Es pot accedir con «Convidat» emprant la contrasenya «TFM2017»

## 8.2. Informe de desenvolupament

A l['Annex XXVIII](#page-175-0) es poden consultar captures de pantalla que il·lustren el procés de desenvolupament dels productes. Al llarg de les següents subseccions es farà referència a les imatges ubicades en dit annex.

## 8.2.1. Creació del curs

El desenvolupament dels outputs d'aquesta fase s'inicia amb la creació d'un curs en el Moodle del centre educatiu que farà el paper de l'EVA. El curs s'anomenarà «Montaje y Mantenimiento de Sistemas y Equipos Informáticos (MMSI) – v2» i portarà el codi 1FPB-MMSIV2, per diferenciar-lo del curs Moodle que s'està emprant en l'actualitat. Aquesta acció es pot realitzar sense dificultats, a l'exercir l'autor d'aquest treball les funcions d'administració de l'aula virtual del centre de contextualització.

En els ajustos del curs s'han configurat les següents aspectes:

- Format per temes.
- Número de temes: 11 per les 10 unitats de treball i un tema que contindrà la informació d'avaluació.
- Paginació del curs: Una secció per pàgina. D'aquesta forma s'afavoreix la navegació dins una unitat de treball eliminant distraccions.
- Habilitar seguiment de finalització d'activitats.
- S'ha mantingut el tema per defecte de l'organització.

Posteriorment, s'han anomenat les 10 unitats de treball. Per afavorir la identificació dels temes i millorar la usabilitat s'han seleccionat i publicat unes imatges relacionades amb els continguts de cada tema i s'han creat etiquetes per estructurar els continguts en les unitats: Continguts, recursos i tasques. També s'ha triat una imatge per la capçalera del tema.

En la capçalera del tema s'ha mantingut el fòrum de novetats, que és un fòrum unidireccional.

S'ha creat en la capçalera un fòrum de dubtes i suggeriments.

S'ha inclòs en la capçalera un document PDF amb la guia didàctica del mòdul i s'ha creat una pàgina que inclourà la guia d'usuari, que també s'ha redactat. La guia d'usuari s'estructurarà en forma de preguntes freqüents per afavorir la seua lectura [\(Il·lustració 59\)](#page-175-1).

### 8.2.2. Secció d'avaluació

Posteriorment s'ha configurat la secció Avaluació [\(Il·lustració 60\)](#page-176-0), incloent els diferents instruments d'avaluació de les diferents avaluacions: actitud i examen. Aquests elements són tasques de Moodle fictícies que s'empraran de la següent forma:

- **Actitud i assistència:** Un per cada avaluació, per dur el seguiment de conductes negatives i positives..
- **Examen:** Al menys un per avaluació. Serà una tasca en la que únicament s'incloga la qualificació obtinguda, ja que l'alumne farà l'examen en paper i el rebrà físicament per la seua correcció.

#### **Llibre de qualificacions**

A continuació s'ha configurat el llibre de qualificacions. S'han creat categories per cada avaluació (1EV, 2EV i 3EV), dins de cada categoria s'ha creat dos categories, una per l'avaluació continua (p.e. 1EV-CONT) i una per l'avaluació final (p.e. 1EV-FINAL). D'aquesta manera es diferència la nota obtinguda per avaluació continua de la obtinguda per avaluació final, en cas que l'alumne no supere o abandone l'avaluació contínua i haja de fer un examen final d'eixa avaluació<sup>[19](#page-54-0)</sup>. La relació entre aquestes dos categories per calcular el total es la de «Qualificació més alta», de forma que la qualificació de l'avaluació és la de les dos que estiga aprovada, o suspesa, en altre cas.

Dins la categoria d'avaluació contínua de cada avaluació s'han creat categories per als diferents ítems d'avaluació. Això és, tasques, examen i actitud (p.e. 1EV-TASQUES, 1EV-EXAMEN i 1EV-ACTITUD). Dins de cada categoria, el total es calcula com el mitjana de les qualificacions de les tasques que incorpora, sense incloure les qualificacions buides. D'aquesta forma, l'alumne anirà veient l'evolució de la seua qualificació a mesura que és qualificat, no afectant a la qualificació les tasques encara no corregides o publicades. És important perquè això funcione bé qualificar amb un 0 a aquells alumnes que no lliuren alguna tasca.

La relació entre aquestes categories per calcular el total de la categoria XEV-CONT és la ponderació descrita (20% actitud, 40% examen i 40% tasques). Per aplicar això ha estat necessari modificar el camp «Pes» de cada categoria a 0,2, 0,4 i 0,4, respectivament.

A mode de resum, a l['Annex XV](#page-106-0) es mostra una taula amb l'estructura del llibre de qualificacions.

Una qüestió que no s'ha pogut implementar en la configuració de la qualificació és la restricció de treure al menys un 4 en cadascun dels aspectes de l'avaluació (tasques, examen i actitud) per tal de calcular el mitjana (en altre cas, es posa en l'avaluació la nota més baixa entre les tres categories). S'ha estat fent proves amb la introducció d'una formula manual, però el manual de Moodle<sup>[20](#page-54-1)</sup> no mostra la possibilitat d'incloure operadors condicionals. Per tant, s'ha optat per resoldre aquesta situació manualment: quan un alumne concórrega en aquesta situació se li canviarà la nota de la categoria sobreescrivint-la manualment.

<span id="page-54-0"></span><sup>19</sup> L'examen final estarà dividit en tres parts, una amb els continguts de cada avaluació. Així, els alumnes sols han de fer aquelles parts de les avaluacions que no hagen superat per avaluació contínua, reemplaçant la nota de l'examen final la qualificació obtinguda en l'avaluació per avaluació contínua.

<span id="page-54-1"></span><sup>20</sup> Segons les indicacions de [https://docs.moodle.org/all/es/C%C3%A1lculos\\_de\\_calificaci%C3%B3n](https://docs.moodle.org/all/es/C%C3%A1lculos_de_calificaci%C3%B3n)

Les diferents tasques generades en la secció d'avaluació s'han assignat a les categories corresponents.

Per agilitzar la introducció de qualificacions de forma numèrica s'han deixat la qualificacions de 0 a 100 punts en les diferents tasques i categories. No obstant, la nota final de les diferents avaluacions i del curs s'ha ponderat de 0 a 10 per facilitar la assimilació a la qualificació que es consignarà en els butlletins de notes.

Per finalitzar, en els ajustos de la qualificació s'ha activat l'opció per mostrar el rànquing. Aquesta opció fa que l'alumne puga veure per cada activitat qualificada la posició de la seua qualificació entre totes les qualificacions dels companys [\(Il·lustració 61,](#page-177-0) [Il·lustració 62,](#page-178-1) [Il·lustració](#page-178-0) [63,](#page-178-0) [Il·lustració 64\)](#page-179-0).

### 8.2.3. Unitat de treball pilot

La unitat de treball pilot a desenvolupar era la UT10: Embalatge i etiquetat ([Il·lustració 65\)](#page-180-1). S'ha elaborat el docupoint de la unitat amb Libre Office Impress. El docupoint s'ha convertit a PDF per garantir la compatibilitat i la correcta visualització en tots els ordinadors i s'ha publicat a la secció de la unitat de treball sota l'etiqueta «Contenidos».

Es pot descarregar el docupoint en format ODP des d['aquest enllaç.](https://drive.google.com/open?id=0BwKUlCggisOibGlaSDdpWklYRWc)

Posteriorment, s'ha creat en l'eina externa Sutori una seqüència d'aprenentatge amb un resum dels continguts de la unitat [\(Il·lustració 66\)](#page-180-0). S'ha fet pública i s'ha enllaçat també sota la secció «Contenidos».

Es pot consultar el producte desenvolupat en el següent *enllaç*.

En la secció «Recursos» s'han enllaçat una serie de webs de consulta relacionades amb els continguts.

#### 8.2.4. Activitats i fulla de càlcul de qualificacions

Sota l'etiqueta «Actividades» s'han creat les activitats proposades per la unitat.

La primera activitat (10.1), serà una activitat per parelles que es realitzarà amb l'eina externa Padlet [\(Il·lustració 67\)](#page-181-1). Per tant, a més de redactar l'enunciat de l'activitat, tot i proporcionant un enllaç a un tutorial sobre l'ús de l'eina, s'ha creat un «padlet» per omplir amb un element d'exemple [\(Il·lustració 68\)](#page-181-0).

Es pot consultar el producte desenvolupat en el sequent [enllaç.](https://padlet.com/cmillanb_ies/pcr66c5rxqei)

A més a més, com es tracta d'una tasca per parelles, s'ha configurat la tasca perquè es faça fent ús d'un agrupament. L'agrupament s'ha creat, però no s'ha poblat amb parelles ja que aquestes es crearan de forma aleatòria en el moment de realitzar la tasca. No tots els alumnes d'un grup obtindran la mateixa qualificació, ja que s'ha inclòs en els criteris d'avaluació un percentatge de la nota al treball en grup. Aquesta qualificació s'obtindrà a partir d'un formulari que ompliran els alumnes en finalitzar la tasca en el que s'autoavaluaran i avaluaran als companys seguint els mateix criteris [\(Il·lustració 69,](#page-182-1) [Il·lustració 70\)](#page-182-0).

Es pot consultar el producte generat en el següent *enllaç*.

La qualificació del treball en equip serà la mitjana entre la qualificació autoatorgada i l'atorgada pel seu company.

Es pot consultar el producte desenvolupat en el següent [enllaç.](https://padlet.com/cmillanb_ies/pcr66c5rxqei)

La segona activitat (10.2) suposa la localització per Internet d'una sèrie de logotips relacionats amb l'etiquetat de productes informàtics [\(Il·lustració 71\)](#page-183-1). S'ha creat una imatge amb Libre Office Draw amb una selecció numerada de logotips que els alumnes hauran d'identificar. La idea d'aquesta activitat és proposar-la en gran grup, de manera que s'identifiquen els logotips entre tots (anotant en la pissarra el nom a mesura que els alumnes els identifiquen) i després, que cada alumne redacte la descripció del logotip en la seua entrega individual. L'activitat s'ha configurat perquè la resposta a la mateixa es consigne directament en un camp de text enriquit.

L'activitat 10.3 és una activitat de síntesi resum en la que l'alumne, de forma individual, ha de elaborar un mapa mental amb els conceptes de la unitat emprant l'eina goConqr [\(Il·lustració 72\)](#page-183-0). Per la redacció de l'enunciat s'ha proporcionat un videotutorial de l'ús de l'eina. El lliurament es farà en format PNG, fent ús de l'opció d'exportar de goConqr, per la qual cosa, s'ha configurat l'activitat perquè accepte la pujada d'arxius.

Finalment, l'activitat 10.4 és una activitat d'autoavaluació en forma de qüestionari amb preguntes de resposta múltiple [\(Il·lustració 73\)](#page-184-1). El qüestionari s'ha configurat perquè mostre les preguntes barrejades i que es puga fer fins tres vegades, sent la qualificació final la mitjana de les qualificacions obtingudes en els intents. Al final de cada intent sols es veurà la qualificació obtinguda, de forma que s'anima a l'alumne a tornar-ho a intentar per incrementar la qualificació.

A mesura que es redactaven les activitats s'ha anat creant amb LibreOffice Calc una graella de qualificació per cadascuna d'elles (**Annex XVII**). En aquesta graella s'han identificat els elements a avaluar per cada activitat i s'han ponderat. La graella s'emprarà per a corregir el que lliuren els alumnes i també és publicarà a l'enunciat de la tasca.

Es pot descarregar la graella generada des d'aquest enllaç.

Totes les tasques s'han inclòs dins la categoria de qualificació 3EV-CONT.

### 8.2.5. Plugins

Un cop desenvolupada la unitat de treball, s'ha procedit a instal·lar el plugin de Moodle «Ranking block»<sup>[21](#page-56-0)</sup> [\(Il·lustració 74\)](#page-184-0). Aquest plugin mostra en el lateral del curs un rànquing amb els alumnes que millors notes estan obtenint (els punts son les qualificacions obtingudes sumades, més 2 punts addicionals per cada tasca que lliuren).

Per fer la instal·lació del plugin ha estat necessari iniciar sessió com administrador de Moodle, accedir a la secció de plugins, pujar l'arxiu i activar-lo. En aquest punt ha calgut verificar quina versió del plugin era compatible amb la versió en ús de Moodle, que, com s'ha comentat anteriorment, no s'ha pogut actualitzar a la darrera versió. Així, s'ha cercat entre les versions antigues del plugin una que fora compatible i s'ha instal·lat la versió 2014022400. La instal·lació s'ha fet sense problemes.

De nou amb l'usuari professor, s'ha afegit el plugin al curs en una de les barres laterals i s'ha configurat perquè mostre els 5 primers alumnes. Seguint les instruccions de la web del plugin, per tal que aquest funcione correctament, cal que:

<span id="page-56-0"></span>• Estiga activa la opció de seguiment

- S'incloguen les activitats que es vullguen comptar entre les condicions de finalització del curs
- Estiga correctament configurat el cron<sup>[22](#page-57-0)</sup> del Moodle

La primera opció, s'havia activat en crear el curs. La segona ha estat necessari configurar-la marcant les activitats creades en la opció «Finalització del curs». Per la tercera opció ha calgut accedir al servidor on està allotjat el Moodle per configurar el cron perquè s'execute cada minut, segons les indicacions del manual de Moodle<sup>[23](#page-57-1)</sup> ja que, originalment, estava configurat per executarse cada quart d'hora.

#### 8.2.6. Insígnies

Fent ús del programa LibreOffice Draw de disseny vectorial s'han dissenyat i configurat al Moodle les insígnies descrites a l['Annex XVIII.](#page-109-0) A l'annex, s'han posat en negreta i fons fosc aquelles insígnies que podrien ser atorgades durant la implementació de la prova pilot $^{24}$  $^{24}$  $^{24}$ .

A la [Il·lustració 75](#page-185-0) de l['Annex XXVIII](#page-175-0) es pot veure l'aspecte de la secció de configuració d'insígnies del Moodle un cop afegides totes.

### 8.2.7. Guia d'usuari

Un cop preparat l'entorn per la prova pilot, resta elaborar una guia d'usuari per facilitar la interacció amb els productes generats. La quia d'usuari es pot consultar a l['Annex XIX.](#page-112-0)

#### 8.2.8. Instruments d'avaluació

Els instruments d'avaluació que s'han desenvolupat en aquesta fase corresponen als qüestionaris que es lliuraran als alumnes al finalitzar la unitat de treball pilot per mesurar la seua opinió. Per això. s'ha dissenyat un breu formulari en Google Forms per arreplegar aquesta informació. L'enllaç al formulari s'enviarà pel sistema de missatgeria privada del Moodle als alumnes un cop s'haja penjat la qualificació de la darrera activitat.

A l'hora de dissenyar el formulari, s'ha paginat seguint la distribució de preguntes proposades a l['Annex VII.](#page-97-0) No obstant, per facilitar la navegació evitant pàgines amb moltes preguntes, s'ha optat per dividir la secció «Planificación» en dos subseccions «Planificación», amb les preguntes més directament relacionades amb la planificació, i «Desarrollo» amb preguntes que tenen més a veure amb la intervenció docent i la selecció de recursos externs.

Es pot consultar el producte generat en aquest enllaç.

# 9. Implementació pilot i avaluació

En aquest capítol s'exposarà com s'ha dut a terme la implementació de la prova pilot desenvolupada en el centre de contextualització del projecte. La prova pilot consisteix en la impartició d'una unitat de treball del mòdul fent ús de diferents recursos basats en les TIC amb l'objectiu d'enriquir la metodologia i dinamització de les classes presencials. Per això s'ha emprat un entorn virtual d'aprenentatge dissenyat per contindre tot un curs i desenvolupat per posar en

<span id="page-57-0"></span><sup>22</sup> Tasca programada que s'encarrega de la neteja d'arxius temporals, enviament de mails i altres tasques en segon plànol.

<span id="page-57-1"></span><sup>23</sup> <https://docs.moodle.org/all/es/Cron>

<span id="page-57-2"></span><sup>24</sup> Sols s'han consignat al curs les insígnies que es poden atorgar durant la prova pilot

funcionament l'experiència pilot com element vertebrador de la implementació.

Posteriorment, un cop presentada l'experiència pilot, es descriurà com s'ha arreplegat la informació per a l'avaluació de la mateixa fent ús dels diferents instruments i indicadors descrits en els anteriors capítols, par tal d'avaluar l'experiència i es presentaran els resultats.

## 9.1. Preparació de la implementació

Pel que fa a la prova pilot, implica l'experimentació dels materials desenvolupats per una unitat de treball amb els alumnes de 1<sup>r</sup> de F.P. Bàsica d'Informàtica i Comunicacions de l'IES Conselleria. El públic objectiu de la prova és un grup de 18 alumnes, que és la ràtio designada per als grups de F.P. Bàsica en la Comunitat Valenciana<sup>[25](#page-58-0)</sup>, si bé, dos alumnes repetidors tenen el mòdul superat del curs anterior i, per tant, no participaran. Això redueix a 16 el número d'alumnes que es convocaran per participar a l'experiència.

L'aula virtual i els continguts es va presentar als alumnes el dimarts 2 de maig, explicant-los que es tracta d'una prova per tal d'aplicar millores metodològiques per al curs vinent. S'ha de tindre en compte que, pel període en que es realitzava la prova, coincidia amb el final de curs dels alumnes<sup>[26](#page-58-1)</sup>. El calendari previst per a la realització de la prova pilot és des del dia 2 de maig fins el dia 12 de maig.

A partir d'eixe moment, es duu a terme l'experiència amb els materials dissenyats com si es tractés d'una unitat més del curs en el que s'empra una metodologia lleugerament diferent.

### 9.2. Implementació

A continuació es detalla la informació de la implementació, dia a dia, tot i aportant evidències de les accions dutes a terme. A l['Annex XXII](#page-128-0) es mostren evidències de la implementació en forma de captures de pantalla. Al llarg d'aquest apartat es farà referència a les imatges de dit annex.

A l['Annex XXIII](#page-147-0) s'inclou informació relativa a la programació d'aula per les sessions de la prova pilot.

### 9.2.1. Dilluns 1 de maig

Es dona d'alta els alumnes al curs desenvolupat. Es donen d'alta un total de 16 alumnes [\(Il·lustració 30\)](#page-128-1).

### 9.2.2. Dimarts 2 de maig

S'inicia la unitat de treball fent una lectura i posterior debat sobre una notícia que parla de la necessitat de l'embalatge i l'etiquetat de productes.

Posteriorment, en pissarra s'expliquen els diferents nivells d'embalatge i es fa un esquema visual.

A continuació, els alumnes encenen l'ordinador i se'ls comenta l'experiència pilot i se'ls presenta l'EVA, mostrant a través del projector les característiques més rellevants [\(Il·lustració 32\)](#page-129-0).

S'activa l'activitat 10.1 i s'explica als alumnes. Es para especial atenció en explicar que l'activitat

<span id="page-58-0"></span><sup>25</sup> DECRET 135/2014, de 8 d'agost, del Consell, pel qual es regulen els cicles formatius de Formació Professional Bàsica en l'àmbit de la Comunitat Valenciana

<span id="page-58-1"></span><sup>26</sup> Els alumnes que han superat tots els mòduls marxen a fer pràctiques en empreses durant el mes de maig, marxant de forma escalonada dia 4 i el dia 10. Els alumnes que no han superat tots els mòduls es queden eixe mes fent repàs, però ja no es veuen continguts nous.

es farà fent ús d'una eina online anomenada Padlet, per parelles i que, posteriorment, realitzaran una avaluació del treball en equip, de manera que no tots els membres de l'equip rebran la mateixa qualificació.

Posteriorment, es realitza el sorteig de grups [\(Il·lustració 33,](#page-130-0) [Il·lustració 34\)](#page-131-1) i els alumnes s'organitzen junt la seua parella per dur a terme la tasca. L'activitat consisteix en construir un Padlet amb exemples d'empaquetat<sup>[27](#page-59-0)</sup>.

La resta de la sessió, els alumnes treballen en parelles en la tasca 10.1, preguntant els dubtes al professor.

Es detecta el problema que, com que el Padlet es pot omplir de forma anònima, resulta impossible identificar quina parella ha inserit cada entrada. Es demana als alumnes que posen el seus noms en cada entrada per afavorir la identificació i s'afegeix la informació a l'enunciat de la tasca. S'actualitza l'enunciat de la tasca [\(Il·lustració 35\)](#page-131-0).

Al finalitzar la classe, un alumne s'apropa al professor i li comenta que el seu company no havia participat en la tasca i l'havia fet tota ell. El professor li recorda que tindria l'ocasió d'avaluar-lo al següent dia.

### 9.2.3. Dijous 4 de maig

Anticipant possibles casos d'absentisme, es publica pel matí un avís al tauler del professor recordant que les activitats de la unitat són avaluables [\(Il·lustració 36\)](#page-132-1).

S'inicia la classe repassant i fent preguntes sobre els conceptes de l'anterior sessió.

Es deixa un poc de temps perquè els alumnes que encara no han finalitzat la tasca ho facen.

Posteriorment, amb ajuda del projector es posen en comú els resultats del Padlet generat [\(Il·lustració 37\)](#page-132-0).

En acabar, els alumnes avaluen el treball en equip fent ús del formulari proporcionat pel professor en l'enunciat de la tasca [\(Il·lustració 38\)](#page-133-0).

S'indica als alumnes que apaguen els ordinadors. El professor presenta diferents elements habituals en l'embalatge de materials informàtics [\(Il·lustració 38\)](#page-133-0) i es reflexiona en pissarra sobre la utilitat dels mateixos, avantatges, desavantatges i ús típic.

A continuació, es demana als alumnes que escriguen a la seua llibreta amb quin nivell d'empaquetat es poden relacionar els exemples comentats. Posteriorment, es posen en comú.

Per la nit, es realitza la correcció de l'activitat 10.1 [\(Il·lustració 40,](#page-134-0) [Il·lustració 41,](#page-135-0) [Il·lustració](#page-136-0) [42\)](#page-136-0)

Respecte a la correcció, la majoria dels errors detectats tenen a veure amb una mala comprensió de l'enunciat de la tasca: 2 parelles han creat sols 3 elements al Padlet en lloc de 4. Un altra parella no ha definit cap exemple d'embalatge de paper. Una tercera parella sols ha donat d'alta un element, pel que es probable que en aquest cas ni s'haja llegit l'enunciat.

De l'anàlisi dels resultats d'autoavaluació arreplegats al formulari de Google Forms s'observa que, pràcticament tots els alumnes, s'han autoavaluat amb un 10 i han avaluat al seu company amb un 9 o un 10. D'això s'extreu que totes les parelles han treballat equitativament.

<span id="page-59-0"></span><sup>27</sup> Durant les dates de realització de l'activitat hi havien dos alumnes expulsats, per tant ha estat necessari retocar els resultats del sorteig per fer que aquests alumnes anaren junts al grup per no perjudicar a la resta de l'alumnat.

Una excepció al cas citat és el d'un alumne que s'ha autoavaluat amb un 5 i ha estat avaluat pel company amb un 1 (la nota mínima). D'aquesta informació s'extreu que l'alumne no ha participat en la treball en grup. Es tracta del company de l'alumne que s'havia queixat en la sessió anterior.

Es fa l'avaluació individual fent ús de les guies d'avaluació dissenyades. L'ítem de treball en grup es calcula a partir del 30% de la mitjana de l'autoavaluació i el 70% de la mitjana de l'avaluació rebuda del company per cada alumne.

Es detecta també el problema que alguns alumnes no han respost al qüestionari. En eixe cas l'avaluació sols s'obtindrà a partir de l'avaluació del seu company. En el cas de grups en el que cap dels dos membres ha omplit el qüestionari, malgrat estar els dos a classe, se'ls posarà un 0 en l'apartat de treball en grup.

#### 9.2.4. Divendres 5 de maig

S'inicia la classe amb un resum dels conceptes treballats en l'anterior sessió i es comenta la correcció de l'activitat 10.1.

Els alumnes consulten les seues qualificacions. Cap alumne fa comentaris sobre la qualificació rebuda, tampoc els que han estat avaluats amb un 0 en el treball en equip per no omplir el qüestionari. S'entén que això és degut al fet que durant el curs s'ha fomentat la responsabilitat mitjançant la no acceptació de treballs fora de termini (sols en casos degudament justificats) i aquest tipus de situacions ja s'han donat anteriorment.

Posteriorment, es reprèn la classe amb explicació a pissarra: Es justifica la importància de l'etiquetat partint dels drets del consumidor.

Es presenten diferents tipus d'etiquetat i es posen exemples de productes que l'empren.

Es demana als alumnes que encenen els ordinadors i es presenten una sèrie de productes informàtics del taller de muntatge que es reparteixen entre els alumnes ([Il·lustració 43\)](#page-136-1). Es para atenció a les etiquetes. Es planteja als alumnes què signifiquen els símbols que apareixen. Entre tots es fa una recerca a Internet i es van anotant els resultats a la pissarra.

Es proposa una activitat en la que els alumnes, de forma individual, han de cercar una sèrie de símbols. Algun dels símbols ja ha eixit a la pissarra. Com que no tots els alumnes finalitzen l'activitat, s'amplia el termini fins el diumenge per la nit perquè la finalitzen a casa.

El divendres per la nit, per una incidència en el servidor, el Moodle de l'IES deixa de funcionar, i està caigut tot el cap de setmana. El diumenge per la nit, un cop restablert el servei, es publica un missatge a l'aula virtual indicant que el termini de lliurament s'amplia fins el començament de la classe del dilluns [\(Il·lustració 44\)](#page-137-0).

#### 9.2.5. Dilluns 8 de maig

Es deixa un poc de temps perquè els alumnes finalitzen l'activitat i la lliuren, després d'ampliar el termini per la caiguda del servidor.

Es posa en comú i corregeix l'activitat 10.2.

Posteriorment, es demana els alumnes que apaguen els ordinadors. Es presenten els codis de barres.

Es fa una demostració amb el projector i un generador de codis QR: el professor genera varis

codis QR i demana als alumnes que trequen el mòbil<sup>[28](#page-61-0)</sup> i els desxifren [\(Il·lustració 45\)](#page-137-1).

Es fa un resum dels conceptes tractats.

Per la nit es corregeix l'activitat 10.2 [\(Il·lustració 46,](#page-138-1) [Il·lustració 47,](#page-138-0) [Il·lustració 48\)](#page-139-0).

També durant la sessió del dia s'han fet diverses anotacions d'actituds inadequades a alguns alumnes, totes elles relacionades amb un mal ús dels recursos de l'aula ([Il·lustració 49,](#page-140-1) [Il·lustració](#page-140-0) [50\)](#page-140-0).

## 9.2.6. Dimarts 9 de maig

S'inicia la sessió amb un recordatori del que es va veure en classes anteriors. A continuació, es reparteix una fotocopia als alumnes amb un text. Després d'una lectura comprensiva en silenci, es fa un comentari de text: aclarir termes o conceptes que no els queden clars, identificar el tema, identificar la tipologia textual i obrir debat en torn als tema del text: l'etiqueta RAEE.

Posteriorment, s'habilita l'activitat 10.3 en la que els alumnes han de fer un mapa conceptual de la unitat.

Per finalitzar la sessió, s'habilita l'activitat 10.4, que és un qüestionari de la unitat. Els alumnes tenen tres intents. La nota és la mitjana dels tres.

Durant la realització del qüestionari, es detecta una pregunta que tenia una imatge que no corresponia. S'avisa els alumnes, es corregeix en el moment i l'activitat prossegueix sense cap incident.

En tancar-se el formulari, es fa un resum de la unitat fent ús del Sutori, que s'activa en eixe moment.

Al finalitzar la classe, es proporciona als alumnes el formulari d'avaluació de la unitat de treball. L'enllaç es publica també a la secció de novetats per tal d'arribar als alumnes que no han assistit a la sessió [\(Il·lustració 51\)](#page-141-1).

La poca participació en el qüestionari detectada dos dies després de fer l'anunci de forma presencial i a través de l'EVA, va requerir la publicació d'un nou missatge recordatori a l'aula virtual [\(Il·lustració 52\)](#page-141-0). El missatge va suposar dues noves respostes al qüestionari, que es va tancar el dilluns 15 de maig per procedir al buidat i anàlisi de de les dades.

Per la nit es corregeix l'activitat 10.3 [\(Il·lustració 53\)](#page-142-1).

L'activitat 10.4 s'ha corregit automàticament al ser lliurada [\(Il·lustració 54\)](#page-142-0).

Amb això és finalitza l'experiència pilot.

En lliurar l'activitat 10.4, els alumnes que han lliurat totes les tasques haurien d'haver obtingut la insígnia «Tareas UD10» , no obstant cap alumne l'havia rebut. Es revisen les condicions de finalització de les tasques en Moodle i es detecta que en l'activitat 10.1 s'havia posat com condició «Lliurar la tasca», però com que la tasca es feia en una eina externa no calia lliurar-la. Al modificar la configuració perquè és considere finalitzada al rebre una qualificació, automàticament s'ha atorgat la insígnia a 5 alumnes [\(Il·lustració 55\)](#page-143-0).

També s'atorga manualment la insígnia «Técnico de inventario» als alumnes que han tret un 5 o

<span id="page-61-0"></span><sup>28</sup> Els alumnes no tenen permès l'ús dels mòbils en classe, però en aquest cas se'ls dona permís en el marc exclusió de la realització de l'activitat.

més en la mitjana de les tasques de la unitat, ja que els continguts d'aquesta unitat estan relacionats amb eixe aspecte del perfil professional que es treballa al mòdul [\(Il·lustració 56\)](#page-144-0).

No s'han atorgat més insígnies durant el període de realització de la implementació pilot.

Pel que fa al bloc de rànquing, una vegada avaluades totes les tasques queda com es pot apreciar a la [Il·lustració 57](#page-145-0) de l'annex.

### 9.3. Avaluació

Per tal d'avaluar l'experiència pilot s'ha anat fent un seguiment de l'assistència i actitud dels alumnes durant la mateixa. També s'ha analitzat el grau d'interacció dels alumnes amb l'EVA a partir del lliurament de les tasques i els registres d'activitat de l'EVA.

Els instruments, persones i calendari seguit per l'avaluació es descriuen a les següents taules. Primer, l'avaluació d'aspectes relacionats amb la formació:

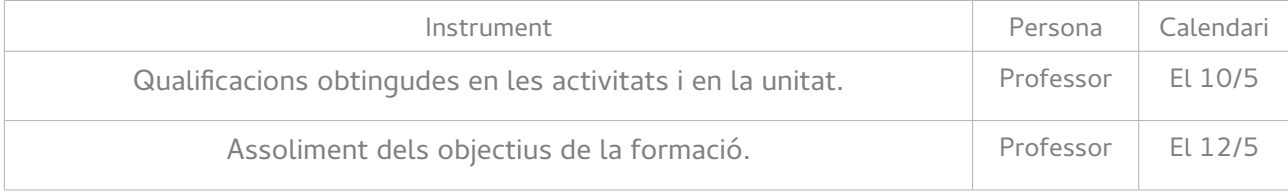

Després, per l'avaluació d'aspectes relacionats amb el projecte:

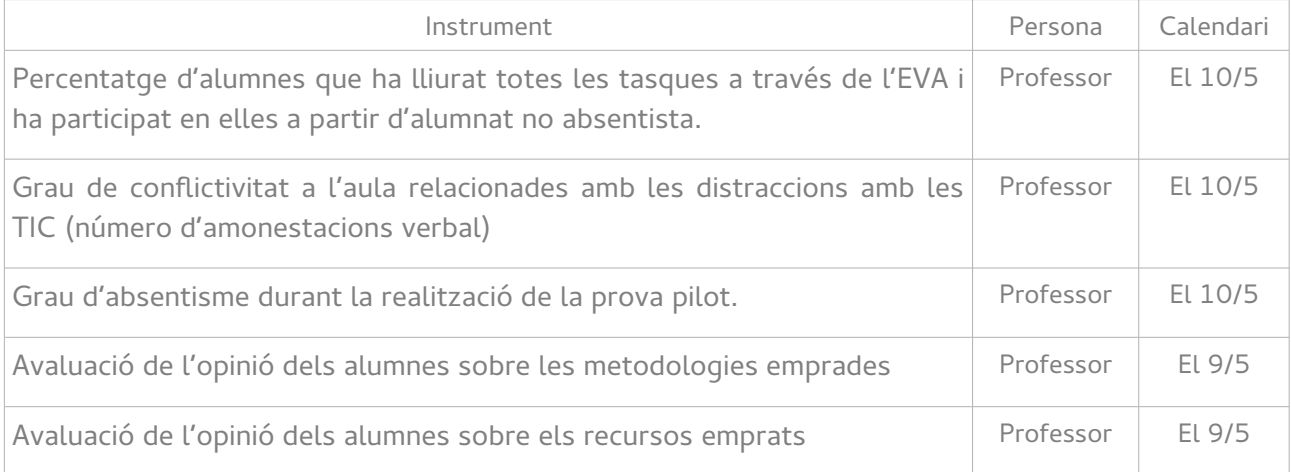

Cal dir que la previsió per la prova pilot era de 14 sessions lectives (del 2/5 al 12/5), no obstant, finalment s'ha dut a terme en 9 sessions (del 2/5 al 9/5). Això ha estat degut, d'una banda a l'escassa abstracció dels continguts a impartir, que ha afavorit una ràpida assimilació dels mateixos per part dels alumnes. Així, a diferència d'altres unitats prèvies, no ha calgut detindre's excessivament en les explicacions ni dedicar temps de classe a resoldre dubtes generals. D'altra banda, al fet que l'elevat absentisme durant la fase d'implantació, junt amb l'expulsió dels alumnes més disruptius, ha permès un ambient de treball adequat que ha afavorit la productivitat gràcies a la configuració d'un grup més reduït.

També cal assenyalar que les dates en que s'ha planificat l'experiència pilot han coincidit amb el final de curs i la unitat implementada s'ha vist després de repartir les notes de la 3ª avaluació. Això és degut que el títol d'FP Bàsica de Informàtica i Comunicacions contempla un període de

pràctiques formatives en empreses en primer i segon curs. Per tant, els alumnes que han superat tots els mòduls de primer, comencen a marxar a les empreses entre el 8 i el 12 de maig per fer una estada d'aproximadament un mes. Els alumnes que tinguen mòduls pendents es queden a l'institut fent repàs en les hores lectives dels mòduls que no han superat. Aquesta situació no hauria de suposar cap problema ja que, encara que els alumnes ja han estat avaluats de la 3<sup>ª</sup> avaluació, encara queda l'avaluació final que es fa en finalitzar els període de pràctiques i, per tant, les qualificacions obtingudes en l'experiència pilot afectarien a aquesta avaluació final.

No obstant, el fet de tractar-se del darrer tema del mòdul, impartit després de l'examen de l'avaluació i inclús de repartir les notes de la tercera avaluació i, en la majoria dels casos sabent que tenien el mòdul superat<sup>[29](#page-63-0)</sup> o, en un percentatge molt alt, estant a punt d'anar a les pràctiques<sup>[30](#page-63-1)</sup>, ha propiciat una falta de motivació per participar activament en l'experiència pilot. Malgrat tot, s'ha informat als alumnes abans i durant la impartició de la unitat de treball que les qualificacions obtingudes afectarien la seua qualificació final, que, al cap i ala fi, és la que es tindrà en compte en l'expedient acadèmic.

De fet, el disseny de les tasques de la unitat contemplava el fet que un alumne poguera iniciar les pràctiques abans de finalitzar la unitat de treball, permetent completar les tasques de forma no presencial fora de l'horari lectiu. Això també es va comentar als alumnes afectats.

A continuació es mostren els resultats de l'avaluació pilot junt a les valoracions que se n'extreuen.

### 9.3.1. Avaluació d'aspectes relacionats amb la formació

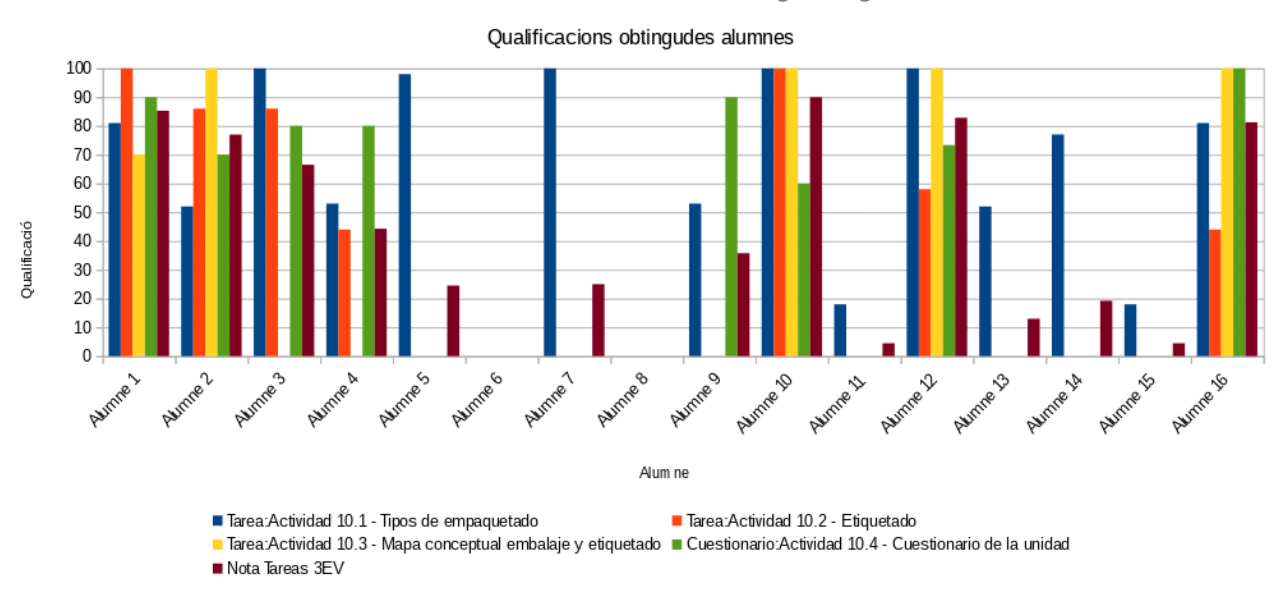

9.3.1.1. Qualificacions obtingudes en les activitats i en la unitat

Els resultats de les diferents activitats es mostren a la següent gràfica:

Il·lustració 6: Gràfica dels resultats de cada alumne i de la mitjana de les activitats

Dels resultats obtinguts de la unitat s'observa que tots els alumnes que han lliurat totes les tasques han tret una qualificació mitjana en la unitat de 7 o més. Són els mateixos alumnes als que

<span id="page-63-0"></span>29 Sols 4 alumnes dels matriculats al mòdul no l'han superat i per tant, han d'assistir al període de recuperació.

<span id="page-63-1"></span>30 8 de ls 16 alumnes matriculats al mòdul han accedit al període de pràctiques.

s'han atorgat les insígnies.

Cal indicar que un percentatge molt alt dels alumnes van deixar d'assistir a partir del dimarts 8. Alguns d'ells de forma justificada a l'haver començat les pràctiques (2 alumnes). Així i tot, els alumnes que van deixar d'assistir a classe de forma justificada sí que han fet el lliurament de les tasques de forma no presencial.

Dels alumnes que van assistir a totes les sessions de la unitat de treball (5 alumnes), sols dos no van fer el lliurament de totes les tasques. Són alumnes als que es va cridar l'atenció diverses vegades per veure vídeos o jugar a jocs en el temps que haurien de estar fent la tasca. Els altres tres alumnes, que també havien presentat un perfil propens a les distraccions al llarg del curs, van treballar correctament durant el temps assignat i van lliurar totes les tasques.

### 9.3.1.2. Assoliment dels objectius de la formació.

A l'**Annex XXIV** es mostren els resultats de l'aplicació de l'instrument dissenyat per avaluar l'assoliment dels objectius de la formació. Els objectius marcats en la unitat tenien a veure amb l'empaquetat i etiquetat de components informàtics. La superació de les activitats dissenyades per assolir els objectius és l'instrument emprat per determinar la consecució dels objectius. Tots els alumnes que han lliurat les activitats, les han superades, per la qual cosa, s'entén que també han superat els objectius de la formació.

### 9.3.2. Avaluació d'aspectes relacionats amb el projecte

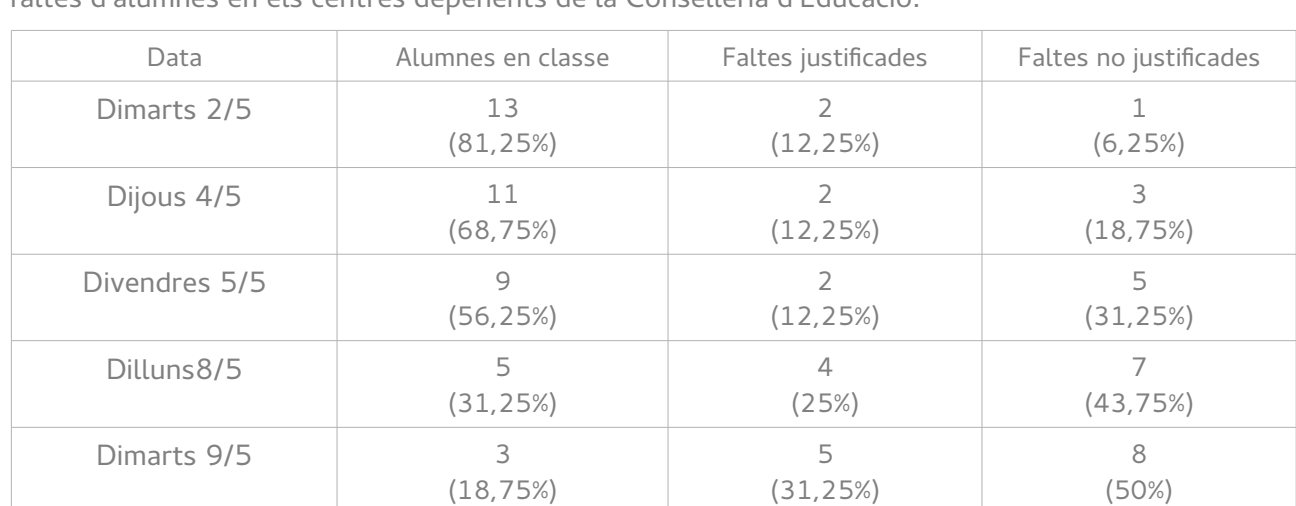

#### 9.3.2.1. Grau d'absentisme durant la realització de la prova pilot.

A continuació s'indica l'assistència d'alumnat durant les sessions de classe que ha durat la implementació pilot. Les dades s'han extret de l'aplicació amb el que es porta un seguiment de les faltes d'alumnes en els centres depenents de la Conselleria d'Educació:

L'evolució de l'assistència ha estat molt notable. L'històric de faltes d'assistència del grup no va mostrar una predisposició a l'absentisme al llarg del curs escolar. Sols ha hagut un alumne que va deixar d'assistir a classe. Així, el primer dia de la implementació pilot van assistir tots els alumnes habituals. Les dos faltes justificades corresponen a dos alumnes que estan expulsats del centre educatiu.

A partir del segon dia de l'experiència pilot va a començar a notar-se l'absentisme i ja van faltar

dos alumnes. Es va tornar a recordar que les activitats de la unitat eren avaluables per a la nota final per tractar de frenar un efecte contagi.

Les advertències no van fer efecte en l'alumnat, que el tercer dia ja sumava en 4 els alumnes que faltaven a classe des del primer dia.

Després del cap de setmana, el dilluns, dos alumnes van començar ja les pràctiques en empresa i ja no havien d'anar a classe, passaven a ser alumnes amb falta justificada. A més a més, dos alumnes més es van sumar als alumnes amb faltes no justificades.

El darrer dia, un alumne més va començar les pràctiques i un dels que encara havia anat a classe fins el dia anterior no va anar. En total 8 alumnes amb faltes no justificades, suposant la meitat de la classe.

Aquesta evolució negativa de l'assistència a classe no s'ha d'atribuir a les metodologies i recursos experimentats en la implementació pilot, ja que, per motius de calendari les dates triades per la seua realització no han estat les més adequades pels següents motius:

- Els alumnes han fet l'examen de la tercera avaluació amb anterioritat, per la qual cosa, saben que els continguts treballats en classe no els han de preparar per un examen
- Els alumnes ja han estat qualificats i han rebut els butlletins de notes de la tercera avaluació i, per tant, alguns ja saben si tenen el mòdul superat, independentment del que facen a la darrera unitat
- Molts dels alumnes (un 50%) estan a punt de començar les pràctiques en empreses, la seua primera experiència laboral, i ja soles els preocupa això.

Al llarg de l'experiència, el professor ha insistit de forma regular que les qualificacions de la unitat de treball afectaria a la nota final del mòdul, que és la que constarà en l'expedient de l'alumne i que es la que es tindrà en compte per calcular la mitjana per accedir a altres titulacions i que, per tant, era important que no la descuidaren. Això no ha semblat ser massa efectiu en els alumnes que s'han anat sumant a l'absentisme.

## 9.3.2.2. Percentatge d'alumnes que ha lliurat totes les tasques a través de l'EVA i ha participat en elles a partir d'alumnat no absentista.

A continuació es mostren les estadístiques de lliurament de les activitats. S'ha considerat alumnat absentista aquell que ha faltat a la classe de forma habitual al llarg del curs. Els alumnes que han faltat esporàdicament durant les classes de la unitat de treball pilot sabien que podien fer la entrega de forma telemàtica, a l'igual que els que faltaven per assistir a les pràctiques o els alumnes expulsats, que tenen un pla de treball en el que s'especifica que han de lliurar les tasques des de casa.

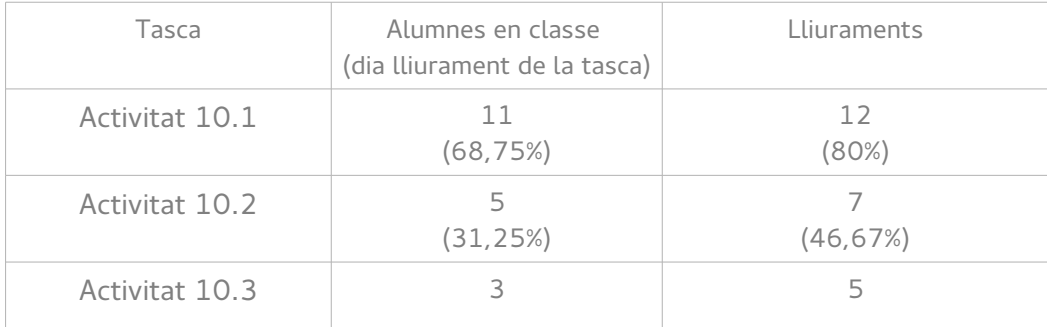

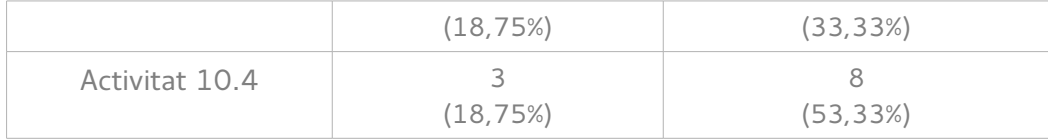

L'evolució dels lliuraments està relacionat amb el descens de l'assistència a classe, si bé és cert que tres dels alumnes que van començar les pràctiques durant l'experiència pilot sí van lliurar les tasques des de casa. No és així per al reste d'alumnes que van optar per deixar de vindre, malgrat que encara no havien començat les pràctiques.

Els alumnes expulsats no van participar en cap de les tasques.

A través dels registres de Moodle s'ha fet un seguiment dels alumnes absentistes esporàdics i s'ha detectat que dos d'ells van entrar al curs des de casa els dies que van faltar, però sols van lliurar el qüestionari. El qüestionari és una tasca que suposa poc esforç i, és probable que per això optaren per fer eixe i no les altres tasques, malgrat veure-les.

Els registres també indiquen que un dels alumnes expulsats va accedir el dijous 4 i va estar navegant pel curs durant una estona [\(Il·lustració 58](#page-146-0) de l'*Annex XXII*). No va lliurar res i no va tornar a entrar a la unitat de treball cap altre dia. L'accés es va produir a través de la notícia publicada pel professor sobre l'obligatorietat de les tasques, que rebria al seu mail personal a l'estar subscrit.

De les dades es pot extreure que les activitats tenen moltes més probabilitats de ser lliurades si l'alumne es troba a l'aula de forma presencial (en el 75% dels casos, més del 50% dels lliuraments està realitzat per alumnes que han assistit a classe), si bé, el fet que alguns alumnes que, per causes justificades, no han pogut assistir a classe hagen lliurat tasques remarca el potencial de l'ús de l'EVA. També el fet que alguns alumnes que no han assistit a classe de forma no justificada hagen accedit a l'aula virtual per veure que s'havia fet, i inclús hagen lliurat alguna tasca.

## 9.3.2.3. Grau de conflictivitat a l'aula relacionades amb les distraccions amb les TIC (número d'amonestacions verbal)

Durant les sessions de la implementació pilot s'ha anat fent un seguiment de l'actitud dels alumnes, anotant totes les actituds negatives i positives en el registre d'actituds creat en una activitat. S'entén per conducta negativa qualsevol que siga contrària a les normes de convivència del centre. Per activitats positives es considera qualsevol que vaja més enllà de les seues obligacions com alumnes (ajudar companys un cop s'ha acabat, buscar i compartir enllaços interessants, exemples alternatius, etc).

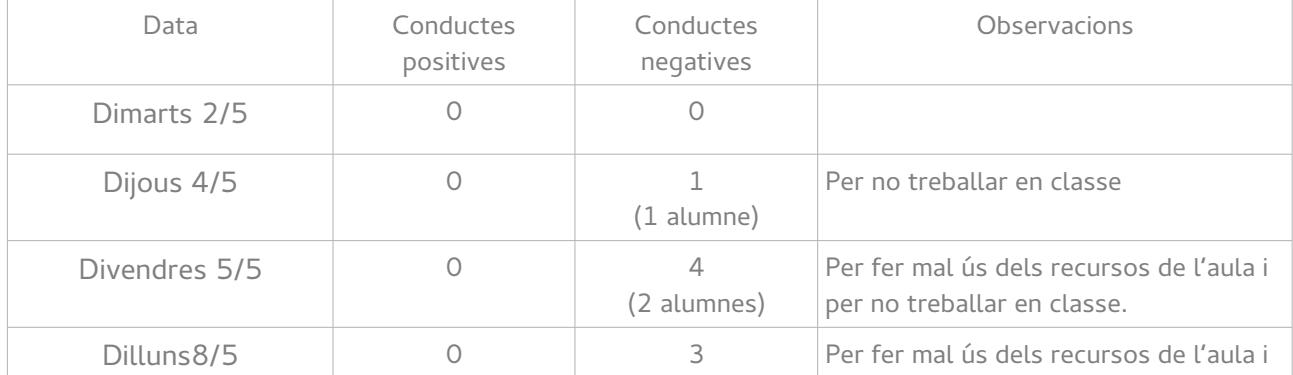

En la següent taula es mostren els resultats:

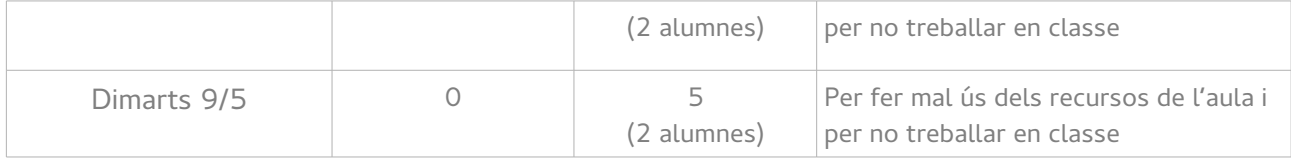

Com es pot observar a la taula, no s'ha produït cap anotació positiva. Això és degut al curt període de temps en que s'ha realitzat l'experiència pilot, junt al fet que les activitats han anat molt seguides i els alumnes no han disposat de molt de temps entre tasques (espai que es sol emprar per ajudar a altres o buscar més informació sobre el tema).

Les anotacions negatives tenen a veure principalment amb les distraccions en les TIC i es focalitzen en dos alumnes. Aquestes distraccions són directes (emprar l'ordinador per veure vídeos no relacionats amb els continguts o jugar a jocs online) o indirectes (com observar com juga el company o comentar vídeos amb ell). S'ha de dir que aquestes amonestacions van caure sempre sobre els mateixos dos alumnes que, en ser amonestats, van deixar de fer-ho. No obstant, en tots els casos van reincidir durant la sessió de classe.

Aquests dos alumnes coincideixen amb els que, havent assistit a totes les classes, no han lliurat totes les tasques.

La resta dels alumnes han fet un bon ús dels recursos de l'aula, aparentment influenciats per el descompte de nota en actitud, ja que en altres assignatures sí solen emprar incorrectament els recursos, segons informació arreplegada de professors d'altres mòduls que també empren ordinadors. Es pot afirmar, per tant, que en un percentatge elevat dels alumnes el registre de negatius en línia col·labora en conscienciar l'alumnat sobre un ús correcte dels recursos de l'aula.

Malauradament, falta informació per afirmar si el registre de positius en línia contribueix en propiciar un bon ús dels recursos (p.e. emprar-los per cercar de material complementari i addicional sobre els continguts tractats).

#### 9.3.2.4. Avaluació de l'opinió dels alumnes sobre les metodologies emprades

A l['Annex XXV](#page-151-0) s'arrepleguen els resultats de l'enquesta de valoració de l'alumnat en relació a les metodologies emprades.

Com s'ha comentat en la descripció de la implementació, la participació en l'enquesta per part de l'alumnat va haver de ser reiterada pel professor. A data de tancament de l'enquesta sols el 50% (58% si no es té en conte l'alumnat absentista) de l'alumnat ha col·laborat omplint el qüestionari.

En general, els resultats són positius, puntuant la majoria de preguntes per damunt de 7.

Tots els alumnes que han contestat a l'enquesta valoren molt positivament la planificació realitzada [\(Il·lustració 7.](#page-68-0)A).

Pel que fa a l'avaluació, tots els alumnes consideren que els criteris d'avaluació de les tasques estaven clares en totes les activitats, però sols un 88% dels alumnes consideren que això els ha ajudat entendre millor les qualificacions obtingudes [\(Il·lustració 7.](#page-68-0)B,C). És difícil interpretar el significat del vot negatiu que suposa un 12%, sobretot en relació a la resposta de la pregunta anterior. Podria tractar-se d'un error o una mala interpretació de l'enunciat. O simplement, d'un cas de disconformitat amb alguna correcció en concret. Siga com siga, el 88% dels alumnes han aprovat sobradament aquest punt. També, en la pregunta posterior «Considere que la qualificació obtinguda

en les activitats és justa», de nou, un 100% dels alumnes aproven l'afirmació, la qual cosa reforça la idea de la mala interpretació o l'error.

La planificación de los contenidos ha favorecido mi aprendizaje (tiempo empleado para las diferentes actividades, número de actividades propuestas, secuenciación de los contenidos, etc)

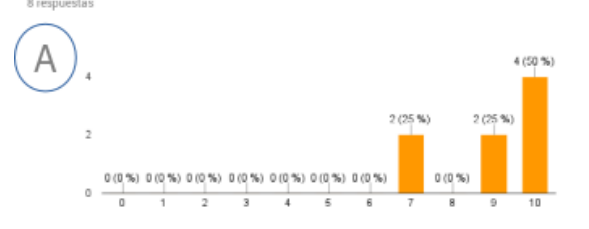

Los criterios de evaluación estaban claros en todas las actividades

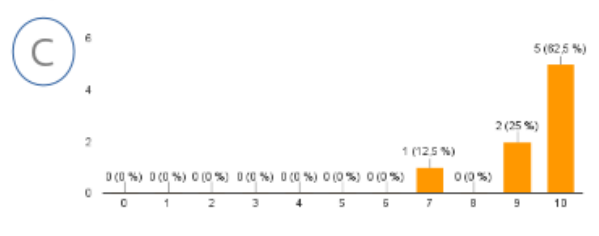

El llevar un seguimiento de las calificaciones obtenidas y de cómo afectan a la nota de la evaluación me ayuda a esforzarme más

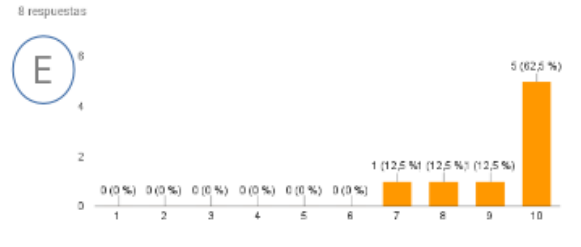

El poder ganar insignias al completar determinadas condiciones del curso me resulta motivador  $\alpha$ 

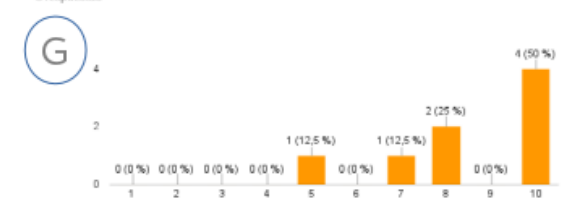

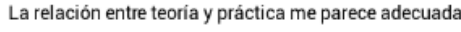

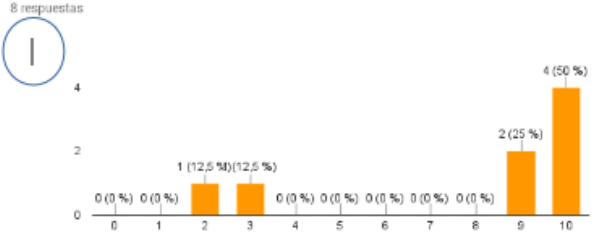

<span id="page-68-0"></span>Il·lustració 7: Respostes enquesta alumnat (I)

La publicación de los criterios de evaluación me ha avudado a entender mejor las calificaciones obtenidas 8 respuestas

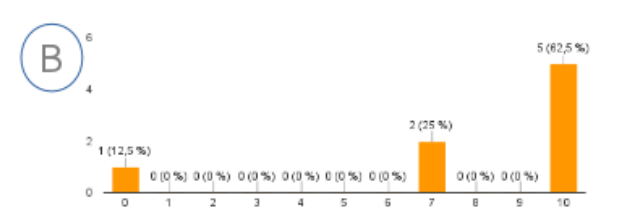

El hecho de que mis compañeros me evalúen en las actividades en equipo hace que me implique más en la tarea 8 regnu  $\overline{a}$ 

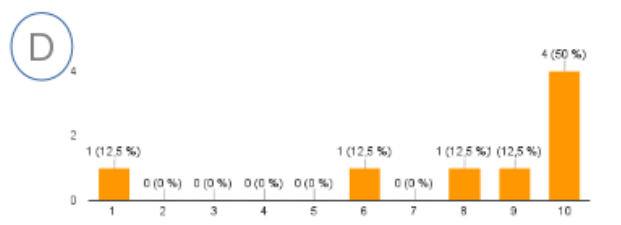

El uso de que las tareas sólo se puedan entregar hasta una fecha y hora determinada hace que sea más responsable 8 resouestas

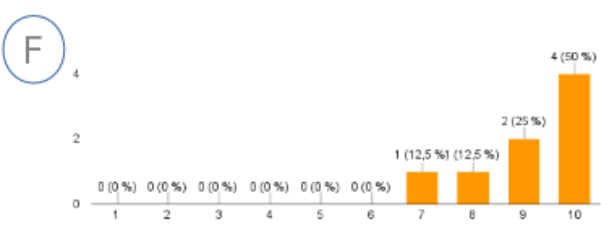

El ranking de calificaciones general y el saber la posición que he obtenido respecto a mis compañeros en la calificación de cada actividad hacen que me esfuerce para superarme

8 respo

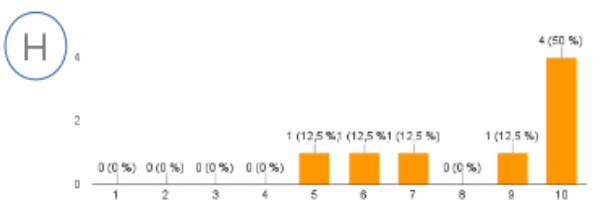

Las clases, en general, me han resultado amenas

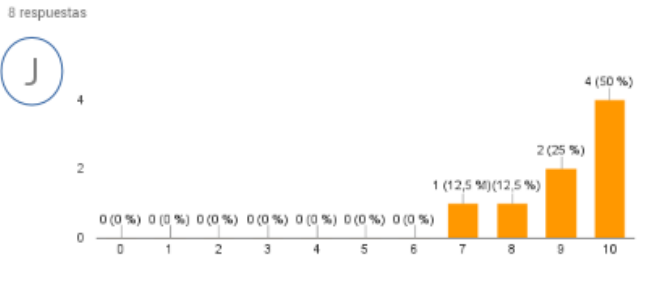

Aquest vot negatiu torna a aparèixer en la pregunta sobre l'avaluació de activitats en grup entre companys, per la qual cosa, potser es tracte d'una disconformitat en la qualificació obtinguda en el treball en grup [\(Il·lustració 7.](#page-68-0)D). Llevat d'aquesta resposta, el 88% dels alumnes aproven la mesura de l'avaluació entre iguals i afirmen que «els ajuda a implicar-se més en la tasca».

Pel que fa la possibilitat de fer un seguiment en temps real de les qualificacions, tots els alumnes valoren molt positivament aquesta mesura i estan d'acord en que «els ajuda a esforçar-se més» [\(Il·lustració 7.](#page-68-0)E).

També aprova folgadament el fet que les tasques sols es puguen entregar dins un termini marcat i el 100% dels alumnes consideren que els ajuda a ser més responsables [\(Il·lustració 7.](#page-68-0)F).

Pel que fa a l'ús d'insígnies per motivar els alumnes o els rànquings (d'activitats i curs) per fomentar l'esforç, ambdues mesures aproven amb resultats similars [\(Il·lustració 7.](#page-68-0)G,H).

L'única pregunta en la que ha hagut un poc més de divergència és la que té a veure amb la relació entre teoria i pràctica, en la que un 25% dels alumnes enquestats suspenen aquesta relació [\(Il·lustració 7.](#page-68-0)I). Aquest resultat pot estar relacionat amb el tema triat que, com s'ha comentat, no era tan pràctic com altres. De fet, en la implementació no s'ha anat cap dia al taller.

Els alumnes solen relacionar «pràctic» amb les realitzacions i procediments treballats al taller de muntatge. Siga com siga, aquest resultat planteja la necessitat de replantejar les activitats de la unitat per tal de canviar aquesta percepció que, segurament, tindrà un impacte en la motivació.

Una bona conclusió sobre els resultats de les valoracions dels alumnes sobre la metodologia es el resultat de la següent sobre la percepció de les classes: el 100% dels alumnes estan d'acord en que les classes els han resultat amenes ([Il·lustració 7.](#page-68-0)J). Es considera que les metodologies han assolit els seu objectiu de dinamitzar les sessions, per fer l'experiència presencial entretinguda per als alumnes, establint un context que fomente la motivació i treball envers els continguts del mòdul.

### 9.3.2.5. Avaluació de l'opinió dels alumnes sobre els recursos emprats

L'opinió sobre els recursos emprats també s'ha inclòs a l'enquesta de valoració de l['Annex XXV.](#page-151-0)

Cal destacar els bons resultats obtinguts en les preguntes relacionades amb els recursos, en quasi totes amb valoracions per damunt de 7 i amb més del 50% de les valoracions depositades en la qualificació màxima.

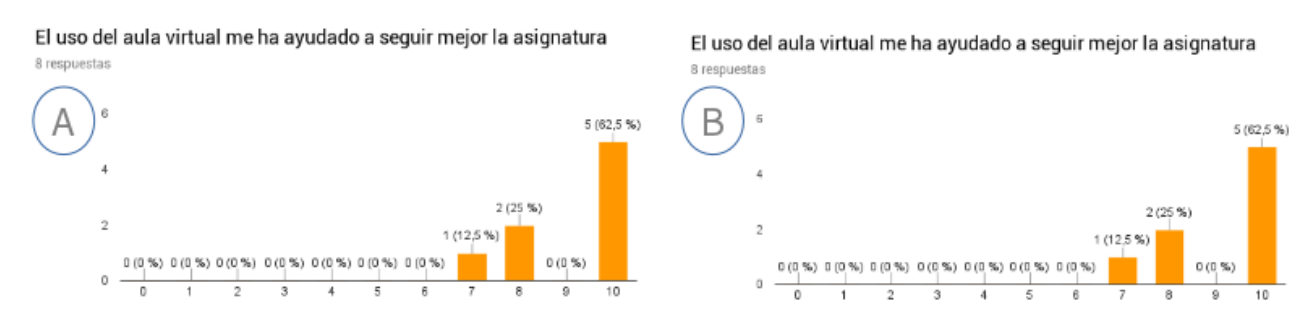

<span id="page-69-0"></span>Il·lustració 8: Respostes enquesta alumnat (II)

Una pregunta a destacar en aquest aspecte és la relacionada amb l'ús de l'EVA, ja que mes del

60% dels alumnes que han participat a l'enquesta estan totalment d'acord en que l'EVA els ha ajudat a dur millor l'assignatura [\(Il·lustració 8.](#page-69-0)B).

També n'hi ha un acord generalitzat sobre els recursos emprats, virtuals o no, on, de nou, més d'un 60% està totalment d'acord amb que els han resultat útils [\(Il·lustració 8.](#page-69-0)A).

#### 9.3.2.6. Valoració de la implementació per part del personal de l'organització

Finalment, pel que fa a la valoració de la implementació pilot per part del personal de l'organització, cal dir que si bé, la Cap del Departament d'Informàtica no ha estat directament implicada en la implementació pilot, sí que ha fet un seguiment del seu desenvolupament recavant informació sobre el desenvolupament de la mateixa i els resultats preliminars, compartint la preocupació amb l'autor per la poca assistència d'alumnes, especialment en els darrers dies de l'experiència.

La valoració sobre l'EVA i els recursos (interns i externs) desenvolupats, així com del procés d'implementació ha estat molt positiva així com els resultats preliminars compartits amb ella prèviament a la redacció d'aquest document.

# 10. Conclusions generals del projecte

Arribats a aquest punt, cal extrapolar els resultats de la implementació pilot al conjunt del projecte.

### 10.1. Grau d'assoliments dels objectius del projecte

El **grau d'assoliment dels objectius marcats per al projecte** s'ha mesurat a partir de la implementació pilot realitzada. En funció d'aquesta implementació, s'ha consignat a l['Annex XXIX](#page-186-0) el resultat del checklist dissenyat per avaluar la consecució dels diferents objectius del projecte.

L'avaluació feta conclou que s'han assolit tots els objectius marcats.

En primer lloc, s'ha millorat la gestió de l'EVA del centre (OG1. Millorar la gestió de l'EVA del centre), convertint-lo en quelcom més que un mer lloc on els professors puguen penjar diapositives i publicar els enunciats de les tasques. Així, s'ha dissenyat una solució que permet a l'alumne, no sols accedir als continguts i els enunciats de les tasques del mòdul, sinó també li permet fer un seguiment en temps real del procés d'avaluació, tindre un canal de comunicació (amb el professor, els companys o el mòdul) permanent, així com oferir-li una sèrie d'estímuls que pretenen motivar la seua participació i motivació. Tot això, gràcies a la creació de l'estructura d'un curs sencer (del qual, sols estava desenvolupada completament una unitat de treball), dissenyat i desenvolupat d'acord a les necessitats específiques descrites al projecte.

També s'han implementat solucions tecnològiques, a través de recursos del mateix EVA o la incorporació de plugins d'aquest o l'ús d'eines externes per tal de reforçar les metodologies descrites (OG2. Implementar metodologies didàctiques que impliquen l'ús de les TIC ). La selecció d'eines en la implementació pilot ha estat determinada per les necessitats de la unitat de treball seleccionada, però els resultats indiquen una bona acollida per part dels alumnes que han participat. Eines com el Padlet han permès elaborar un pòster en línia amb exemples dels continguts extrets directament del context immediat de l'alumne (connexions amb el context del món real) al temps que es participa en un grup reduït per tal de contribuir en un resultat

col·laboratiu de gran grup (participació en grup). També, l'ús d'eines com els mapes conceptuals de GoConqr han fomentat la realització de bones pràctiques relacionades amb uns bons hàbits d'estudi com són la realització de resums i esquemes de la unitat.

En tercer lloc, s'ha fomentat activament la participació dels alumnes en les activitats, ja siga de forma presencial en la realització de posades en comú dels resultats d'una activitat, com en línia, propiciant un canal de comunicació per tal que els alumnes pogueren fer propostes d'ampliació o de complementació (OG3. Definir estratègies didàctiques que fomenten la motivació i participació dels alumnes en FP Bàsica.). Si bé es cert que a l'experiència pilot no s'ha registrat cap publicació al fòrum per part dels alumnes, ni l'ús de l'eina de missatgeria interna per comunicar-se amb el professor, la participació en classe ha estat molt activa per part de la majoria de l'alumnat. Aquesta participació també s'ha reflectit en la presa de protagonisme de l'alumne en el procés, al que si li ha oferit la possibilitat de fer un seguiment de les seues qualificacions, per a les quals s'han definit, en tot cas, els criteris segons les quals s'obtenien. Més encara, l'alumne ha pogut participar directament en l'avaluació en el cas del treball grupal, on és ell qui té una millor percepció de com s'ha desenvolupat la col·laboració. Així, l'alumne té tots els elements per tal de determinar quina és la seua situació en un moment donat i, en el seu cas, quins aspectes ha de millorar per tal de superar el mòdul (compromís actiu). També està relacionat amb això el fet de responsabilitzar l'alumne de lliurar les tasques en un termini concret i ben indicat a l'enunciat de la tasca, aspecte que ha estat valorat positivament per part dels alumnes.

Finalment, l'ús de les TIC també ha propiciat una millora en el seguiment dels alumnes per part del professor, gràcies, entre altres coses al seguiment detallat que el professor pot fer de la fulla de qualificacions i de l'evolució individual dels alumnes i, per tant, de l'assoliment global dels objectius. El fet de poder consultar, no sols les qualificacions d'un alumne, sinó el feedback que descriu què ha donat peu a ella és de gran ajuda per fer un seguiment de l'evolució d'un alumne. També, a través del calendari present en l'EVA, en el que es van mostrant les dates de lliurament de les diferents tasques, es pot fer un seguiment en temps real de les dates de realització de les tasques front a la planificada. (OG4. Descriure processos que impliquen l'ús de les TIC i que permeten el professorat fer un seguiment de les programacions).

En tot el procés ha estat fonamental l'intercanvi continu d'informació (criteris d'avaluació de les tasques, feedback, evolució de les qualificacions, avisos al tauler, etc). Un intercanvi que, de nou, s'ha vist propiciat per l'ús de les TIC, en concret de l'EVA, ja que aquesta informació, transmesa de forma tradicional (verbalment en una correcció, escrita a la pissarra, etc) no arribaria de la mateixa manera a tots els alumnes (no tots prenen nota, no estan tots a classe, etc), el que també ha estat un aspecte clau en la implementació i que els alumnes també han valorat positivament (Interacció freqüent i retroalimentació).

Per tant, no sols s'han assolit els objectius del projecte, sinó que s'han implementat les quatre característiques fonamentals per a un aprenentatge efectiu (Hernández, 2008), això és, compromís actiu, participació en grup, interacció freqüent i retroalimentació i connexions amb el món real.

### 10.2. Avaluació de les diferents fases

El projecte s'ha elaborat seguint el model de gestió ADDIE, estructurant-lo, per tant, en cinc fases: Anàlisi, Disseny, Desenvolupament, Implementació i Avaluació.

Les diferents fases es van succeir segons el planificat. Les principals incidències detectades han
tingut a veure, fonamentalment, en fer coincidir el calendari de la fase amb el calendari lectiu o la programació realitzada per al grup sobre el que s'ha realitzat la contextualització del projecte.

Durant la **fase d'anàlisi** és va arreplegar informació sobre les característiques dels alumnes als que s'aplicaria el projecte, per la qual cosa es va realitzar un qüestionari que van omplir directament els alumnes. També s'analitzaren els recursos de l'organització i, en concret, de l'aula en el que s'anava a dur a terme la formació, això últim fet a partir d'una observació directa per part del professor. En aquesta fase es va fer una planificació preliminar del projecte.

A continuació, en la **fase de disseny** se li va donar forma una solució d'acord a les necessitats detectades a la fase d'anàlisi. Es van identificar les tasques necessàries, indicant per a cadascuna el rol que l'havia de dur a terme i, amb això, es va concretar la planificació d'una forma més detallada amb un diagrama de Gantt. Això va propiciar també l'elaboració d'un pressupost per quantificar el cost del projecte i és va reflexionar sobre quin seria el ROI del mateix. Com a resultat d'aquesta fase, es va descriure la solució a desenvolupar, el calendari per a fer-ho i els recursos necessaris. Al final de la fase es va determinar de quina forma es faria la implementació pilot del projecte. Es va optar per implementar l'esquelet de l'EVA i una unitat de treball en detall, per tal de treballar-la amb els alumnes. La unitat es va triar en funció del calendari previst del mòdul que coincidira amb el calendari de la fase d'implementació projecte.

A la fase de **desenvolupament** es van construir els recursos necessaris per dur a terme la implementació pilot. L'element principal d'aquest desenvolupament és la creació d'un curs en el LMS Moodle a mode d'EVA, amb l'esquelet del curs complet i la unitat de treball triada completament desenvolupada. També es van configurar els diferents aspectes de l'EVA com ara el llibre de qualificacions, canals de comunicació, insígnies i plugins necessaris. El resultat de la fase van ser dos cursos Moodle, un que s'empraria per implementar l'experiència pilot amb els alumnes i altre que es quedaria «congelat» per a la seua consulta.

La fase d'**implementació** va suposar donar accés als alumnes al curs creat i impartir la unitat pilot que s'havia desenvolupat. El resultat de la fase va ser informació sobre l'ús de l'EVA i les diferents eines externes per tal d'assolir els objectius de la formació. També es va passar un nou qüestionari als alumnes, en aquest cas de valoració de diferents aspectes de l'experiència. Amb la informació arreplegada durant la implementació es va obrir la següent fase, la d'avaluació, que, d'acord amb el calendari del projecte, va coincidir en temps amb la fase d'implementació. Durant aquesta fase es van detectar alguns aspectes que eren difícilment avaluables durant l'experiència pilot per la curta durada de la mateixa i per l'escassa participació dels alumnes.

Finalment, a la fase d'**avaluació** es van analitzar els resultats de la implementació per tal d'extreure conclusions i valorar possibles modificacions. Els resultat de la fase és el projecte preparat per ser implementat.

## 10.3. Conclusions del projecte

Per presentar les conclusions extretes de l'experiència, cal diferenciar les que s'extreuen de l'assoliment dels objectius del projecte, les que s'extreuen de l'assoliment dels resultats de la formació i, finalment, les que s'han extret del mateix procés.

En primer lloc, pel que fa als **objectius del projecte**, s'ha observat que el Moodle té moltes més possibilitats com a EVA que la simple publicació de continguts i tasques, que és l'ús habitual que es fa al centre. Així, fer ús de característiques integrades en l'eina però que sovint no s'empren,

per desconeixement o falta de temps, s'ha aconseguit marcar una diferència que ha sigut rellevant per als alumnes. Aspectes com l'ús d'una secció de qualificacions ben definida, que l'alumne puga consultar en qualsevol moment l'estat de la seua qualificació, front a situacions en que alumnes no saben exactament la qualificació que han tret fins que es lliuren las notes de l'avaluació, han estat valorats positivament pels alumnes i s'han mostrat com que poden contribuir a fomentar la presa de consciència del paper principal que l'alumne ha d'adoptar en el procés. I no sols pel que fa a les característiques incloses en la plataforma, sinó també amb altres de tercers que es poden afegir a través dels plugins per satisfer necessitats específics del context de la formació. Per tant, **l'ús avançat de les característiques de l'EVA ha propiciat la participació dels alumnes en el procés.**

També s'ha mostrat com rellevant l'ús d'eines basades en les TIC, no tant com eines que puguen afavorir la simulació en contexts virtuals, ja que els alumnes, precisament demanen més experiències reals, sinó com eines d'interacció, elaboració de materials i de comunicació. Així, eines com el Padlet ha estat el substitut d'un pòster tradicional (per exemple, fet amb cartolina i fotografies) que ha estat més senzill d'elaborar per als alumnes (no han hagut de retallar ni portar fotos de casa) i que ha estat molt més interactiu, a més que es tracta d'un format de fàcil consulta a través d'Internet. També, el format ha permès fer modificacions i correccions sobre el producte a mesura que es feia i els alumnes, en general, s'han mostrat molt interessants en l'ús de l'eina. Això implica que **les TIC han col·laborat en facilitar l'elaboració de les tasques als alumnes**, encara que es important destacar que més com recurs complementari que com principal, per la qual cosa és important emprar-les junt a la realització d'una experiència real. Per exemple, emprar Internet per localitzar el significat d'un símbol en un component informàtic.

El fet de disposar d'eines que faciliten l'elaboració de les tasques, combinat amb la possibilitat d'avaluar els companys, ha estat clau per promoure la participació activa i responsable en el marc d'un equip de treball. Responsabilitat que també s'ha fomentat amb la publicació de les dates de lliurament de les tasques i que els alumnes han valorat positivament. En definitiva, **promoure la responsabilitat dels alumnes ha contribuït a dotar de protagonisme a l'alumne en el procés.**

A l'experiència també s'ha posat a prova l'eficiència d'estratègies inspirades en el món dels videojocs per tal de fidelitzar els alumnes amb el procés de formació. Així, les insígnies o els rànquings d'activitats han estat ben valorades pels alumnes com elements que els ajudaven a motivar-se i esforçar-se. No tan efectives han estat les mesures de reforç negatiu, com l'anotació i consegüent resta de la qualificació d'actitud en els alumnes que tenien conductes contràries al reglament del centre, que no han contribuït a disminuir aquestes conductes. D'això s'extreu que **els reforços positius que es puguen implementar en el procés de formació contribueixen en la motivació de l'alumne pel procés.**

Una altra cosa que s'ha observat és la millora que l'ús de les TIC, i en particular, l'ús de l'EVA ha propiciat en el seguiment del procés per al professor. Tota la informació rellevant per fer un seguiment grupal i individual de la programació didàctica es troba a l'EVA. El professor no ha necessitat pràcticament de cap altre document físic o digital per emmagatzemar qualificacions, treure notes intermèdies o fer anotacions sobre actitud dels alumnes. Tant és així que, si haguera causat baixa i haguera hagut de ser substituït per un altre professor, bastaria amb proporcionar-li accés a l'EVA al nou docent per tal que disposara de tota la informació per seguir endavant amb l'avaluació continua de la unitat. Per tant, **l'EVA esdevé una eina amb potencial per contindre tota la informació necessària per l'avaluació, facilitant el seguiment del docent.**

Pel que a l'assoliment dels **resultats de la formació**, l'experiència pilot ha mostrat que els alumnes que han decidit participar en la realització i lliurament de les pràctiques ha assolit els objectius de la formació. Per la qual cosa, es pot establir una relació entre les metodologies i els recursos emprats i l'assoliment dels objectius. No obstant, sí es cert que cal explorar noves vies per motivar aquell alumnat que, malgrat tot, no ha volgut participar en l'aula. En qualsevol cas, de forma majoritària, es pot afirmar que **les metodologies i recursos emprats han permès als alumnes assolir els objectius de formació**.

Finalment, pel que fa les conclusions que s'extreuen del **procés de realització del projecte** , s'ha de dir que la disposició i interès mostrades per l'organització en el desenvolupament i resultats del projecte fan concloure que **existeix un interès organitzatiu per millorar els processos docents que contribuïsca a una reducció de la conflictivitat en l'aula i del fracàs escolar**.

També s'han detectat les dificultats per quantificar la càrrega de treball necessària, especialment en la fase de desenvolupament, quan entren en joc la creació i configuració de solucions basades en les TIC, ja que una tasca relativament senzilla, pot allargar-se si quelcom falla o no funciona com s'espera si és la primera vegada que s'empren. Per tant, **és important dedicar recursos humans especialitzats a la preparació de recursos digitals**.

Per concloure aquesta secció, i a tenor de l'experiència de la implementació pilot, cal assenyalar la importància, no sols del disseny de l'experiència pilot, sinó també del moment en que es va realitzar. **Per tal d'implementar una prova pilot efectiva cal determinar quin es el moment idoni per dur-la a terme**.

## 10.4. Propostes de millora

A continuació s'exposen algunes propostes aconsellables per al disseny i desenvolupament del projecte detectats a partir de la realització del projecte i de l'experiència pilot.

Pel que fa a la **implementació de la prova pilot**, com qualsevol experimentació docent, ha servit per detectar in situ com funcionaven les activitats dissenyades i desenvolupades. Així, durant la mateixa implementació s'han detectat alguns aspectes que es podrien millorar en les activitats proposades.

Per exemple, a l'activitat 10.1, no es va tindre present que les intervencions en Padlet eren anònimes. Caldria especificar en l'enunciat (com es va fer) que els alumnes posaren el nom, o fer que els alumnes es registraren i facilitaren el nom d'usuari al professor (d'aquesta forma, a més d'identificar l'autoria, podrien editar les seues aportacions). També es va detectar que l'enunciat era un poc enrevessat, i molts alumnes no el van fer bé per no entendre'l. Caldria, per tant, redactar-lo d'una forma més senzilla.

A l'activitat 10.2 també es van detectar alguns aspectes subjectes a millora, ja que durant la realització de la mateixa es va detectar que funcionava molt bé en un context col·laboratiu (alumnes buscant i compartint informació sobre etiquetes trobades en components informàtics), però que la forma de lliurament no era la més adequada. Així, el lliurament es podria substituir per l'elaboració d'un wiki o un glossari de termes visual amb les etiquetes i la descripció de la mateixa.

A l'activitat 10.4, el qüestionari d'autoavaluació, potser haguera estat molt més motivador si s'haguera fet fent ús d'una eina externa tipus joc de preguntes estil Kahoot<sup>[31](#page-74-0)</sup>, encara que això implicara no qualificar directament la realització en el llibre de qualificacions.

<span id="page-74-0"></span>31 https://kahoot.it/

Respecte al **projecte**, el primer que cal dir és que seria important posar-se en contacte amb els proveïdors del servidor web per tal de demanar una actualització de programari que permetera la instal·lació de la **versió més recent de Moodle**. Això milloraria la seguretat i estabilitat de l'EVA, al temps que obriria la possibilitat d'emprar versions actualitzades dels plugins o nous plugins que es van descartar al no ser compatibles. Per exemple, es podria estudiar la inclusió d'un plugin per gestionar l'avaluació entre iguals.

També, es podria considerar la **generació de rúbriques i guies d'avaluació dins de Moodle** per tal de substituir les fulles de càlcul. Això implicaria, no obstant, la incorporació de **més recursos personals** al desenvolupament del projecte.

Altre aspecte que no s'ha considerat, però que es fonamental degut a la importància que te l'EVA en el seguiment del procés evaluatiu és el **programar còpies de seguretat** tant del curs com del llibre de qualificacions, per disposar d'un suport en cas que el servidor fallara.

Cal dir també, que que el projecte plantejat ha resultat molt ambiciós al implicar el desenvolupament d'un curs sencer emprant les metodologies i recursos presentats i que, l'eficiència d'algunes de les propostes requeriria d'una arreplegada de dades a més llarg termini, com la que es duria a terme en la seua implementació completa. Per exemple, aspectes com el full de qualificacions i el seguiment d'actitud requeriria un major número d'activitats avaluades (i de diferents categories) perquè l'alumne valorés completament el seu paper i, així, poder avaluar la seua utilitat. Igualment, els avantatges de l'ús d'insígnies al llarg del curs o l'evolució del rànquing de qualificacions també són aspectes que es podrien avaluar millor després d'una experimentació més extensa. És per això que, en cas d'implementar el projecte durant el proper curs, caldria avaluar aquests i altres aspectes al llarg de la primera avaluació per confirmar la seua validesa en la consecució dels objectius.

Pel que fa a l'**estructura ADDIE** per al seguiment del projecte, les fases que s'han desenvolupat han estat suficients per tal de donar forma al projecte i adaptar-lo a les necessitats del centre de contextualització.

I, per concloure aquest apartat, cal remarcar la necessitat de continuar **investigant i incorporant noves formes de fer les coses fent ús de les TIC** per oferir activitats més variades i interactives que permeten dinamitzar i fer més amenes les classes.

## 11. Referències bibliogràfiques

## 11.1. Obres citades

Bardisa, E. (28 de marzo de 2011)A Educación un alumno le cuesta más del doble en la pública que en la concertada. Consultat el 11 d'abril de 2017 de la World Wide Web: [http://www.lasprovincias.es/v/20110328/comunitat/educacion-alumno-cuesta-doble-20110328.html\)](http://www.lasprovincias.es/v/20110328/comunitat/educacion-alumno-cuesta-doble-20110328.html)

Benito, M. (2009). Desafíos pedagógicos de la escuela virtual: las TIC y los nuevos paradigmas educativos. Telos: Cuadernos de comunicación e innovación, 78(1), 63-77.

Carretero, M. (1997) ¿Qué es el constructivismo? Desarrollo cognitivo y aprendizaje. Progreso.México, . pp. 39-71.

Conole, G. (2010). Review of pedagogical models and their use in e-learning.

Carlos Millán Belda 68

EFE (23 de octubre de 2015). La mitad de los alumnos de la nueva FP Básica no logran pasar de curso. Consultat el 6 de març de 2017 de la World Wide Web: [http://www.publico.es/sociedad/mitad-alumnos](http://www.publico.es/sociedad/mitad-alumnos-nueva-fp-basica.html)[nueva-fp-basica.html](http://www.publico.es/sociedad/mitad-alumnos-nueva-fp-basica.html)

Guàrdia, L, Maina, M. (2012) Del disseny instruccional al disseny tecnopedagògic Barcelona: UOC.

Hernández, S. (2008). El modelo constructivista con las nuevas tecnologías: aplicado en el proceso de aprendizaje. Revista de Universidad y Sociedad del Conocimiento, 5(2),

Martí, E. (1992). Aprender con ordenadores en la escuela. Barcelona. ICE-Horsori

Molenda, M. (2003), In search of the elusive ADDIE model. Perf. Improv., 42: 34-36. doi:10.1002/pfi.4930420508

Pérez-Mateo, M, Guitert, M. (2015). Aprendre i ensenyar en línia. Barcelona: UOC.

Peterson, C. (2003), Bringing ADDIE to Life: Instructional Design at Its Best Jl. of Educational Multimedia and Hypermedia 12(3), 227-241

Solbes, R. (2014). Programaciones didácticas para FP. Valencia: NAU Llibres.

Urbina, S. (1999) Informática y teorías del aprendizaje. En: Píxel-Bit: Revista de mitjans i educació. Consultat el 6 de març de 2016 de la World Wide Web: <http://tecnologiaedu.us.es/cuestionario/bibliovir/gte41.pdf>

Vygotski, L.S. (1979). El desarrollo de los procesos psicológicos superiores. Barcelona: Crítica.

## 11.2. Obres consultades

Bautista, G, Forés, A. (2005). Les funcions i les tasques de la docència amb TIC. Barcelona: UOC.

Fuertes, C. (2015). Recursos en e-avaluació. Barcelona: UOC.

Jonassen, D. (2005). Processos d'aprenentatge mitjançant les TIC. Barcelona: UOC.

Knight, S. (2009). *Effective Practice in a Digital Age*. England: Higher Education Funding Council for England.

Pinto, M, Gomez-camarero, C & Fernández-ramos, A. (2012). Los recursos educativos electrónicos: perspectivas y herramientas de evaluación. Perspectivas em Ciência da Informação, 17(3), 82-99.

Smith, R. (2004). Guidelines for authors of Learning Objects. : The New Media Consortium.

# Annex I. Enquesta per als alumnes

## **MMSI: Montaje y mantenimiento de sistemas y componentes informáticos**

Encuesta de conocimientos previos.

Nombre y Apellidos: Email:

**Parte I: Equipos**

Tienes un ordenador en casa que utilices habitualmente?

 $\neg$  Sí

□ No

En caso afirmativo, ¿de qué tipo es?

- □ Ordenador de sobremesa
- □ Portátil
- □ All-in-one
- □ No se

¿Qué es lo primero que haces cuando tienes un problema con algún componente informático?

Por ejemplo, cuando el ordenador no funciona bien

- □ Apago el ordenador y me olvido del asunto
- $\Box$  Aviso a alguien para que se haga cargo
- □ Lo llevo a una tienda de informática para que lo arreglen
- $\Box$  Trato de averiguar cuál es el problema por si lo puedo arreglar
- □ Llamo a un conocido o conocida que sabe de informática para que venga a echarle un vistazo

¿Alguna vez has sustituido alguna pieza del ordenador? En caso afirmativo, explica qué pieza y en qué contexto (en casa, casa de familiar, amigo o amiga, en clase...)

¿Sueles estar al corriente de las novedades en componentes informáticos?

- □ Sí, sigo webs especializadas, consulto catálogos de tiendas, etc
- □ Ocasionalmente consulto la publicidad que llega al buzón
- □ No

En caso que el ordenador que utilices empiece a ir lento…

- □ Miro de ampliarlo comprando piezas y montándolas
- □ Miro de ampliarlo llevándolo a una tienda de informática para que lo hagan
- □ Miro de comprarme uno nuevo

¿Alguna vez has instalado un periférico? En caso afirmativo, explica cuál (o cuáles) y en que contexto (para casa, casa de un amigo o amiga, en clase...)

¿Tienes conexión a Internet en casa?

- $\Box$  Sí
- □ No

¿Alguna vez has seguido un tutorial online (en texto o en vídeo) para realizar alguna tarea de mantenimiento o instalación sobre un equipo informático? En caso afirmativo, explica qué y en qué contexto.

## **Parte II: Sistemas operativos**

¿Qué sistema operativo utilizas habitualmente?

Indica los sistemas operativos que hayas usado alguna vez:

¿Alguna vez has instalado un sistema operativo? Indica cuáles

En caso que la respuesta anterior sea positiva, indica en qué contextos has instalado los sistemas operativos (en casa, casa de amigo o amiga, clase...)

Explica con tus palabras, si lo sabes, lo que es un LiveCD

¿Has utilizado alguna vez programas de virtualización?

 $\neg$  Sí

□ No

□ No se

En caso afirmativo, ¿qué programas has usado?

¿Has utilizado alguna vez programas de monitorización del sistema? (Programas que te dan información sobre los componentes del ordenador, su estado y te permiten hacer pruebas, etc)

□ Sí

□ No

□ No se

¿Qué programas de monitorización conoces?

## **Parte III: Periféricos**

¿Tienes impresora en casa?

□ Sí

□ No

En caso afirmativo, ¿qué haces cuando se acaba la tinta?

- $\Box$  Voy a la tienda a comprar recambios, y los sustituyo
- $\square$  Envio a alguien a la tienda a por recambios y los sustituyo
- $\Box$  Aviso a alguien para que lo solucione
- $\Box$  Apago la impresora y no hago nada

¿Alguna vez has comprado un componente elecrónico por Internet?

- □ Sí
- □ No

En caso afirmativo, explica qué componente o componentes

Cuando adquieres un nuevo elemento electrónico (móvil, reproductor mp3, videoconsola, portátil, impresora, etc). ¿Lees el manual de instrucciones?

- □ No, lo tiro con el resto de papeles del embalaje
- □ No, pero lo guardo por si algún día tengo algún problema
- $\Box$  Le echo un vistazo para hacerme una idea de como funciona el aparato
- $\Box$  Lo leo para saber como funciona y conocer las características avanzadas del aparato

## **Parte IV: Hábitos de estudio y TIC**

¿Sueles tomar apuntes en clase?

- □ Sí
- □ No

#### ¿Repasas lo que has visto en clase en casa?

- □ A diario, como hábito
- $\Box$  Ocasionalmente, si no he entendido algo o tengo tarea pendiente
- □ Sólo cuándo hay un examen
- □ Nunca

## ¿Qué es lo que más sueles usar para estudiar?

□ Libros de texto o apuntes del profesor

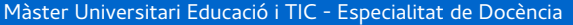

□ Tus apuntes

- □ Apuntes de un compañero
- □ Internet
- □ Otros

Indica las redes sociales en las que participas habitualmente:

¿Suele costarte iniciarte en el uso de una nueva red social?

□ Sí

□ No

¿Has utilizado anteriormente un entorno de aprendizaje o aula virtual?

 $\neg$  Sí

□ No

Indica las webs que utilizas/has utilizado alguna vez para hacer un trabajo académico o como parte de una actividad:

A la hora de hacer un trabajo para el instituto, ¿qué prefieres?

- □ Hacerlo en ordenador y entregarlo de forma digital
- □ Hacerlo en ordenador y entregarlo impreso
- $\Box$  Hacerlo a mano

Indica los programas utilizas/has utilizado alguna vez para hacer un trabajo académico:

## Annex II. Guia d'avaluació de recursos de l'aula

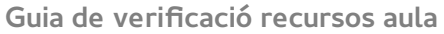

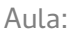

Data:

N.º Equips:

## **Per cada model d'equip**

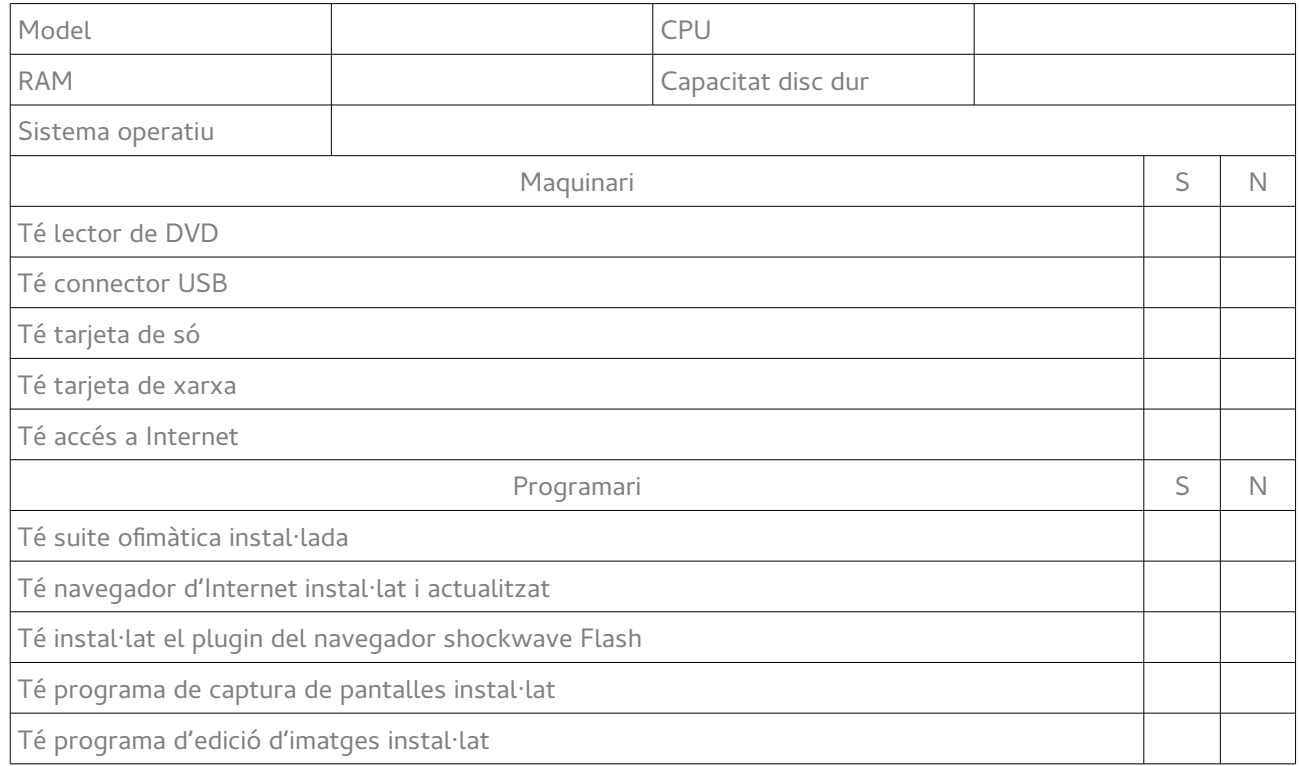

## **Observacions/canvis a fer:**

# Annex III. Guia d'avaluació de l'Entorn Virtual d'Aprenentatge

## **Guia de verificació entorn virtual d'aprenentatge**

Data:

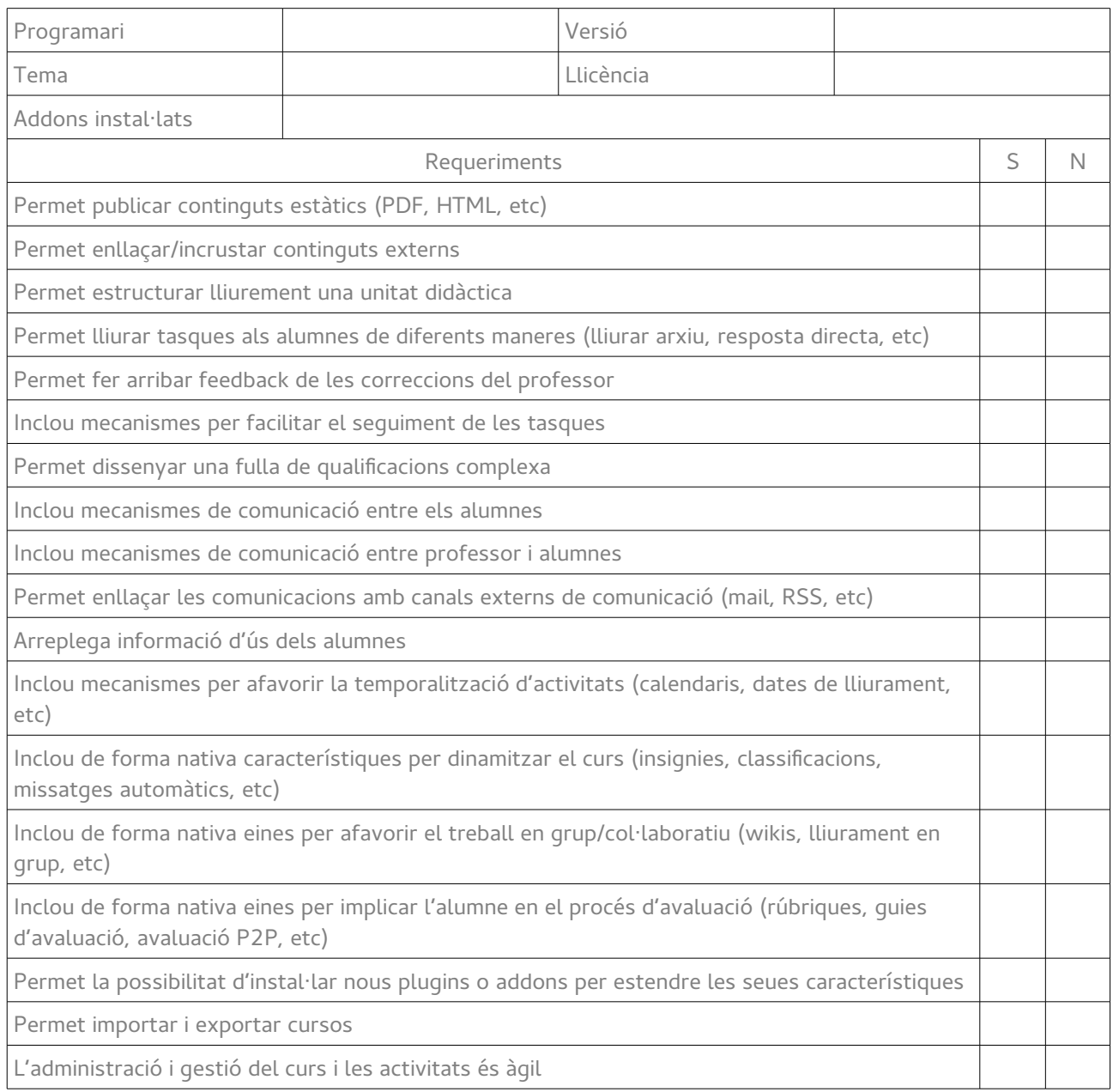

## **Observacions/canvis a fer:**

# Annex IV. Resultats enquesta alumnat

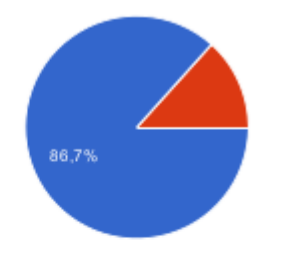

Tienes un ordenador en casa que utilices habitualmente?

Sí 13 86.7% No  $\mathbf{2}$ 13.3%

#### En caso afirmativo, ¿de qué tipo es?

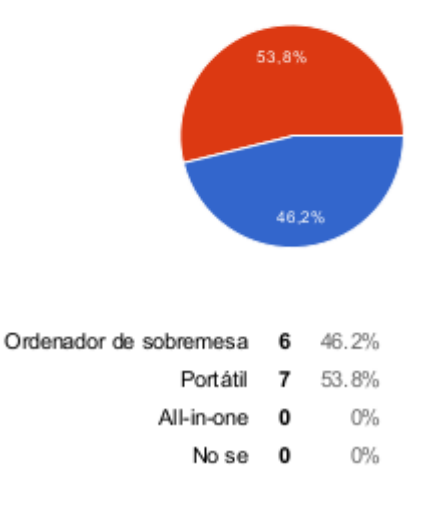

# ئى Qué es lo primero que haces cuando tienes un problema con algún componente<br>informático?

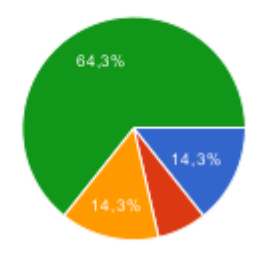

- Apago el ordenador y me olvido del asunto 2 14.3%
	- Aviso a alguien para que se haga cargo 1 7.1%
- Lo llevo a una tienda de informática para que lo arreglen 2 14.3%
- Trato de averiguar cuál es el problema por si lo puedo arreglar 9 64.3%
- Llamo a un conocido o conocida que sabe de informática para que venga a echarle un vistazo 0  $0\%$

¿Aguna vez has sustituido alguna pieza del ordenador? En caso afirmativo, explica equé pieza y en qué contexto (en casa, casa de familiar, amigo o amiga, en clase...)

```
no
Añadí RAM y una Targeta Grafica Nueva, aparte de conectar todo en mi casa y solo
N<sub>O</sub>
Si, he cambiado una unidad de DVD, he cambiado mi ordenador a una caja nueva. He
puesto el zumbador que pita cuando el ordenador arranca, y algunas cosas más.
no
La tarjeta gráfica (en casa).
amigo
No.
he montado pero pero no cambiado
no
```
#### ¿Sueles estar al corriente de las novedades en componentes informáticos?

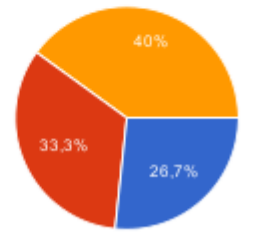

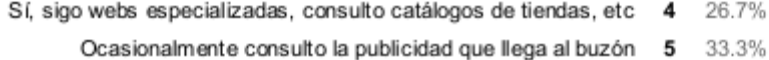

- - No 6 40%

## En caso que el ordenador que utilices empiece a ir lento...

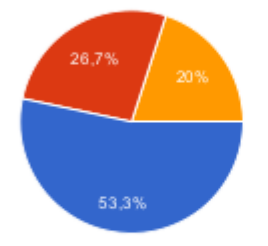

- Miro de ampliarlo comprando piezas y montándolas 8 53.3%
- Miro de ampliarlo llevándolo a una tienda de informática para que lo hagan 4 26.7%
	- Miro de comprarme uno nuevo 3 20%

#### ¿Alguna vez has instalado un periférico? En caso afirmativo, explica cuál (o cuáles) y en que contexto (para casa, casa de un amigo o amiga, en clase...)

no

La impresora en mi casa

no se que es un periferico

He instalado varias veces los controladores de las impresoras a familiares a los que no les funcionaban, he instalado controladoras MIDI, tarjetas de captura de vídeo USB y tarjetas sintonizadoras USB.

Disco duro externo

Ratón, teclado, impresora

en clase

No.

ratón, pantalla, teclado y webcam

no

#### ¿Tienes conexión a Internet en casa?

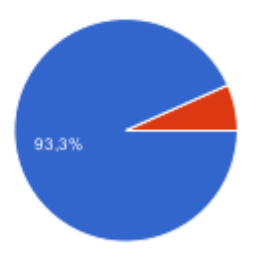

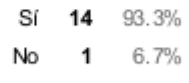

ة Aguna vez has seguido un tutorial online (en texto o en vídeo) para realizar alguna tarea de mantenimiento o instalación sobre un equipo informático? En caso afirmativo, explica qué y en qué contexto.

Poner un monitor de entrada VGA a HDMI y añadir sonido con una salida vga hembra con salidade sonido

si, como quitar el disco duro

si, lo hice para eliminar un error de desconfiguracion con un programa

si para arreglar un problema que tenia con los puertos wi-fi de mi ordenador

Si, varias veces, pero solamente para consultar o revisar algún método cuando no me acuerdo.

puede ser

Si, en ocasiones para instalar videojuegos

Para mantenimiento del ordenador, pasta térmica por ejemplo, el tema del polvo. (En casa).

Si, en casa de un amigo para instalar un programa.

En informática el año pasado

 $n<sub>0</sub>$ 

#### ¿Qué sistema operativo utilizas habitualemente?

Windows 10 Windows 7 windows 10 mac mac y windows10 windows Ahora, Windows 7 Home Premium windows 7 no utilizo ninguno Windows 7, windows 10

#### Indica los sistemas operativos que hayas usado alguna vez:

windows 10 Ubuntu Windows XP windows 8 windows xp windows 7,8 y actualmente mac y windows 10 iOS, linux y windows Linux, Windows 7, Windows 8, Windows 10, Android 4.2.2, Android 6.0.1 windows 10 windows 7 windows xp windows home premium He usado bastantes, el primero que yo toqué fue el Windows 2000 (cuando era pequeño en un ordenador de un familiar), el primer ordenador que entró en mi casa fue en el 2004 y Ilevaba Windows XP Home Edition, también usé una distribución de Linux que creo que ya no existe que se llamaba Xubuntu. He usado Lliurex Cliente (para equipos en red), Windows XP Media Center Edition y hace unos años tuve una versión de Windows XP que era versión

"Unatended" que no requería número de serie y cuando lo instalabas traía un asistente para que instalases los programas que eran nuevos en el año de salida de ese Windows (que no era oficial).

Windows Vista, Windows 7 y Windows 10

Windows XP, Windows 7, Windows 8, Windows 10

windows 7

no utilizo ninguno

Windows XP, Windows 7, Windows 8.

ubuntu, windows 95, windows 8, windows 7, windows vista, windows xp y windows 10

#### ¿Alguna vez has instalado un sistema operativo? Indica cuáles

Windows 10 Windows 7 noo windows 10 si windows 10 Si, Windows Vista, XP, 7 y en un ordenador muy antiguo Windows Millenium Edition. windows 10 si. Windows 7 si no nunca **No** todos los anteriores no

#### En caso que la respuesta anterior sea positiva, indica en qué contextos has instalado los sistemas operativos (en casa, casa de amigo o amiga, clase...)

Con mi padre en casa noo casa En casa. para mi portatil Cuando el operativo fallaba y no era capaz de restaurarlo sin formatearlo, lo instalaba de cero. Lo he hecho a familiares ya conocidos. En casa, en mi ordenador personal Ordenador de sobremesa (en casa) si en clase no nunca he instalado un sistema operatiwo en casa Explica con tus palabras, si lo sabes, lo que es un LiveCD No es para insertar discos o cd

es la parte de el ordenador para insertar discos, o CD, sirve para instalar programas informacion etc

es un livecd destinado unicamente a instalar un sistema operativo

Un LiveCD, no recuerdo muy bien si era para saber claves de Wifi.

es un cd

Es un cd para instalar un sistema operativo

es un lived destinado unicamente a instalar un sistema operativo

no

No se.

no se

Carlos Millán Belda 5/6/2017 81

#### ¿Has utilizado alguna vez programas de virtualización?

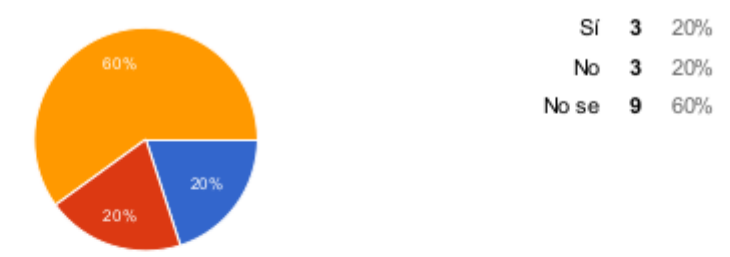

#### En caso afirmativo, ¿qué programas has usado?

nose

un emulador de android play2 y nintendo ds

Creo que un programa de virtualización es el que te permite emular un sistema operativo sin instalarlo físicamente. Si es así, he usado Vmware.

solo uno

Emulador de android ninguna

ninguno No se.

no se

#### ¿Has utilizado alguna vez programas de monitorización del sistema?

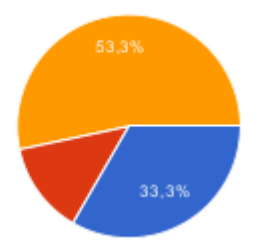

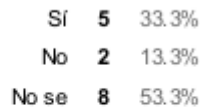

¿Qué programas de monitorización conoces?

no me acuerdo

He usado el que viene por defecto en el administrador de tareas, que te indica el estado de la CPU.

Antivirus Avast

Aida 64 y un programa que me venía de serie con el ordenador

ninguno

No se lo que es un programa de monitorización.

c plus

no se

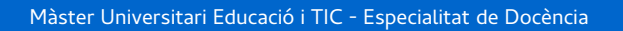

#### ¿Tienes impresora en casa?

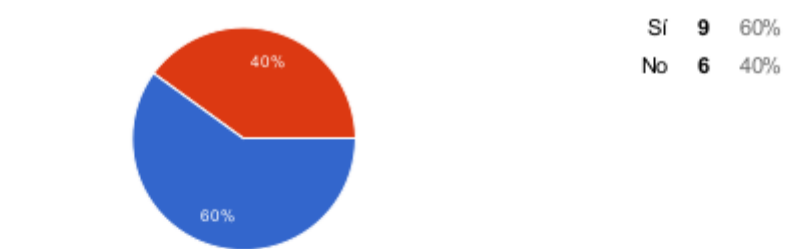

En caso afirmativo, ¿qué haces cuando se acaba la tinta?

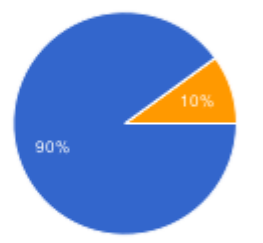

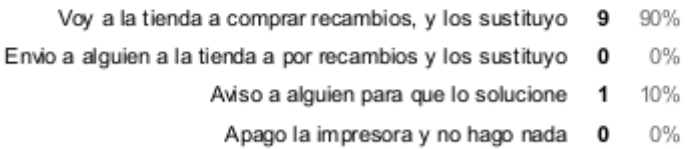

#### ¿Aguna vez has comprado un componente elecrónico por Internet?

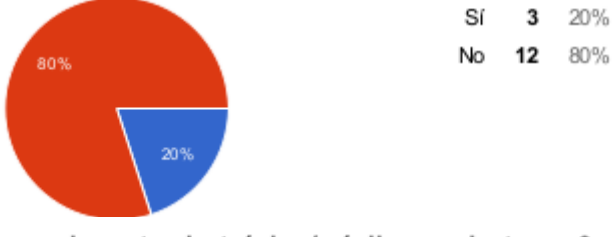

Cuando adquieres un nuevo elemento electrónico (móvil, reproductor mp3, videoconsola, portátil, impresora, etc). ¿Lees el manual de instrucciones?

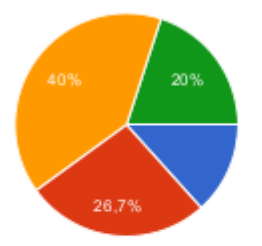

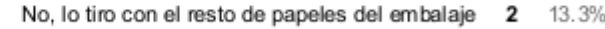

No, pero lo guardo por si algún día tengo algún problema 4 26.7%

Le echo un vistazo para hacerme una idea de como funciona el aparato 6 40%

Lo leo para saber como funciona y conocer las características avanzadas del aparato  $\overline{\mathbf{3}}$ 20%

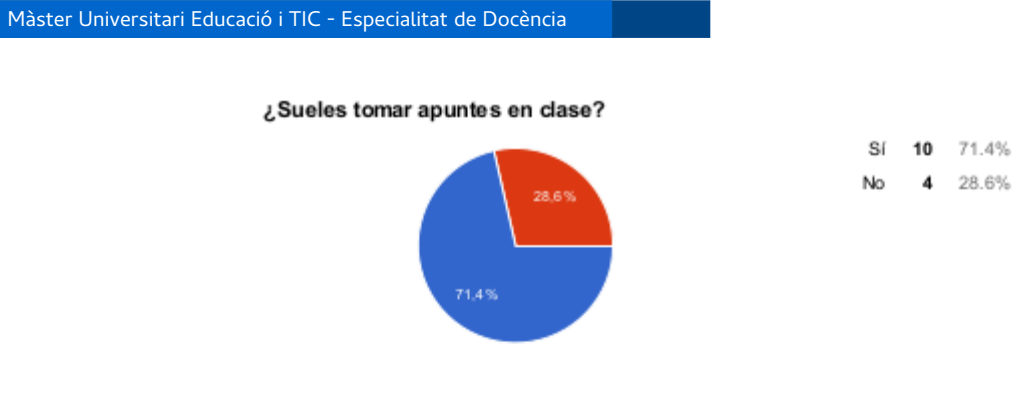

¿Repasas lo que has visto en clase en casa?

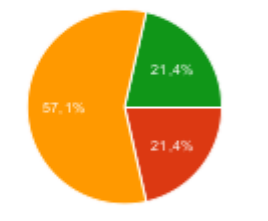

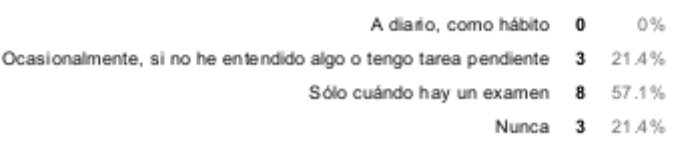

#### ¿Qué es lo que más sueles usar para estudiar?

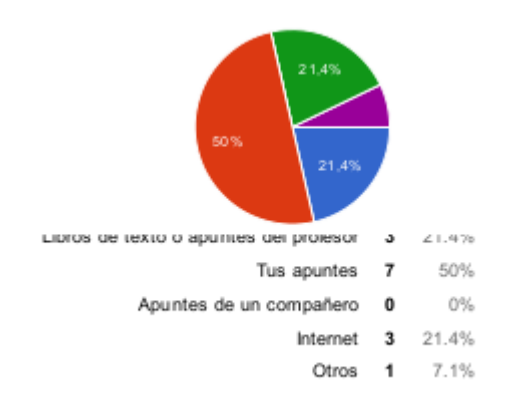

#### Indica las redes sociales en las que participas habitualmente:

Instagram Facebook (muy pocas veces) Instagram, Whatsapp... Instagram, Twitter, Whatsapp Instagram, ask, twiter Twitter Facebook Instagram YouTube Twitch W hatsapp YouTube, Instagram Whatsapp,instagram,ask Youtube, Twitter, Instagram. WhatsApp e Instagram. Instagram, Whatsapp instagram Twitter Instagram Youtube SoundCloud

#### ¿Suele costarte iniciarte en el uso de una nueva red social?

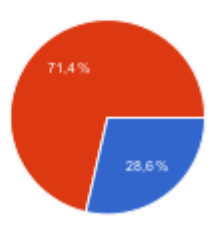

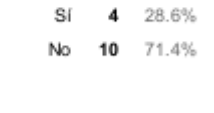

¿Has utilizado anteriormente un entorno de aprendizaje o aula virtual? (tipo Moodle)

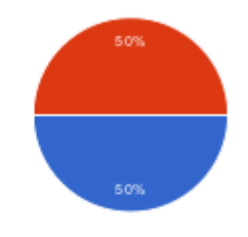

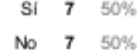

Indica las webs que utilizas/has utilizado alguna vez para hacer un trabajo académico o como parte de una actividad:

## nada No me acuerdo

Ninguna

Google Docs

IES Bnemimámet moodle

Wikipedia

Moodle

Gmail

ninguna

Google Drive

Carlos Millán Belda 5/6/2017 85

#### A la hora de hacer un trabajo para el instituto, ¿qué prefieres?

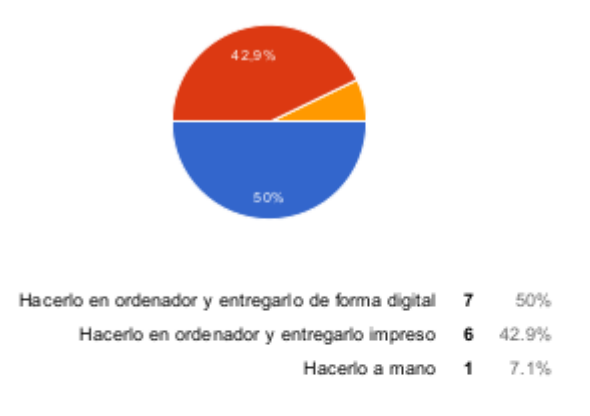

#### Indica los programas utilizas/has utilizado alguna vez para hacer un trabajo académico:

W ord LibreOffice Microsoft Word, Libre Office Libre Office y Word world Photoshop Libre Office Microsoft Word Procesador de textos Libre office Drive Pohotosop

# Annex V: Anàlisi de recursos de l'aula

## **Guia de verificació recursos aula**

Aula: 215

Data: 20/3/2017

N.º Equips: 18 (8 Lenovo + 10 INVES)

## **Per cada model d'equip**

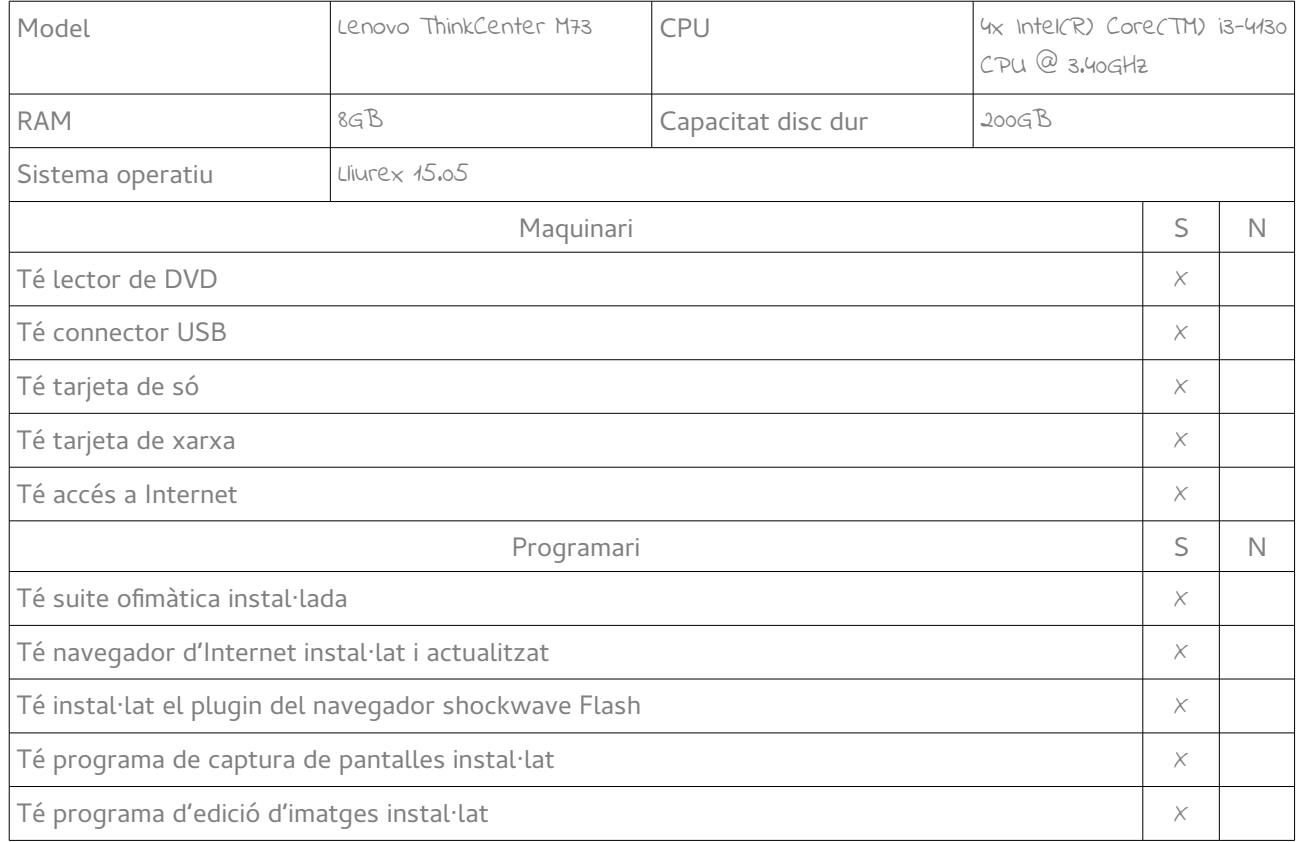

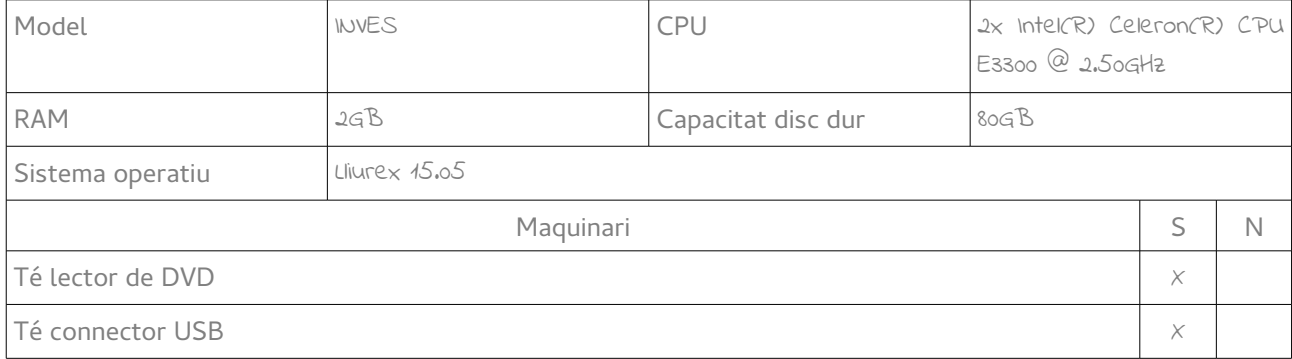

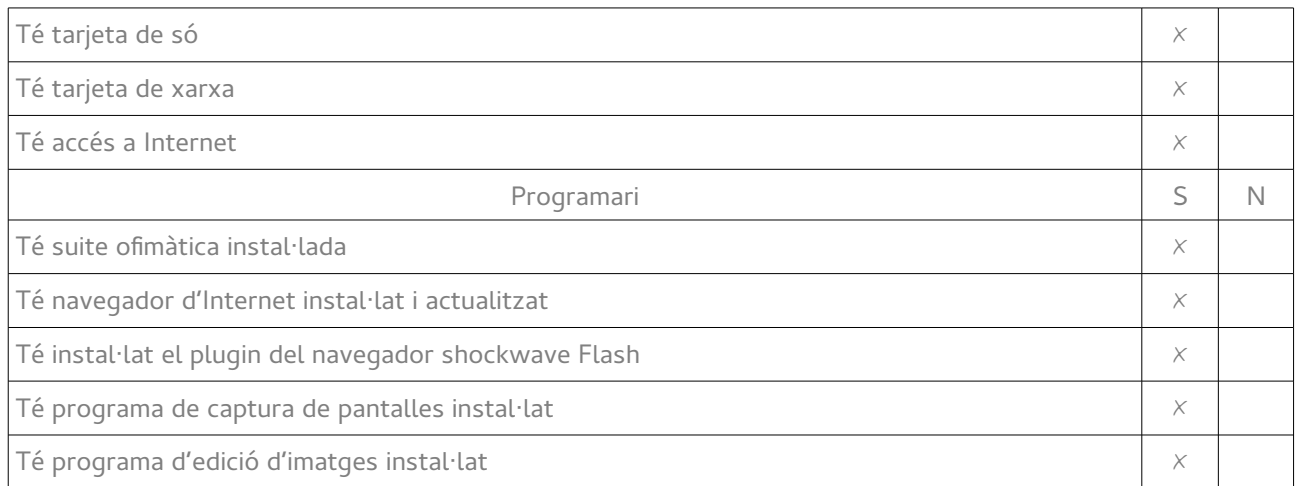

## **Observacions/canvis a fer:**

Suite Ofimàtica Libre Office, editor d'imatges GIMP, programa de captures de pantalla Shutter, navegadors Firefox i Chrome

## Annex VI: Anàlisi de l'EVA

## **Guia de verificació entorn virtual d'aprenentatge**

Data: 20/3/2017

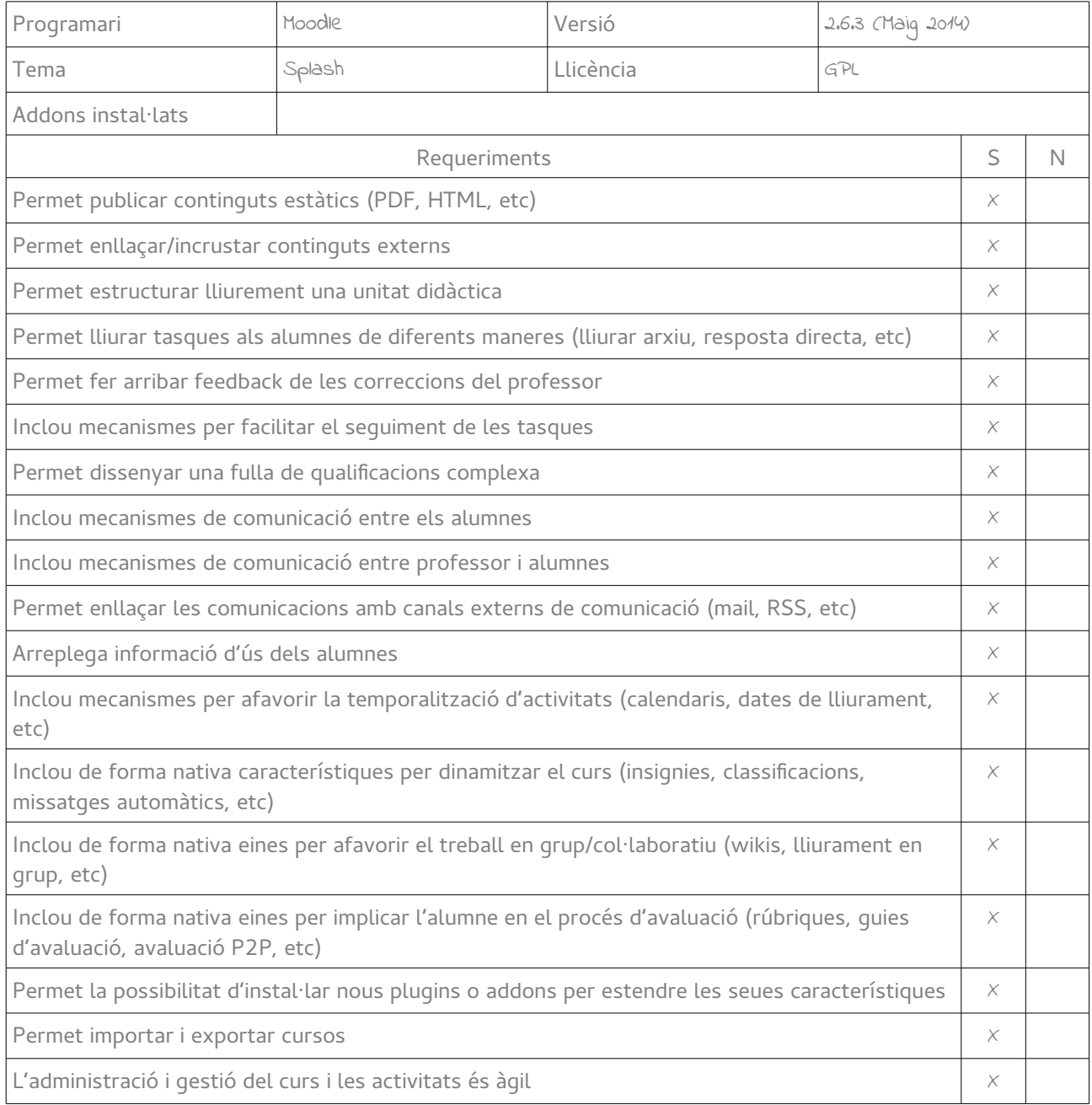

## **Observacions/canvis a fer:**

La 2.6.3 és la versió més moderna que es pot instal·lar al servidor del centre per la versió PHP de que disposa., l'actual és la 3.2.2

## Annex VII: Qüestionari de satisfacció dels alumnes

## **MMSI: Montaje y mantenimiento de sistemas y componentes informáticos**

Cuestionario de valoración del alumnado.

Este cuestionario es anónimo.

Puntua de 0 a 10, siendo 0 Totalmente en desacuerdo y 10 totalmente de acuerdo.

## **Parte I: Planificación**

La planificación de los contenidos ha favorecido mi aprendizaje (tiempo empleado para las diferentes actividades, número de actividades propuestas, secuenciación de los contenidos, etc)

La relación entre teoría y práctica me parece adecuada

El uso del aula virtual me ha ayudado a seguir mejor la asignatura

Considero que el profesor ha sido puntual en sus compromisos (corrección de actividades, resolución de dudas, etc)

El profesor ha fomentado mi motivación por los contenidos de la asignatura

Las explicaciones del profesor me han resultado claras

Los recursos y materiales utilizados me han resultado útiles (documentos, enlaces, vídeos, etc)

Las clases, en general, me han resultado amenas

## **Parte II: Evaluación**

Los criterios de evaluación estaban claros en todas las actividades

La publicación de los criterios de evaluación me ha ayudado a entender mejor las calificaciones obtenidas

Las actividades se ajustan a lo explicado en clase

Considero que la calificación que he obtenido en las actividades es justa

#### **Parte III: Metodología**

El llevar un seguimiento de las calificaciones obtenidas y de cómo afectan a la nota de la evaluación me ayuda a esforzarme más

El hecho de que mis compañeros me evalúen en las actividades en equipo hace que me implique más en la tarea

El uso de que las tareas sólo se puedan entregar hasta una fecha y hora determinada hace que sea más responsable

El poder ganar insignias al completar determinadas condiciones del curso me resulta motivador

El rànquing de calificaciones general y el saber la posición que he obtenido respecto a mis compañeros en la calificación de cada actividad hacen que me esfuerce para superarme

# Annex VIII. Checklist d'objectius del projecte

#### **OG1. Millorar la gestió de l'EVA del centre**

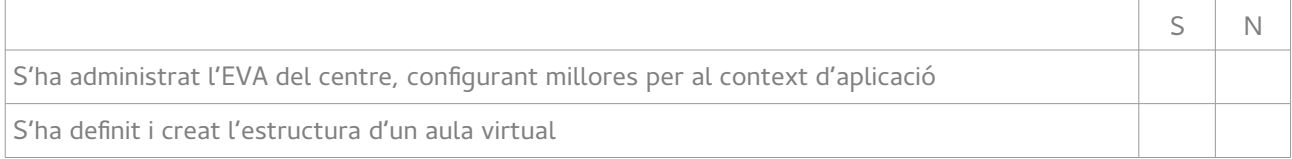

#### **OG2. Implementar metodologies didàctiques que impliquen l'ús de les TIC**

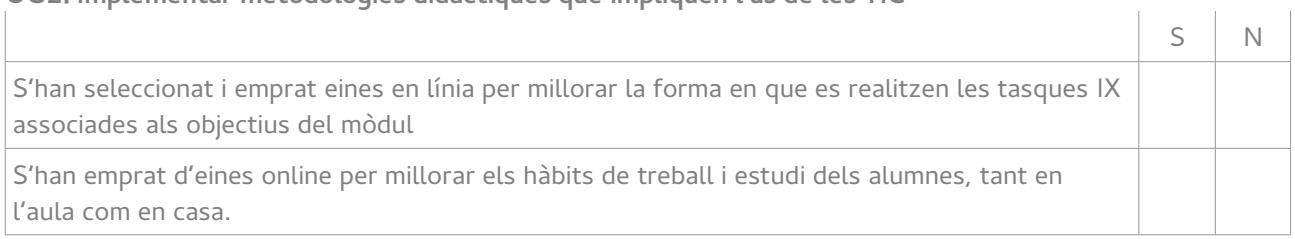

## **OG3. Definir estratègies didàctiques que fomenten la motivació i participació dels alumnes en FP Bàsica.**

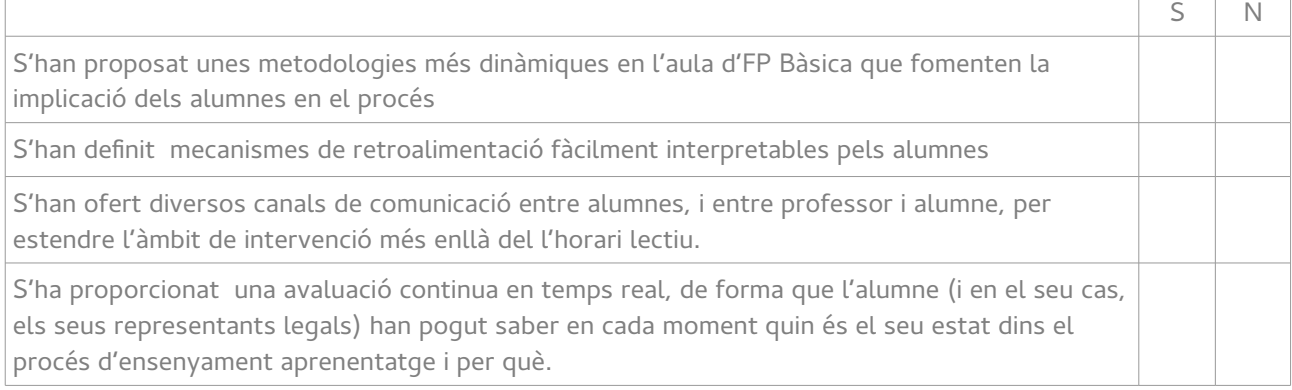

#### **OG4. Descriure processos que impliquen l'ús de les TIC i que permeten el professorat fer un seguiment de les programacions**  $\overline{1}$  $\overline{1}$

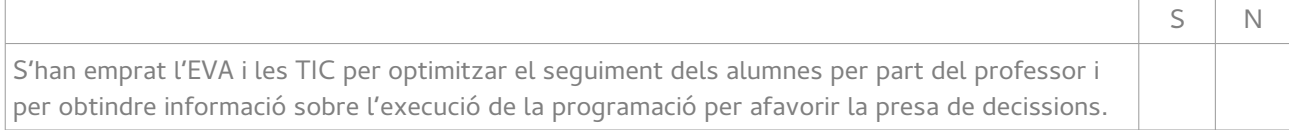

# Annex IX. Checklist del disseny del producte

## **Disseny de l'acció formativa**

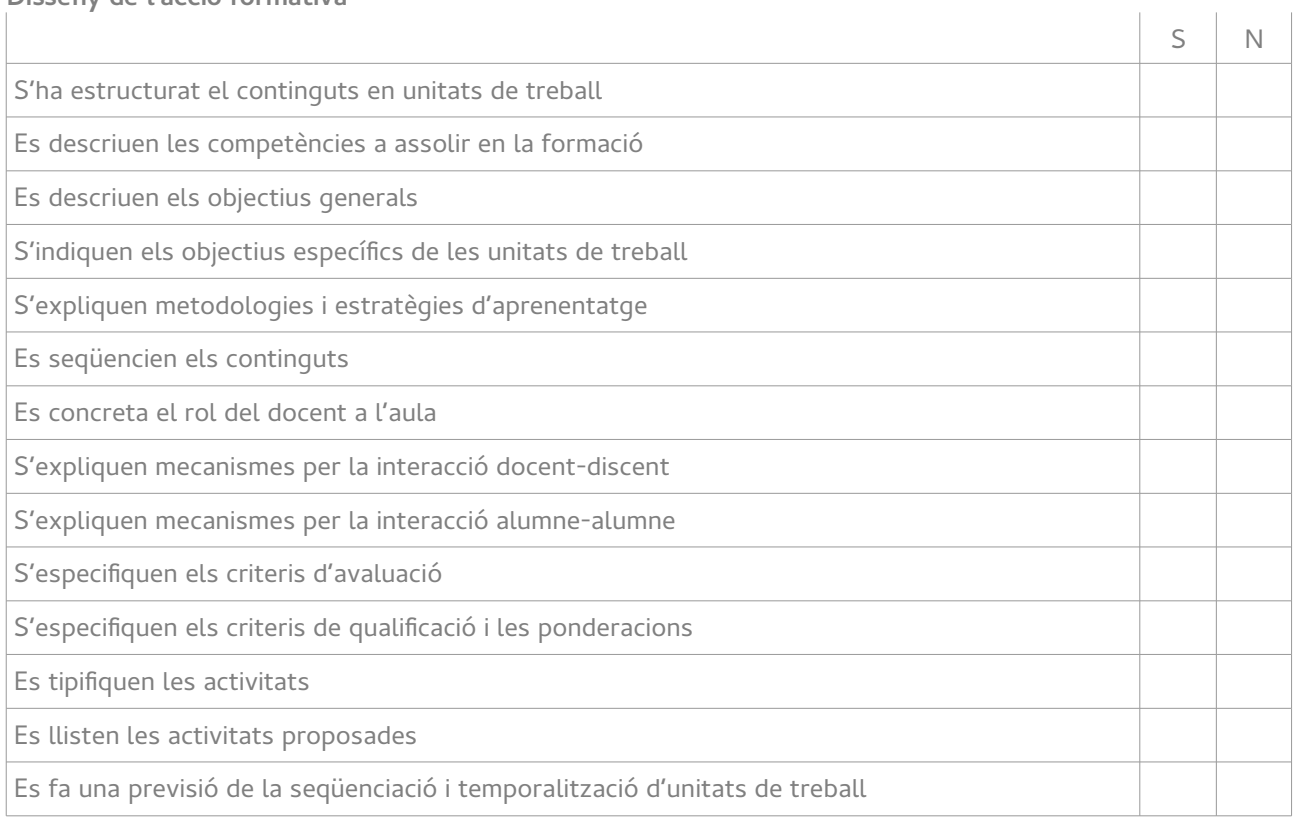

#### **Disseny tecnològic**

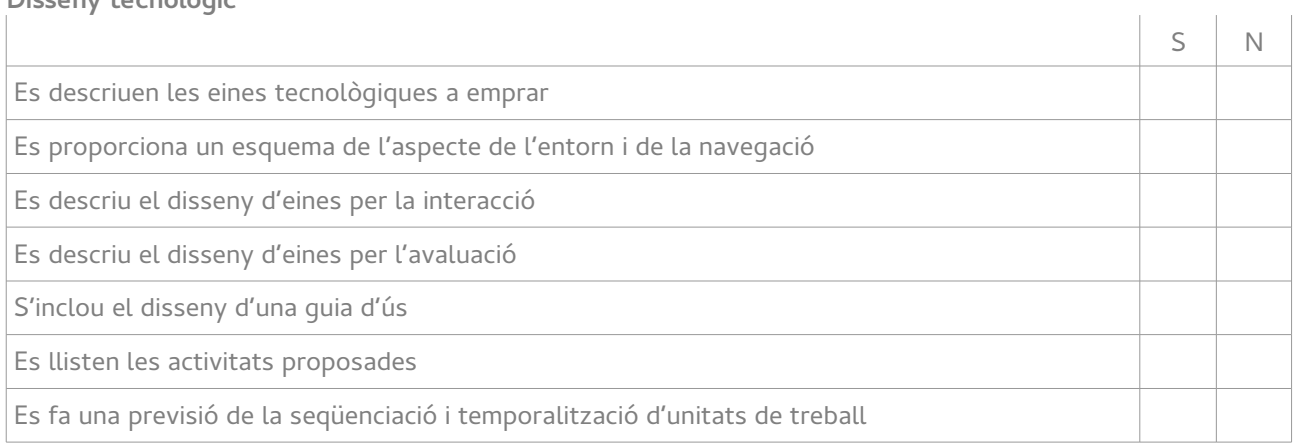

## **Observacions:**

 $\sim$   $^{-1}$ 

# Annex X: Checklist del desenvolupament del projecte

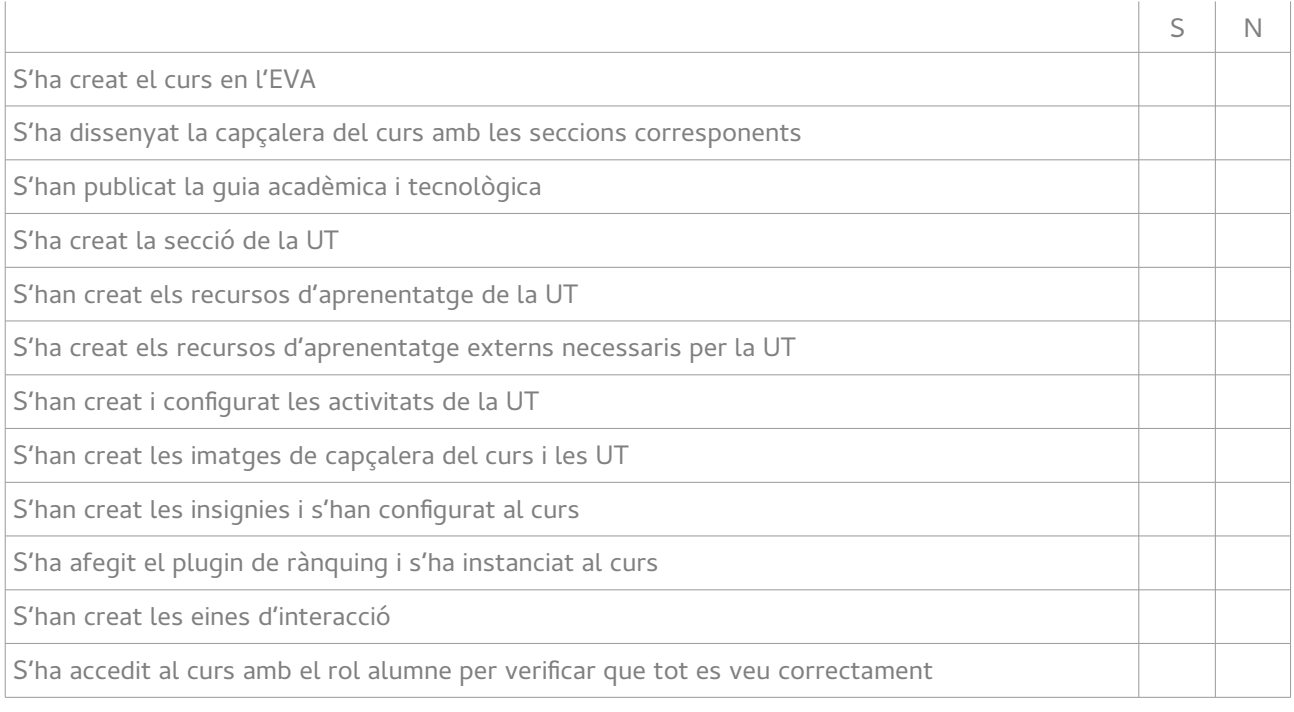

**Observacions:**

# Annex XI. Avaluació del disseny del producte

## **Disseny de l'acció formativa**

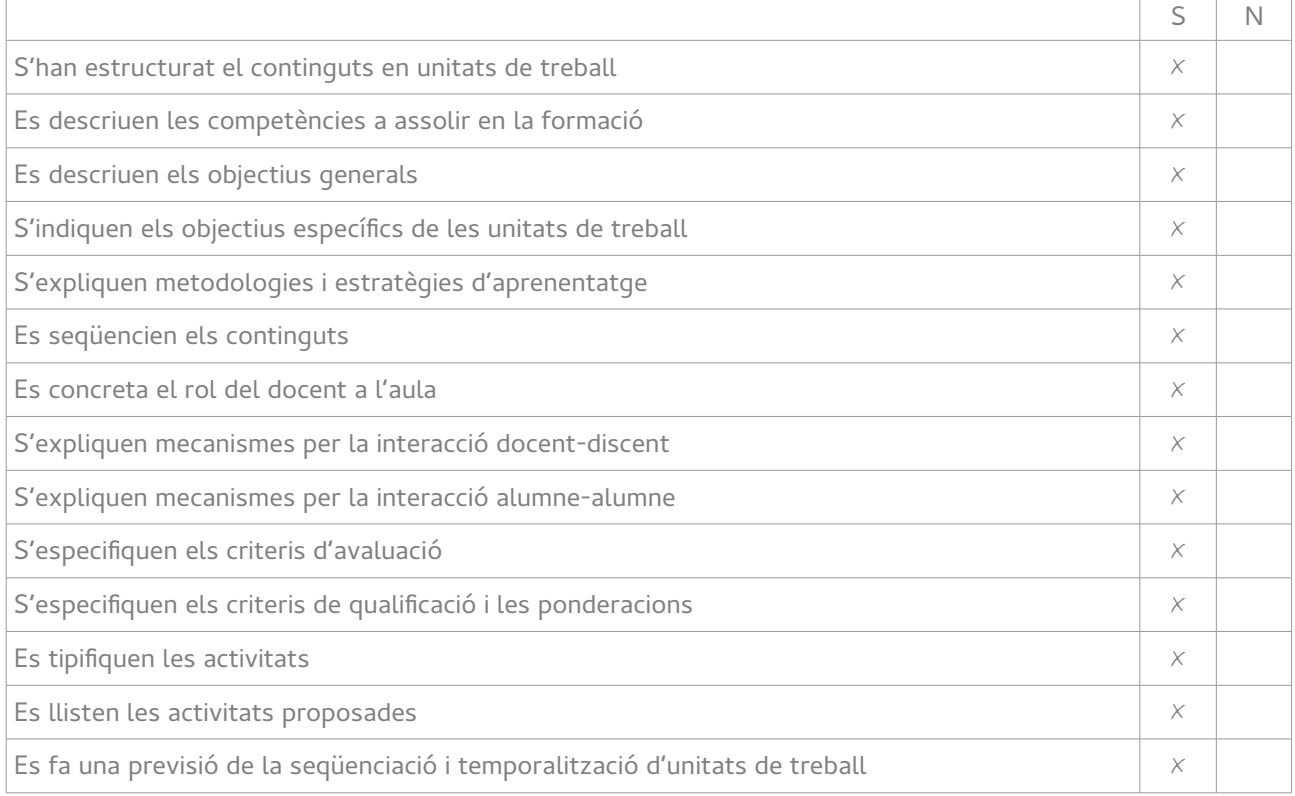

#### **Disseny tecnològic**

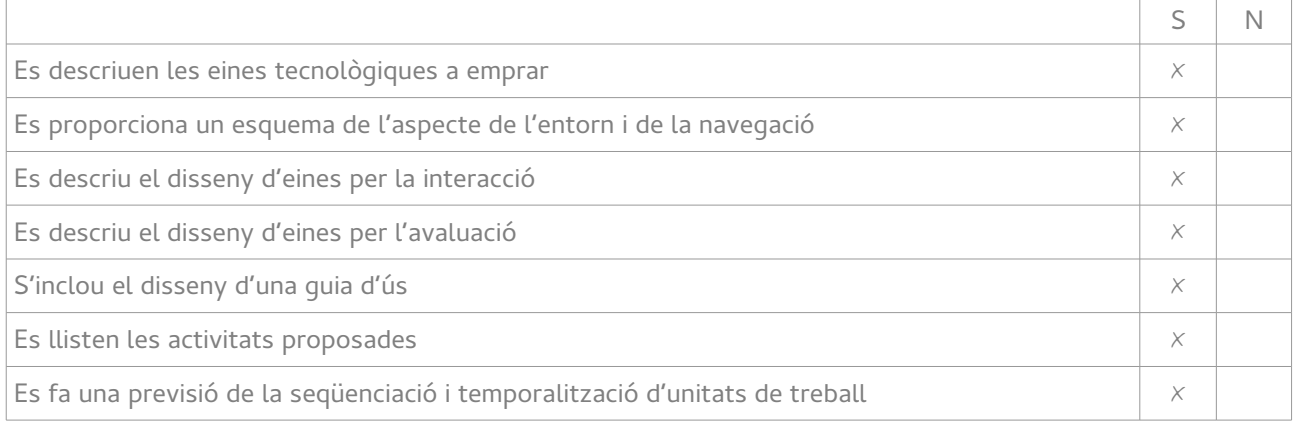

## **Observacions:**

.<br>Es concreta l'abast de la prova pilot i es desglossen les tasques a realitzar d'acord al disseny general descrit

 $\sim 10^{-1}$ 

 $\mathcal{L}$ 

# Annex XII: Resultats checklist fase de Desenvolupament

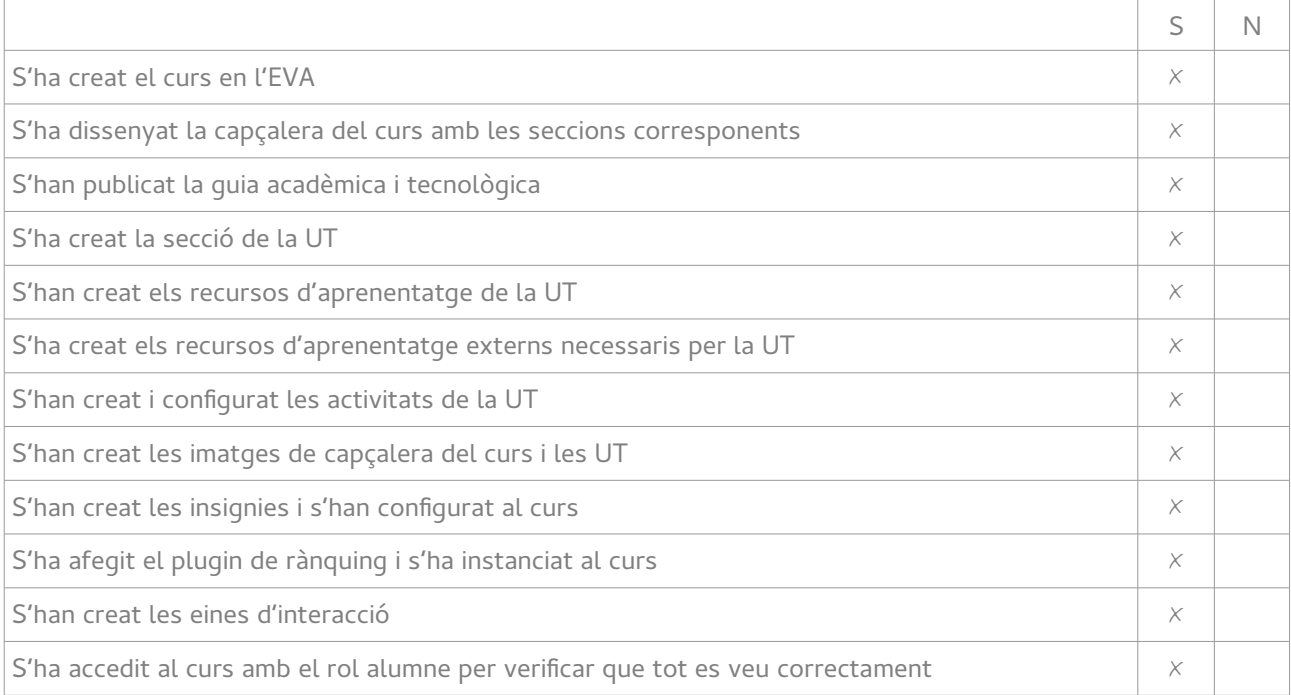

## **Observacions:**

S'ha creat el curs per duplicat, un per als alumnes i altre per als avaluadors de la UOC (el que s'enllaça des d'aquest document)

# Annex XIII: Checklist objectius de la formació

Objectius de la UT10:

• Identifica tipus d'etiquetatge i embalatge dels components informàtics

Criteris d'avaluació de l'objectiu:

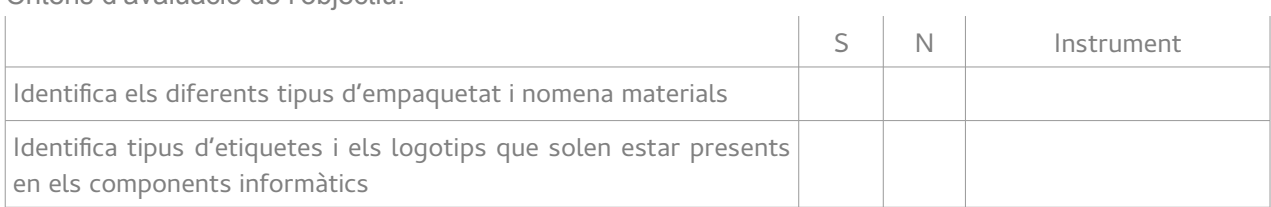

# Annex XIV: Resultats checklist objectius de la formació

Objectius de la UT10:

• Identifica tipus d'etiquetatge i embalatge dels components informàtics

Criteris d'avaluació de l'objectiu:

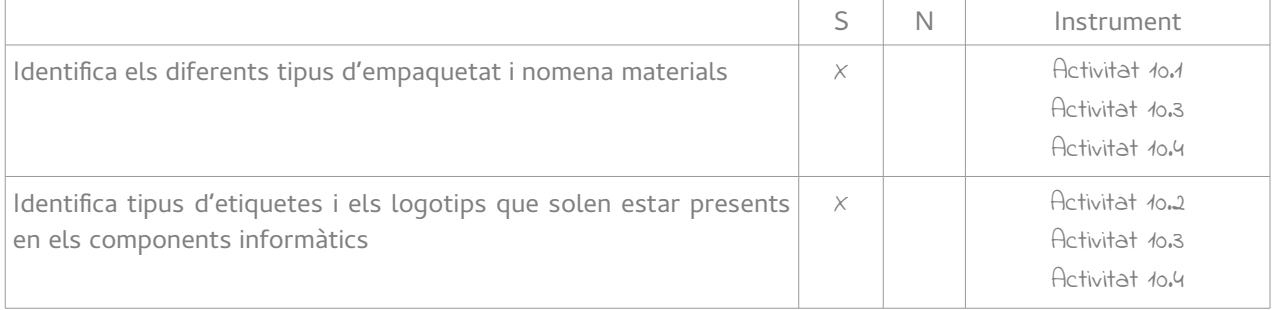

# Annex XV: Estructura del llibre de qualificacions

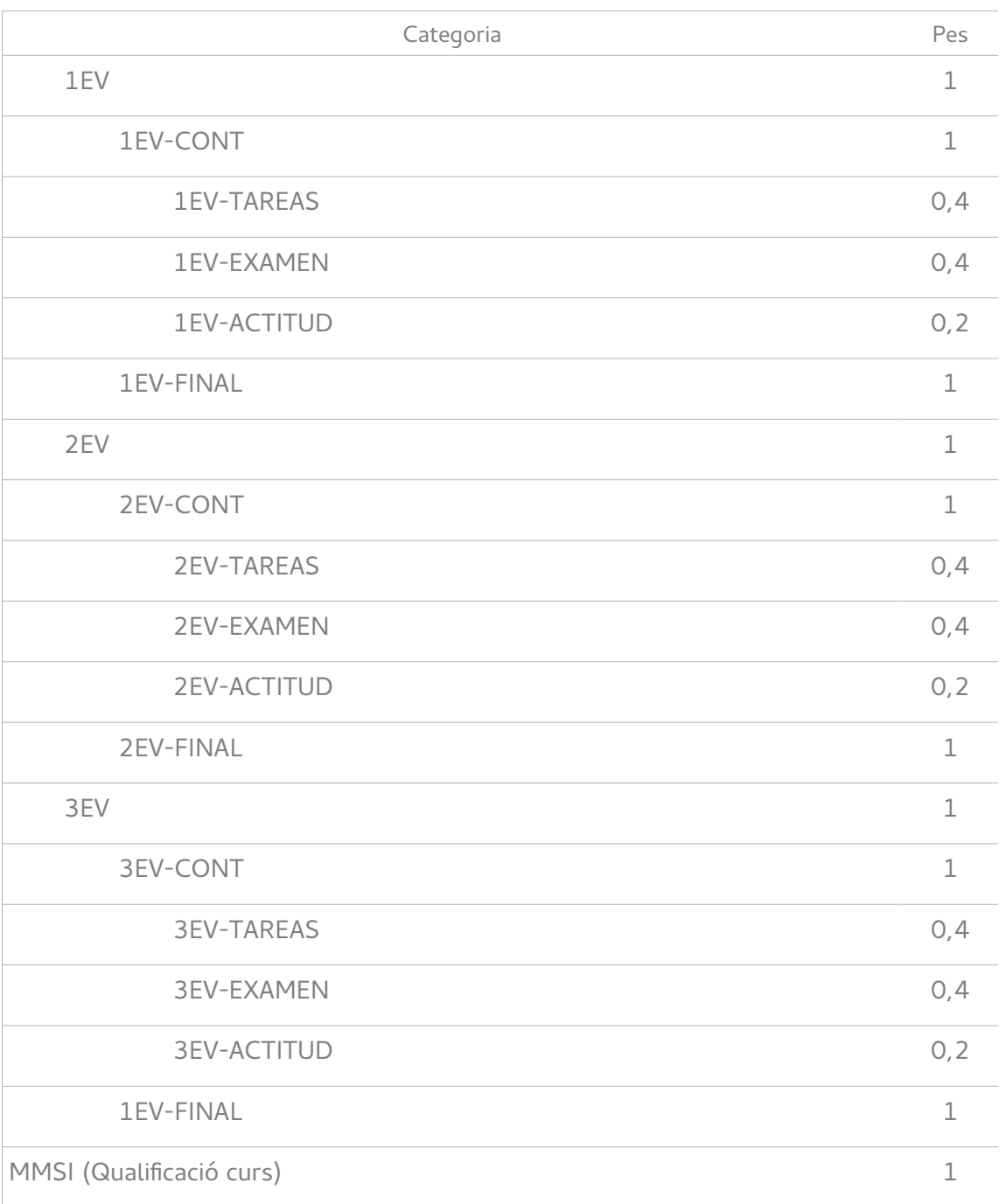

# Annex XVI: Qüestionari d'autoavaluació del treball en grup

## **MMSI - A10.1 – Autoevaluación**

Formulario de autoevaluación grupal para la Actividad 10.1 de MMSI. Se trata de que evalúes, en primer lugar, diferentes aspectos de tu aportación al trabajo, para luego evaluar las aportaciones de tu compañero.

Tu nombre:

Tu grupo:

## **Autoevaluación**:

Primero vas a evaluar tu desempeño en la actividad grupal. Califica de 0 a 10.

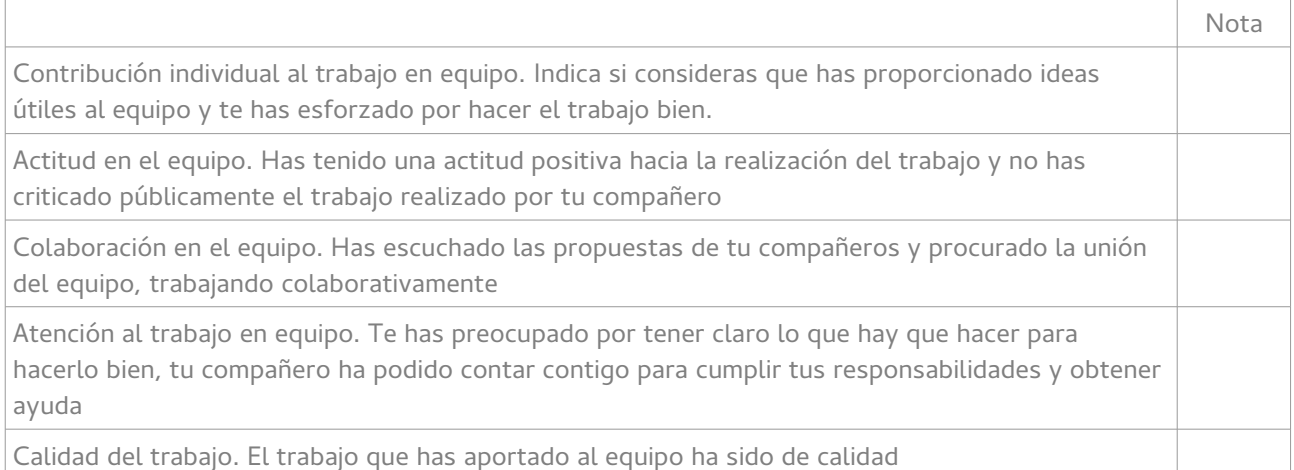

## **Cooevaluación compañero**:

Ahora vas a evaluar el desempeño de tu compañero en la actividad grupal. Califica de 0 a 10.

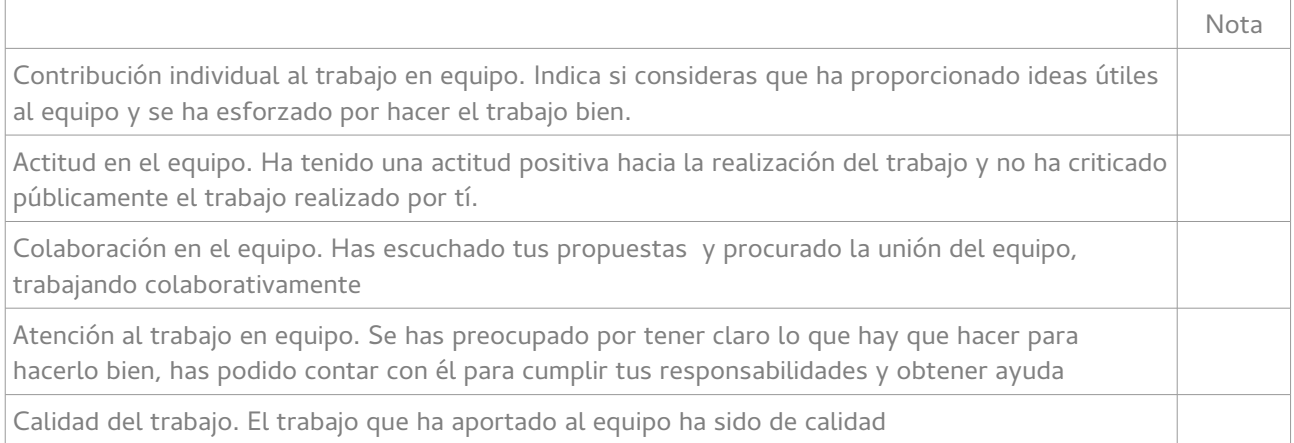
# Annex XVII: Qualificadors de la unitat de treball pilot

Guies de qualificació dissenyades per avaluar i corregir les activitats de la unitat de treball pilot.

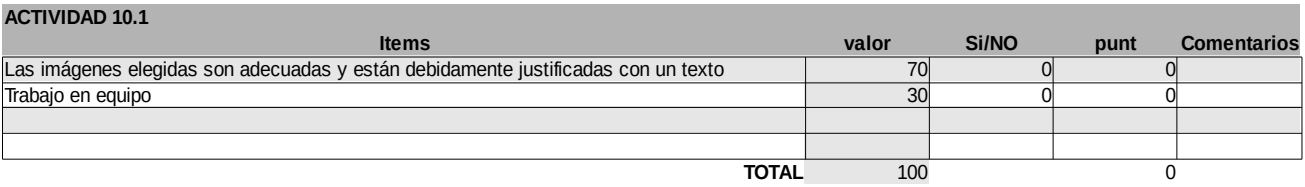

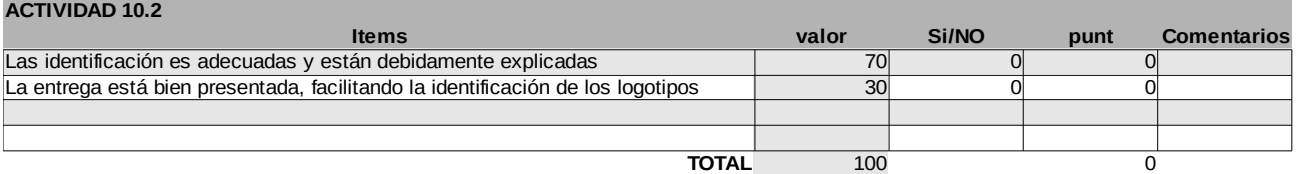

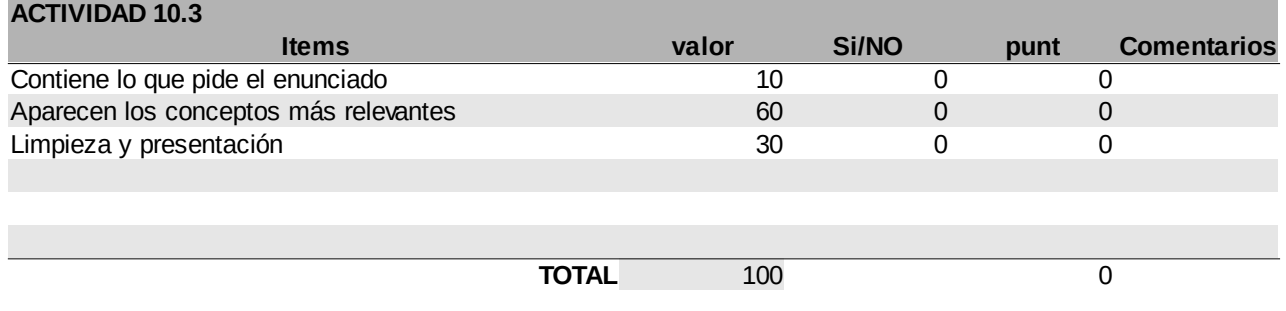

# Annex XVIII: Insígnies dissenyades per al curs

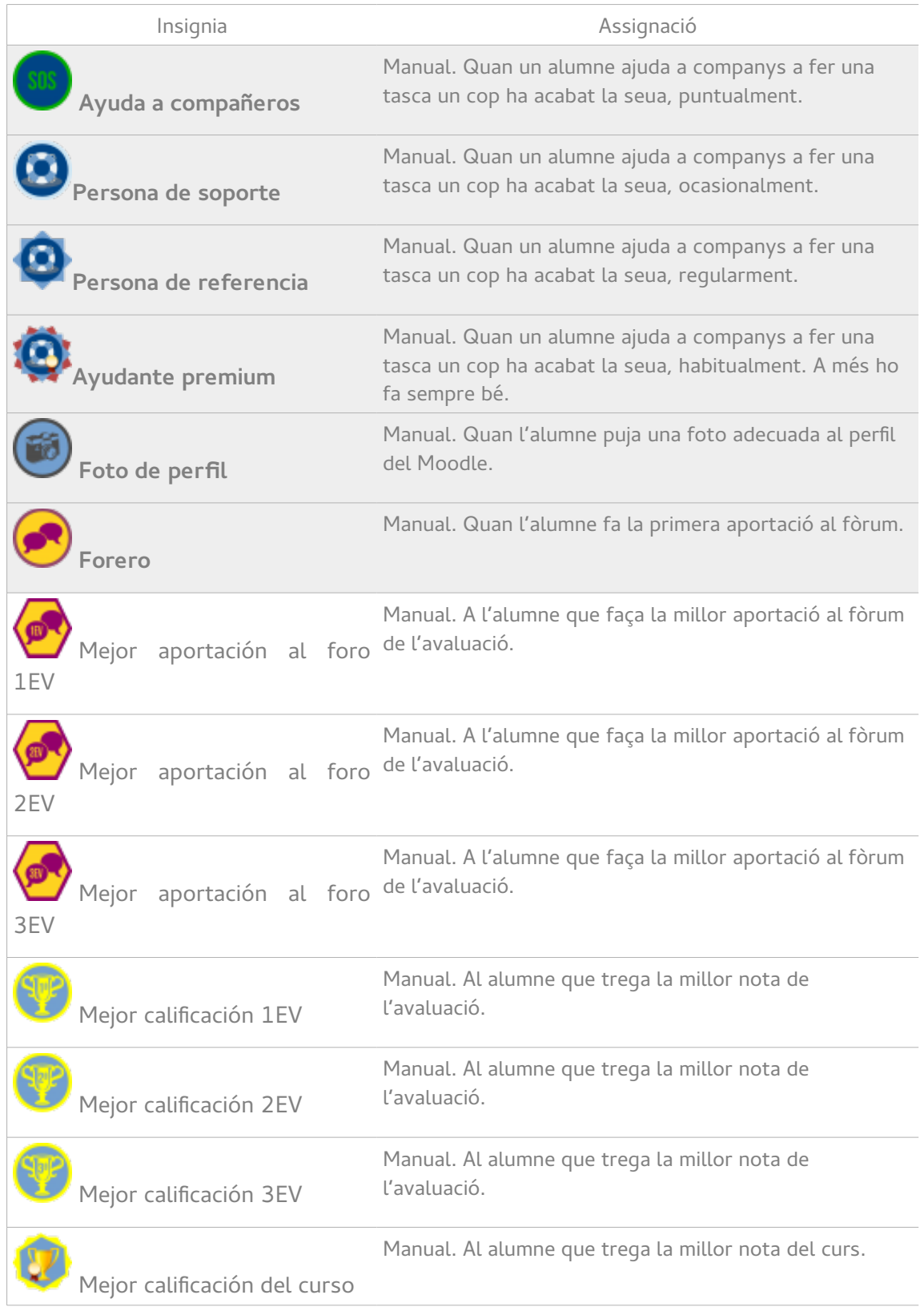

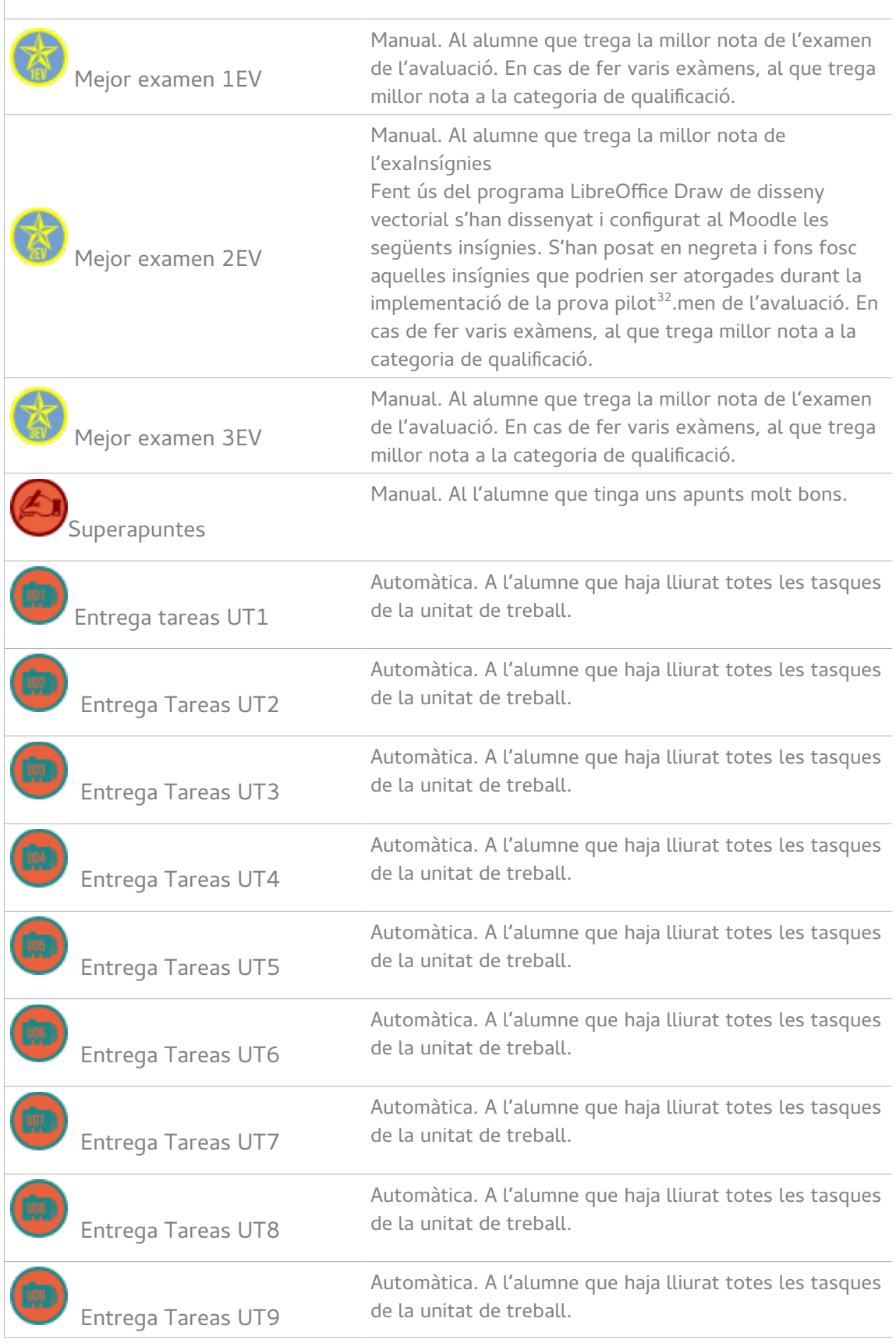

<span id="page-110-0"></span>32 Sols s'han consignat al curs les insígnies que es poden atorgar durant la prova pilot

Carlos Millán Belda 103 103

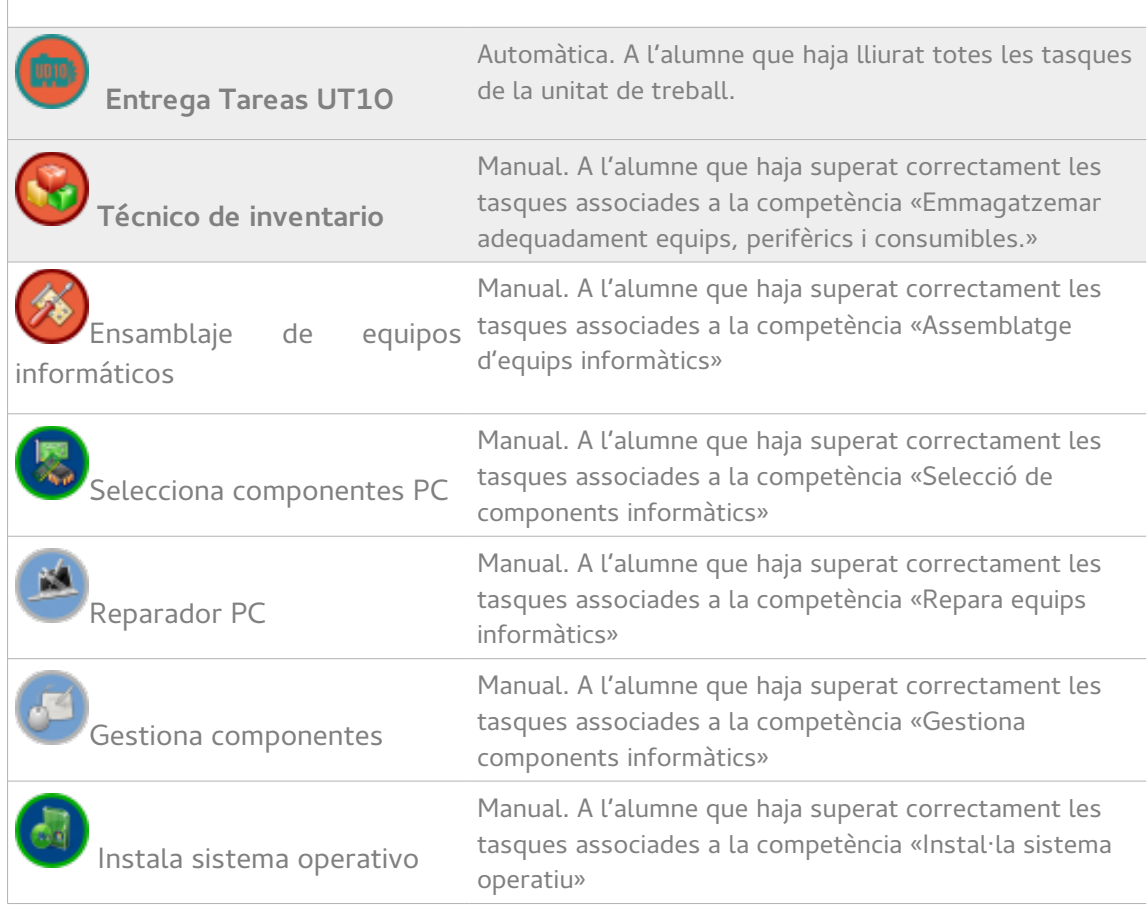

# Annex XIX: Guia d'usuari de la plataforma desenvolupada

#### **Accés**

Per accedir als productes desenvolupats, cal accedir a la següent adreça:

• <http://iesconselleria.edu.gva.es/moodle/course/view.php?id=58>

I seleccionar l'accés com convidat amb el password «TFM2017».

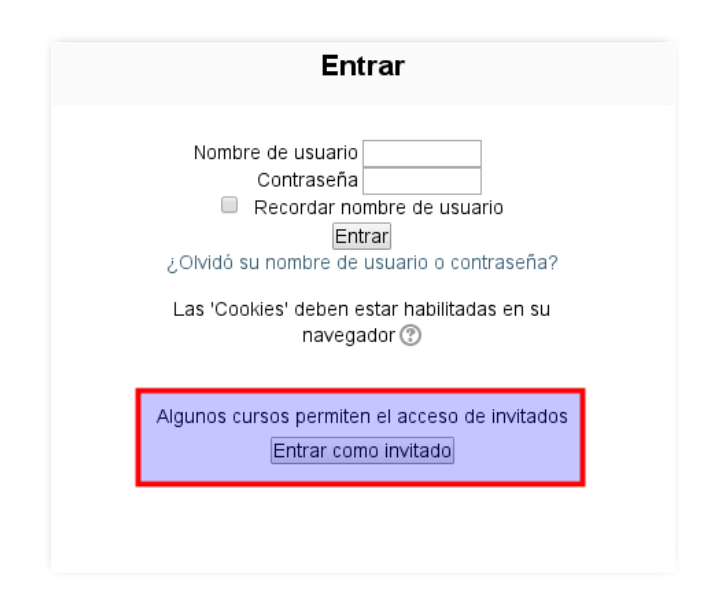

Il·lustració 9: Accés com convidat

#### **Navegació pel curs**

L'EVA s'estructura en tres columnes: dos columnes laterals amb menús i una columna central amb els continguts. Els blocs de les columnes laterals es poden ocultar (1) o acoblar (2) com es pot apreciar a la [Il·lustració 10.](#page-112-0)

<span id="page-112-0"></span>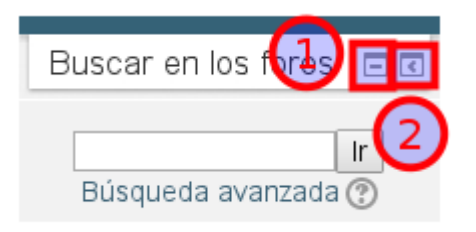

Il·lustració 10: Opcions dels blocs laterals

Cal destacar el «Bloc de rànquing», un dels plugins instal·lats. En aquesta caixa apareixeran els cinc primers alumnes ordenats per les qualificacions obtingudes.

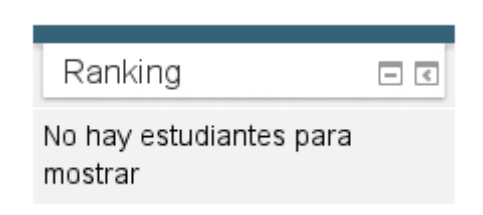

Il·lustració 11: Bloc de rànquing

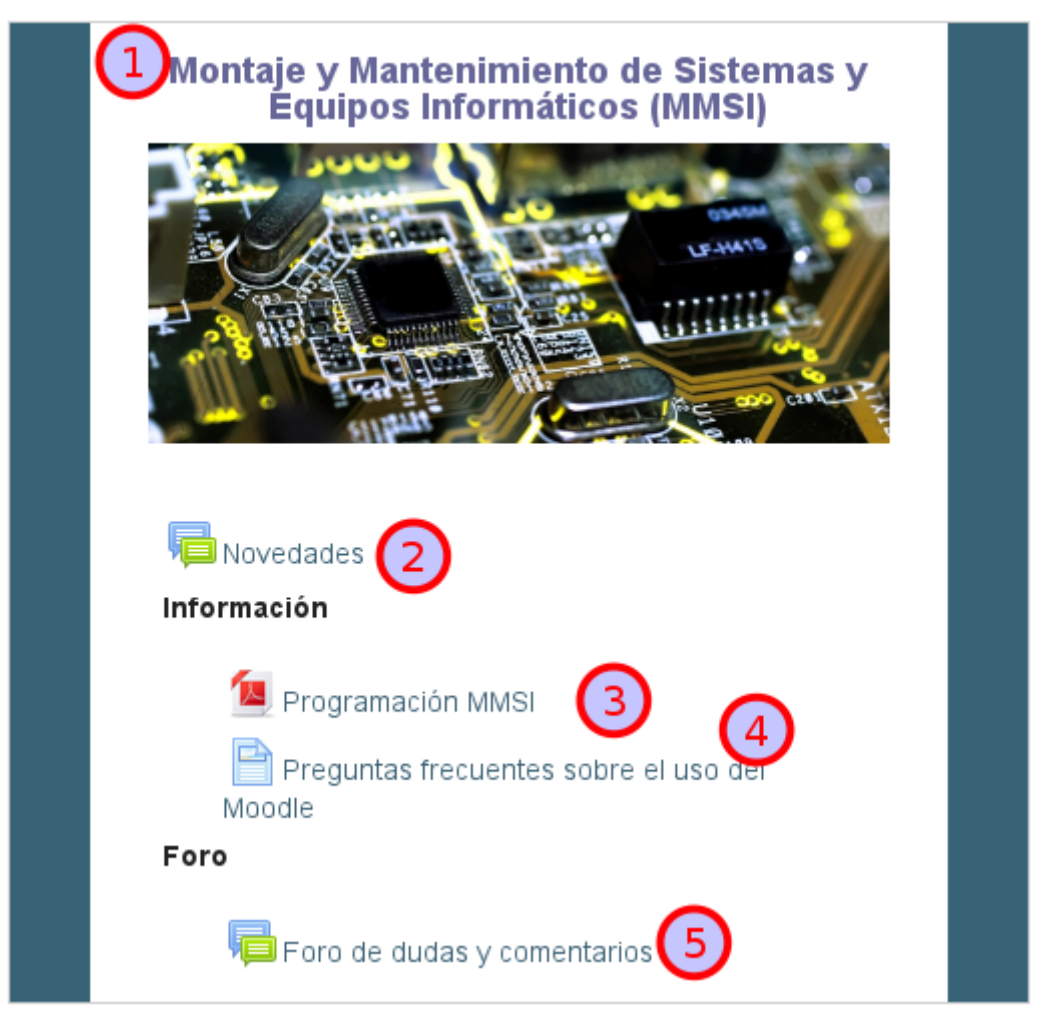

Il·lustració 12: Capçalera de la columna central

<span id="page-113-0"></span>A la columna central es troba la capçalera on es poden trobar [\(Il·lustració 12\)](#page-113-0):

- 1. Títol del curs
- 2. Secció de novetats: Un fòrum unidireccional en el que sols pot publicar el professor. S'emprarà per fer arribar notícies i informació sobre el curs o les tasques als alumnes.
- 3. Informació acadèmica: Un document PDF amb la programació didàctica del mòdul.
- 4. Informació d'ús de la plataforma: Un document HTML amb un FAQ sobre l'ús de l'EVA
- 5. Fòrum de dubtes: Espai de comunicació bidireccional i asíncron, on els alumnes poden plantejar dubtes o proposar enllaços a recursos interessants.

#### Màster Universitari Educació i TIC - Especialitat de Docència

La resta de blocs de la columna central corresponen a les unitats de treball. Sols s'ha completat la UT10, ja que és la que s'ha seleccionat per fer la implementació pilot. Per veure els continguts de la unitat, cal clicar sobre el títol, ja que s'ha configurat l'EVA perquè mostre les unitats a pàgina completa.

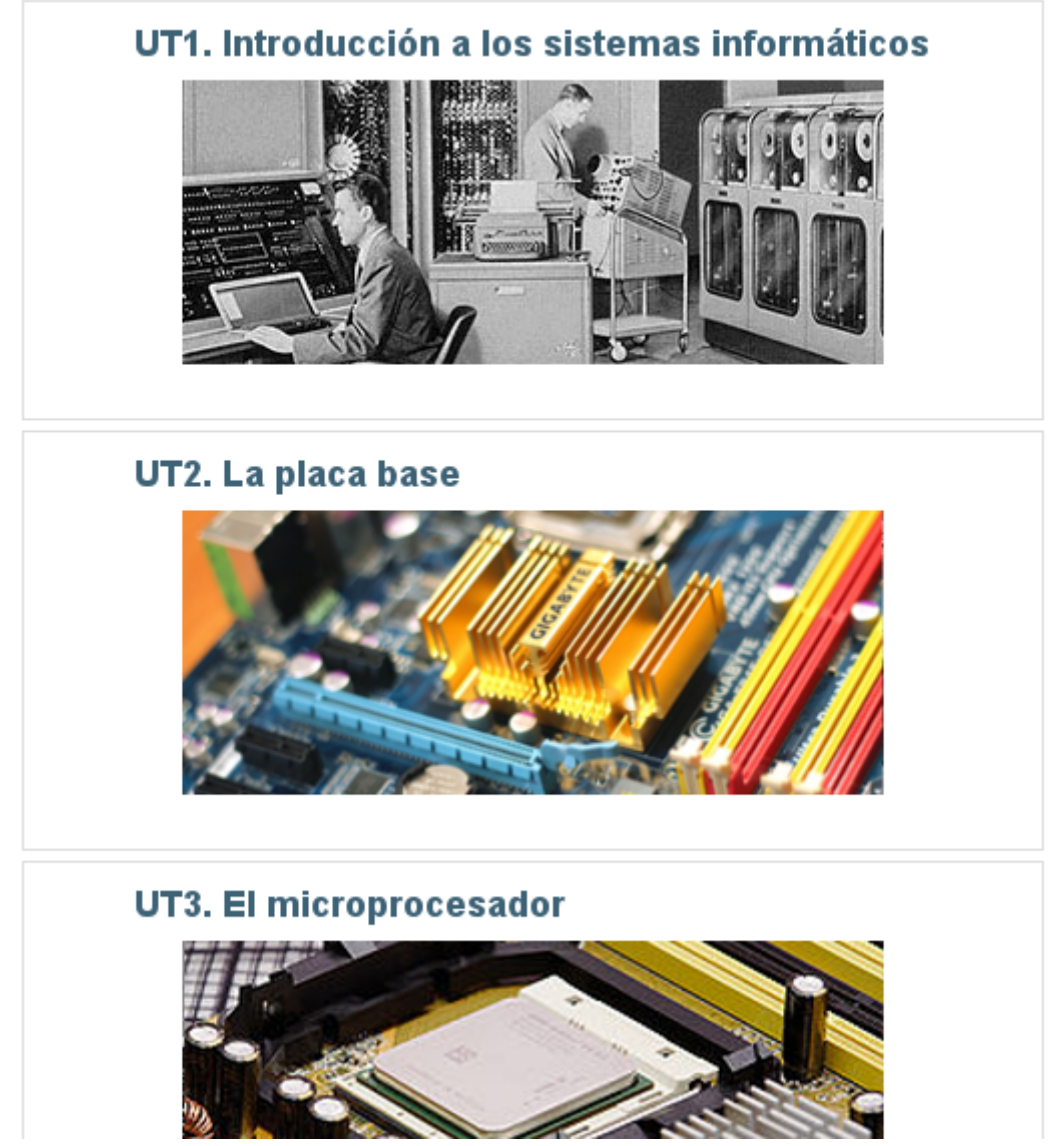

Il·lustració 13: Unitats de treball

#### **Navegació per la unitat de treball**

En obrir la UT10, es poden veure els diferents recursos elaborats [\(Il·lustració 14\)](#page-115-0):

- 1. Docupoint en PDF amb un resum dels continguts.
- 2. Accés a la seqüència d'aprenentatge elaborada amb l'eina Sutori
- 3. Secció d'enllaços. Enllaços de consulta que es proposen. Un d'ells és el resultat d'una de les tasques elaborades pels alumnes.
- 4. Enunciats de les activitats.

# UT10. Embalaje y etiquetado

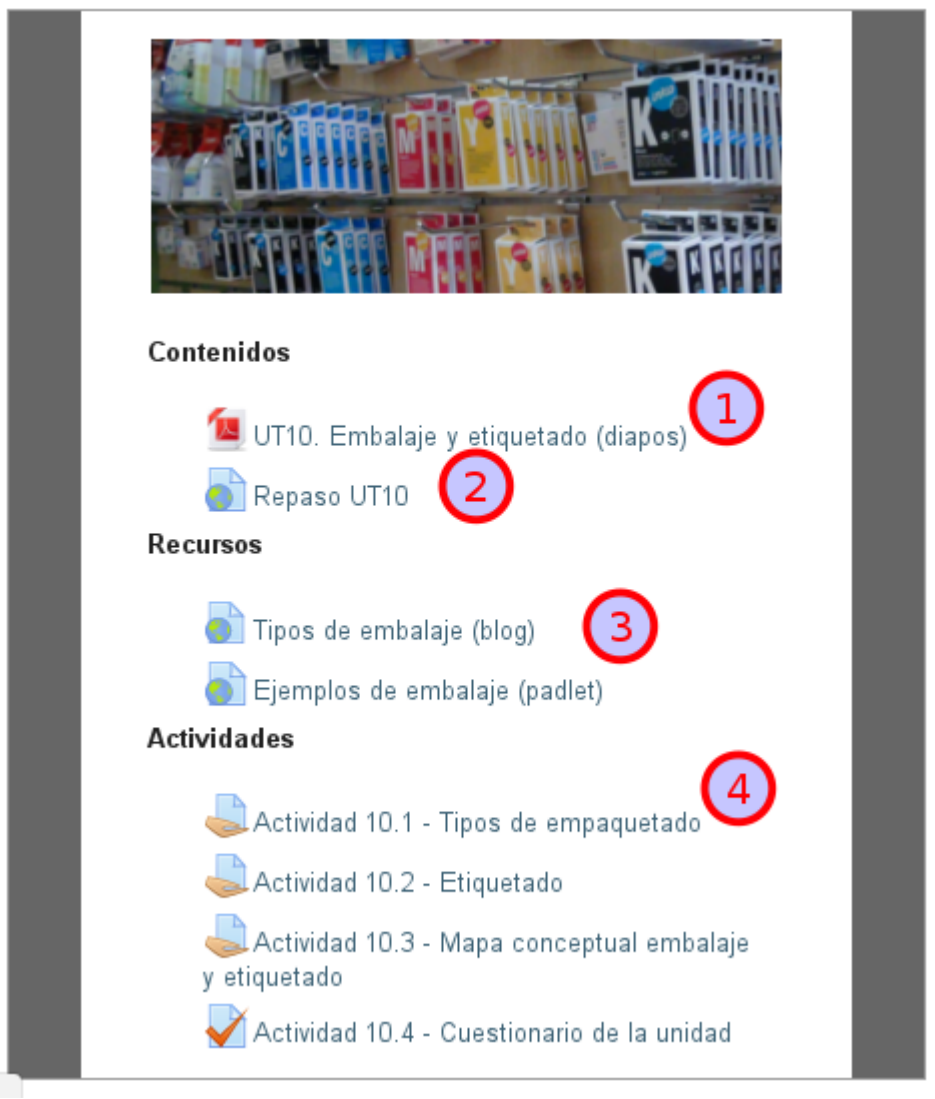

Il·lustració 14: Unitat de treball desenvolupada

## <span id="page-115-0"></span>**Navegació per l'enunciat d'una tasca**

Un cop oberta una tasca, s'accedeix a l'enunciat, que té sempre aquesta estructura [\(Il·lustració](#page-116-0) [15](#page-116-0) i [Il·lustració 16\)](#page-117-0):

- 1. Objectius de la tasca
- 2. Descripció de la tasca. Explicació de què s'ha de fer.
- 3. Videotutorial d'ús d'una eina externa (opcional): En cas que s'empre una eina externa, es proporcionarà un tutorial d'ús als alumnes.
- 4. Enllaç d'accés a l'eina externa (opcional): En cas que l'activitat faça ús d'una eina externa, es proporcionarà l'enllaç.
- 5. Agrupament (opcional): En el cas de tasques en grup, s'especificarà el tipus d'agrupament i

com es generaran els grups.

- 6. Lliurament: Com es farà el lliurament.
- 7. Criteris d'avaluació: Descripció de què s'avaluarà i quin pes tindrà en l'obtenció de la qualificació.
- 8. Enllaç a formulari d'autoavaluació de treball en grup (opcional): Sols en el cas de les tasques en grup.

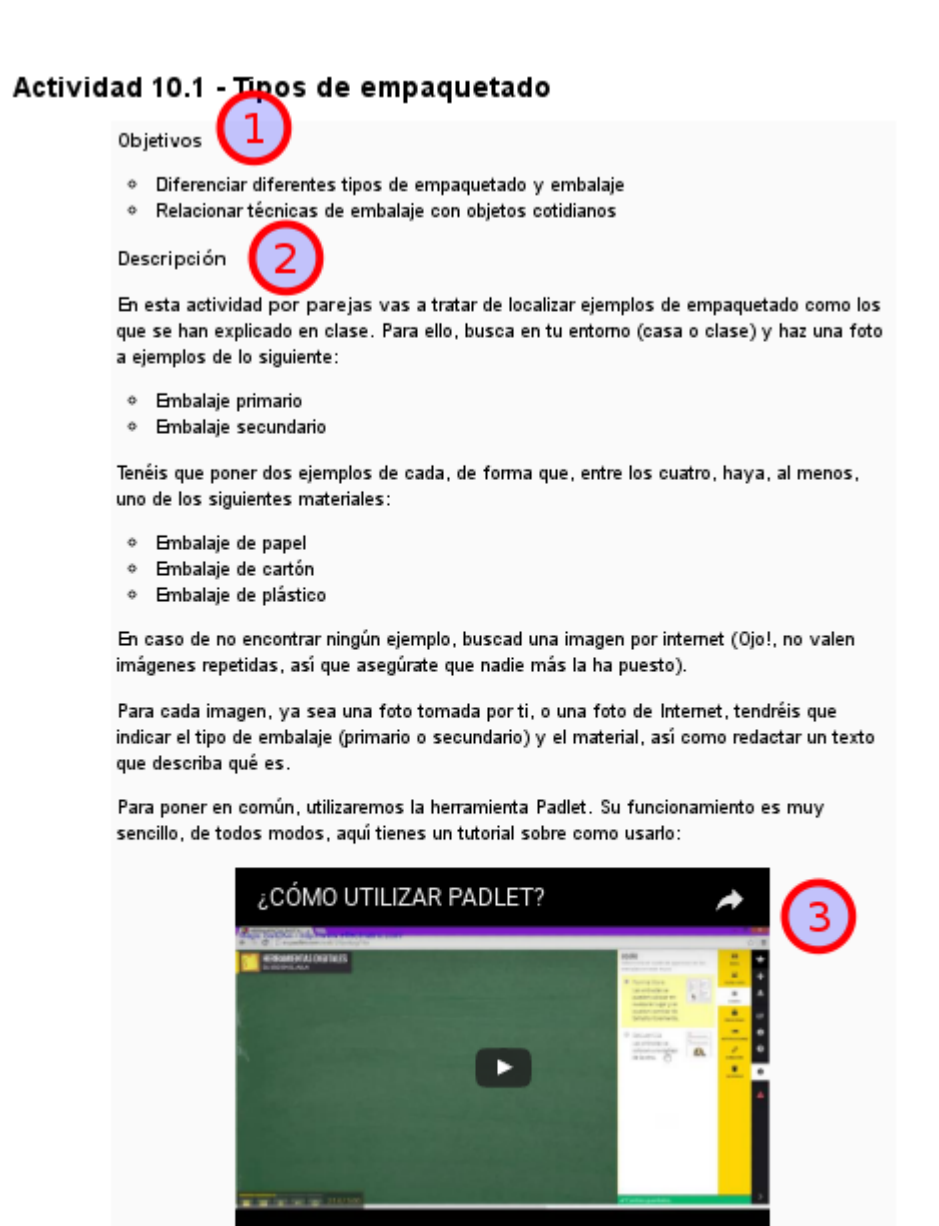

<span id="page-116-0"></span>Il·lustració 15: Estructura d'una tasca (I)

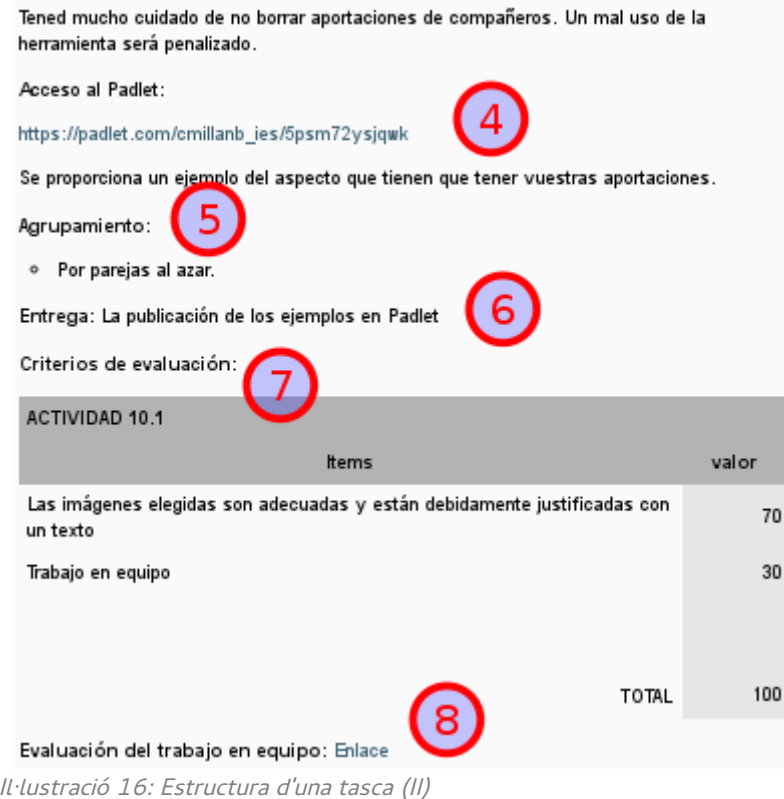

<span id="page-117-0"></span>L'EVA proporcionarà els alumnes la informació sobre el termini de lliurament i facilitarà, en el cas de tasques que s'hagen de lliurar, un botó per pujar l'arxiu o mostrar la caixa d'inserció de text. Aquestes característiques no es poden apreciar a la vista de «Convidat».

# Estado de la entrega

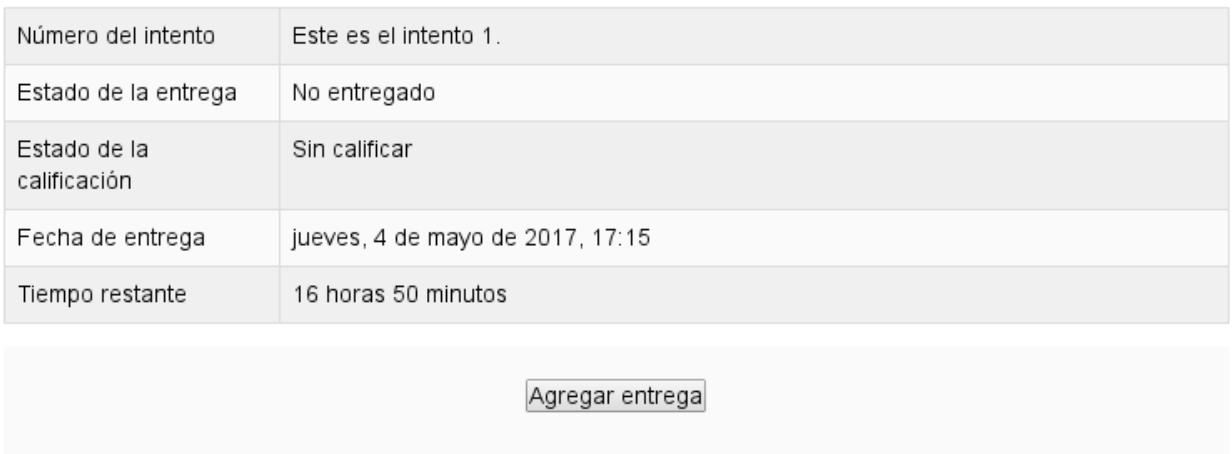

Realizar cambios en la entrega

Il·lustració 17: Vista d'Estudiant de la tasca en la que s'aprecia la secció "Estat de l'entrega"

## **Navegació per la secció d'avaluació**

El darrer bloc de les unitats de treball correspon a l'Avaluació. Es tracta d'un bloc especial en el que es proporciona informació sobre diversos aspectes de l'avaluació.

La forma en que s'ha desenvolupat és fent ús de tasques de Moodle que s'empraran sols a títol informatiu, ja que els alumnes no hauran de lliurar res[\(Il·lustració 18\)](#page-118-0):

- 1. Actitud: Una tasca que es crea al començament de cada avaluació i que es va modificant a mesura que l'alumne acumula conductes positives o negatives. En cada cas, s'incorpora al feedback la data i descripció de l'actitud i es modifica la qualificació.
- 2. Qualificació de l'examen: Serveix per publicar la nota de l'examen que es fa per escrit a l'aula.

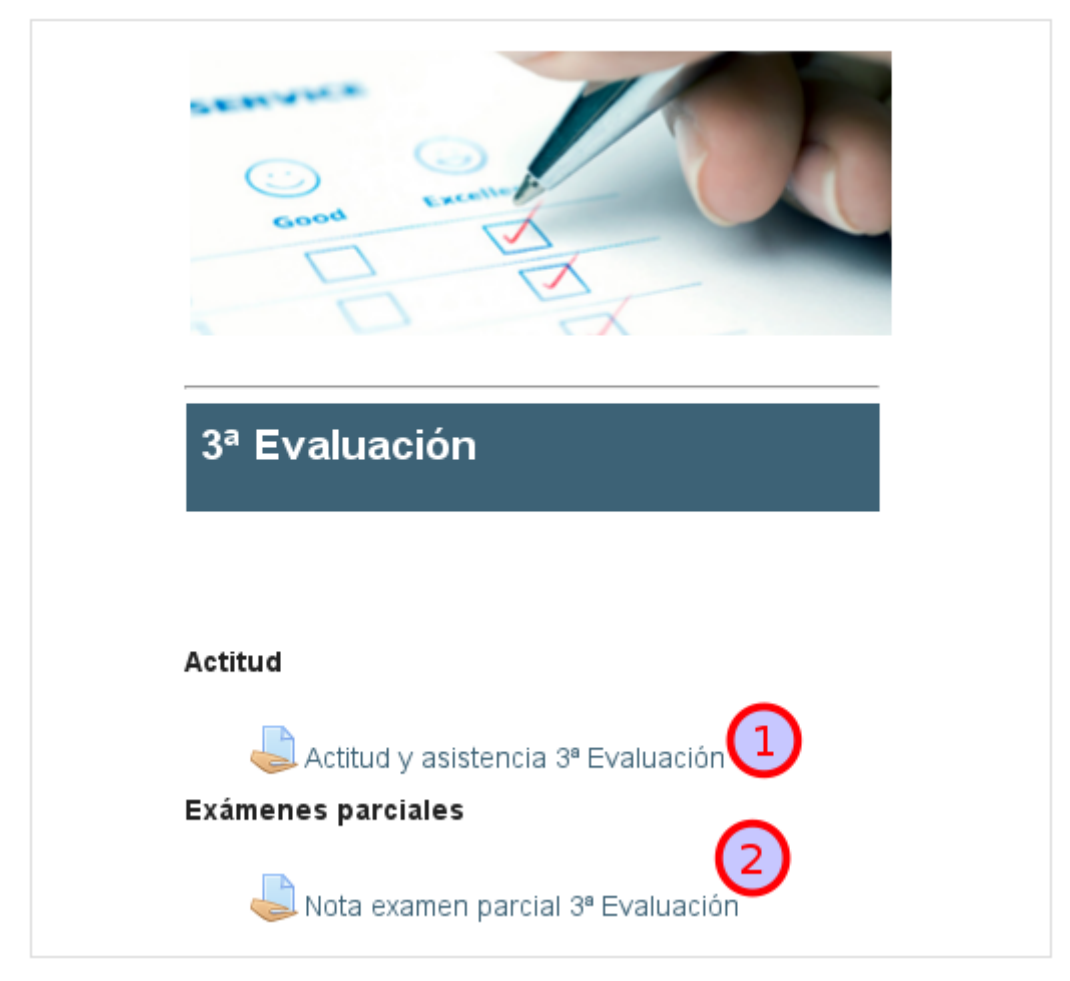

# **EVALUACIÓN**

<span id="page-118-0"></span>Il·lustració 18: Secció d'avaluació

Dins el bloc, es crearà una secció per cada avaluació amb els mateixos continguts.

# **Llibre de qualificacions**

Permet els alumnes fer un seguiment del procés d'avaluació, consultant en temps real la qualificació que tenen al curs a mesura que avança. Aquesta opció no està disponible per als «Convidats» del curs.

Els alumnes poden accedir al llibre de qualificacions des del bloc «Administració».

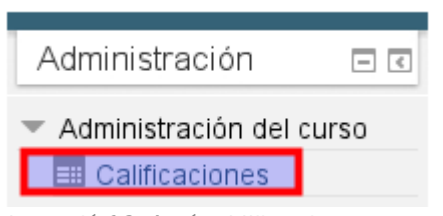

Il·lustració 19: Accés al llibre de qualificacions (sols alumnes)

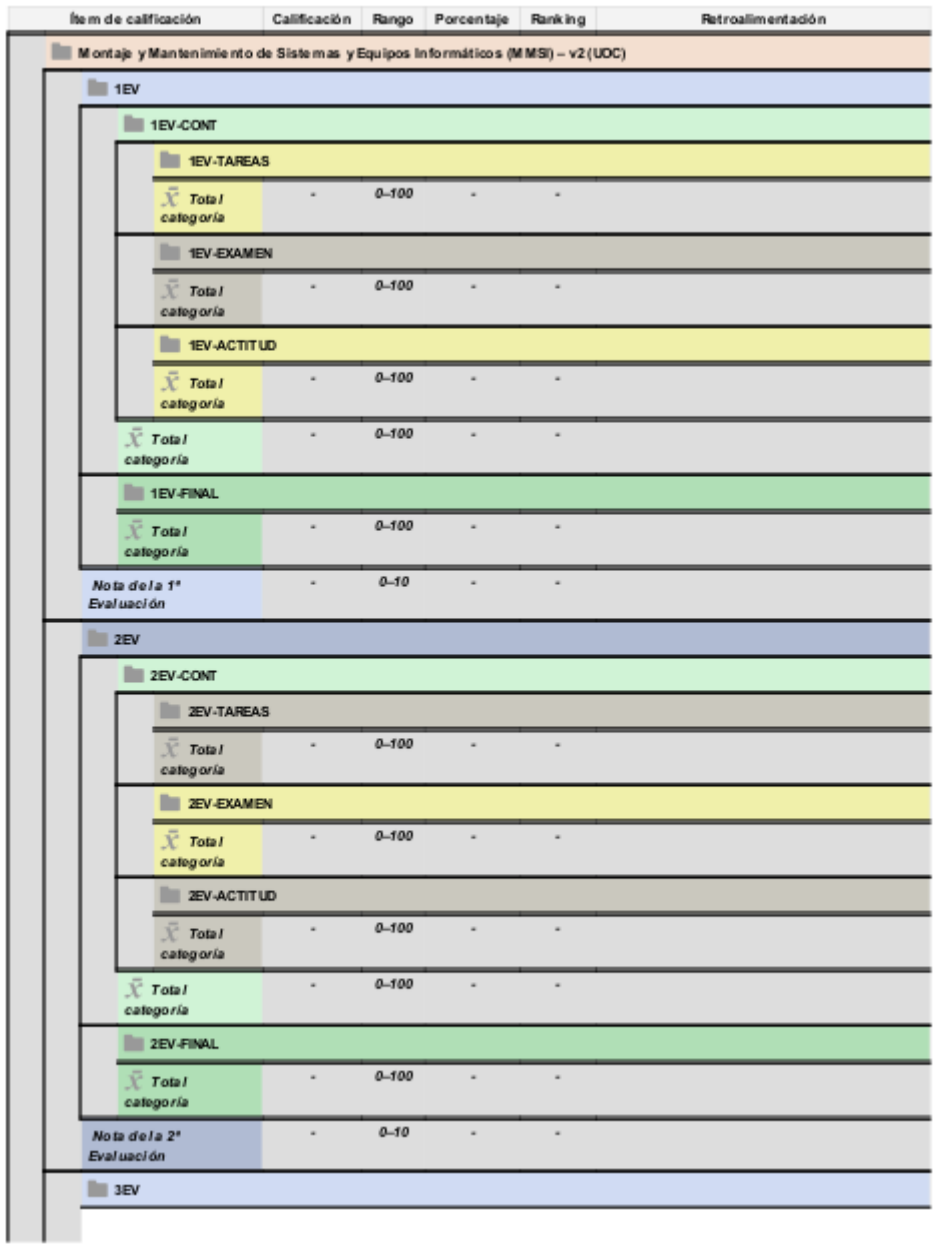

Il·lustració 20: Vista del llibre de qualificacions des del punt de vista dels alumnes (I)

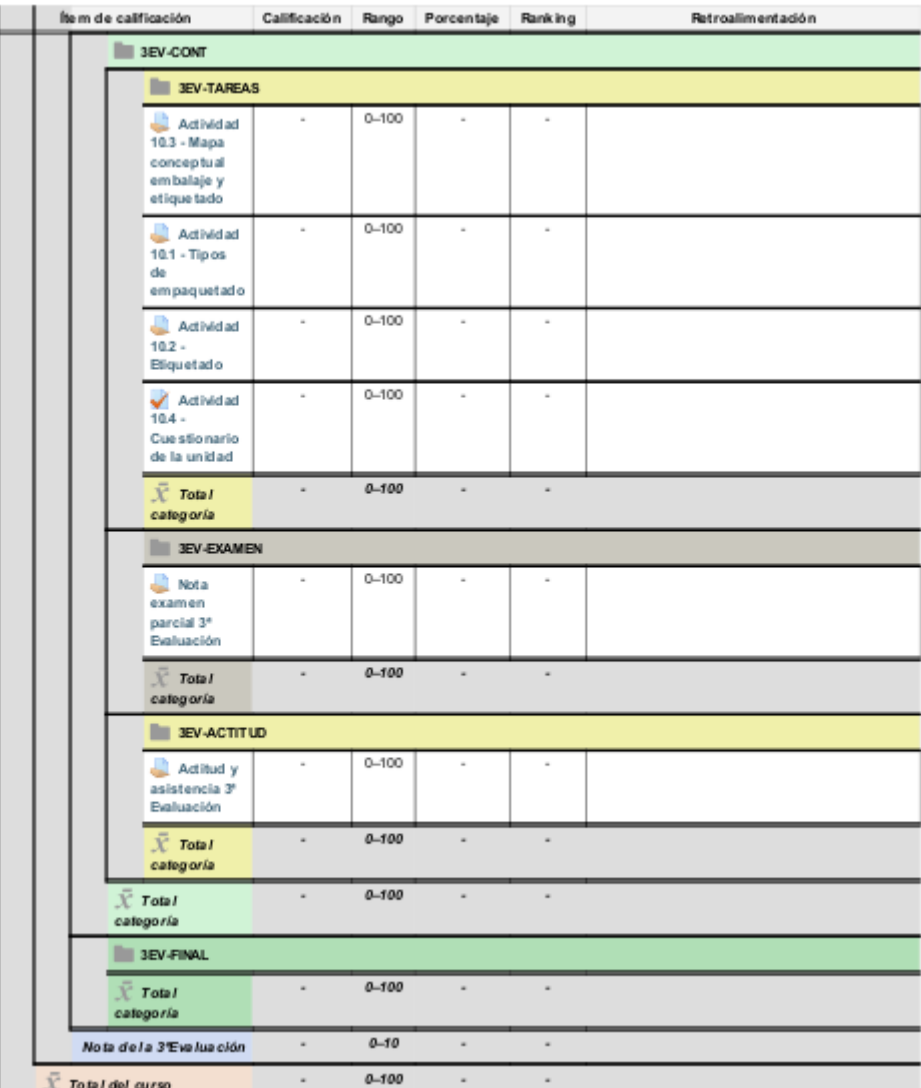

Il·lustració 21: ¡Vista del llibre de qualificacions des del punt de vista dels alumnes (II)

# **Navegació per les Insígnies**

Els alumnes poden visualitzar les insígnies disponibles des de la secció de «Navegació». Aquesta secció no està disponible per als «Convidats».

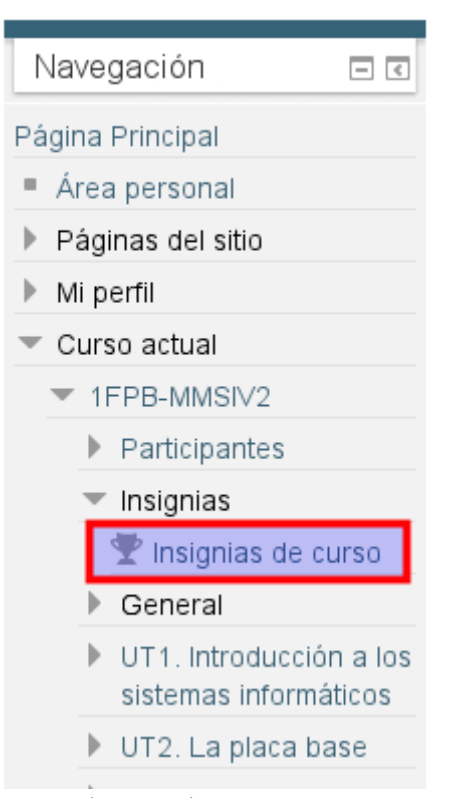

Il·lustració 22: Accés a les insignies del curs

## Màster Universitari Educació i TIC - Especialitat de Docència

| Imagen | Nombre <sup>=</sup>       | Descripción                                                                                                    | Criterio                                                                                                    | <b>Emitida</b><br>para mi |
|--------|---------------------------|----------------------------------------------------------------------------------------------------|----------------------------------------------------------------------------------------------------|---------------------------|
|        | Técnico de<br>inventario. | Almacena equipos,<br>periféricos y<br>consumibles.<br>describiendo las<br>condiciones de<br>conservación v<br>etiquetado. | Los estudiantes son galardonados<br>con esta insignia cuando han<br>cumplido el siguiente requisito:<br>○ Esta insignia debe ser<br>otorgada por un usuario con<br>el siguiente rol:<br>o Profesor                                                                                                    |                           |
|        | Tareas UT10               | Ha entregado todas las<br>tareas de la UT10                                                                               | Los estudiantes son galardonados<br>con esta insignia cuando han<br>cumplido el siguiente requisito:<br>◎ TODAS de las siguientes<br>actividades se han<br>finalizado:<br>· "Assign - Actividad<br>10.1 - Tipos de<br>empaquetado"<br>· "Assign - Actividad<br>10.2 - Etiquetado"<br>· "Assign - Actividad<br>10.3 - Mapa<br>conceptual embalaje<br>y etiquetado"<br>· "Quiz - Actividad 10.4<br>- Cuestionario de la<br>unidad" |                           |
|        | Persona de<br>soporte.    | De forma regular,<br>ayuda a los<br>compañeros a realizar<br>una tarea cuando<br>termina la suya.                         | Los estudiantes son galardonados<br>con esta insignia cuando han<br>cumplido el siguiente requisito:<br>◎ Esta insignia debe ser<br>otorgada por un usuario con<br>el siguiente rol:<br>○ Profesor                                                                                                    |                           |
|        |                           |                                                                                                    |                                                                                                    |                           |

Il·lustració 23: Insignies del curs (I)

## Màster Universitari Educació i TIC - Especialitat de Docència

| Persona de<br>referencia. | Siempre ayuda a sus<br>compañeros a realizar<br>las tareas en cuando<br>acaba la suya. Los<br>compañeros reclaman<br>su ayuda. | Los estudiantes son galardonados<br>con esta insignia cuando han<br>cumplido el siguiente requisito:<br>Esta insignia debe ser<br>۰<br>otorgada por un usuario con<br>el siguiente rol:<br>Profesor |  |
|---------------------------|----------------------------------------------------------------------------------------------------|----------------------------------------------------------------------------------------------------|--|
| Ento de<br>perfil.        | E alumno se ha subido<br>una foto de perfil<br>adecuada.                                                                       | Los estudiantes son galardonados<br>con esta insignia cuando han<br>cumplido el siguiente requisito:<br>Esta insignia debe ser<br>۰<br>otorgada por un usuario con<br>el siguiente rol:<br>Profesor |  |
| Forero.                   | Ha utilizado los foros<br>del aula virtual para<br>preguntar, responder o<br>proponer alguna cosa<br>interesante.              | Los estudiantes son galardonados<br>con esta insignia cuando han<br>cumplido el siguiente requisito:<br>Esta insignia debe ser<br>۰<br>otorgada por un usuario con<br>el siguiente rol:<br>Profesor |  |

Il·lustració 24: Insígnies del curs (II)

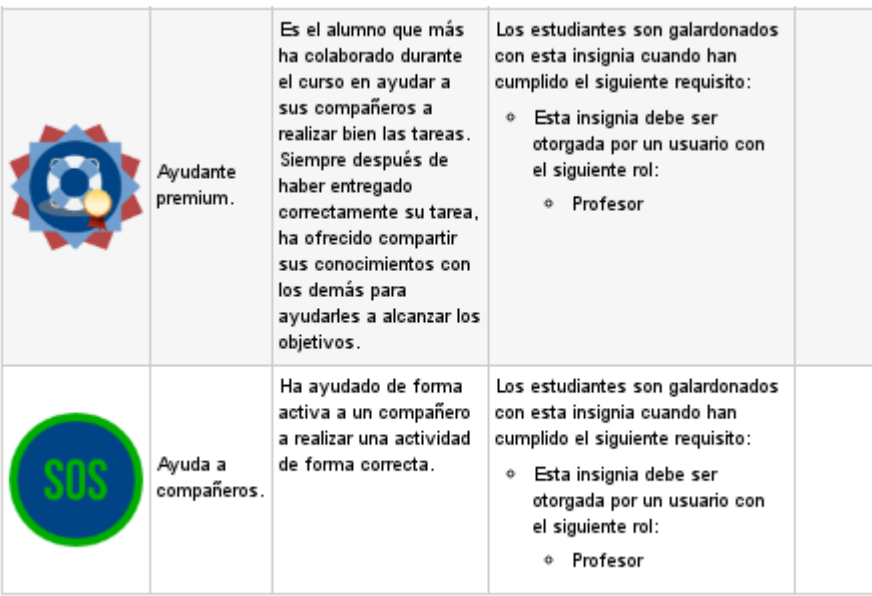

# Il·lustració 25: Insígnies del curs (III)

Si l'alumne vol consultar les insígnies guanyades, ha d'anar a la secció «Mis insignias» del bloc de navegació.

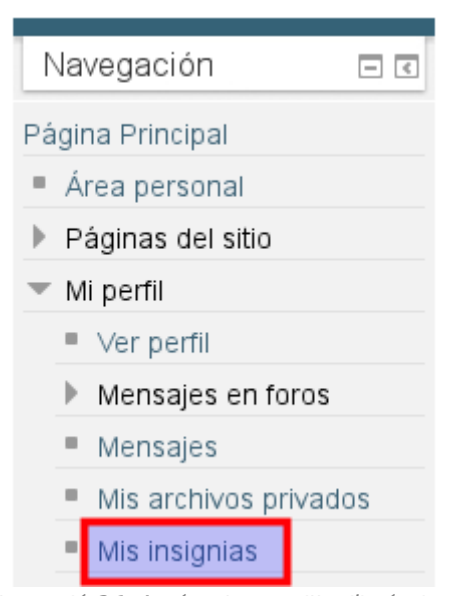

Il·lustració 26: Accés a la motxilla d'insígnies

#### **Guia d'ús per als alumnes**

Addicionalment, s'ha descrit en l'anterior fase, es posarà a disposició dels alumnes des de la secció de capçalera de l'aula virtual, per afavorir la seua visibilitat. La estructura que se li ha donat a aquesta guia és la de preguntes i respostes freqüents, ja que s'ha considerat que és una estructura que pot ser més amigable per facilitar la lectura als alumnes. La guia s'ha redactat directament sobre un recurs pàgina HTML de Moodle.

# Màster Universitari Educació i TIC - Especialitat de Docència

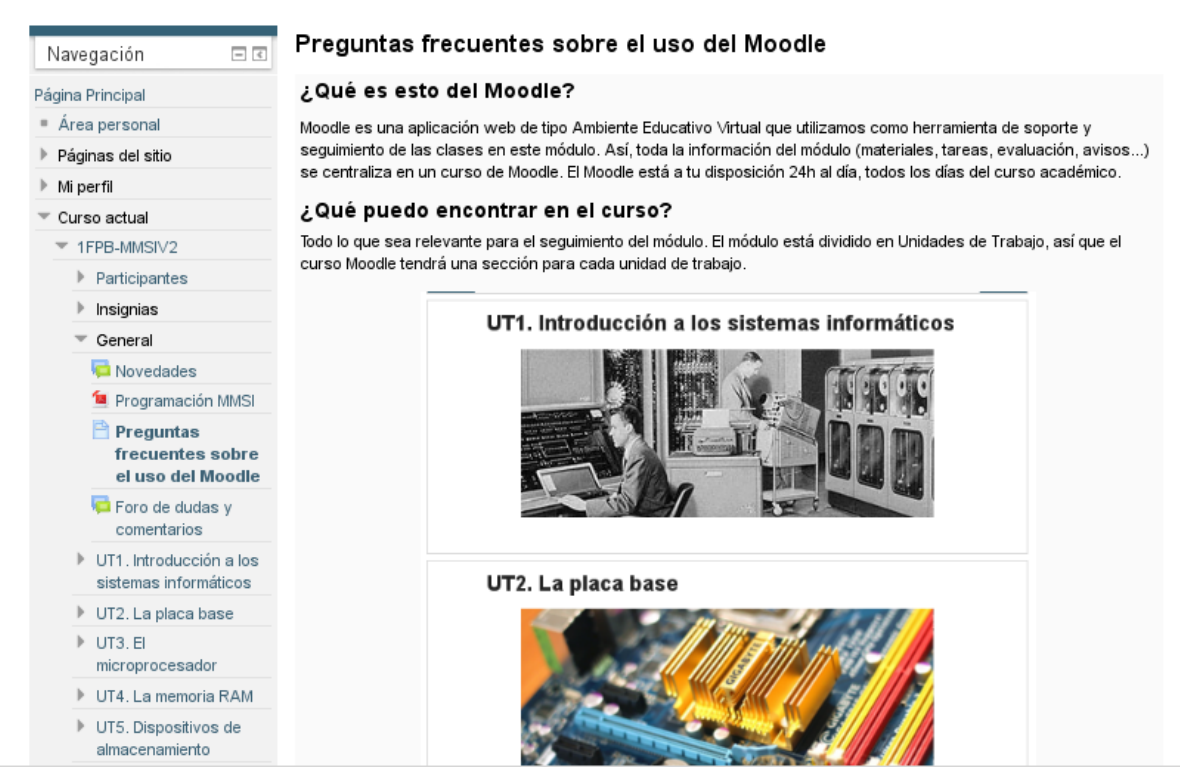

Il·lustració 27: Guia d'usuari redactada directament com recurs HTML del curs

# Annex XX: Diagrama de Gantt del projecte

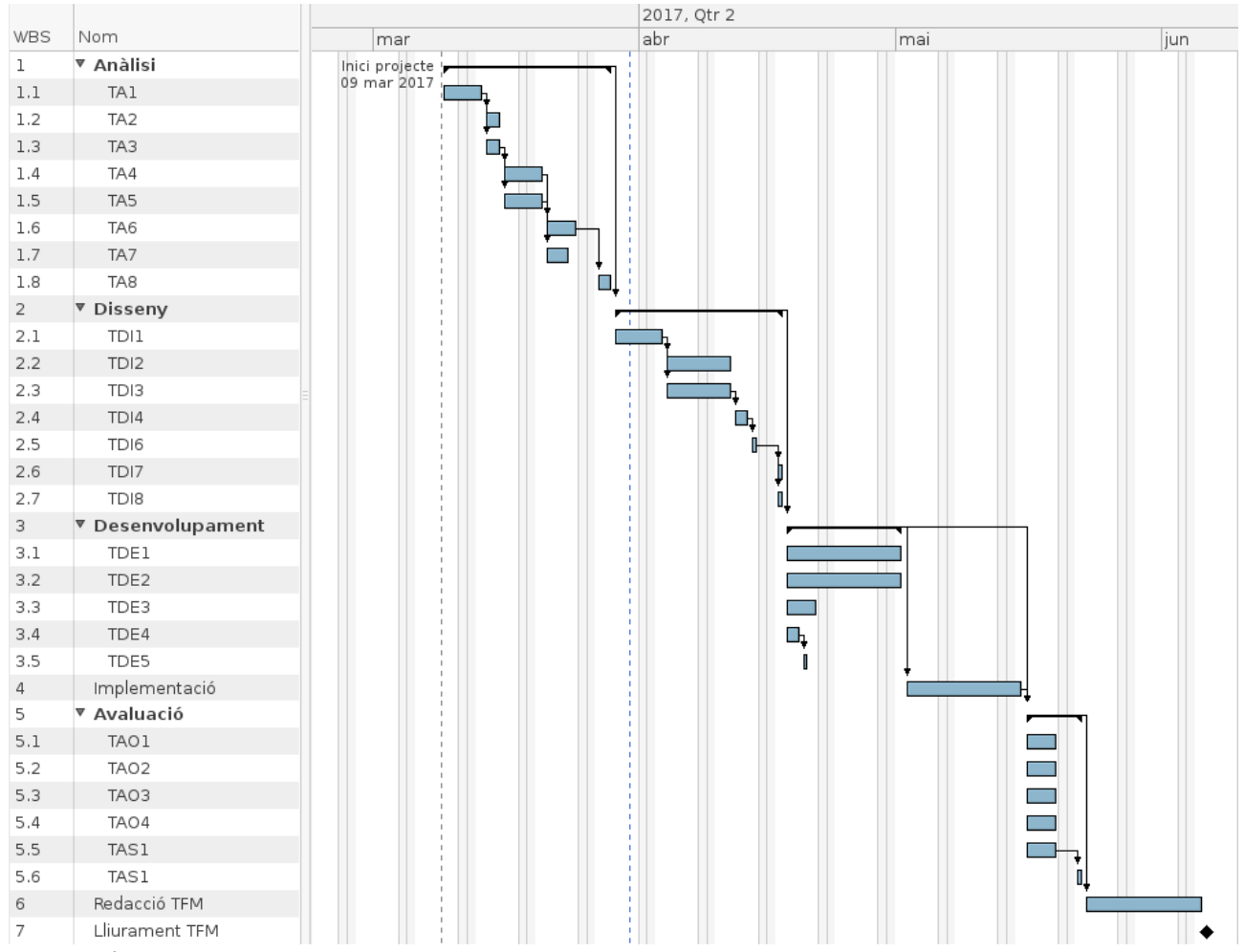

Il·lustració 28: Diagrama de Gantt del projecte

# Annex XXI: Pressupost del projecte

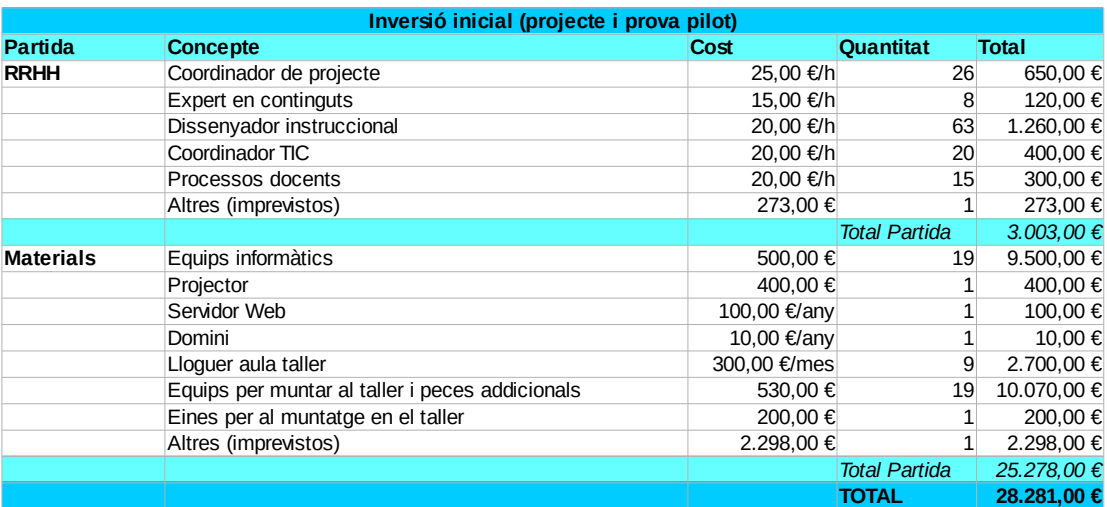

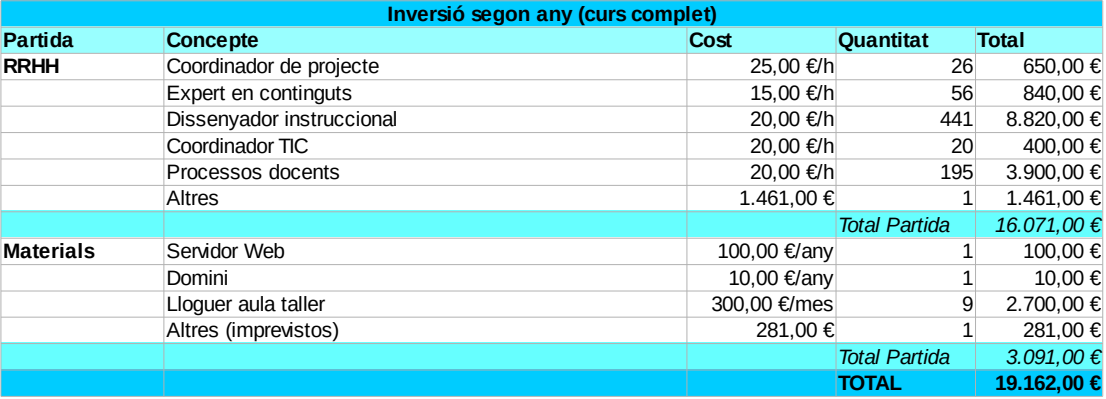

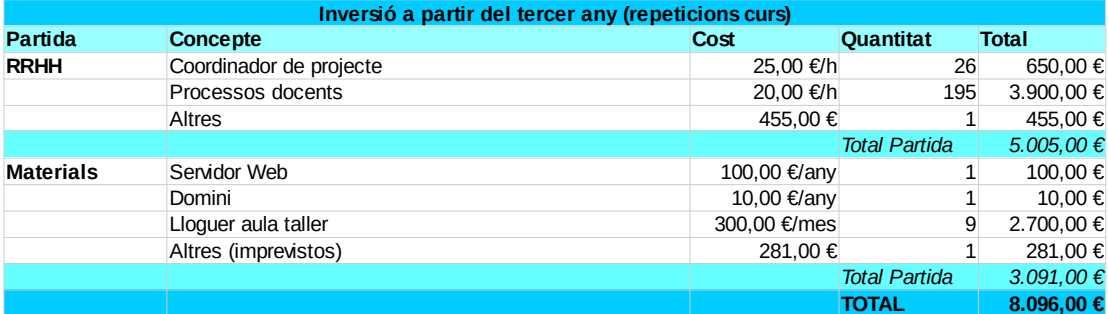

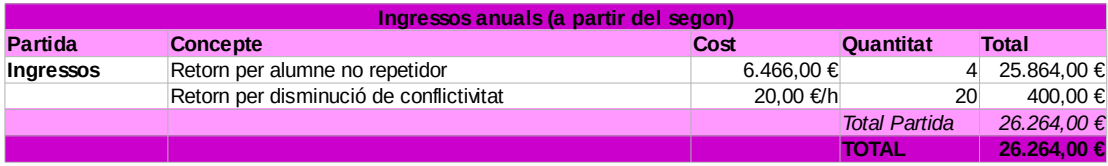

Il·lustració 29: Pressupost del projecte

# Annex XXII: Evidències de la implementació pilot

Captures de pantalla i fotografies de l'experiència pilot. S'ha pixelat la informació dels alumnes per garantir la protecció de dades.

# **Usuarios matriculados**

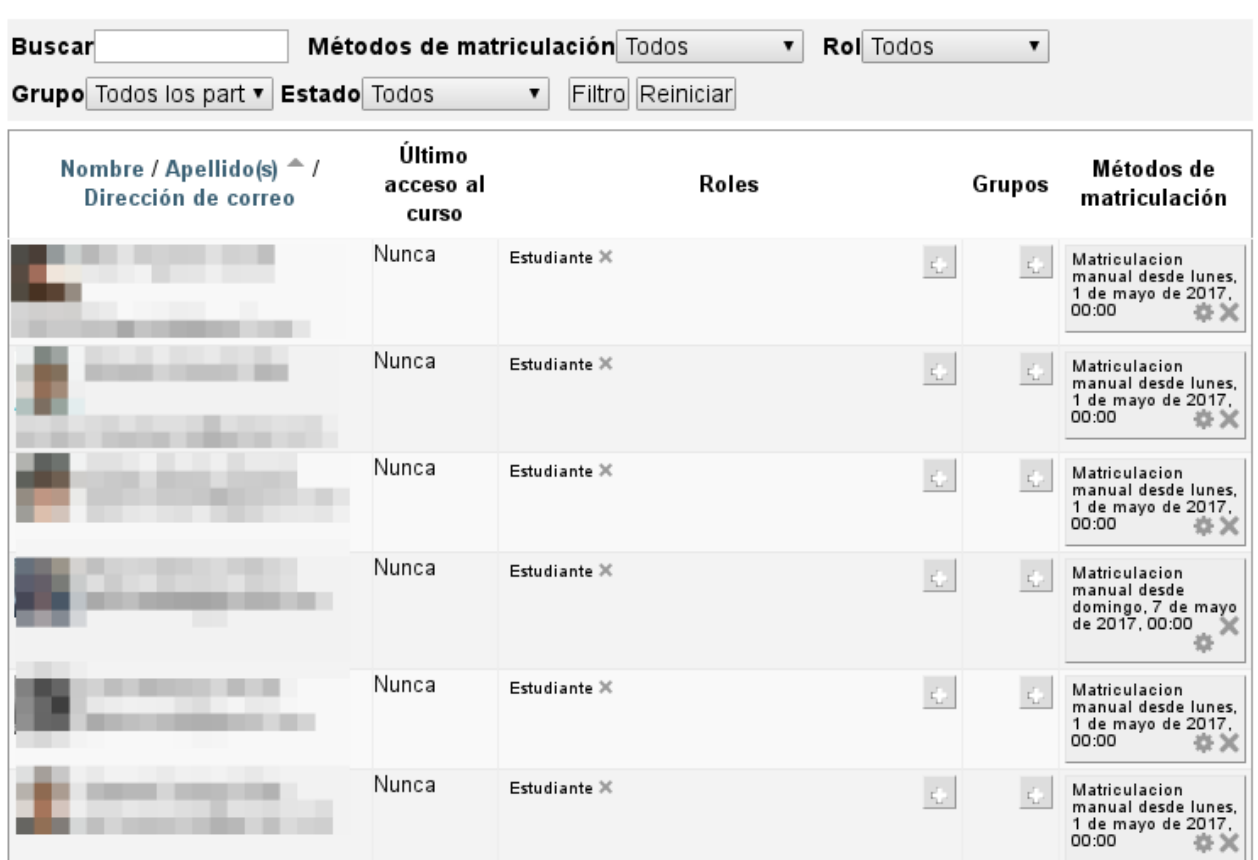

Il·lustració 30: Alumnes matriculats.

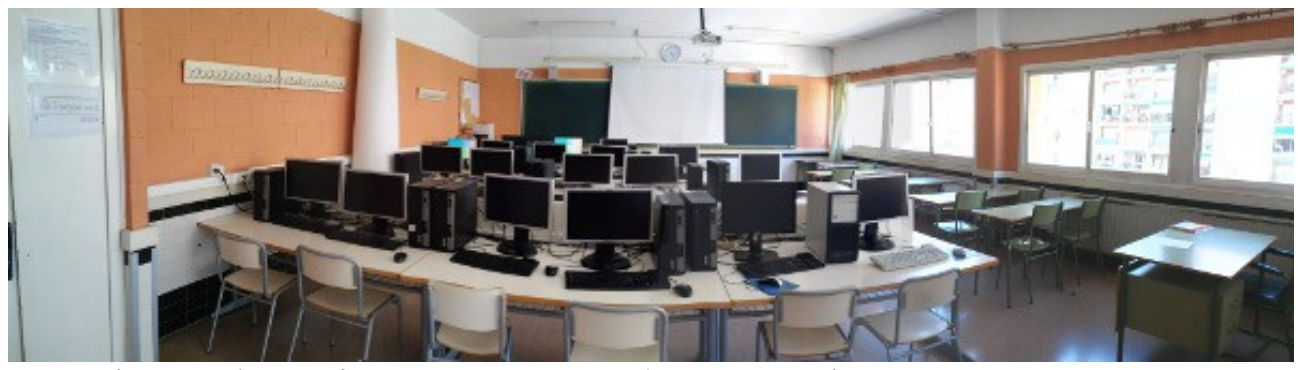

Il·lustració 31: Panoràmica de l'aula en que es desenvoluparà la implementació pilot.

Carlos Millán Belda 5/6/2017 121

Matricular usuarios

#### 1FPB - Montaje y Mantenimiento de Equipos y Componentes Informáticos (MMSI): Todos los participantes, martes, 2 de mayo de 2017 (Hora local del servidor)

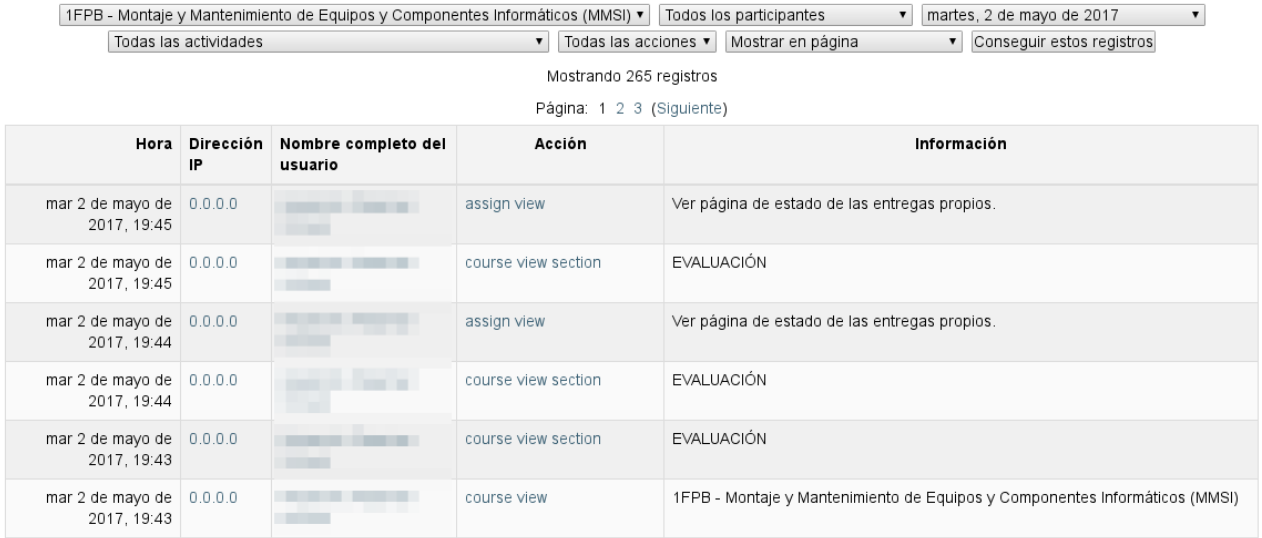

Il·lustració 32: Registre d'accés al curs del primer dia. Els darrers registres (els que estan més amunt) corresponen a un acés fora de l'horari lectiu (la sessió finalitzà a les 17h)

# Crear grupos automáticamente

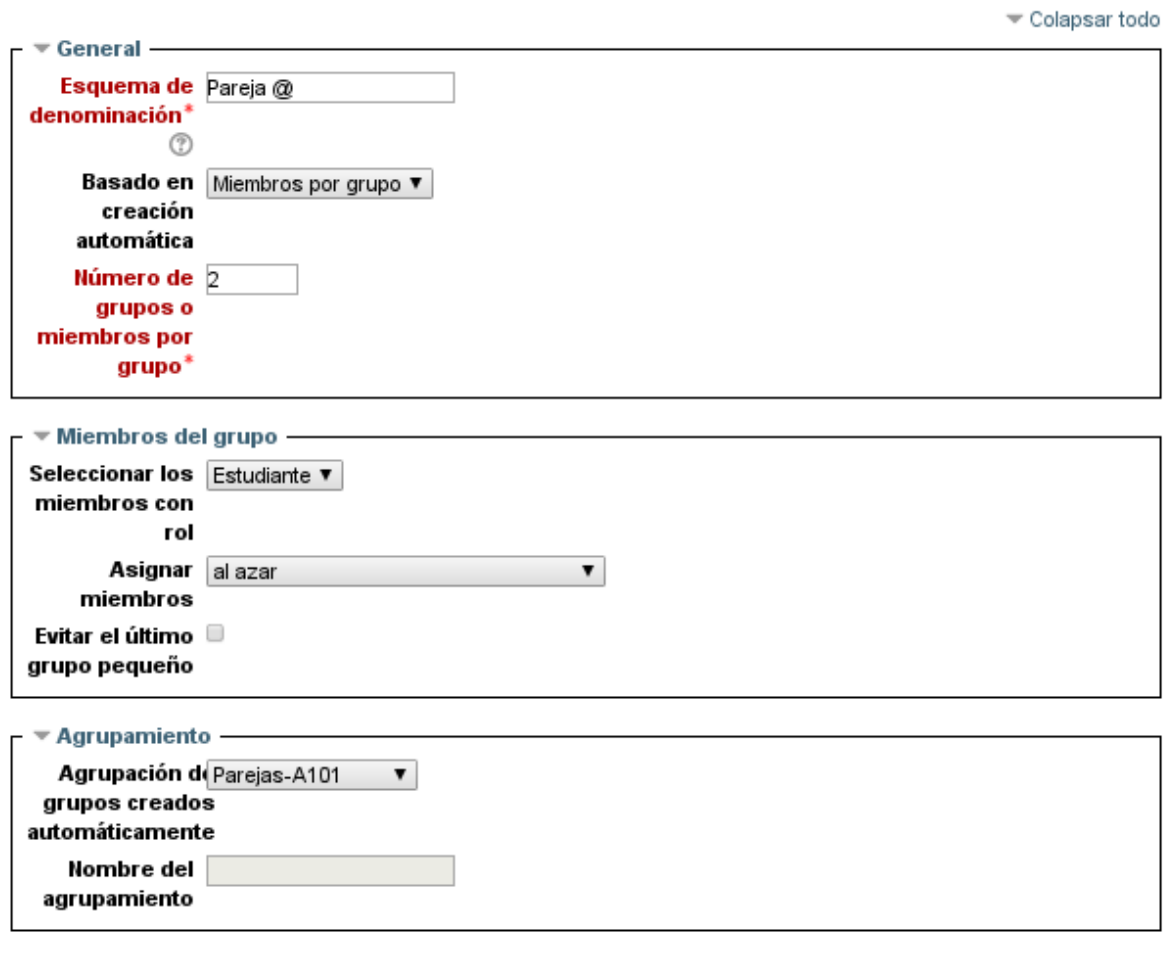

Vista previa Enviar Cancelar

En este formulario hay campos obligatorios \*.

Il·lustració 33: Creació a l'atzar de les parelles.

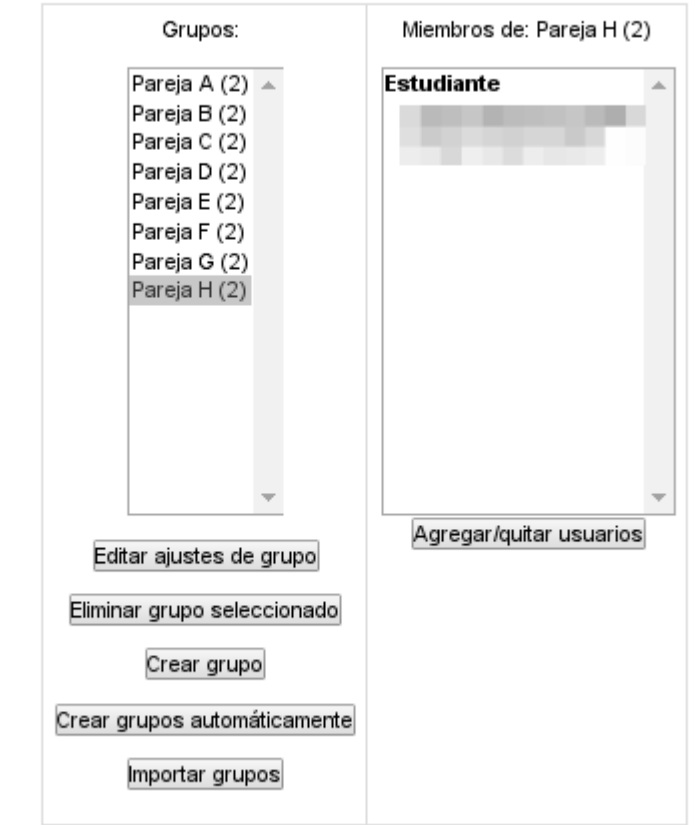

**1FPB-MMSI Grupos** 

Il·lustració 34: Resultats del sorteig d'agrupaments

∘ Embalaje de plástico

En caso de no encontrar ningún ejemplo, buscad una imagen por internet (Ojo!, no valen imágenes repetidas, así que asegúrate que nadie más la ha puesto).

Para cada imagen, ya sea una foto tomada por ti, o una foto de Internet, tendréis que indicar el tipo de embalaje (primario o secundario) y el material, así como redactar un texto que describa qué es.

ACTUALIZACIÓN: También tenéis que poner el nombre de los miembros de la pareja en cada entrada para que pueda corregirlo.

Para poner en común, utilizaremos la herramienta Padlet. Su funcionamiento es muy sencillo, de todos modos, aquí tienes un tutorial sobre como usarlo:

Il·lustració 35: Actualització de l'enunciat de las tasca 10.1

# **Novedades**

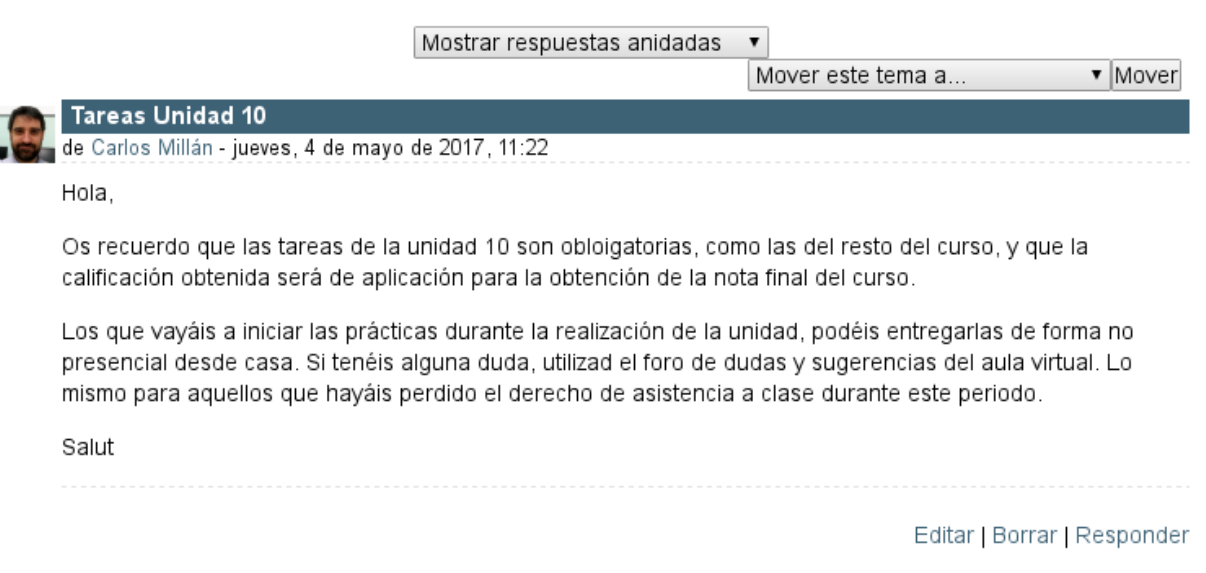

Il·lustració 36: Missatge publicat al tauler del Novetats

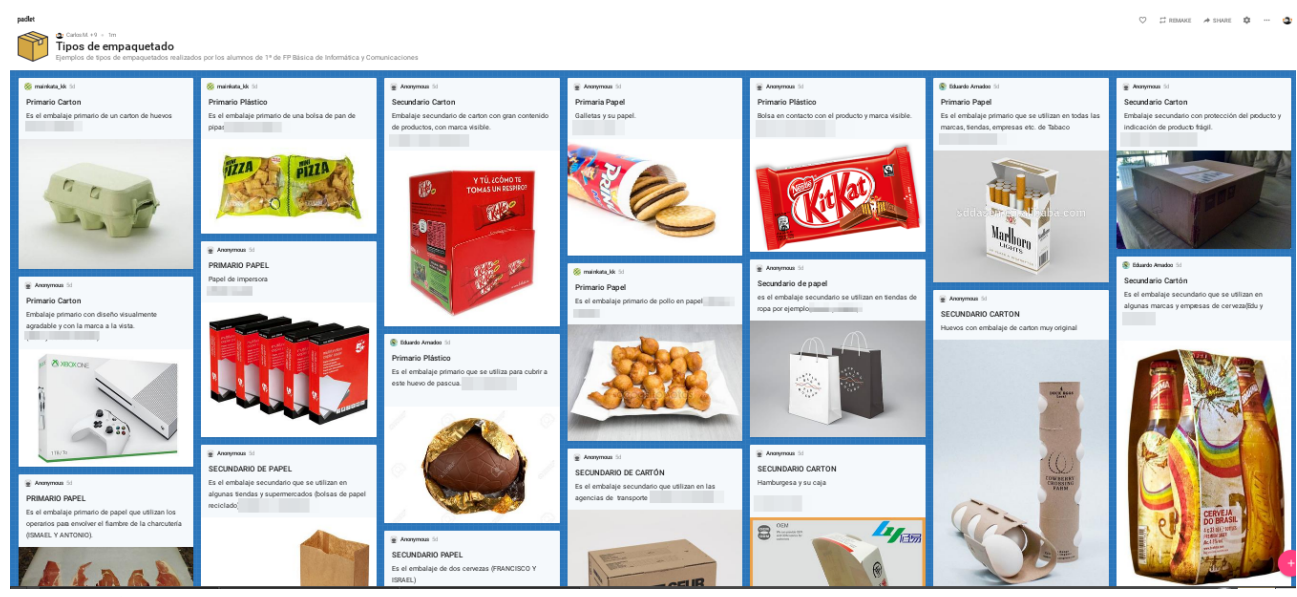

Il·lustració 37: Captura del resultat del padlet generat pels alumnes

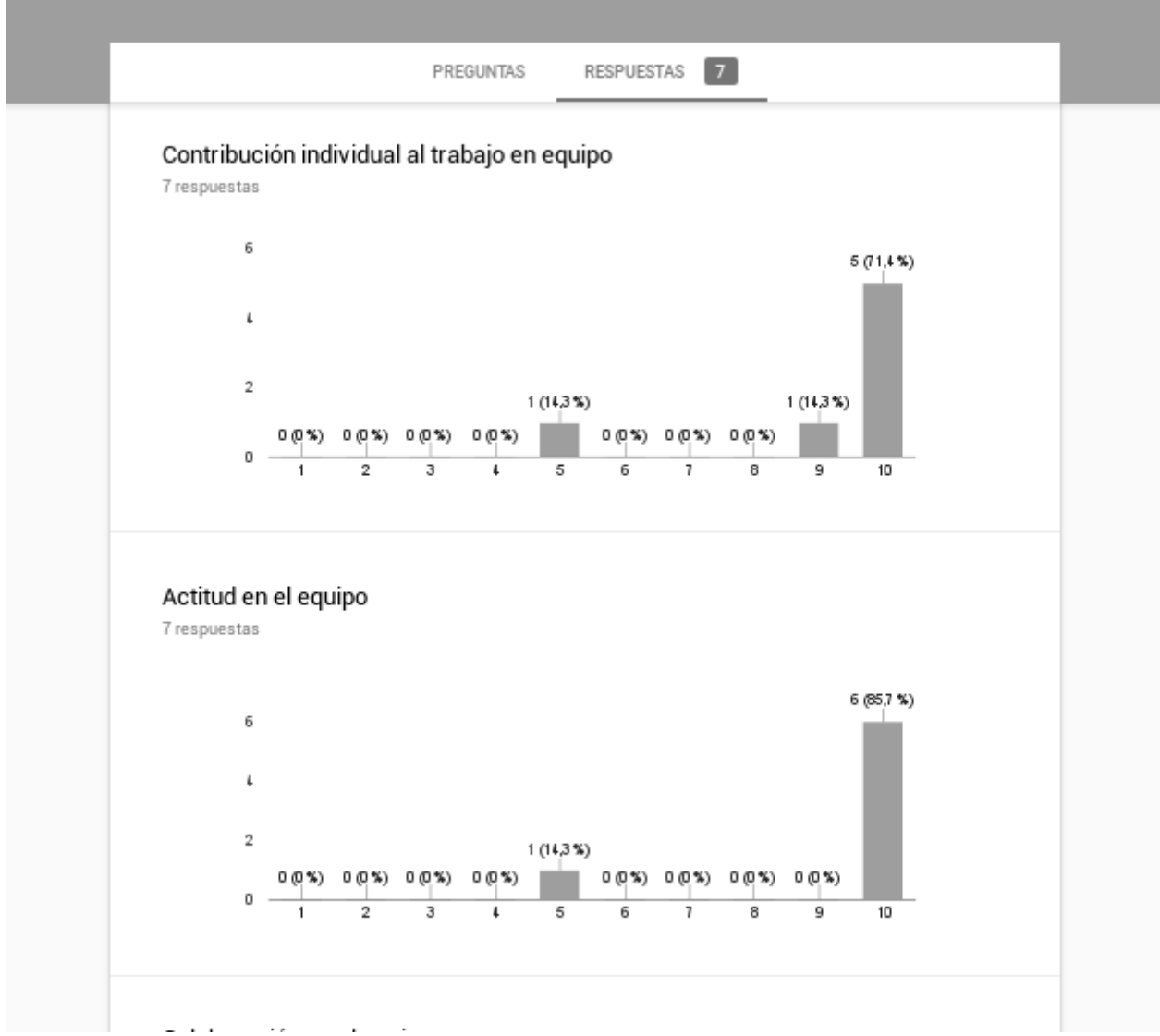

Il·lustració 38: Captura de les respostes arreplegades per alformulari d'avaluació del treball en grup. LEs dos respostes que es mostren corresponen a l'autoavaluació dels alumnes.

# Màster Universitari Educació i TIC - Especialitat de Docència

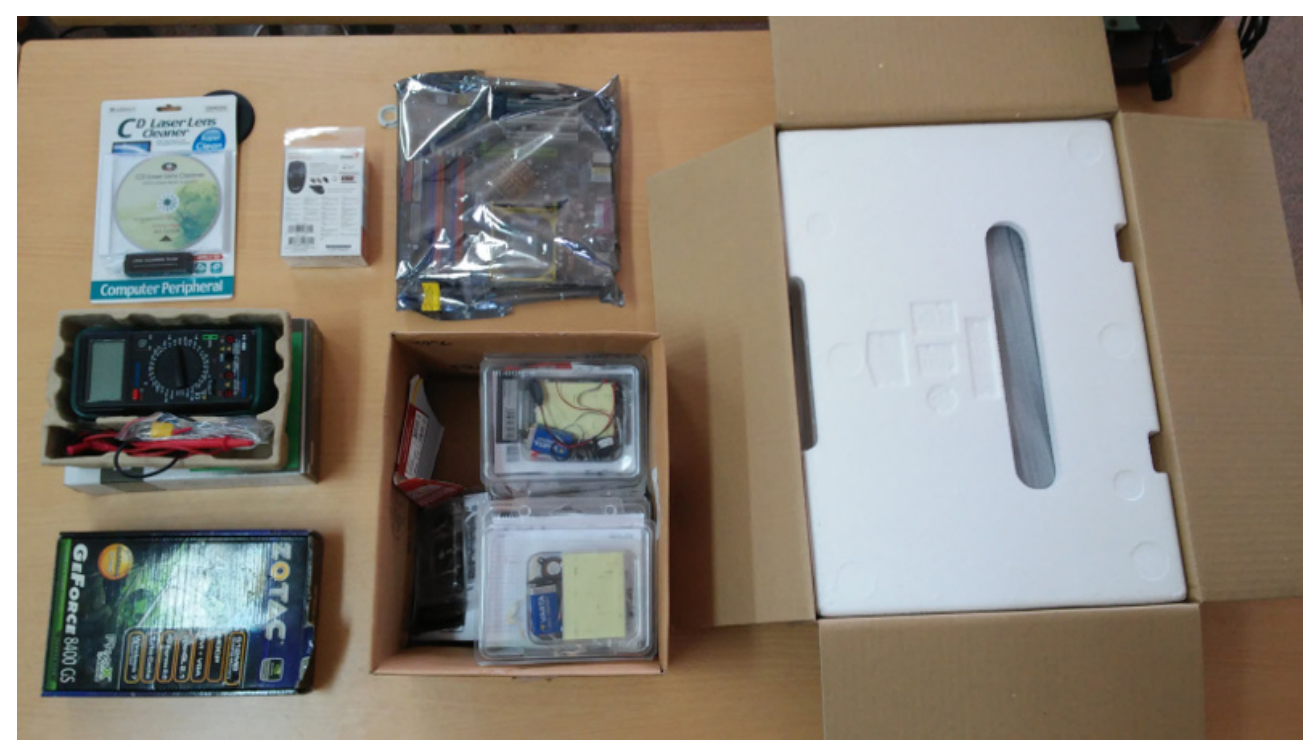

Il·lustració 39: Fotografia del elements seleccionats i repartits entre els alumnes.

| . QUALIFICADOR.ods - LibreOffice Calc<br>Edita Visualitza Insereix Format Full Dades Eines Finestra Ajuda<br>Fitxer |                                                                                   |       |              |      |                                                       |   |   |  |  |
|----------------------------------------------------------------------------------------------------|-----------------------------------------------------------------------------------|-------|--------------|------|-------------------------------------------------------|---|---|--|--|
|                                                                                                    |                                                                                   |       |              |      |                                                       |   |   |  |  |
| $\triangledown$ 10 $\triangledown$<br>Liberation Sans                                                               |                                                                                   |       |              |      |                                                       |   |   |  |  |
| $\mathbf{r}$ $\mathbf{K}$ $\mathbf{\Sigma}$ =<br>E15                                                                |                                                                                   |       |              |      |                                                       |   |   |  |  |
|                                                                                                    | Α                                                                                 | B     |              | D    | F.                                                    | п | G |  |  |
|                                                                                                    | <b>ACTIVIDAD 10.1</b>                                                             |       |              |      |                                                       |   |   |  |  |
| $\overline{2}$                                                                                                    | Items                                                                             | valor | <b>Si/NO</b> | punt | <b>Comentarios</b>                                    |   |   |  |  |
| 3                                                                                                    | Las imágenes elegidas son adecuadas y están debidamente justificadas con un texto |       | 0,75         |      | 52,5 No habéis puesto un ejemplo de embalaje de papel |   |   |  |  |
|                                                                                                    | Trabajo en equipo                                                                 | 30    | 0.94         | 28.2 |                                                       |   |   |  |  |
| 5                                                                                                    |                                                                                   |       |              |      |                                                       |   |   |  |  |
| 6                                                                                                    |                                                                                   |       |              |      |                                                       |   |   |  |  |
| $\overline{7}$                                                                                                    | <b>TOTAL</b>                                                                      | 100   |              | 80.7 |                                                       |   |   |  |  |
| 8                                                                                                    |                                                                                   |       |              |      |                                                       |   |   |  |  |
| $\mathcal G$                                                                                                    |                                                                                   |       |              |      |                                                       |   |   |  |  |
| 10                                                                                                    |                                                                                   |       |              |      |                                                       |   |   |  |  |
| 11                                                                                                    |                                                                                   |       |              |      |                                                       |   |   |  |  |
| 12                                                                                                    |                                                                                   |       |              |      |                                                       |   |   |  |  |

Il·lustració 40: Correcció en el calc de la tasca

#### Calificación

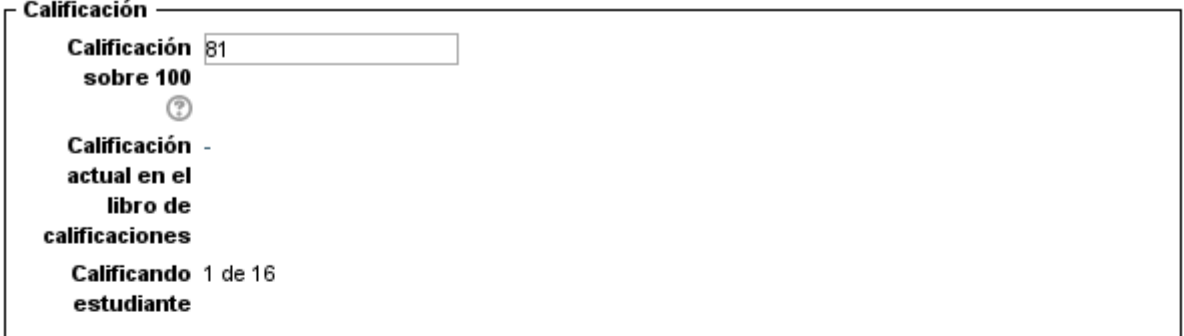

#### Comentarios de retroalimentación

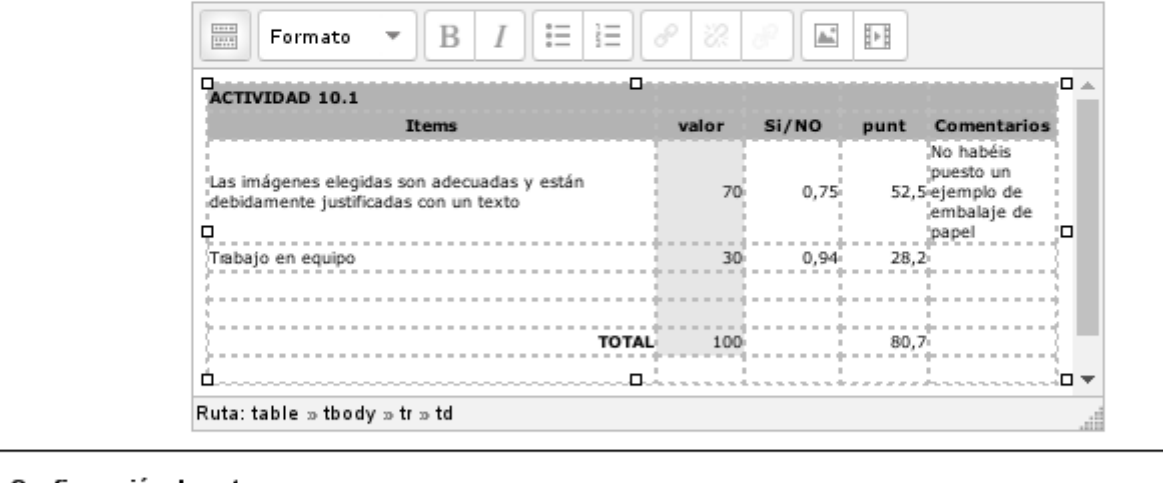

– Configuración de entrega por grupo —

Aplicar las No v mismas calificaciones y comentarios al grupo completo

Il·lustració 41: Publicació del feedback a l'alumne. Cal seleccionar l'opció perquè no es pose la mateixa qualificació i comentaris a tots els membres del grup.

#### Màster Universitari Educació i TIC - Especialitat de Docència

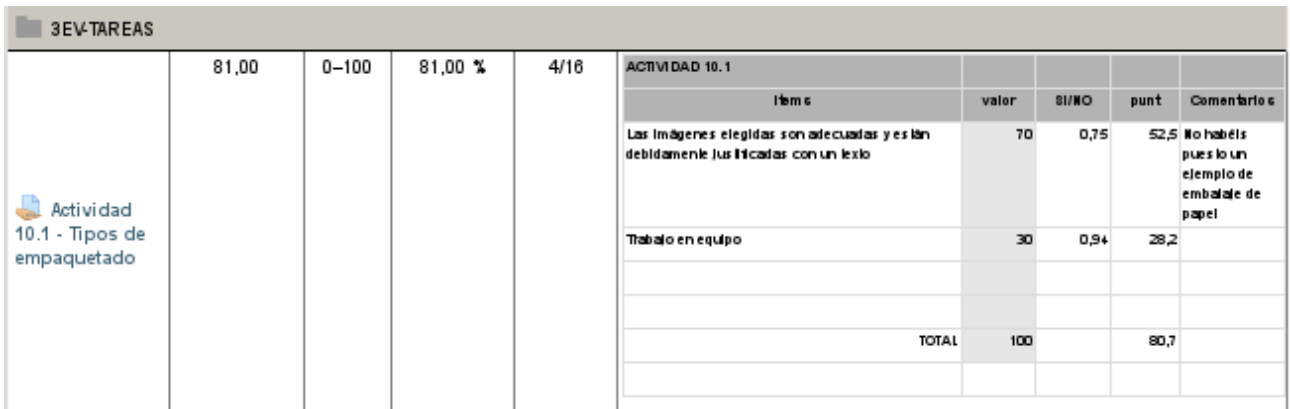

Il·lustració 42: Visió del feedback per part de l'alumne (des de la secció de qualifiacions). La cinquena columna indica que la seua qualificació és la cuarta de la classe. L'alumne també obtindrà aquesta informació directament sota l'enunciat de la tasca avaluada.

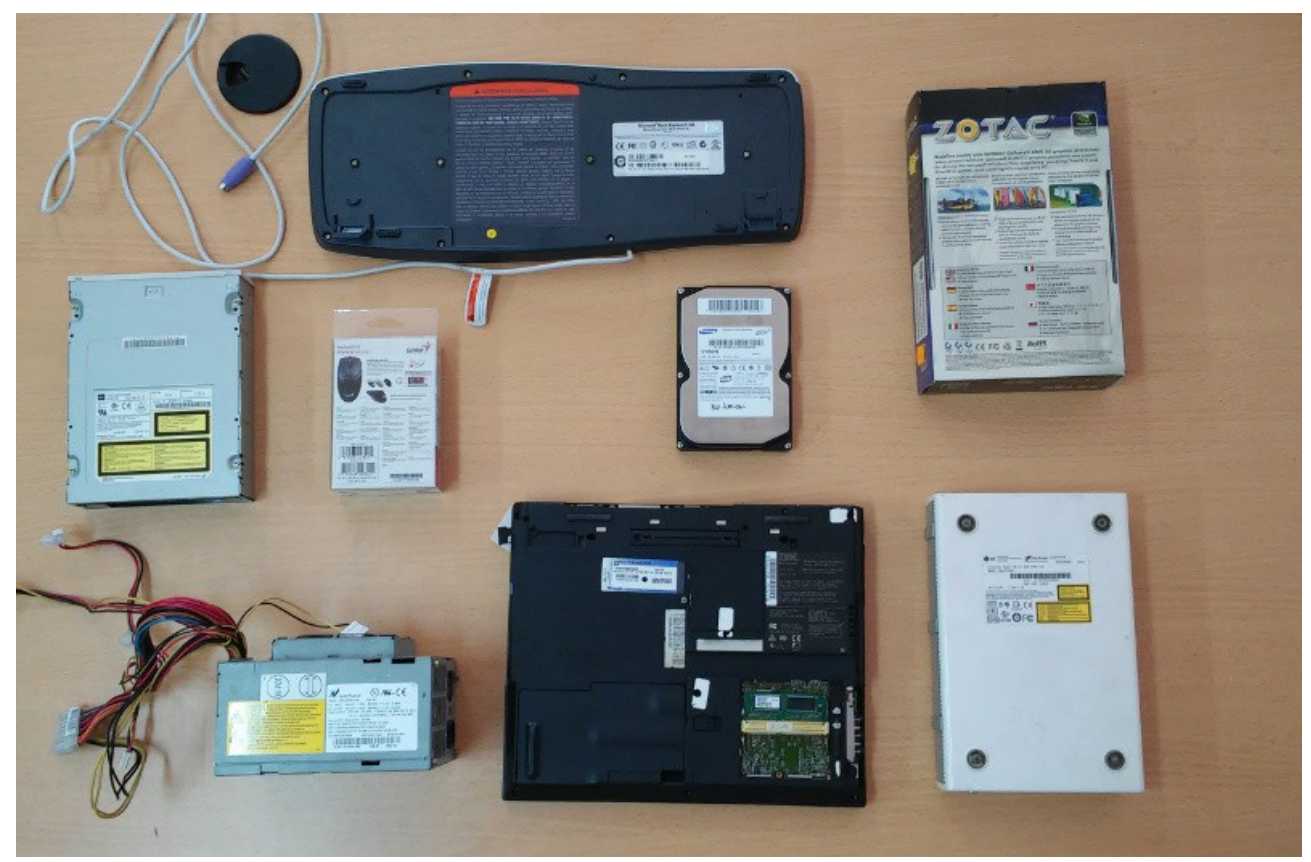

Il·lustració 43: Selecció d'elements per identificar símbols d'etiquetat que s'ha repartit entre els alumnes

# **Novedades**

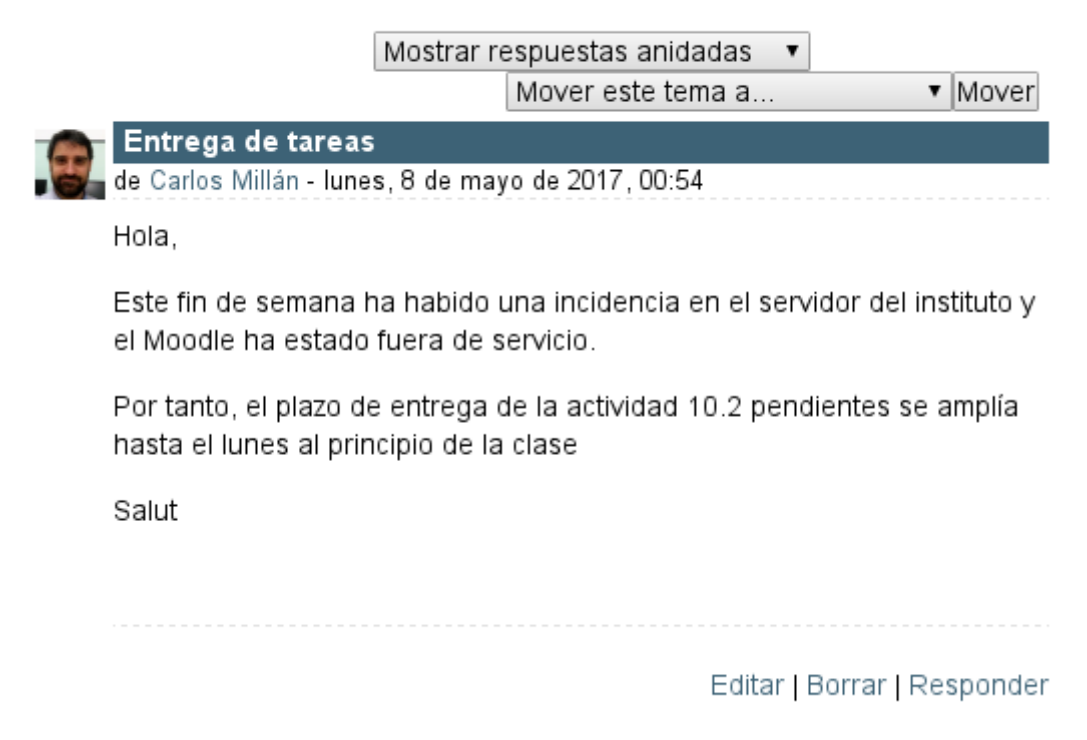

Il·lustració 44: Notícia publicada. Els alumnes rebràn notificació per correu electrònic.

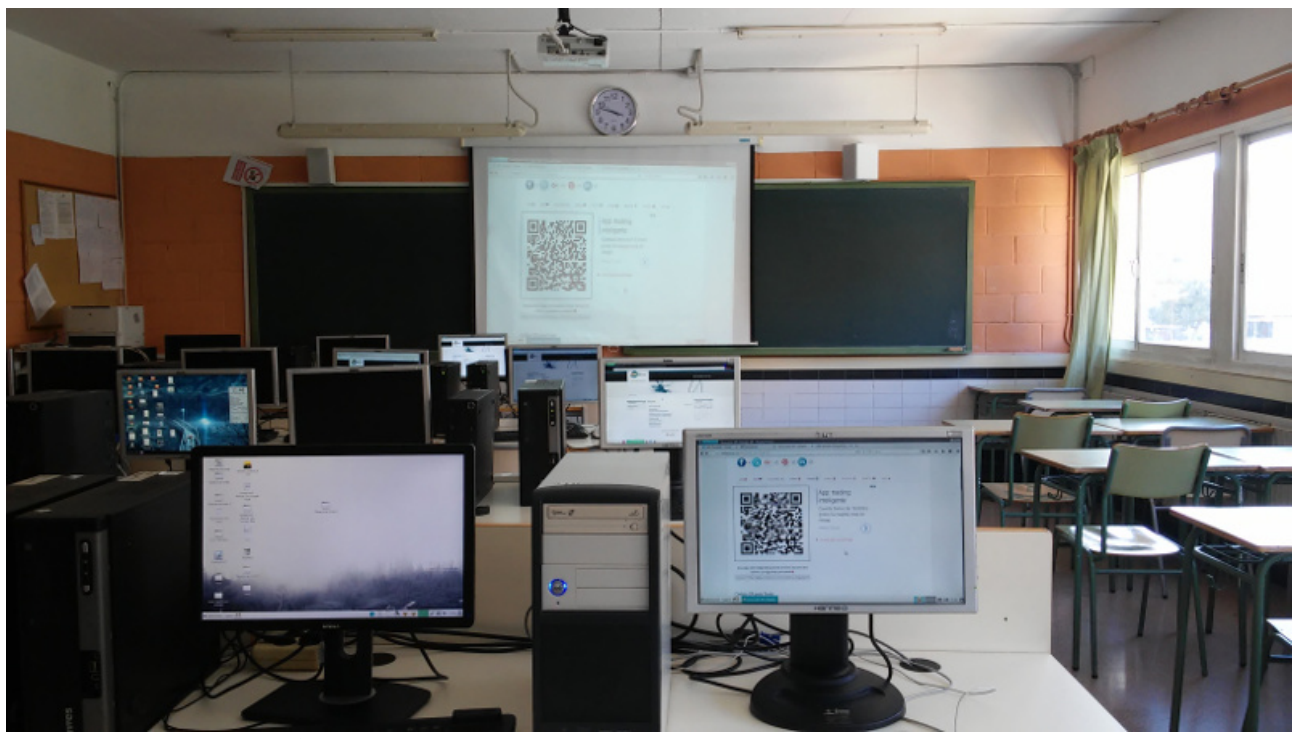

Il·lustració 45: Demostració d'etiquetat QR amb el projector

# Sumario de calificaciones

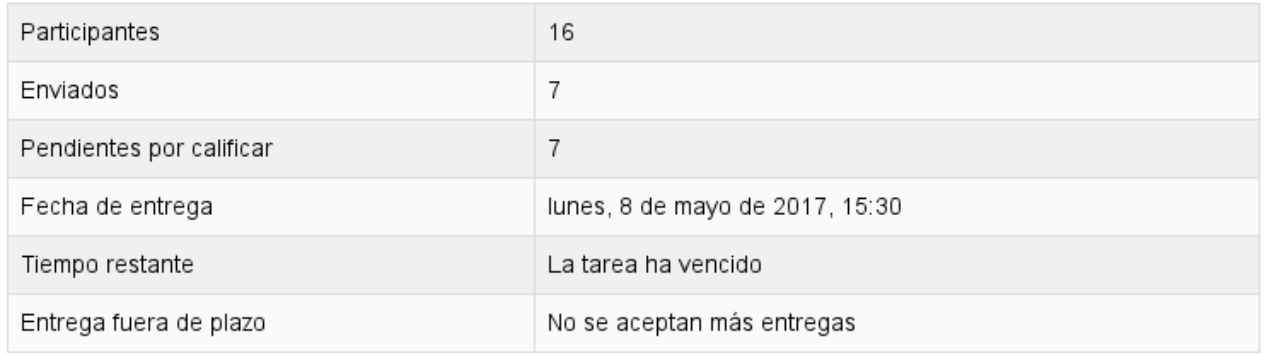

#### Ver/Calificar todas las entregas

Il·lustració 46: Sumari de lliuraments de l'activitat 10.2. Sols ha estat lliurada per 7 alumnes.

# Actividad 10.2 - Etiquetado -------

## Estado de la entrega

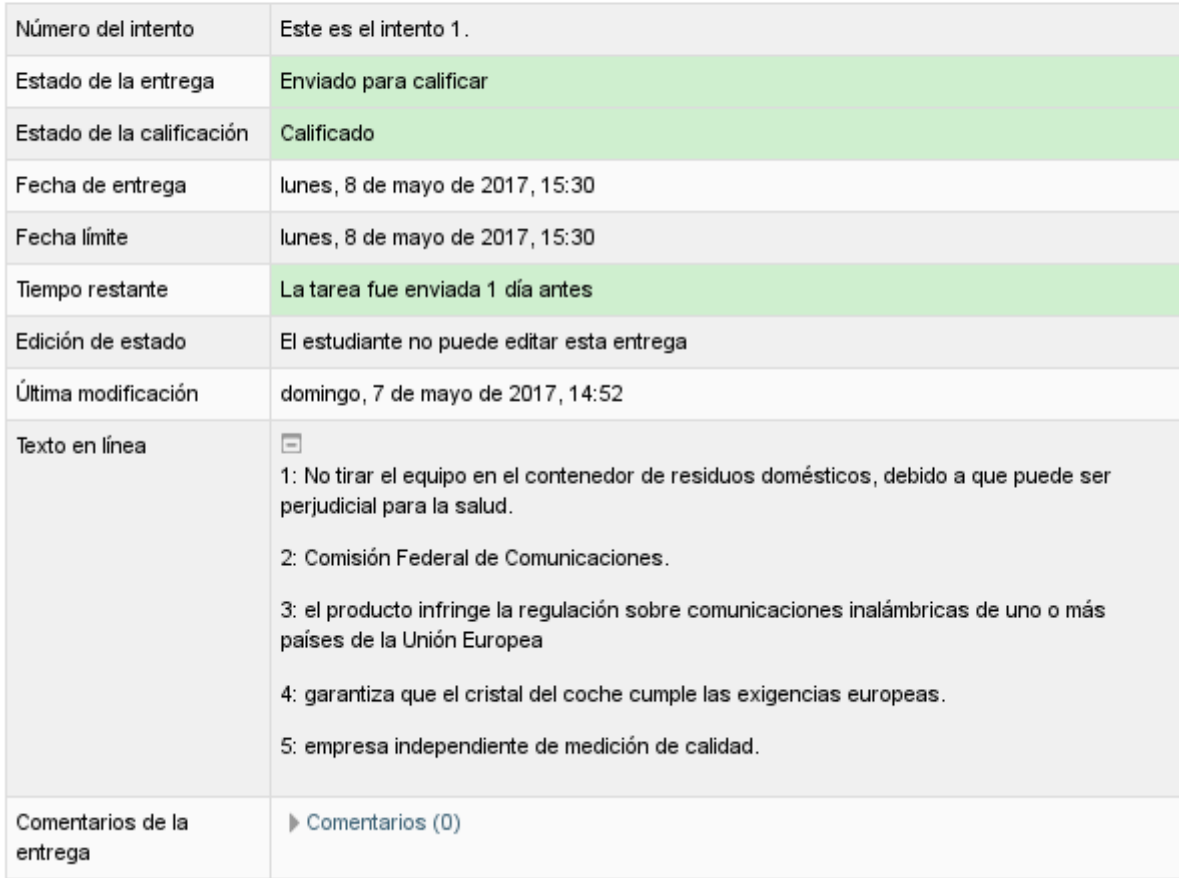

Il·lustració 47: Exemple de lliurament incorrecte i feedback (I)

## Calificación

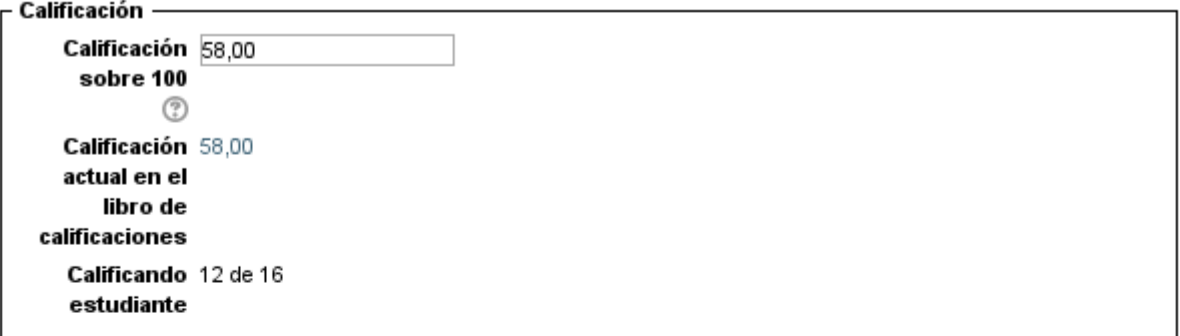

#### Comentarios de retroalimentación

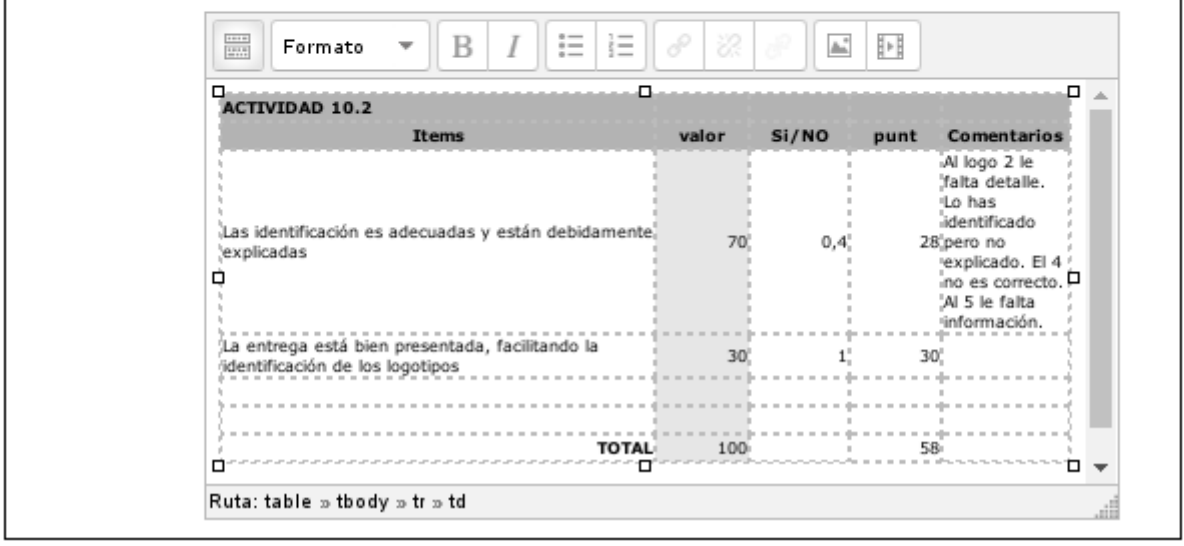

Il·lustració 48: Exemple de lliurament i feedback (II)

## Actitud y asistencia 3ª Evaluación

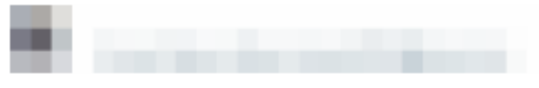

#### Estado de la entrega

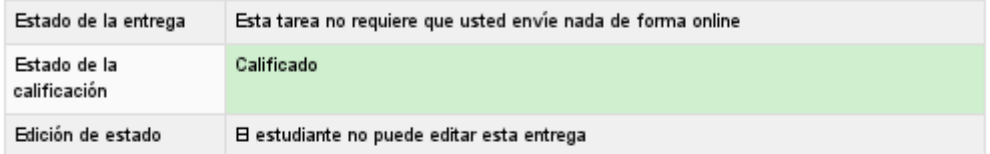

#### Calificación

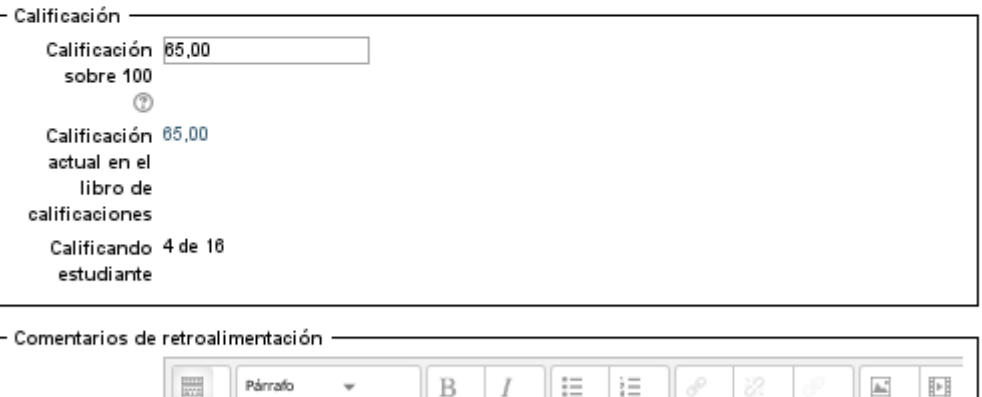

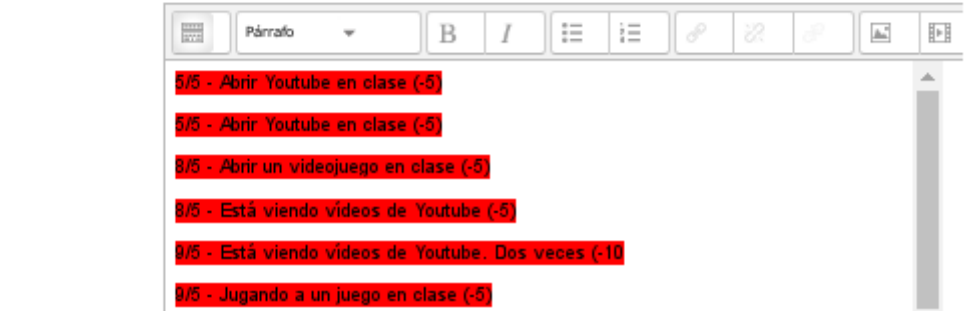

Il·lustració 49: Anotacions d'actituds negatives a l'aula que repercuteixen en la qualificació d'actitud.

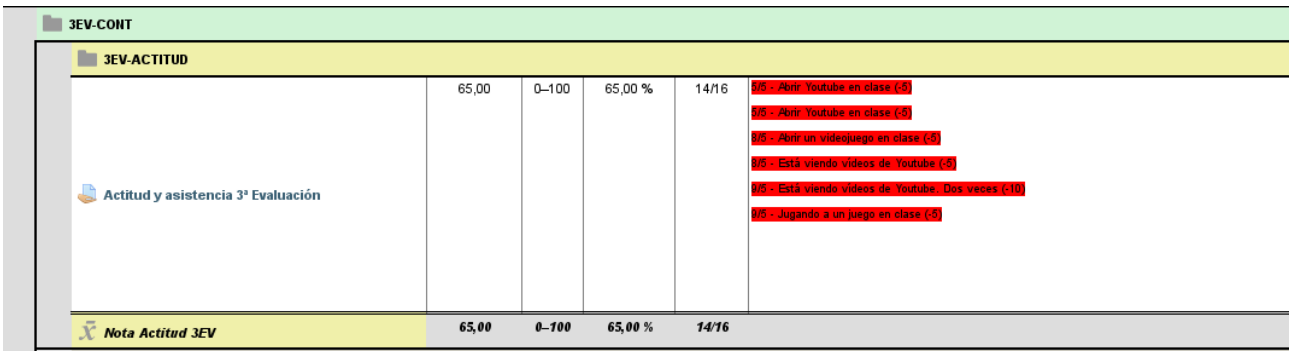

Il·lustració 50: Anotacions d'actitud. Visió de l'alumne.

# **Novedades**

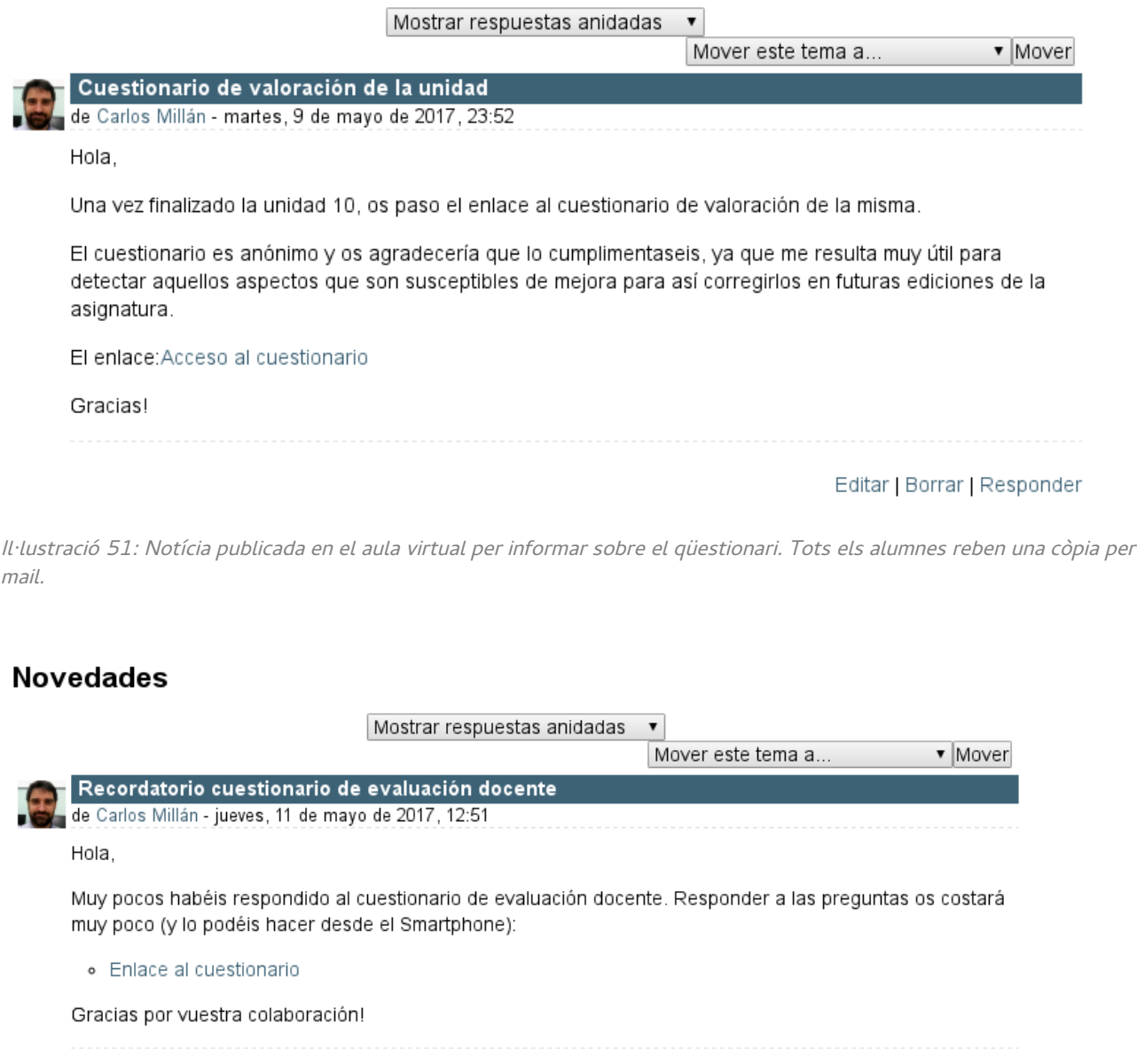

Editar | Borrar | Responder

Il·lustració 52: Missatge publicat a mode de recordatori per emplenar el qüestionari de valoració.

# Sumario de calificaciones

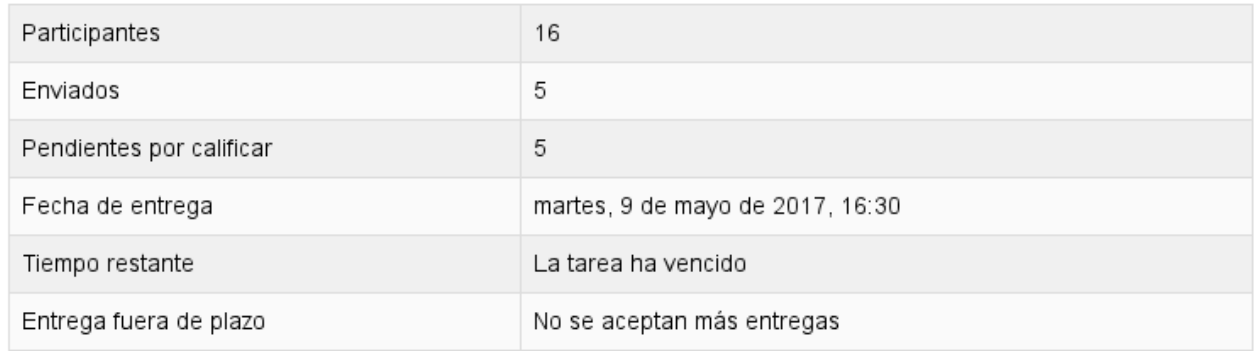

#### Ver/Calificar todas las entregas

Il·lustració 53: Sumari de lliuraments de la tasca 10.3. Sols ha estat lliurada per 5 alumnes.

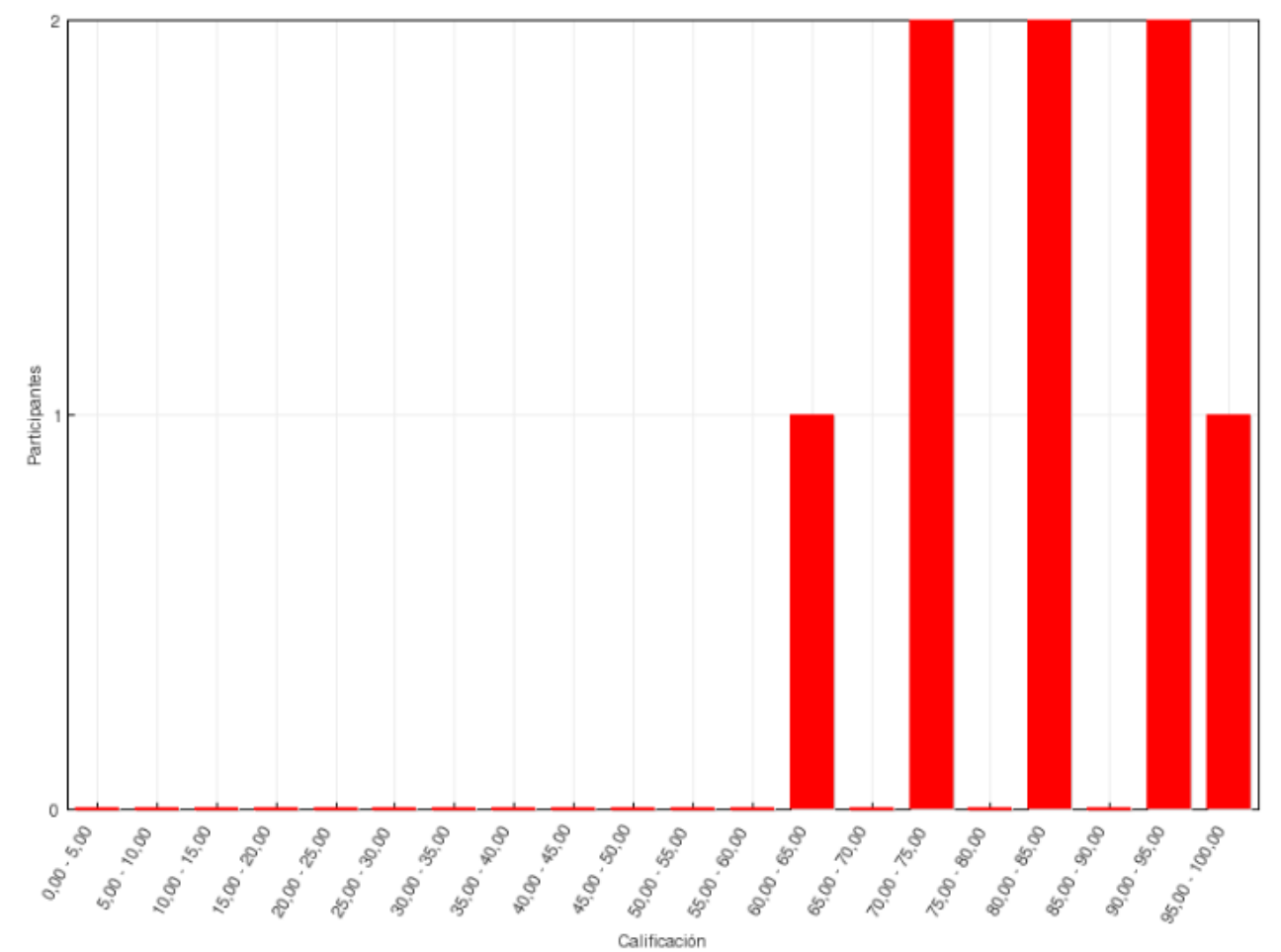

#### Gráfico de barras del número de estudiantes que alcanzan los rangos de calificación

Il·lustració 54: Resultats del qüestionari d'autoavaluació (activitat 10.4)

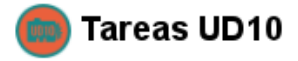

Esta insignia está en este momento disponible para los usuarios y sus criterios están Deshabilitar acceso bloqueados ?

> Editar detalles Criterio Visión global Mensajes Destinatarios (5)

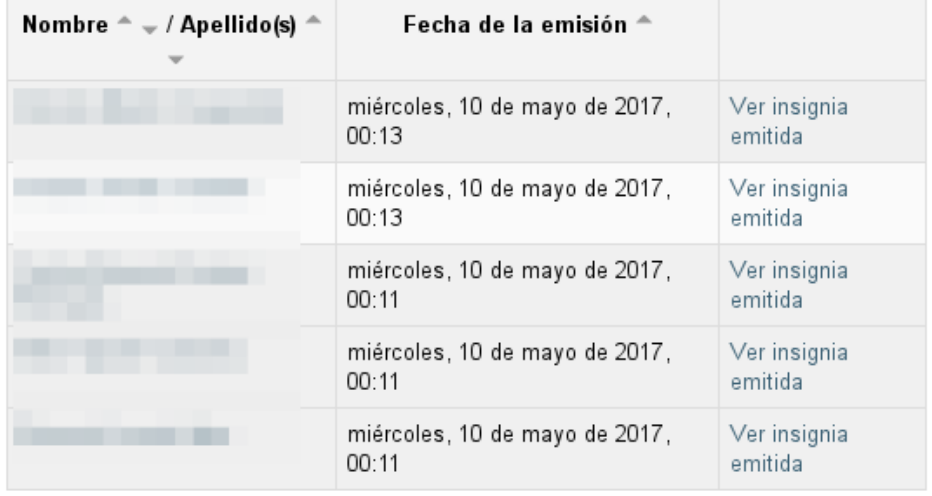

Il·lustració 55: Insígnia automàtica de totes les tasques de la unitat lliurades
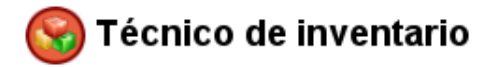

Esta insignia está en este momento disponible para los usuarios y sus criterios están Deshabilitar acceso bloqueados (?)

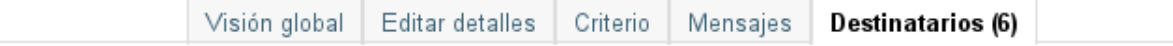

#### Otorgar insignia

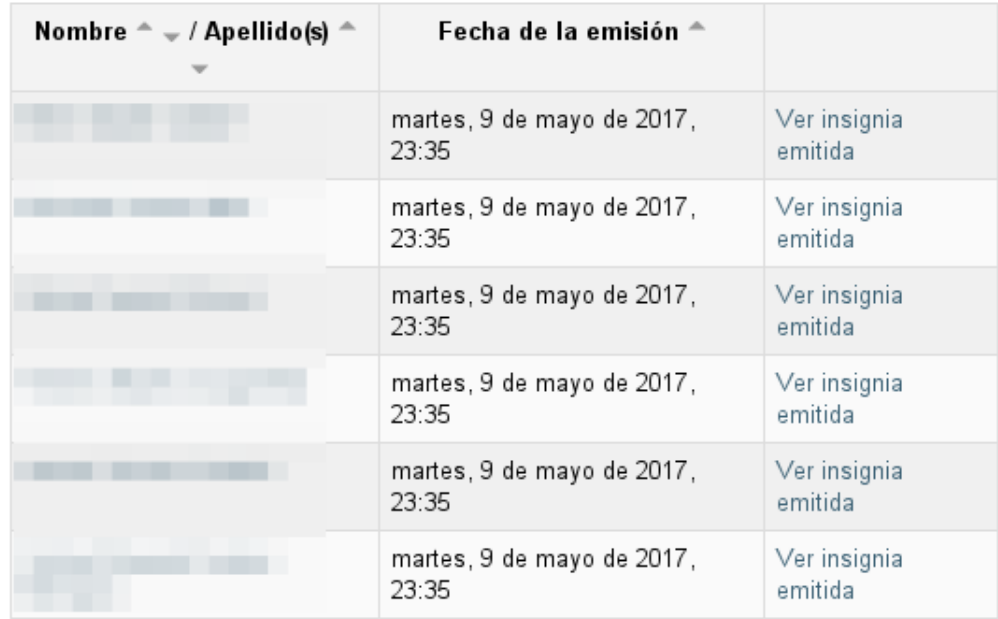

Il·lustració 56: Insígnia "Técnico de inventario" guanyada per 6 alumnes

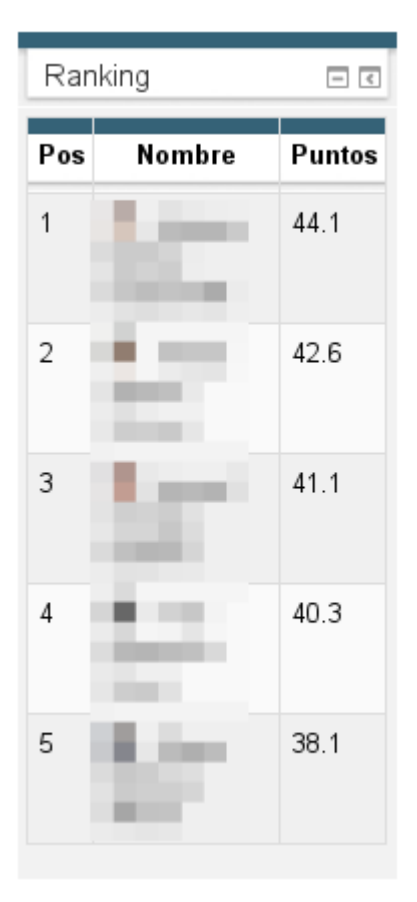

Il·lustració 57: Bloc de rànquing amb els 5 alumnes que més puntuació han tret

#### 1FPB - Montaje y Mantenimiento de Equipos y Componentes Informáticos (MMSI): Nel 1999 - Manuel Manuel II jueves, 4 de mayo de 2017 (Hora local del servidor)

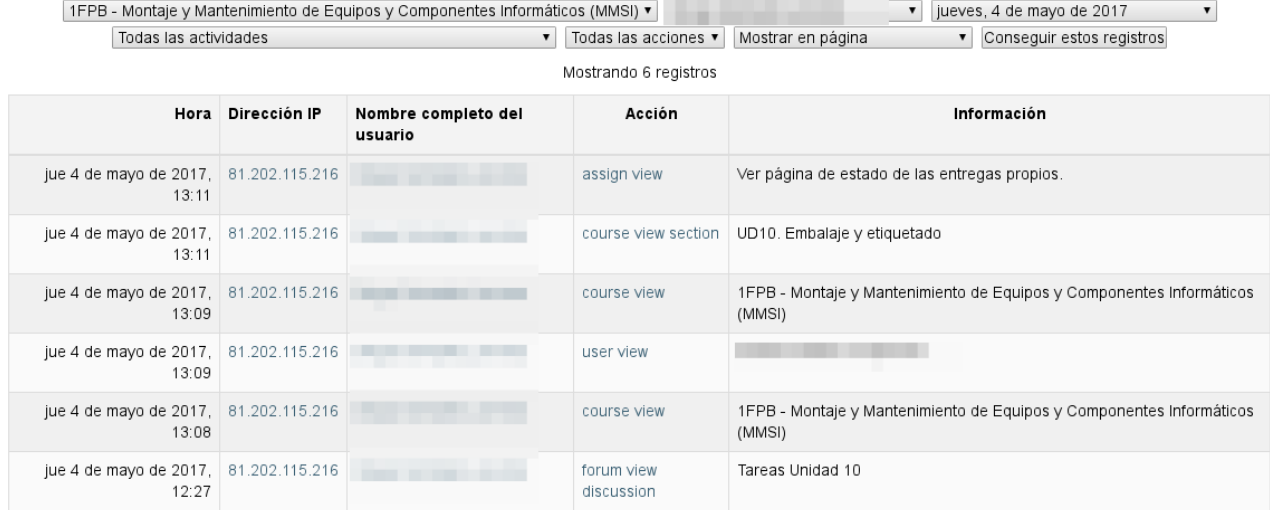

Il·lustració 58: Registre d'activitat

# Annex XXIII: Programació d'aula de la implementació

#### **DIMARTS, 2 DE MAIG**

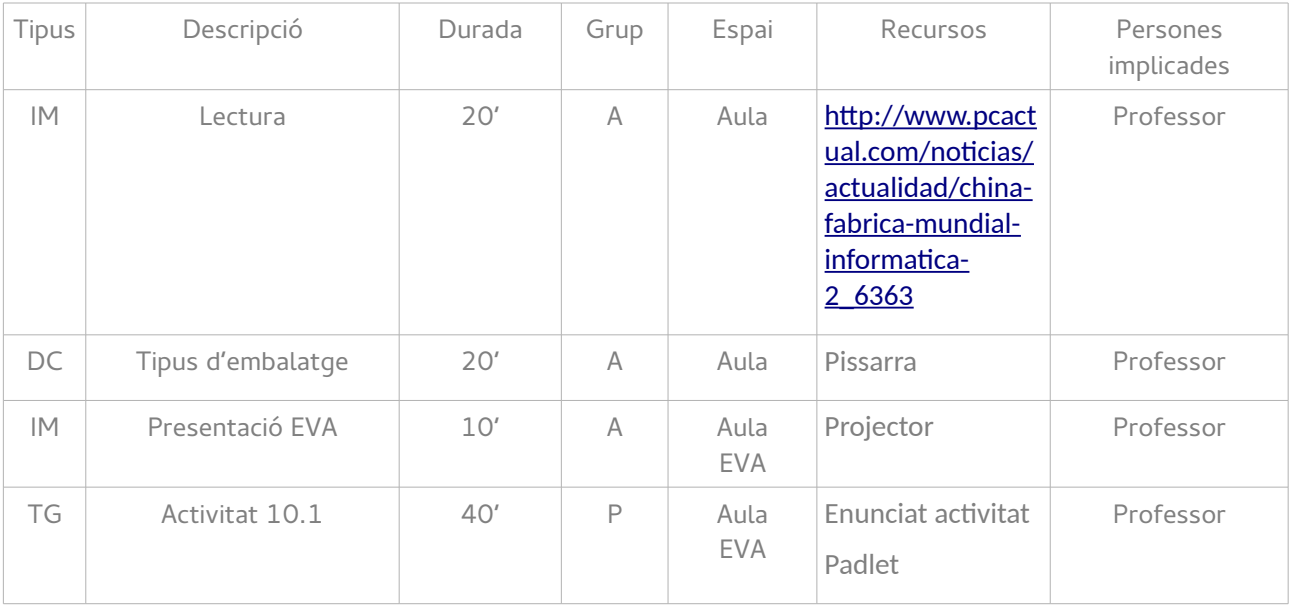

### **DIJOUS, 4 DE MAIG**

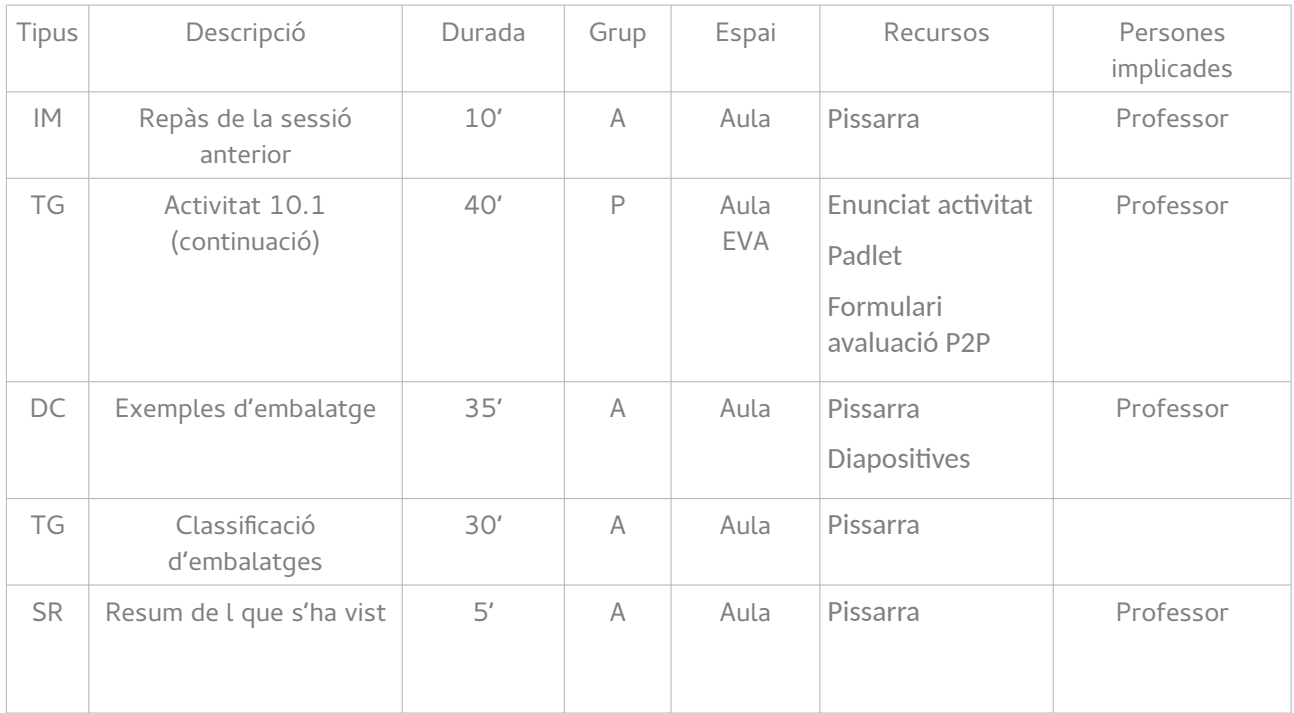

### **DIVENDRES, 5 DE MAIG**

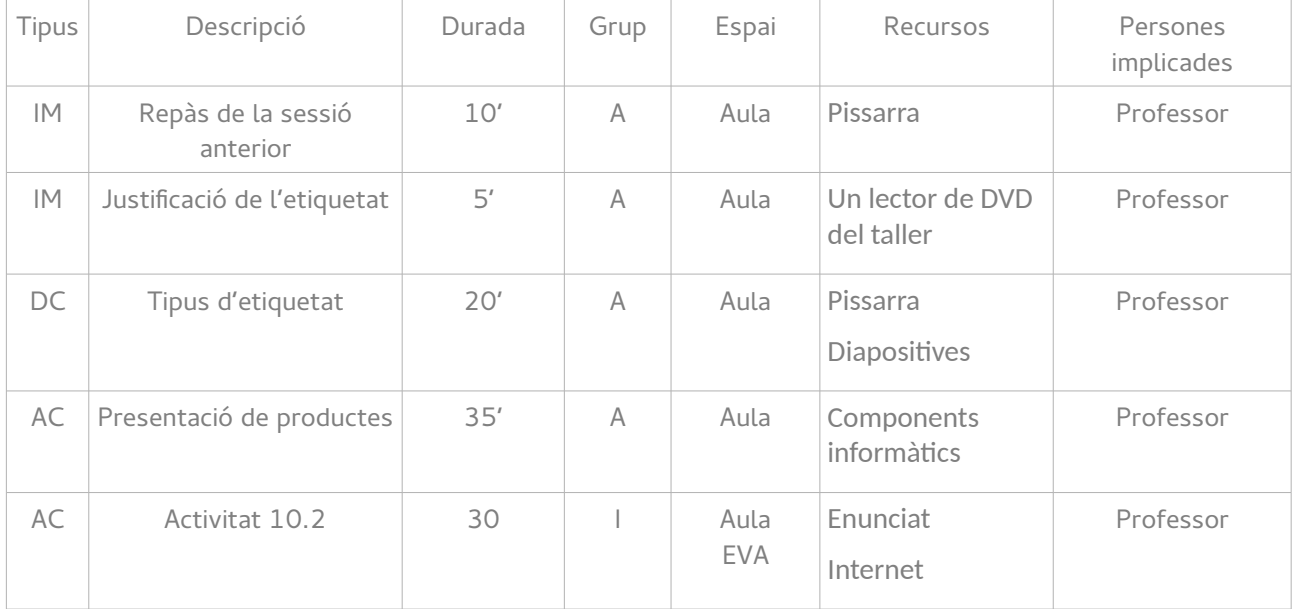

### **DILLUNS, 8 DE MAIG**

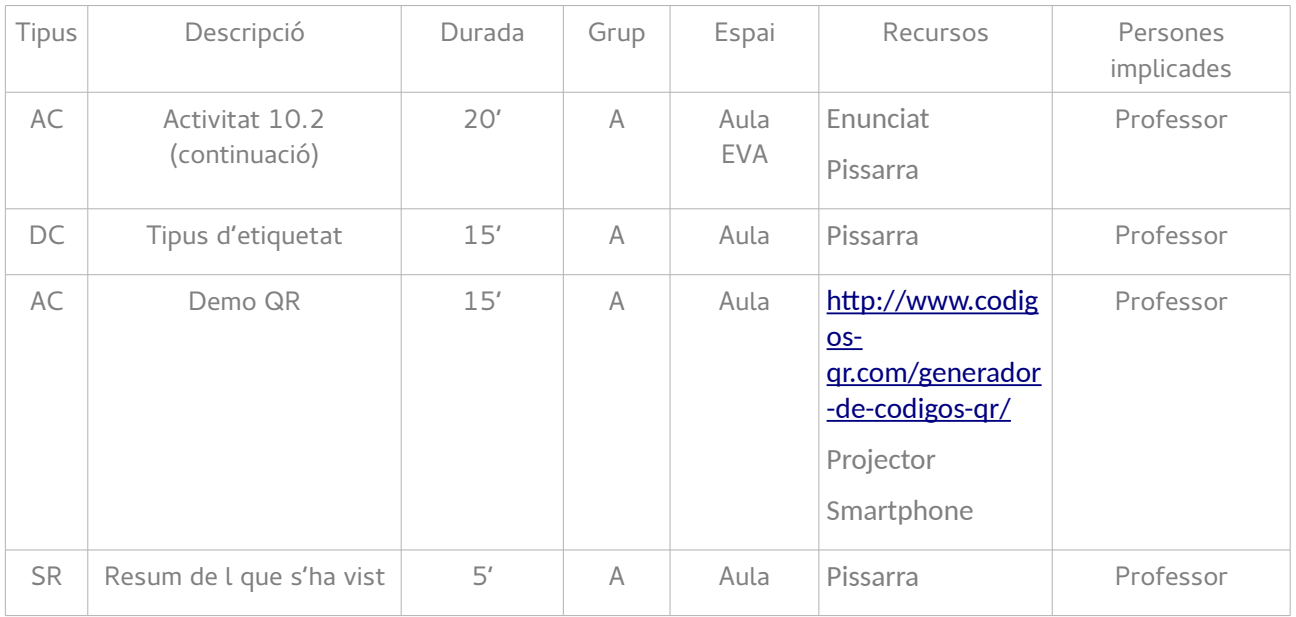

### **DIMARTS, 9 DE MAIG**

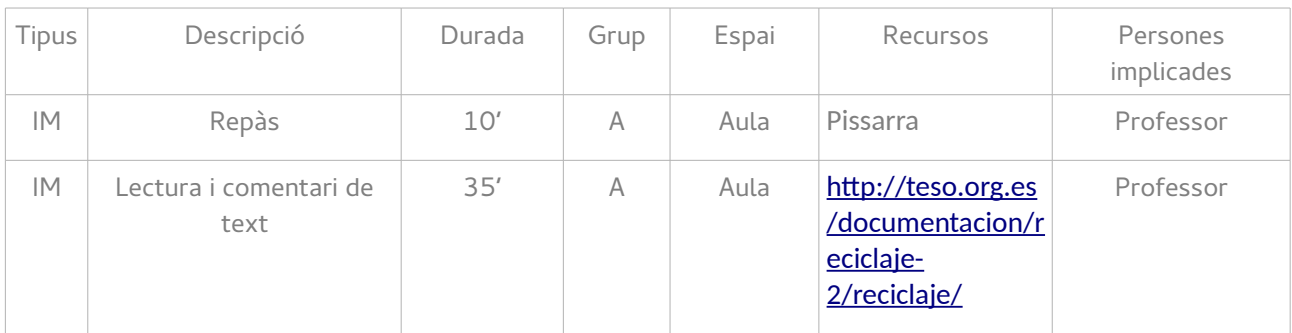

Carlos Millán Belda **5/6/2017** 141

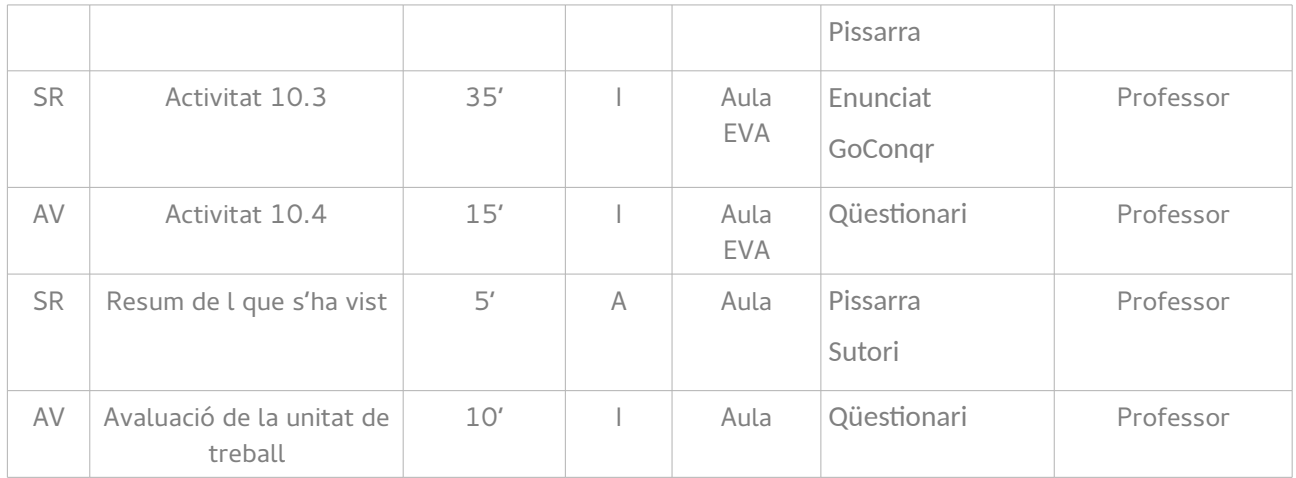

# Annex XXIV: Resultats checklist objectius de la formació

Objectius de la UT10:

• Identifica tipus d'etiquetatge i embalatge dels components informàtics

Criteris d'avaluació de l'objectiu:

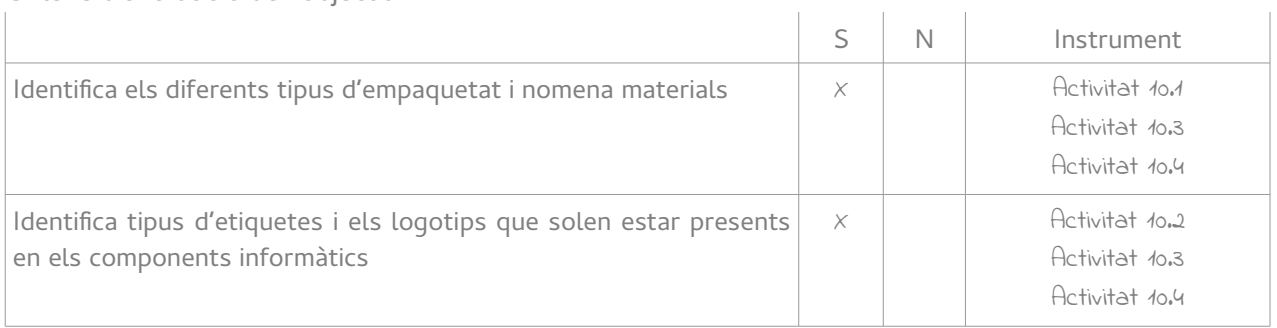

### Annex XXV: Resultats enquesta de valoració de l'alumnat

La planificación de los contenidos ha favorecido mi aprendizaje (tiempo empleado para las diferentes actividades, número de actividades propuestas, secuenciación de los contenidos, etc)

8 respuestas

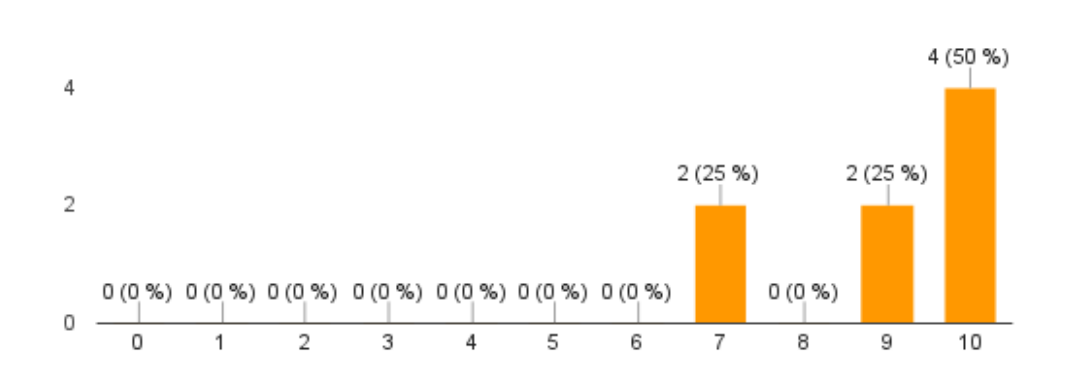

### La relación entre teoría y práctica me parece adecuada

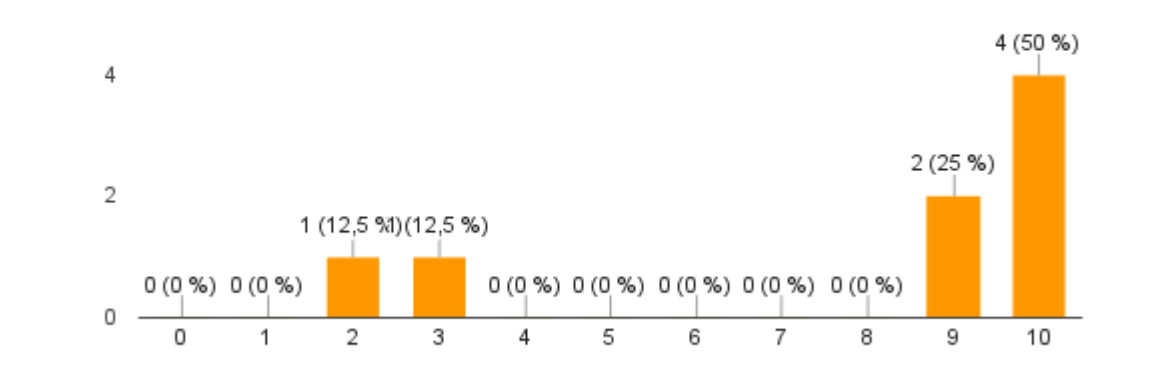

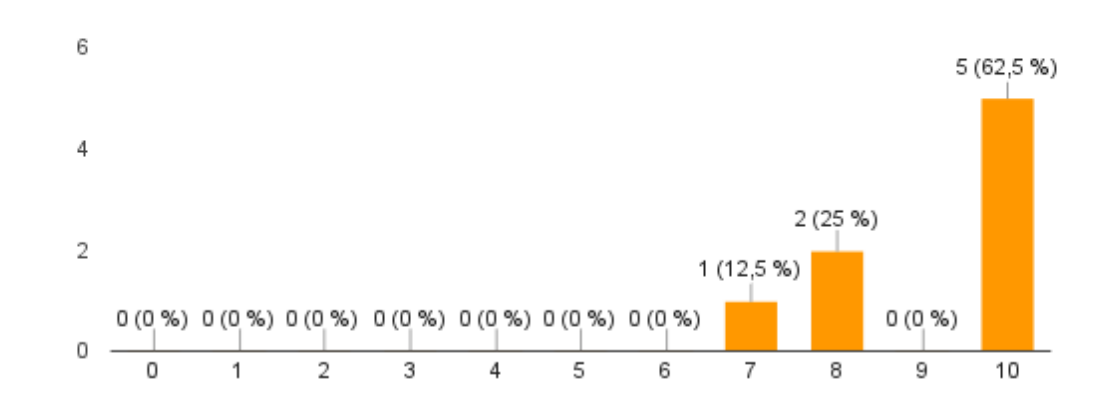

### El uso del aula virtual me ha ayudado a seguir mejor la asignatura 8 respuestas

Considero que el profesor ha sido puntual en sus compromisos (corrección de actividades y exámenes, resolución de dudas, etc)

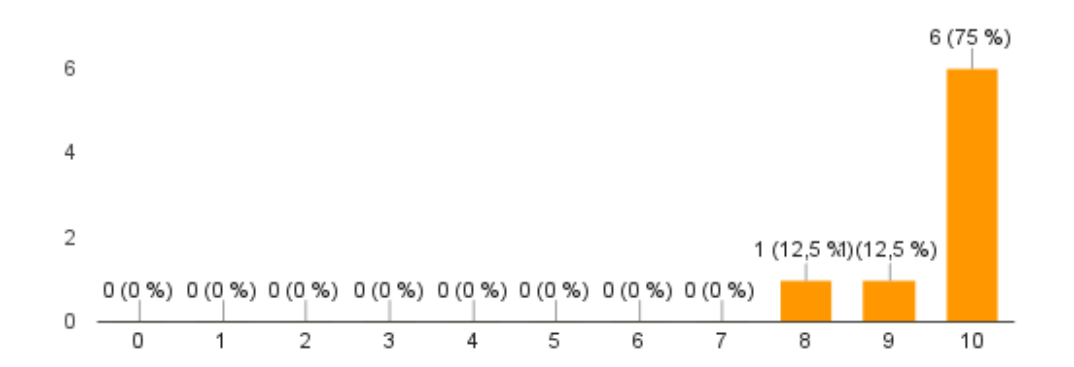

El profesor ha fomentado mi motivación por los contenidos de la asignatura

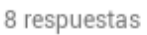

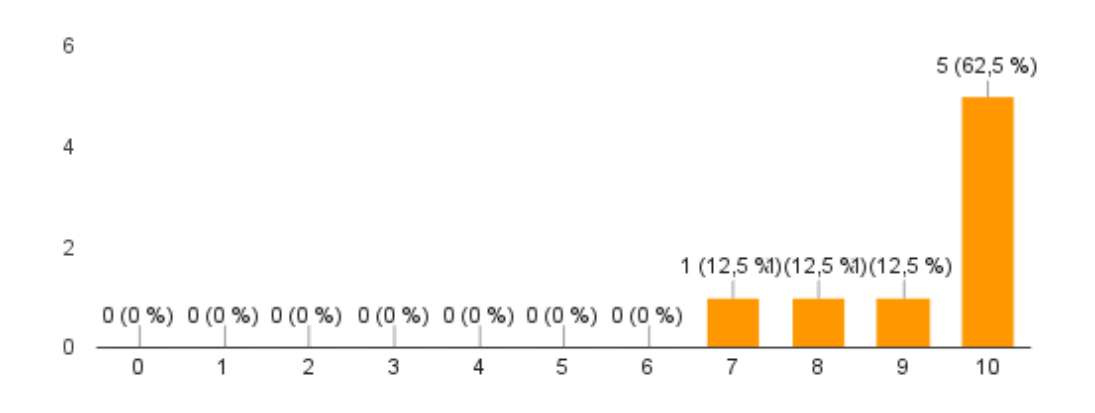

### Las explicaciones del profesor me han resultado claras

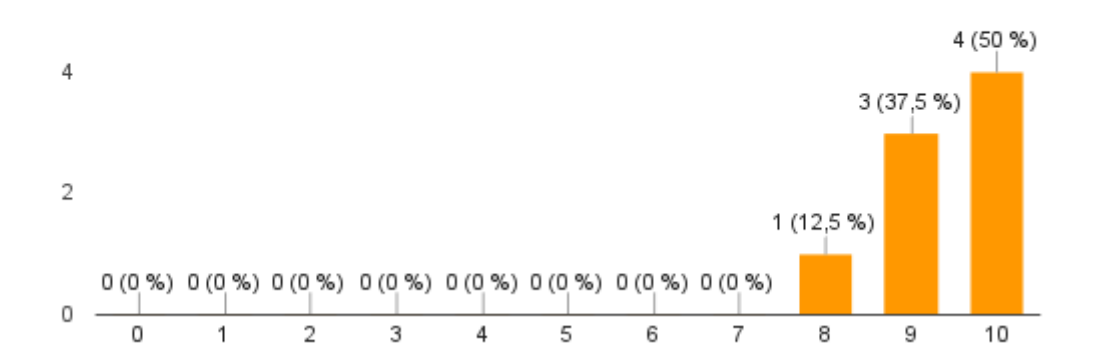

### Los recursos y materiales utilizados me han resultado útiles (documentos, enlaces, vídeos, etc)

8 respuestas

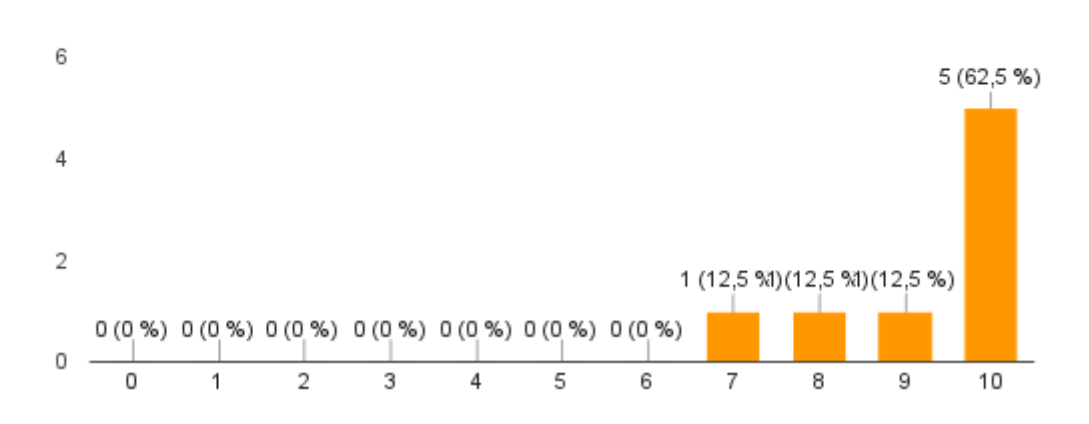

### Las clases, en general, me han resultado amenas

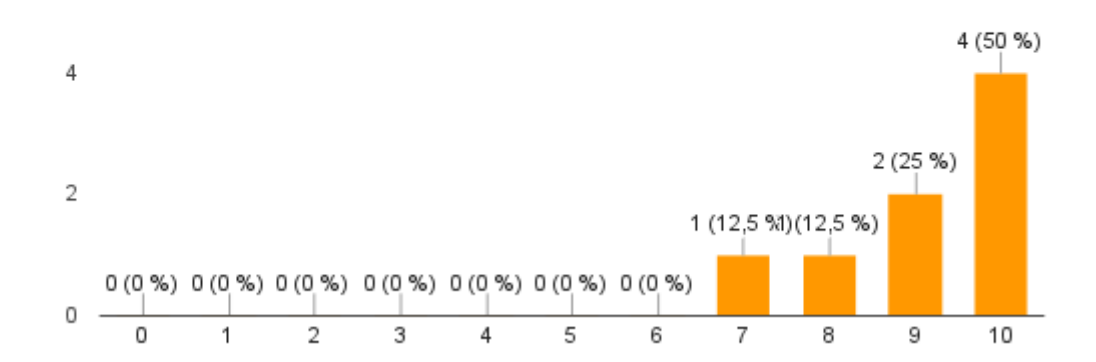

### Los criterios de evaluación estaban claros en todas las actividades

8 respuestas

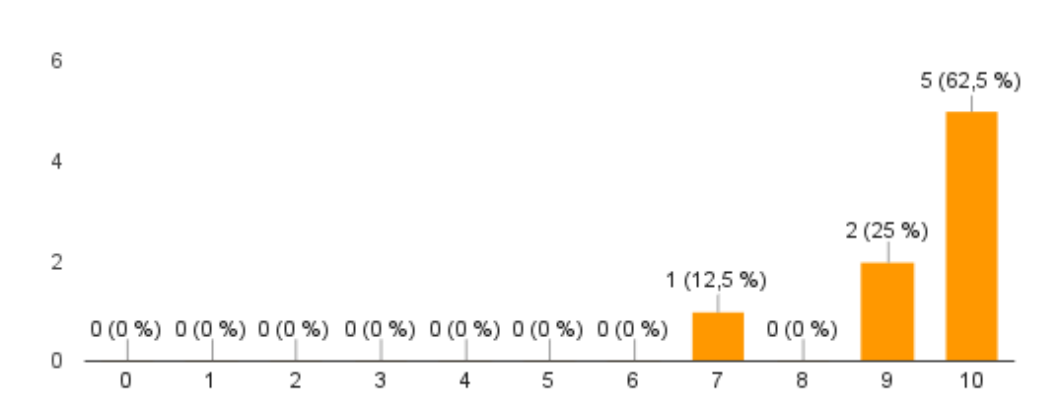

### La publicación de los criterios de evaluación me ha ayudado a entender mejor las calificaciones obtenidas

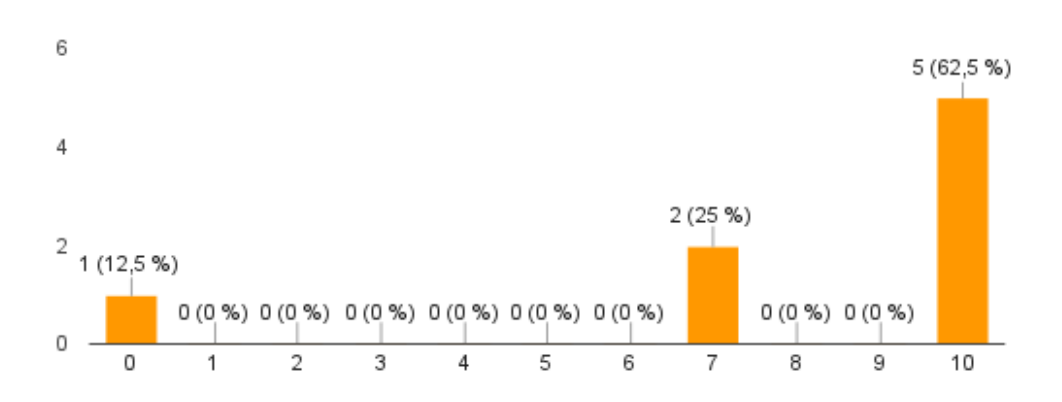

### Las actividades se ajustan a lo explicado en clase

8 respuestas

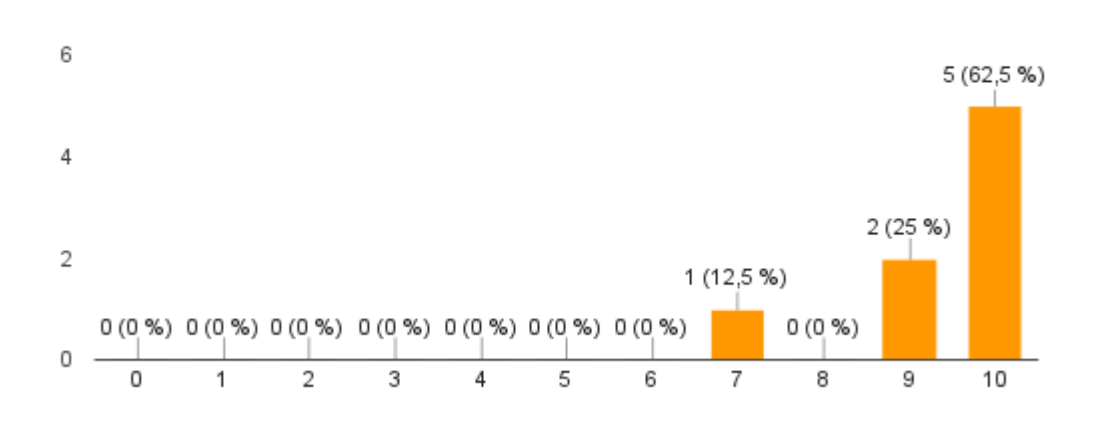

### Considero que la calificación que he obtenido en las actividades es justa 8 respuestas

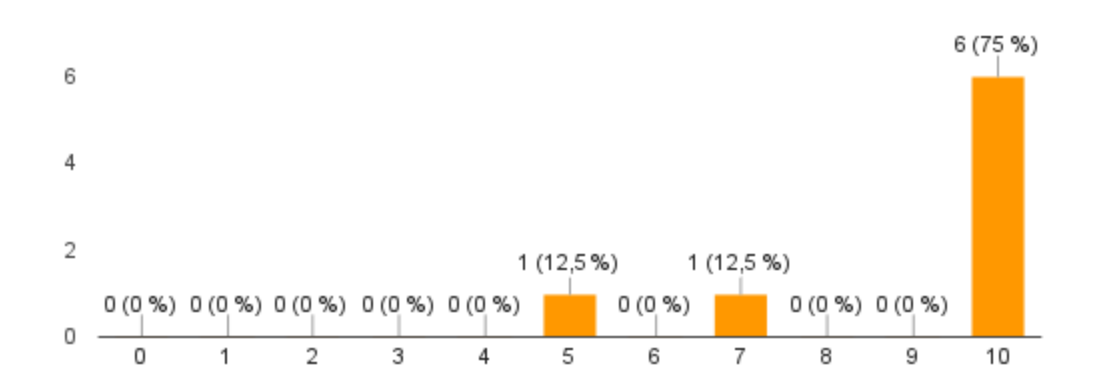

El llevar un seguimiento de las calificaciones obtenidas y de cómo afectan a la nota de la evaluación me ayuda a esforzarme más

8 respuestas

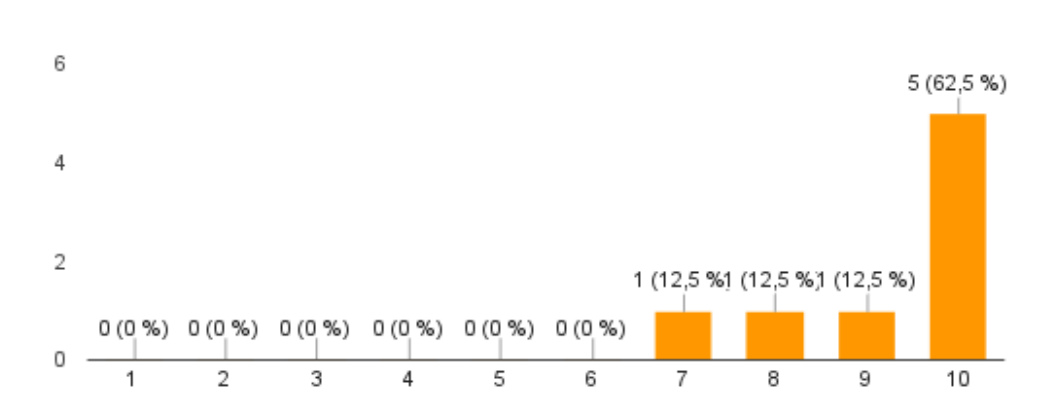

### El hecho de que mis compañeros me evalúen en las actividades en equipo hace que me implique más en la tarea

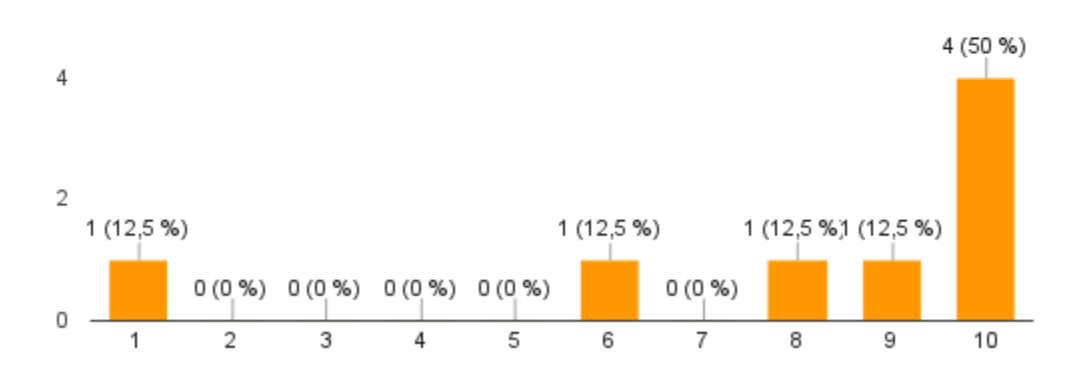

### El uso de que las tareas sólo se puedan entregar hasta una fecha y hora determinada hace que sea más responsable

8 respuestas

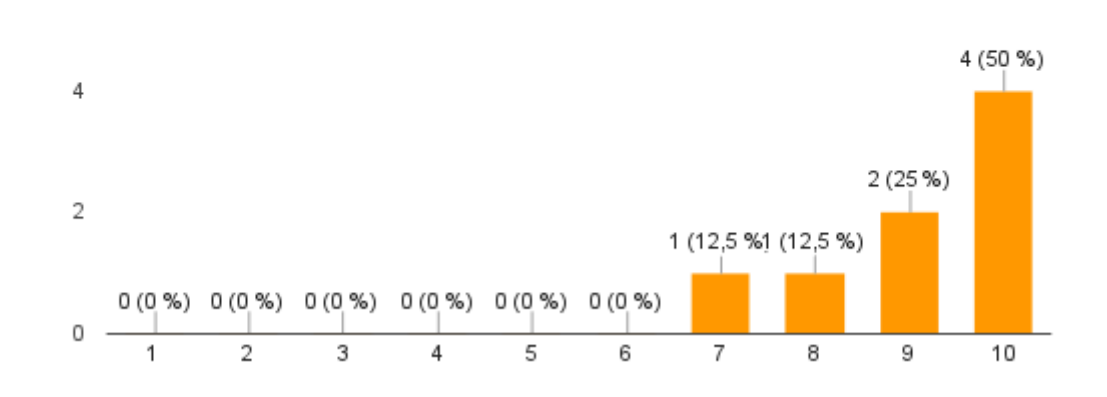

### El poder ganar insignias al completar determinadas condiciones del curso me resulta motivador

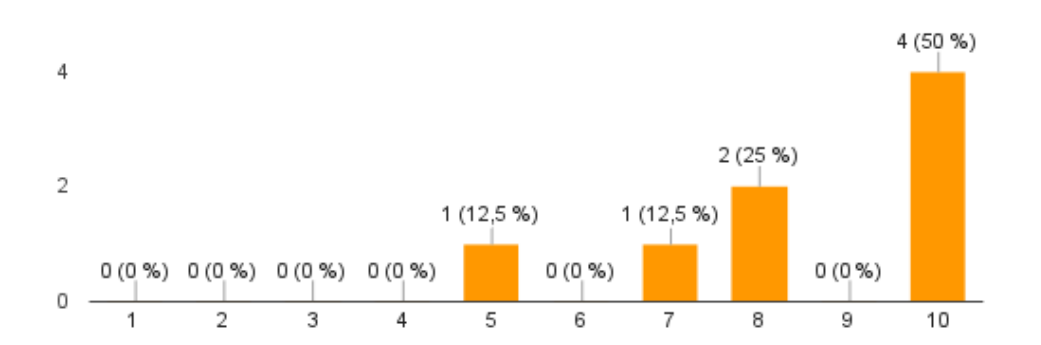

### El ranking de calificaciones general y el saber la posición que he obtenido respecto a mis compañeros en la calificación de cada actividad hacen que me esfuerce para superarme

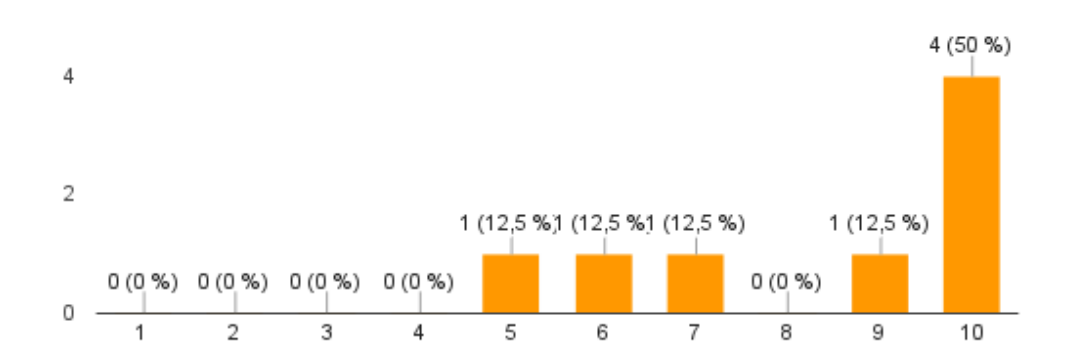

# Annex XXVI: Taula de planificació del projecte

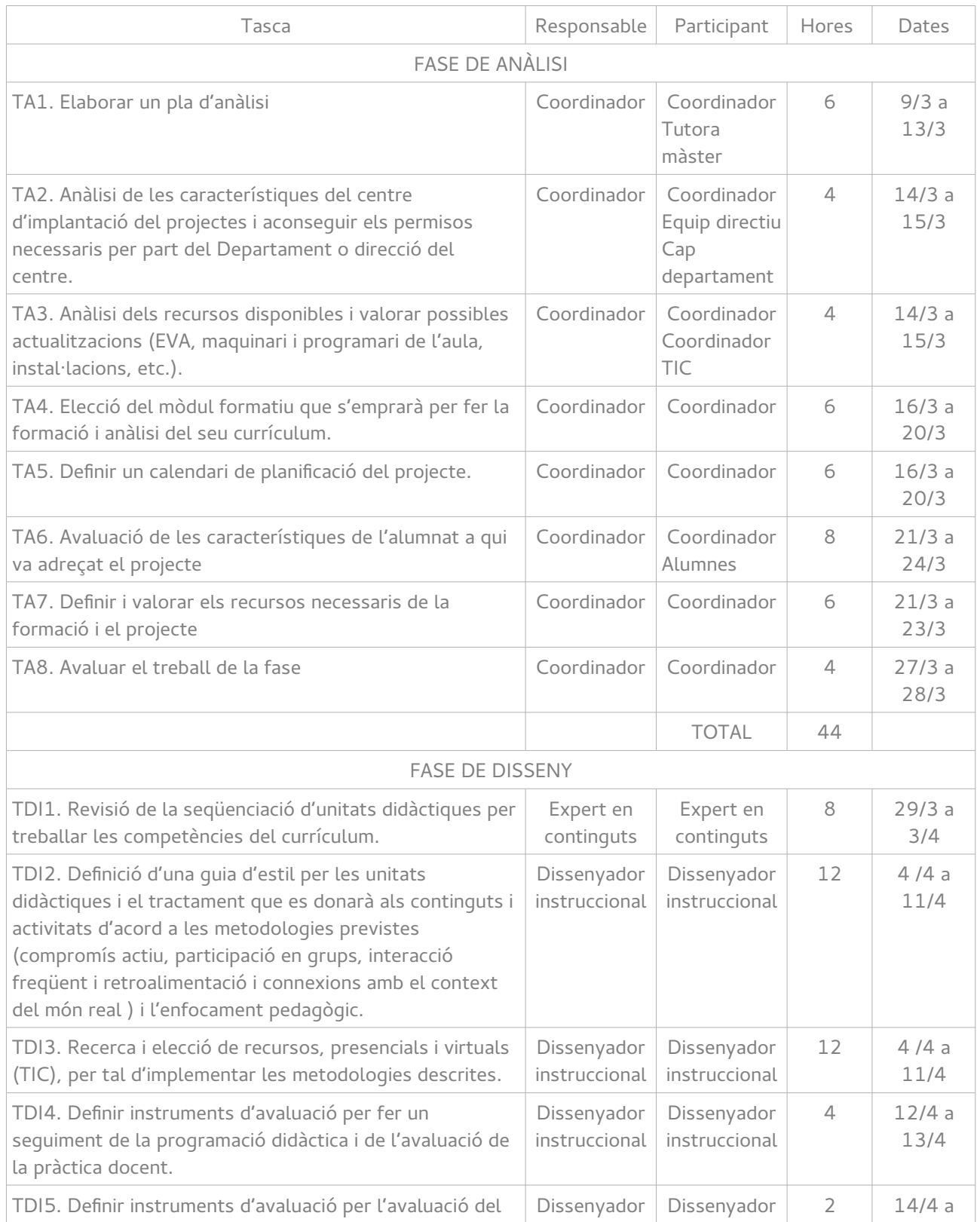

Carlos Millán Belda 153 153

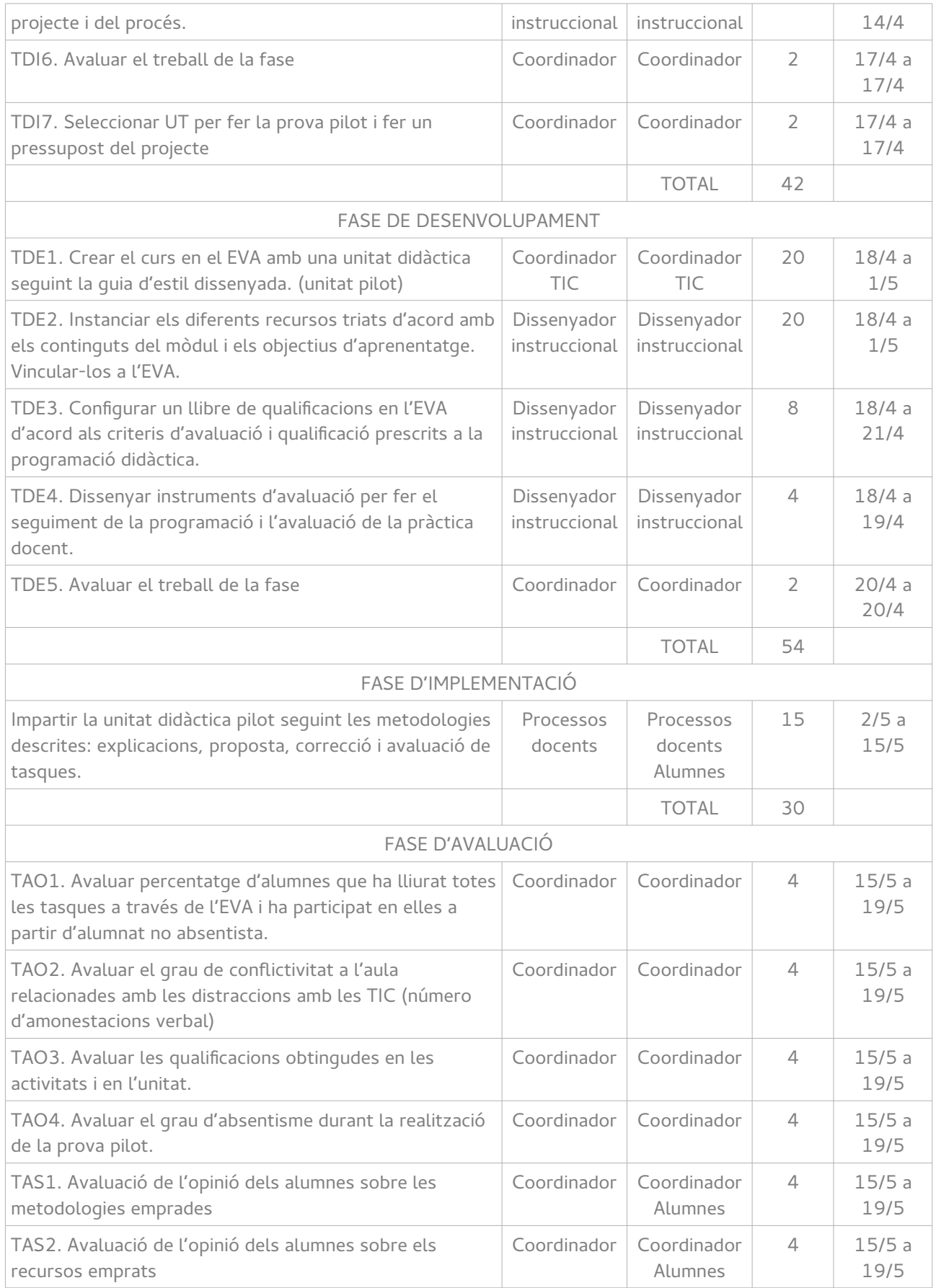

Carlos Millán Belda 154 154

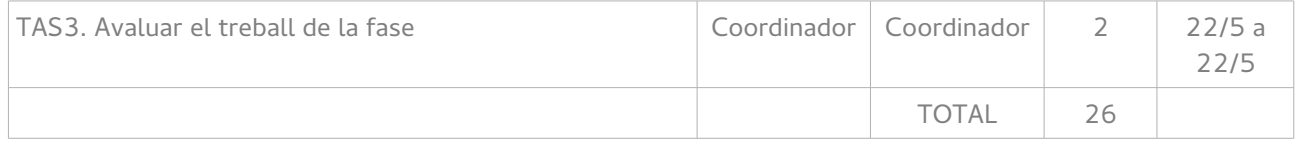

### Annex XXVII: Unitats de Treball de la formació

Al costat de les activitats, en cas que no siguen individuals, s'ha indicat el tipus d'agrupament entre Parella (P), Grup (G) i Gran Grup (GG). Per més informació sobre els agrupaments, veure l'apartat [7.2.1.4](#page-35-0) [Activitats d'aprenentatge](#page-35-0) de la memòria.

Cal recordar que les sessions de classe corresponen a 55 minuts.

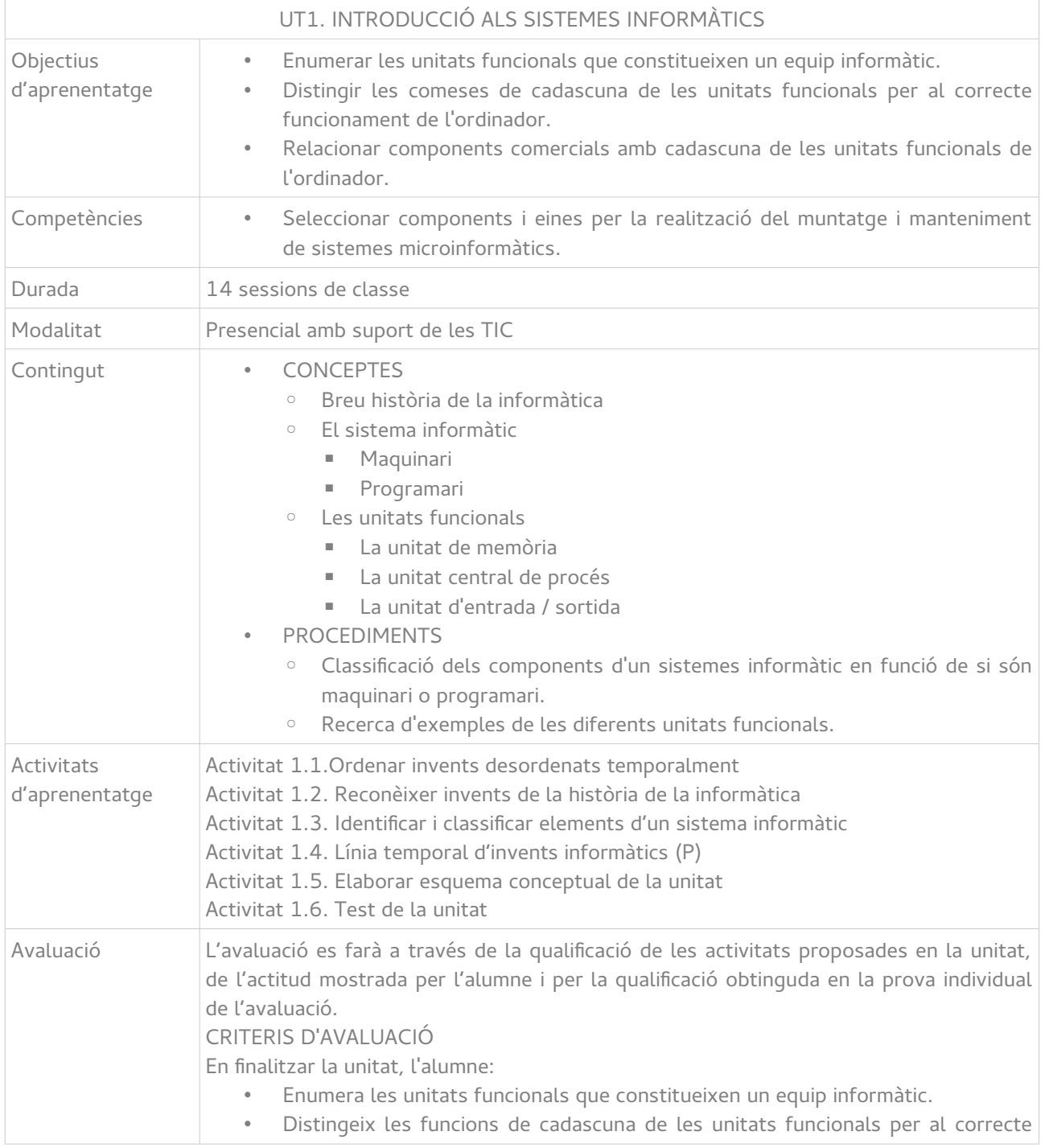

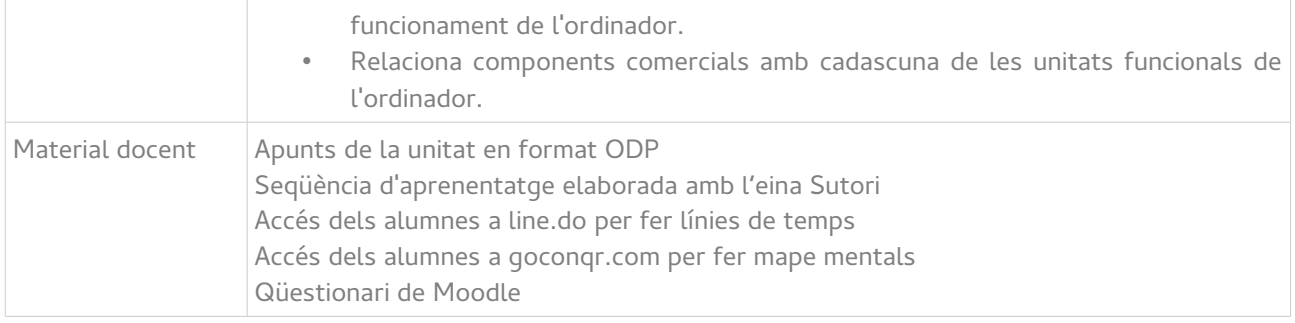

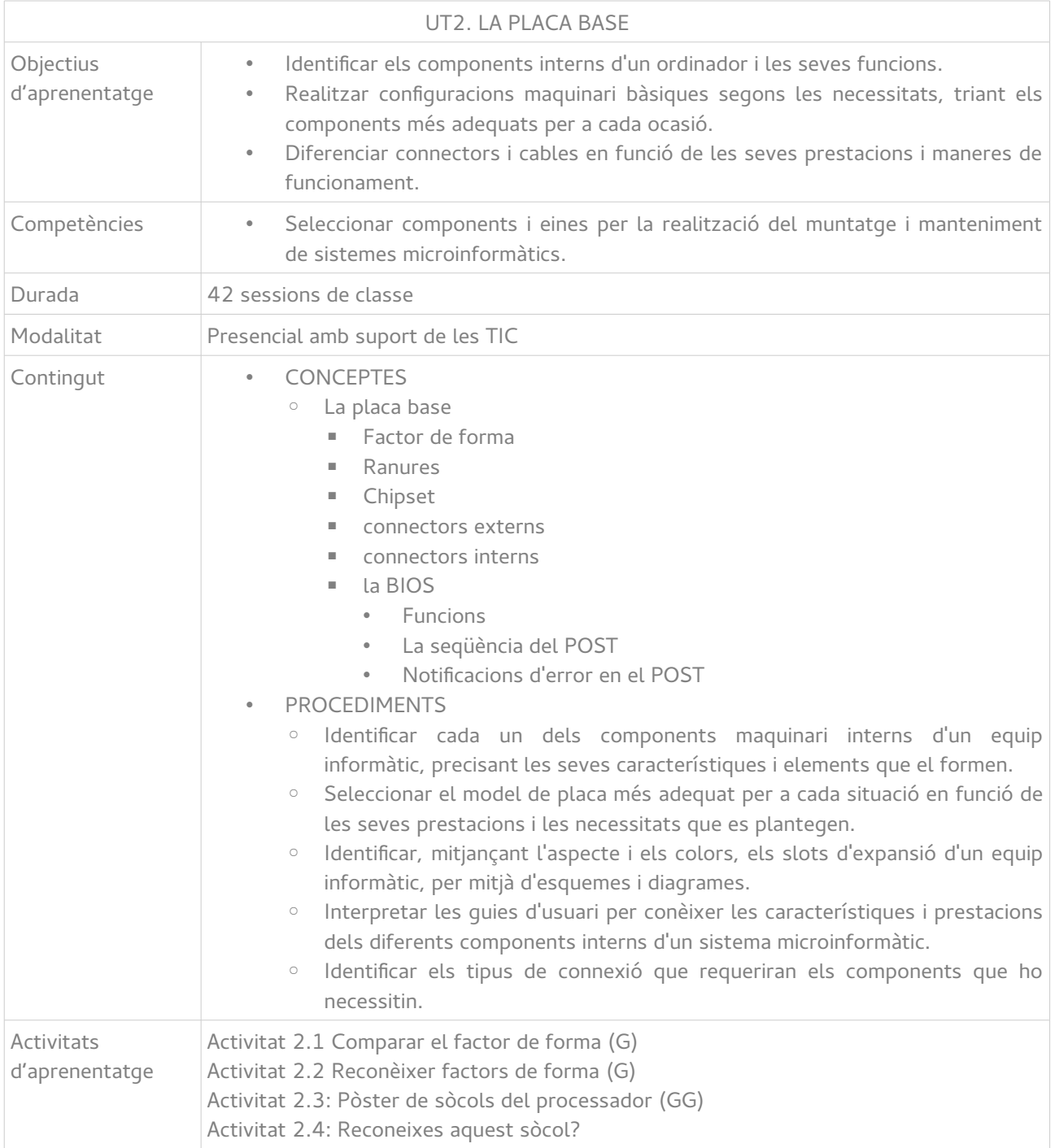

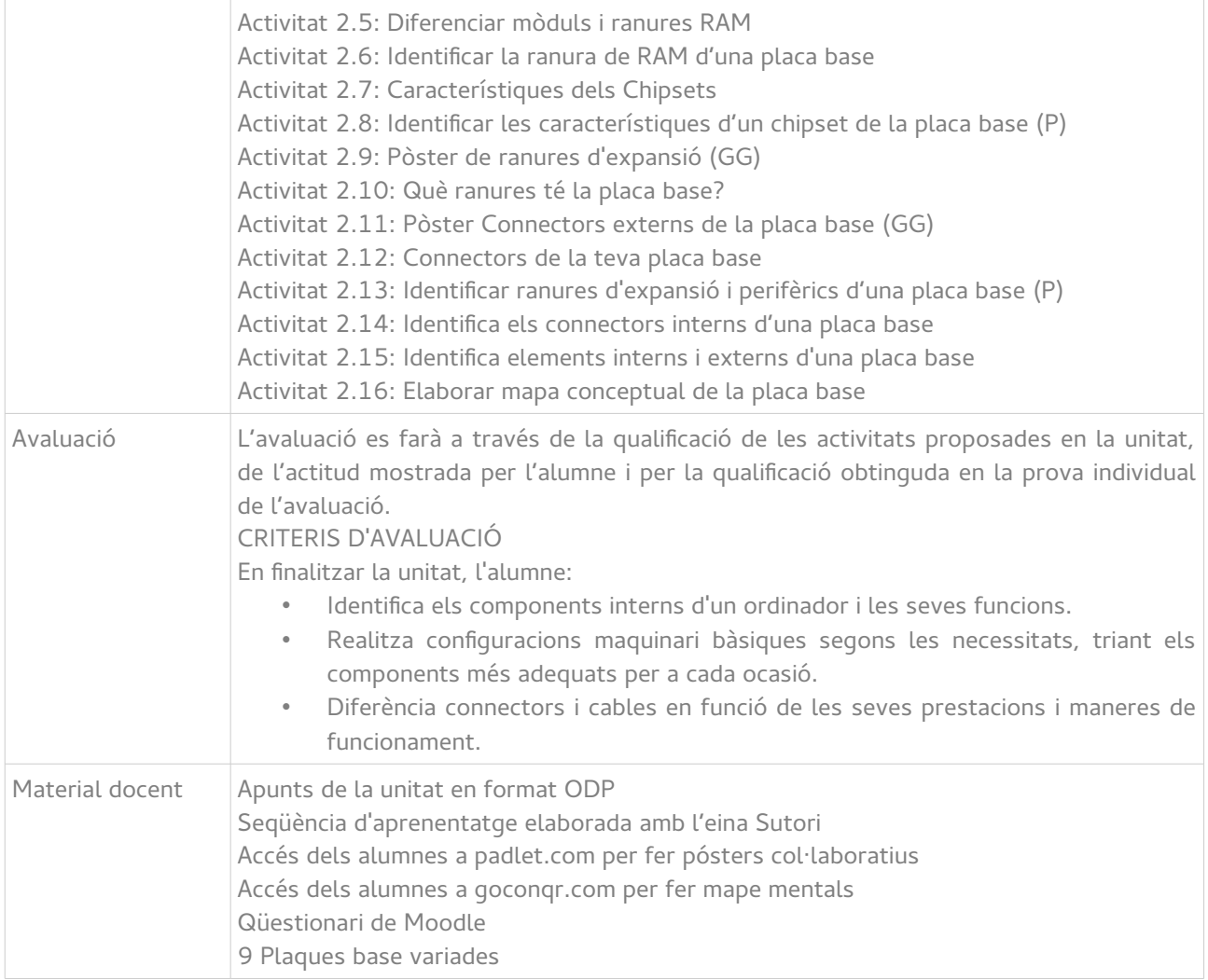

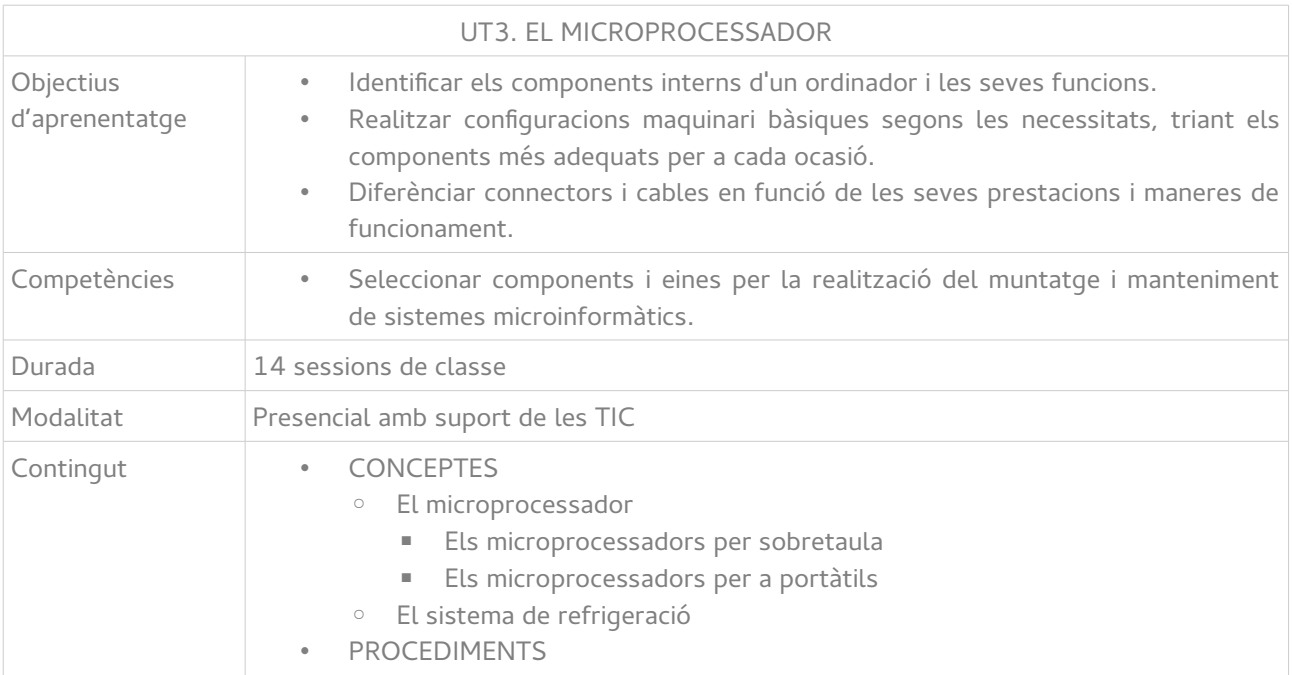

Carlos Millán Belda 158 158

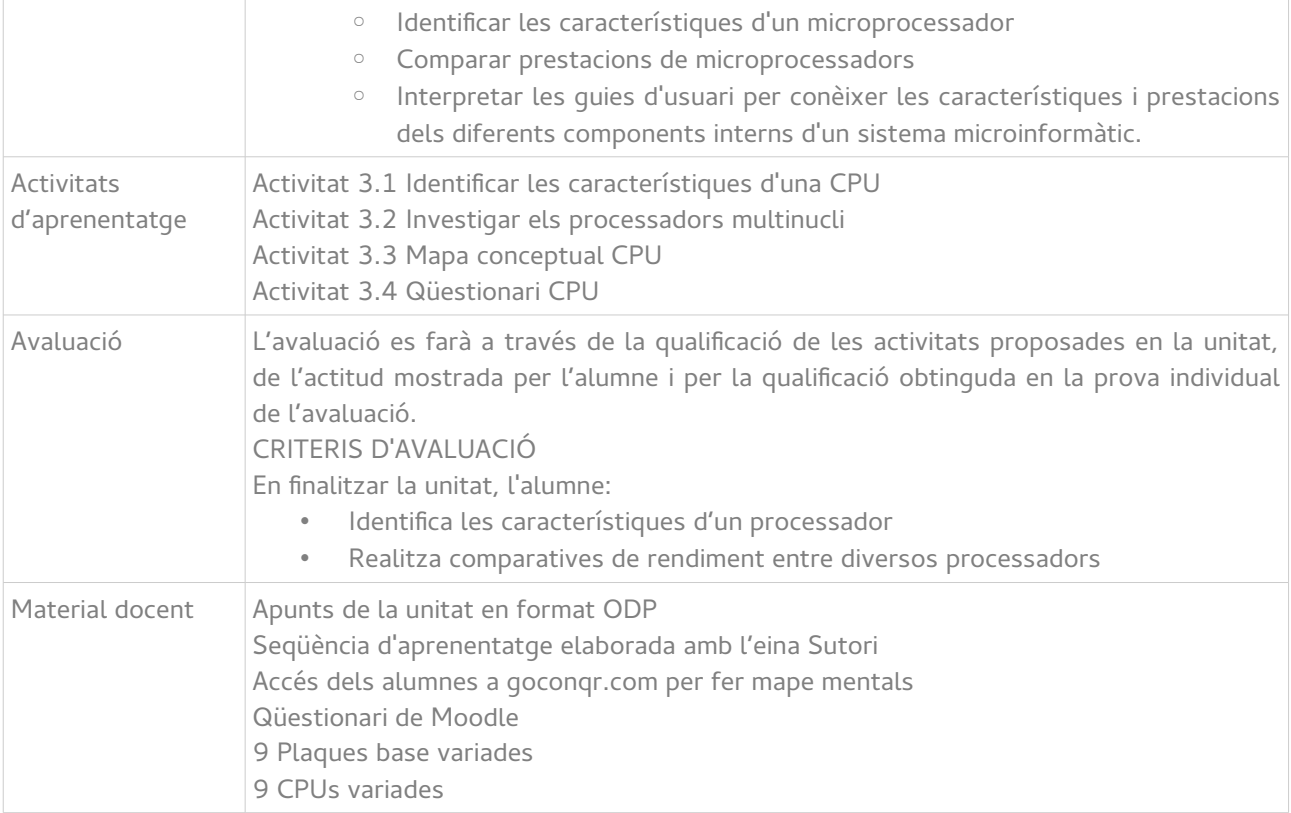

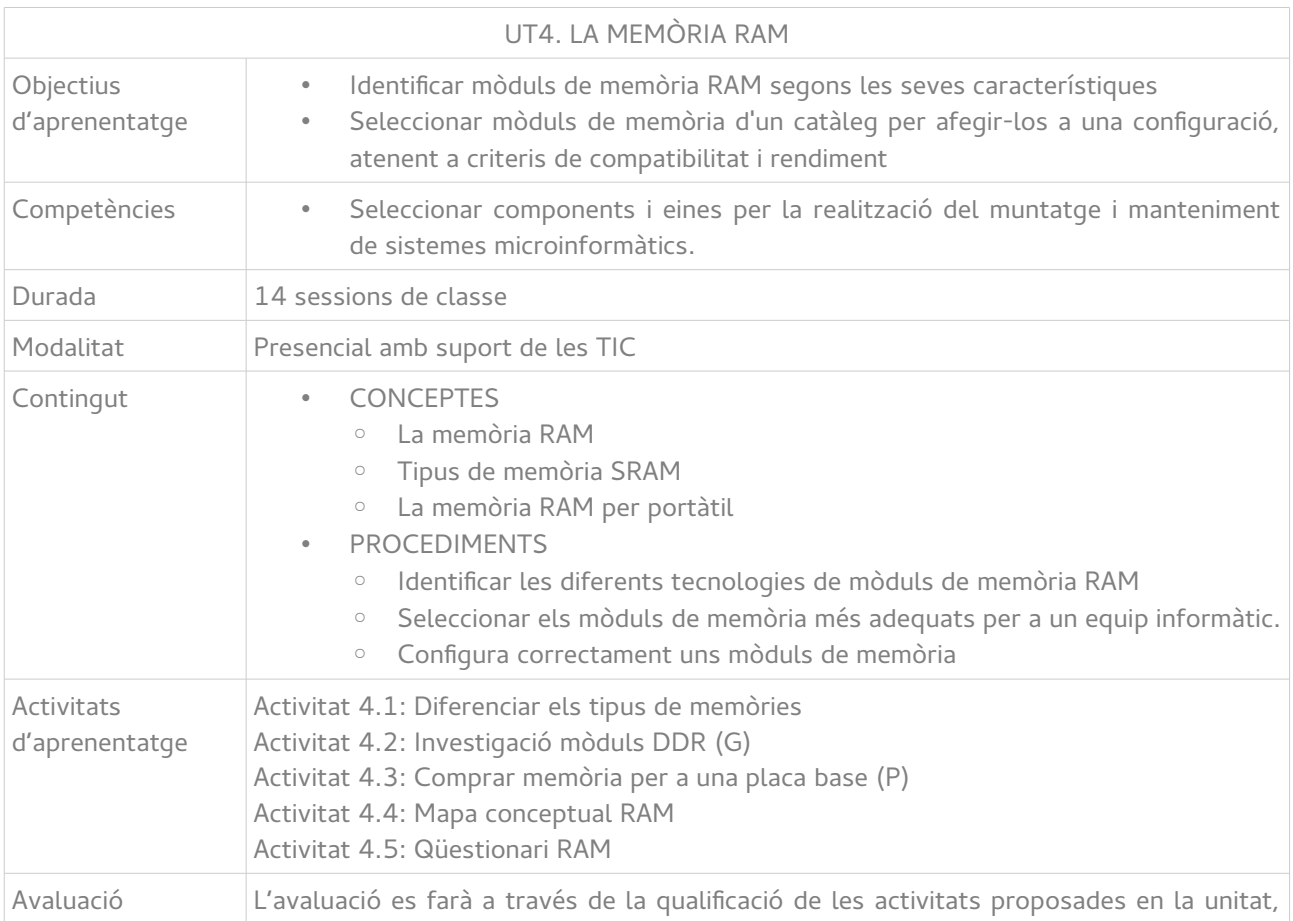

Carlos Millán Belda 159 15/6/2017 159

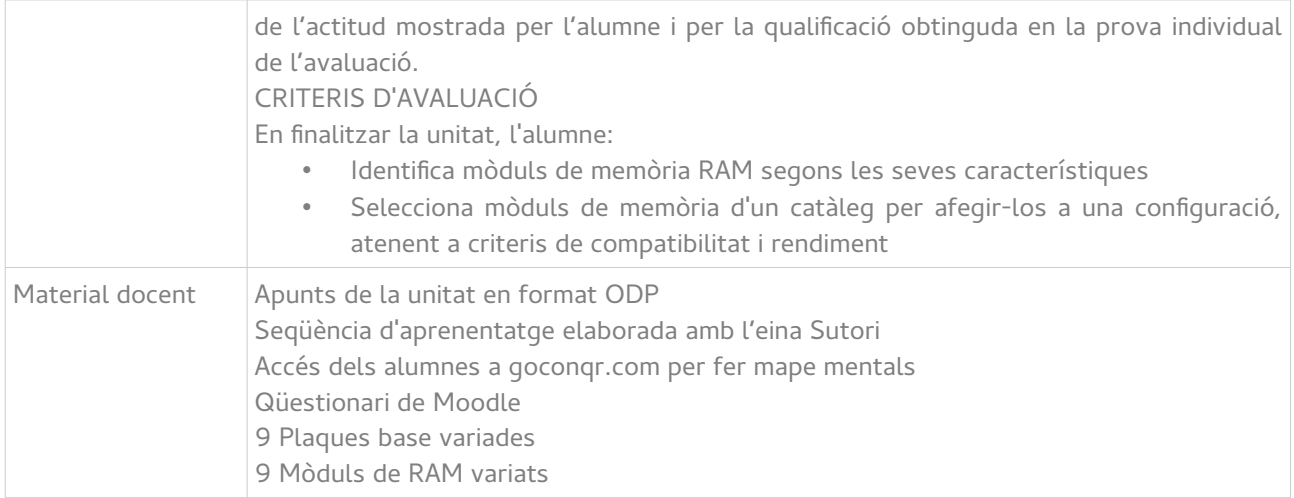

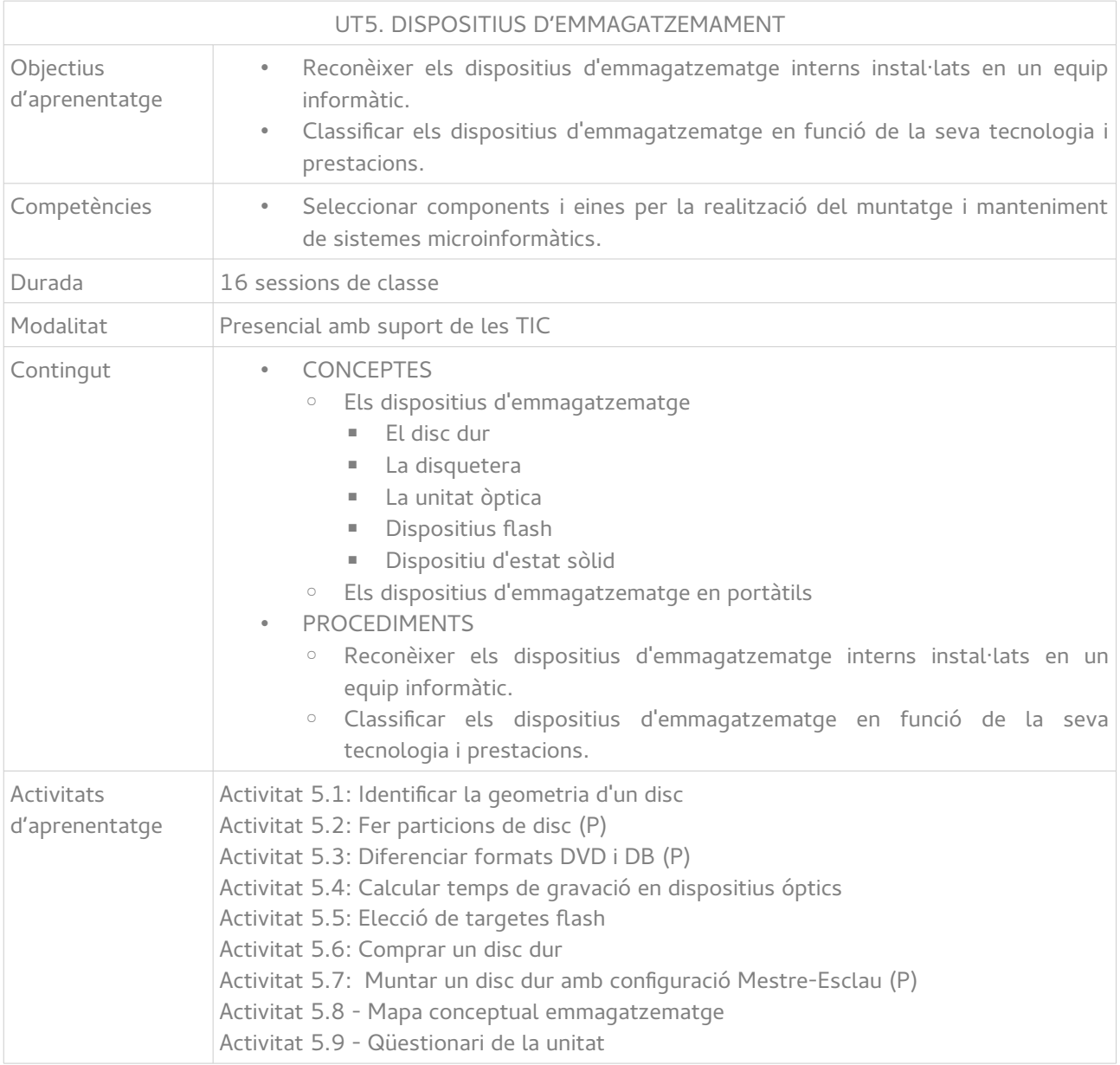

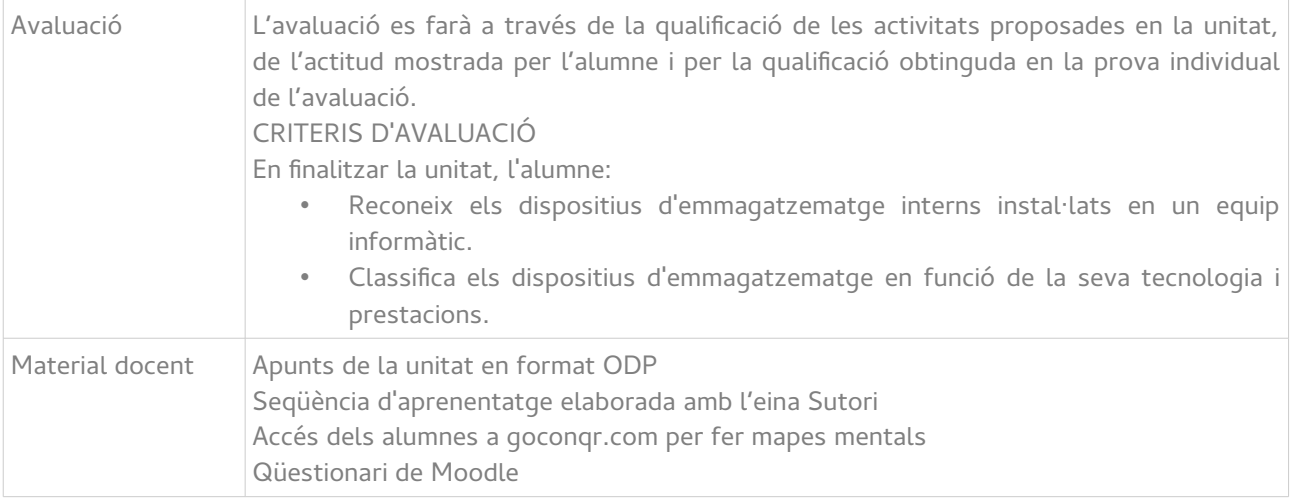

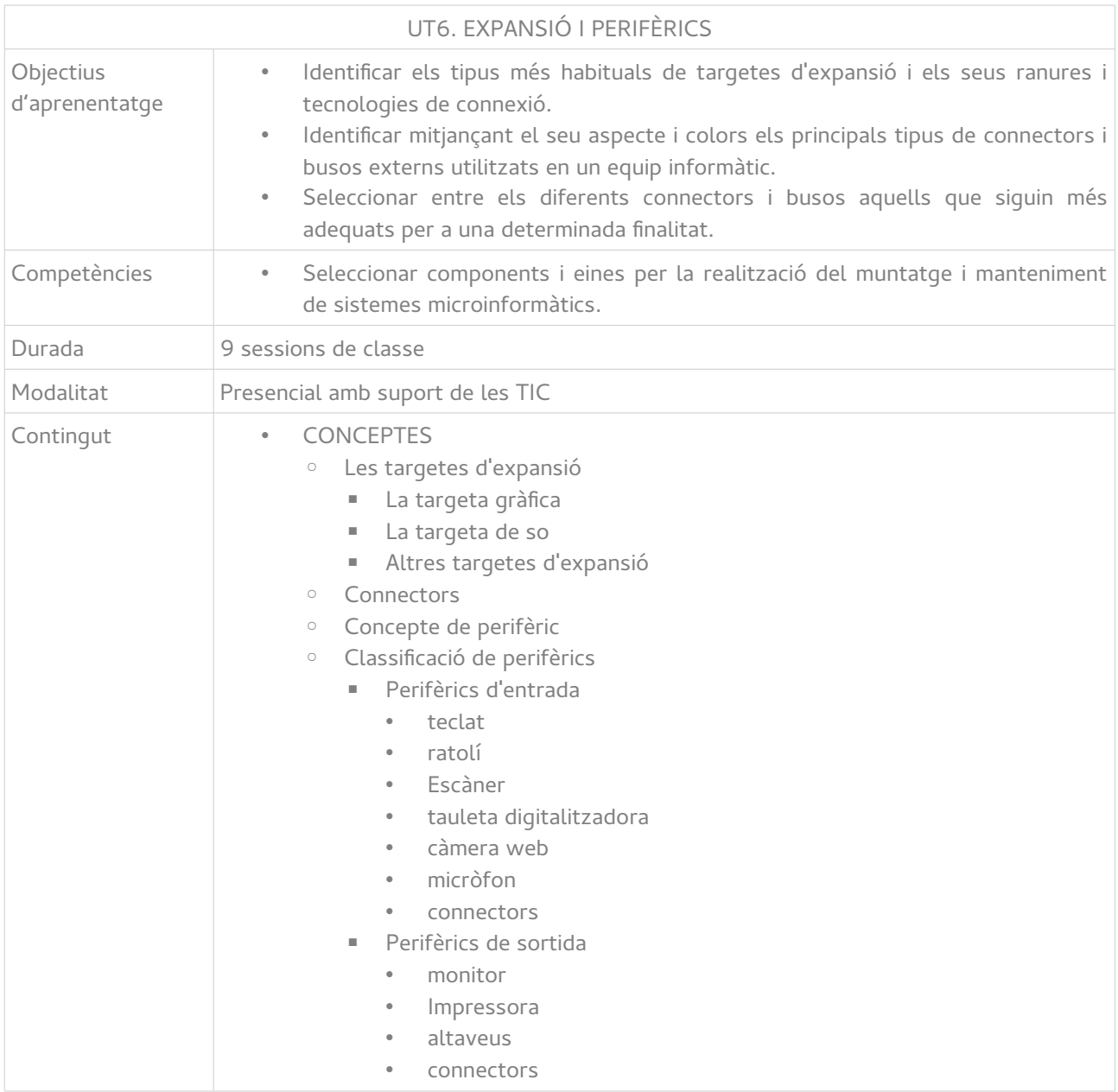

Carlos Millán Belda 161 161

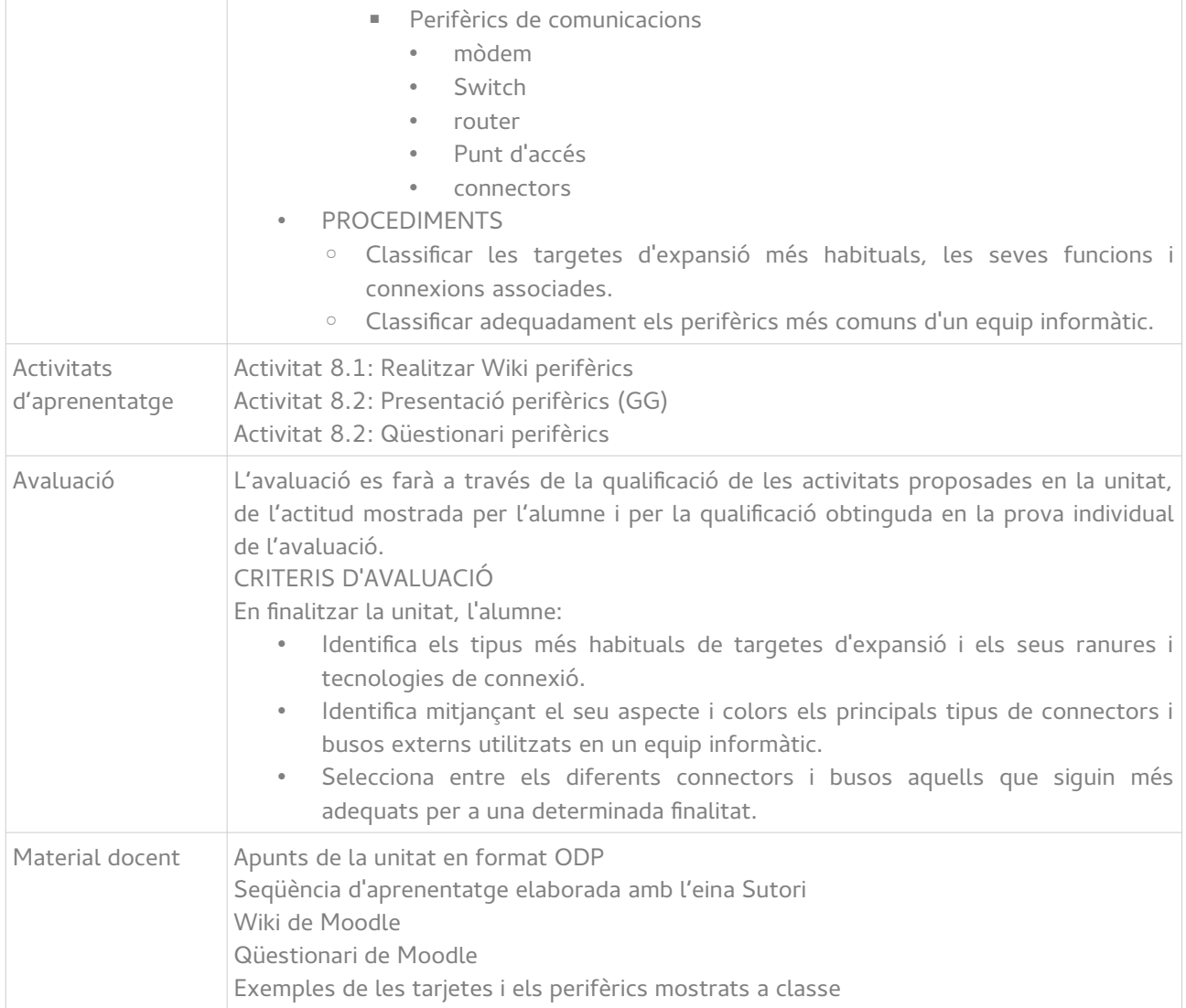

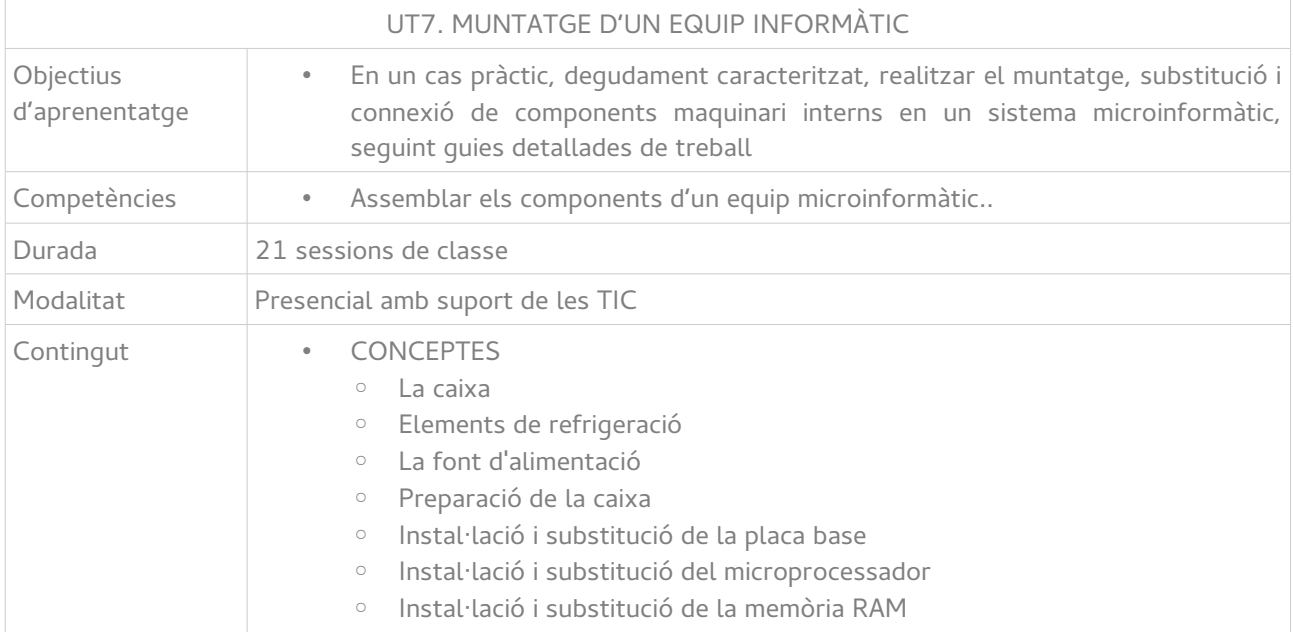

Carlos Millán Belda 162

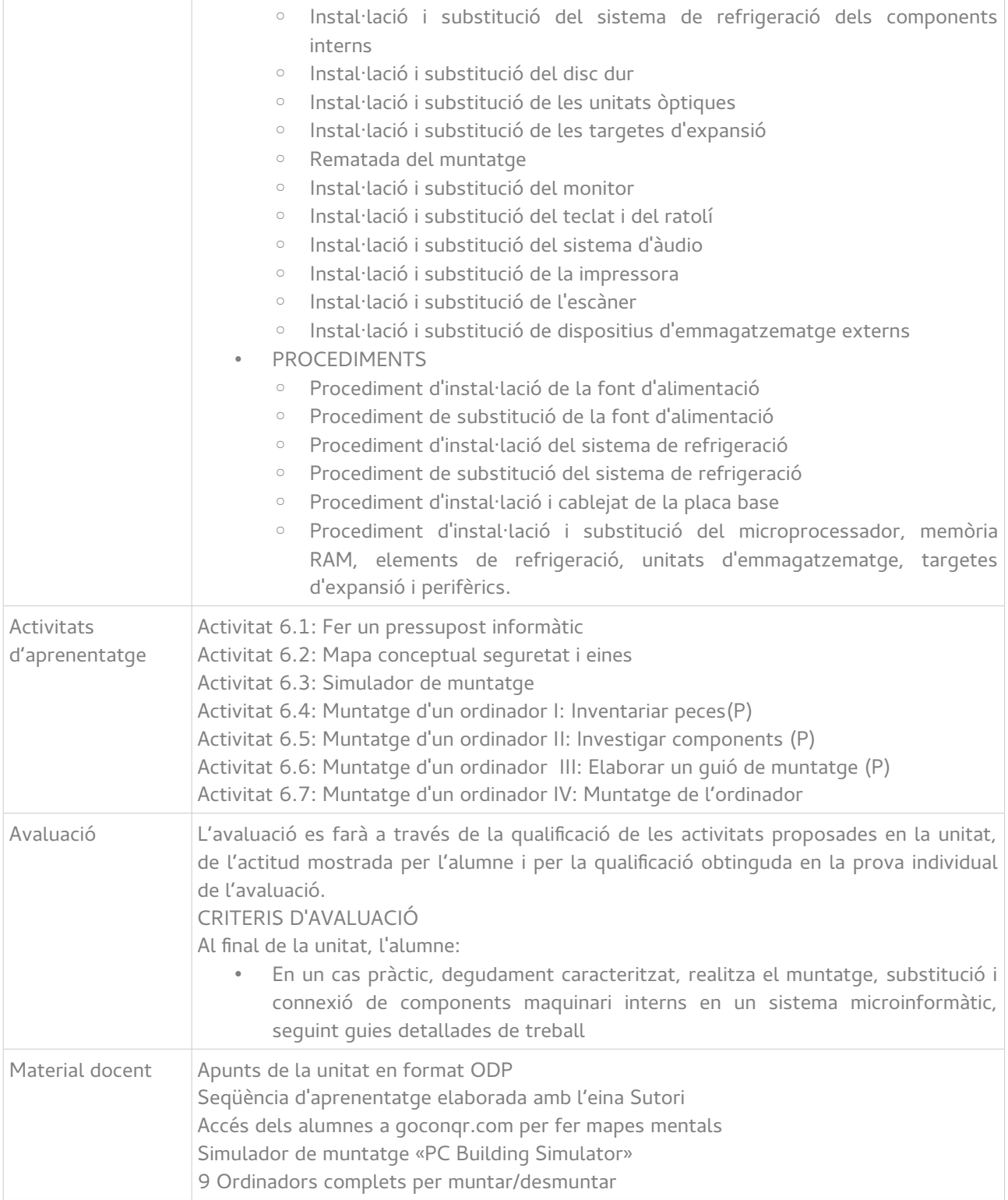

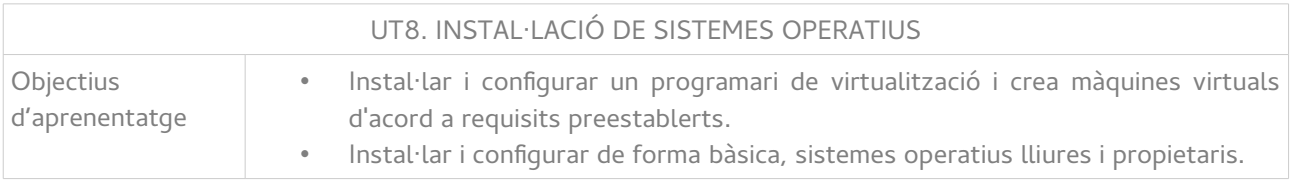

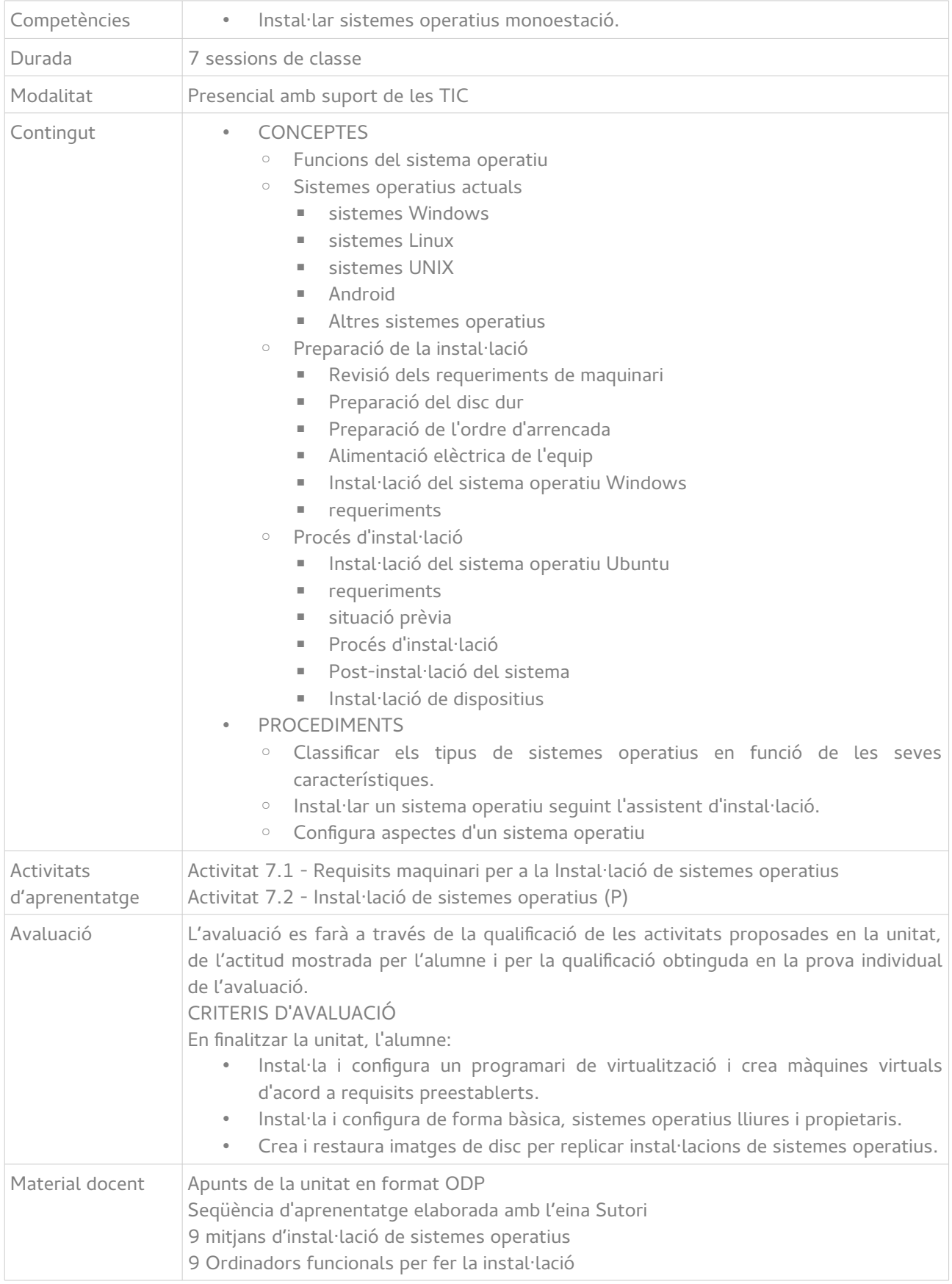

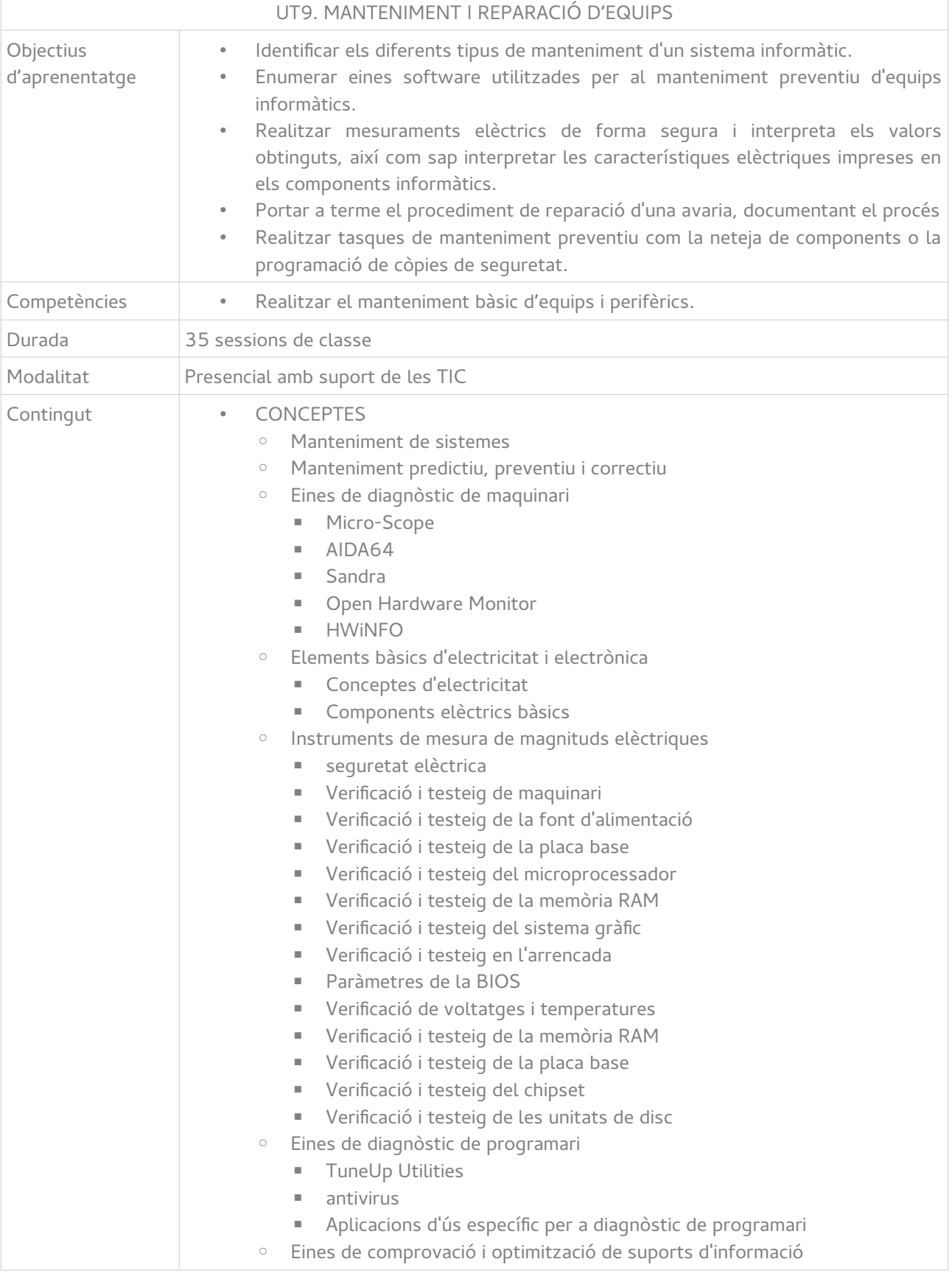

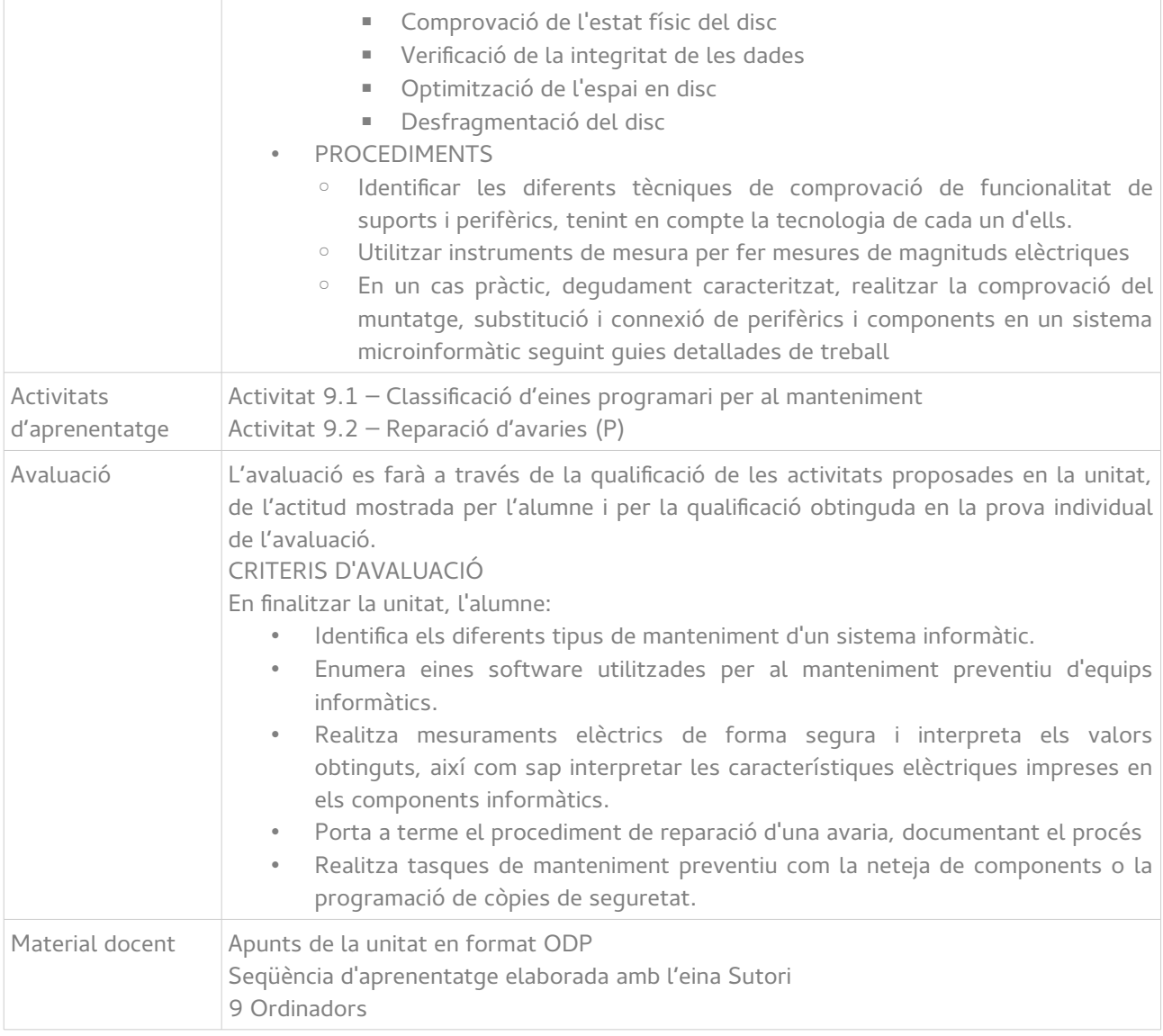

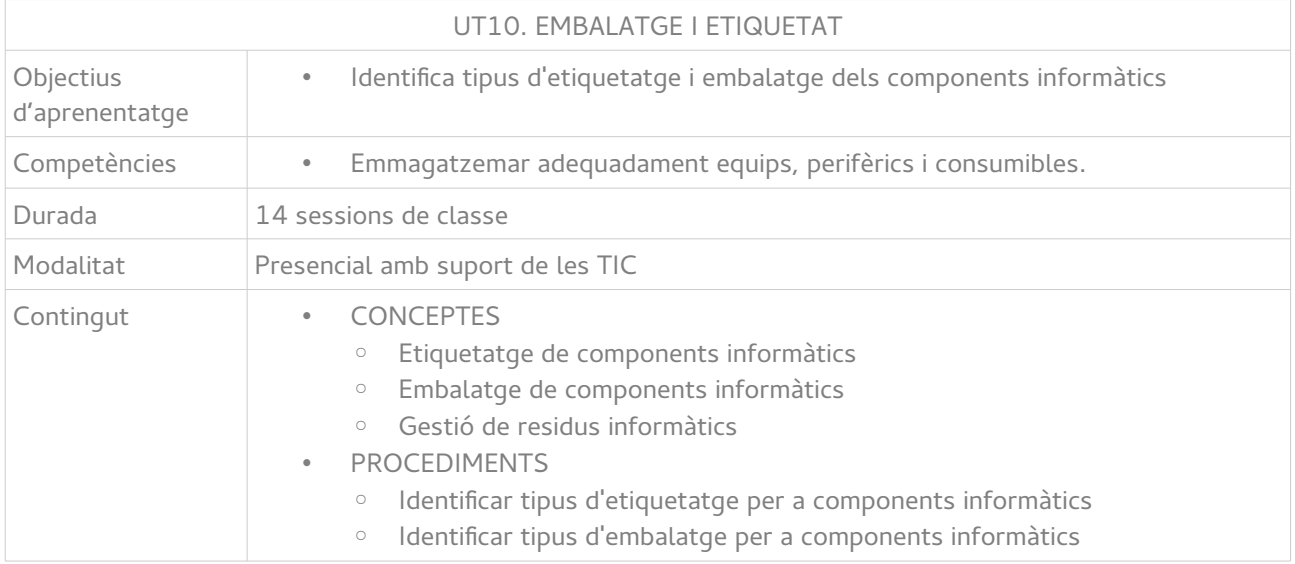

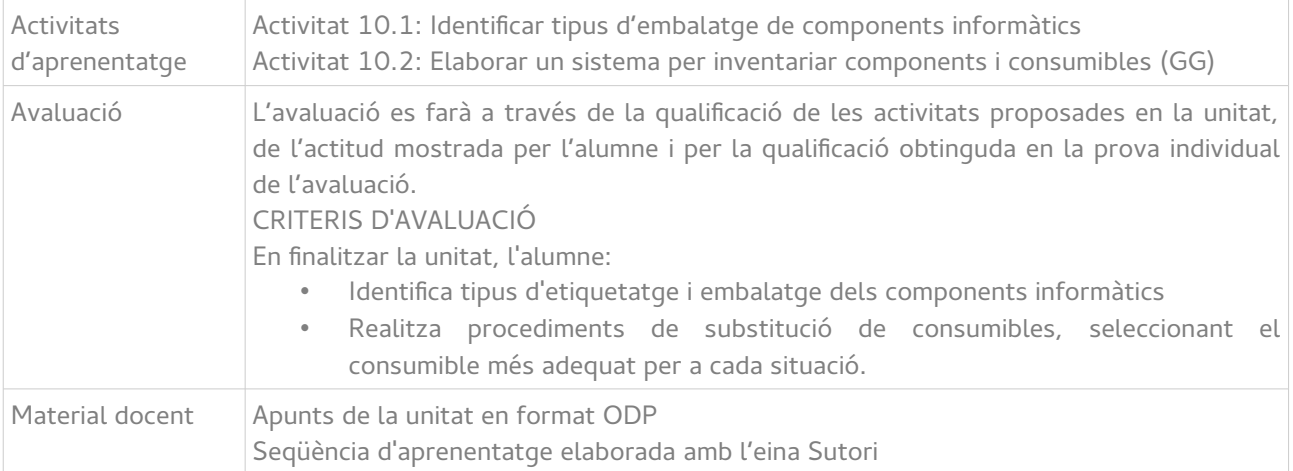

A continuació s'enumeraran els **continguts actitudinals** del mòdul, que són aquells que fan referència a la forma d'actuar segons les valoracions de la societat i que, per tant, han d'estar presents en el desenvolupament de totes les unitats.

- Puntualitat, neteja i responsabilitat en la realització de tasques i pràctiques
- Iniciativa a l'hora de buscar i proposar nous exemples comercials dels diferents elements hardware i software explicats, així com notícies o enllaços en els quals es tracten o amplien els conceptes tractats a classe o altres relacionats amb aquests.
- Respecte per les normes de seguretat en els processos d'instal·lació i / o substitució de components i en la manipulació d'eines
- Cura del material i eines proporcionat
- Adequació a les guies d'instruccions del fabricant o a les proporcionades pel professor.
- Autonomia a l'hora de resoldre problemes i dubtes usant els recursos a la seva disposició.
- Mostra criteris d'un consum responsable, prenent mesures per a la preservació del medi ambient i el reciclatge de consumibles i elements informàtics.

### Annex XXVIII: Captures desenvolupament del producte

A continuació es mostren captures de pantalla que il·lustren el procés de desenvolupament dels productes del projecte.

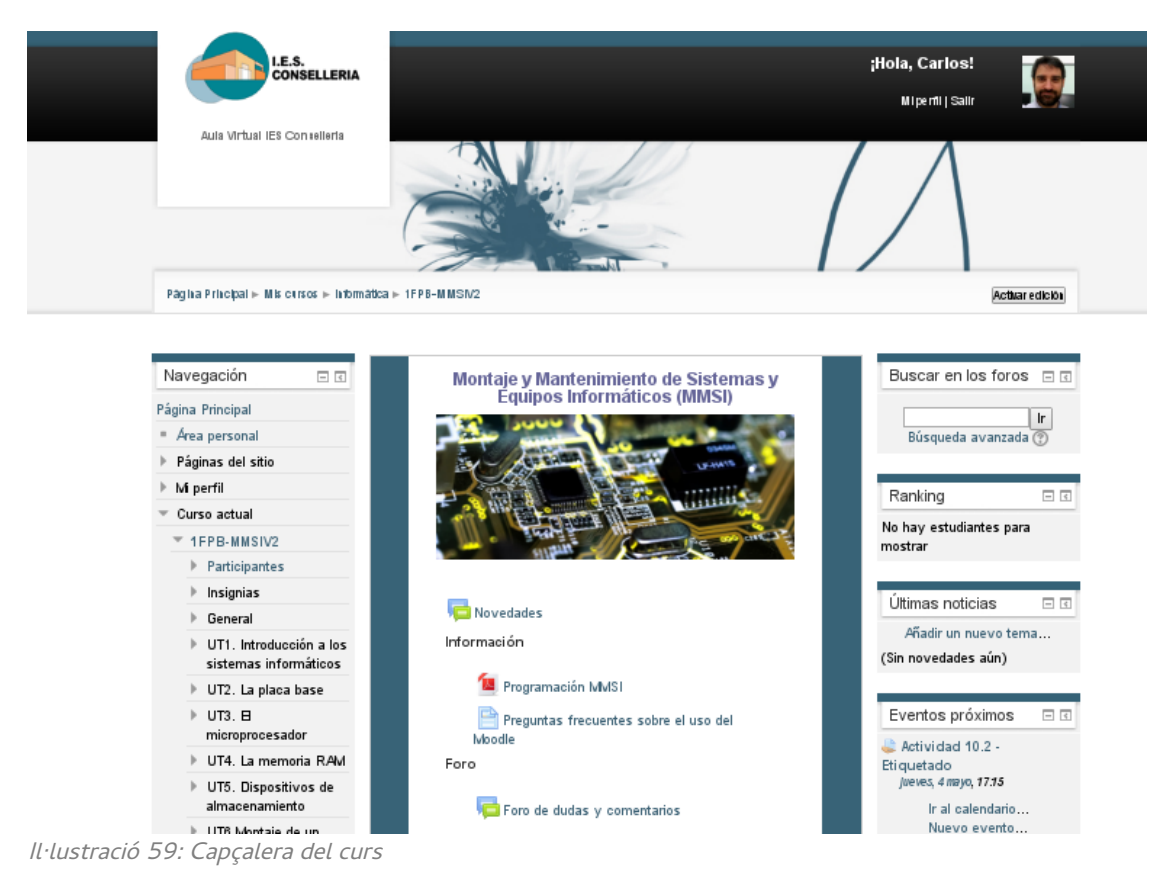

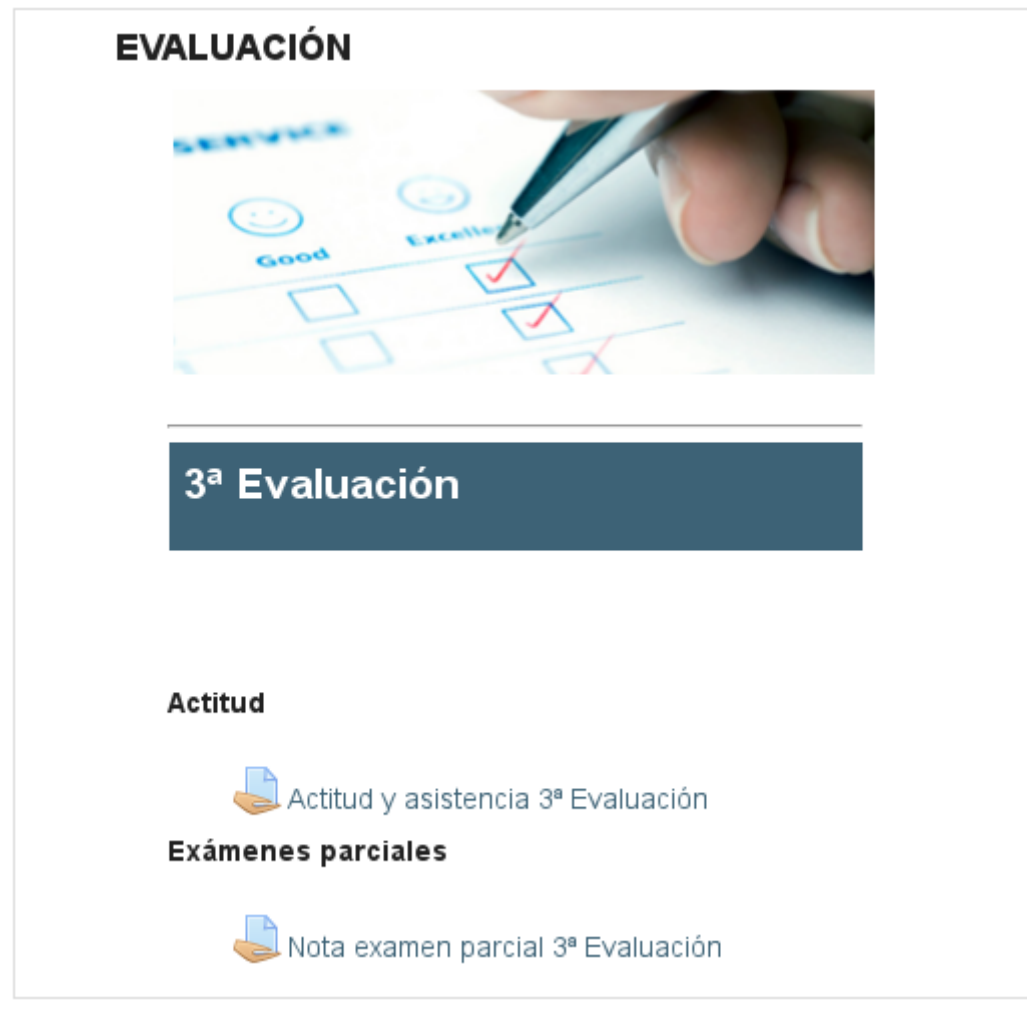

Il·lustració 60: Secció "Evaluación" amb accés a la secció del seguiment de l'actitud i per consultar la nota de l 'examen

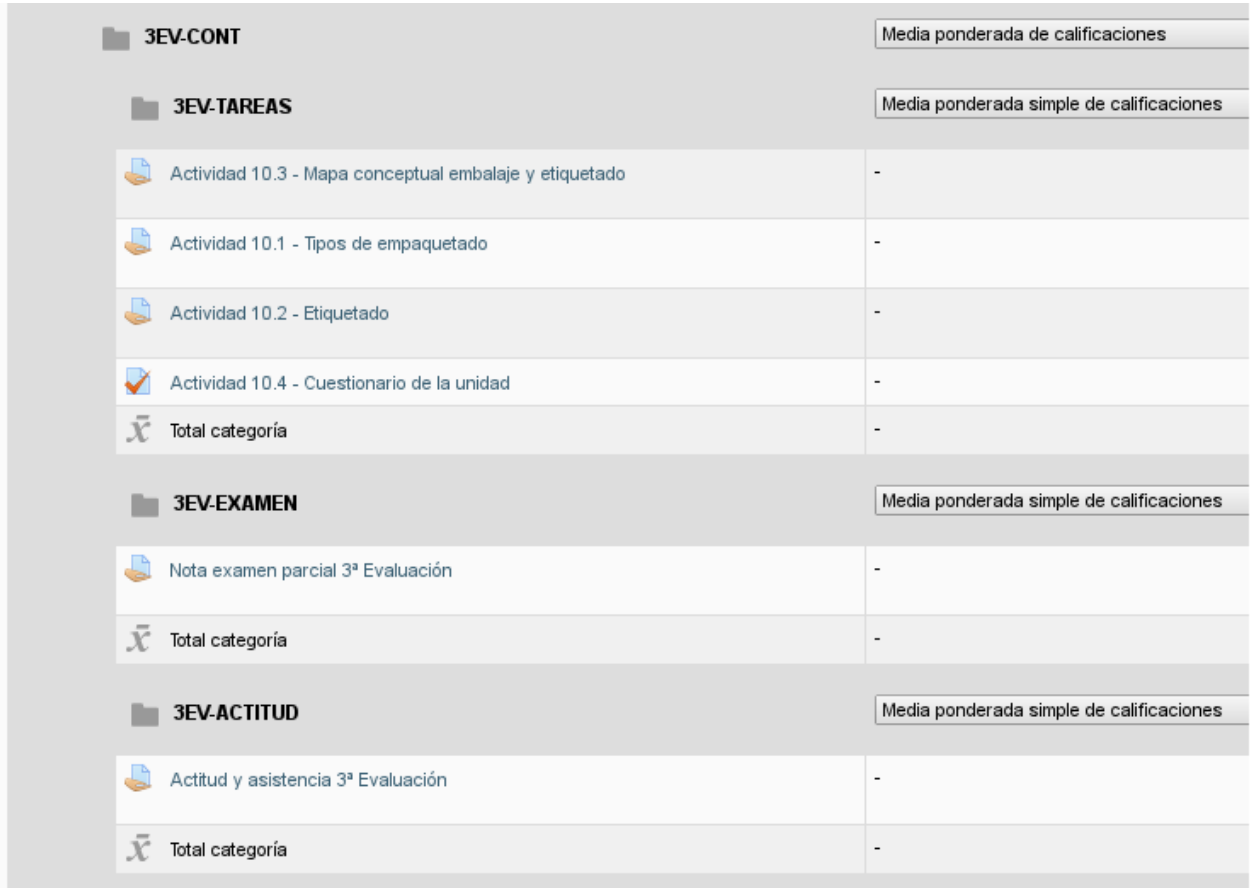

Il·lustració 61: LLibre de qualificacions desenvolupat. Visió del professor.

|                                                                     |     |                          |        | ö                                         |  |
|---------------------------------------------------------------------|-----|--------------------------|--------|-------------------------------------------|--|
| Media ponderada simple de calificaciones<br>$\mathbf{v}$            | 0,4 |                          |        | *×<br>$\mathbb{Q}$ $\otimes$<br>ѽ         |  |
| $\overline{\phantom{a}}$                                            |     | $\blacktriangledown$     | 100,00 | ※ ◇<br>$@$ $\frac{1}{10}$                 |  |
| $\blacksquare$                                                      |     | $\checkmark$             | 100,00 | ☆☆<br>⊕ a                                 |  |
| $\overline{\phantom{a}}$                                            |     | $\overline{\mathcal{L}}$ | 100,00 | ※ ※<br>$@$ $@$                            |  |
| $\overline{\phantom{a}}$                                            |     | $\mathcal{L}$            | 100,00 | ☆☆<br>ക                                   |  |
|                                                                     |     |                          | 100,00 | $\Box$ $\odot$<br>₹                       |  |
| Media ponderada simple de calificaciones<br>$\overline{\mathbf{v}}$ | 0,4 |                          |        | ※ ×<br>$\hat{\mathcal{O}}$ $\otimes$<br>ѽ |  |
| $\overline{\phantom{a}}$                                            |     | $\mathcal{L}$            | 100,00 | ※ ◇<br>⊕ a                                |  |
|                                                                     |     |                          | 100,00 | ⊞ ⊙<br>ѽ                                  |  |
| Media ponderada simple de calificaciones<br>▼                       | 0,2 |                          |        | *×<br>$\heartsuit$ $\oslash$<br>⊕         |  |
| $\overline{\phantom{a}}$                                            |     | $\checkmark$             | 100,00 | ◎ ◇<br>⊕ a                                |  |
| $\centering \label{eq:reduced}$                                     |     |                          | 100,00 | ⊞ ⊙                                       |  |

Il·lustració 62: Detall de les ponderacions

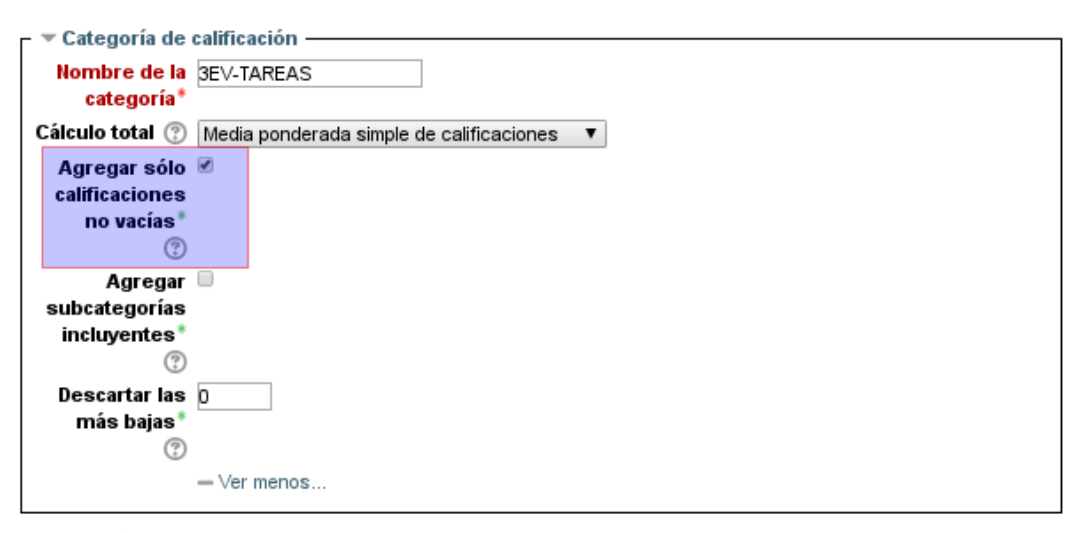

Il·lustració 63: Per al càlcul de les categories s'ha marcat que no es consideren les qualificacions buides per tal que la qualificació evolucione a mesura que s'obtenen qualificacions

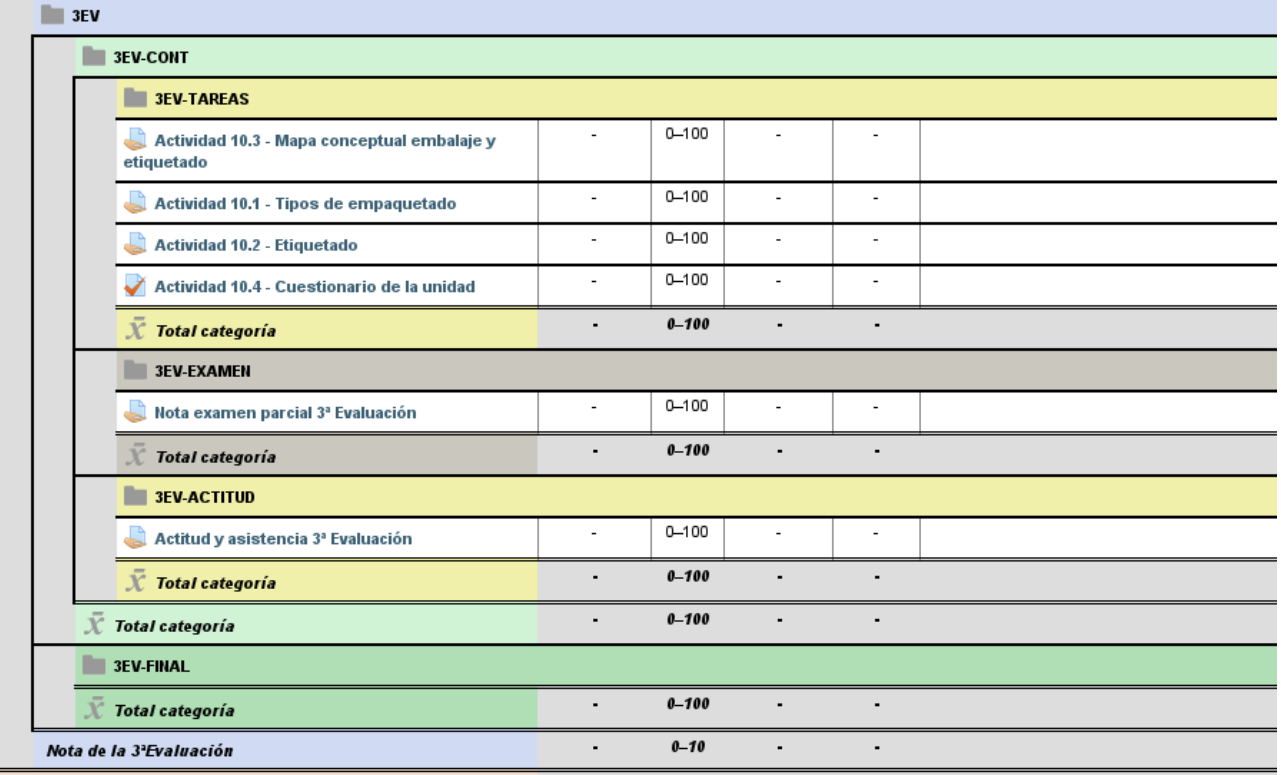

Il·lustració 64: Llibre de qualificacions desenvolupat. Visió de l'alumne.
# UT10. Embalaje y etiquetado

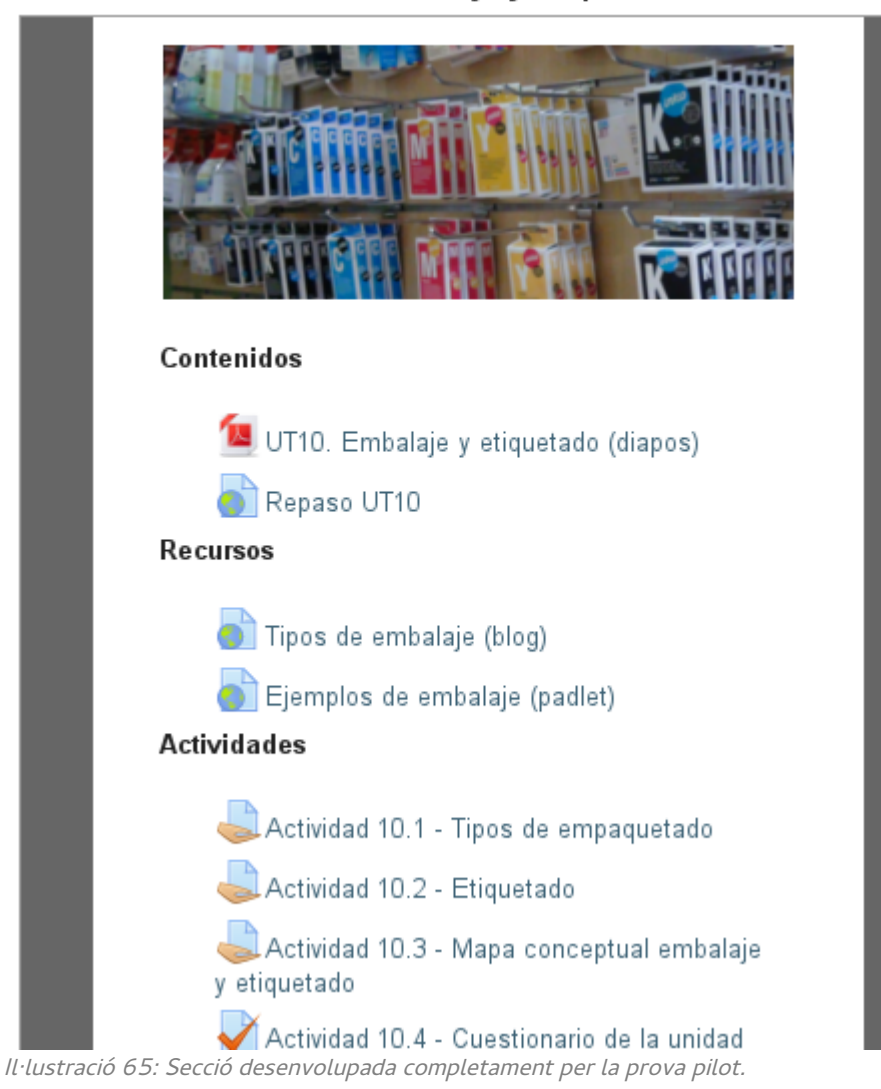

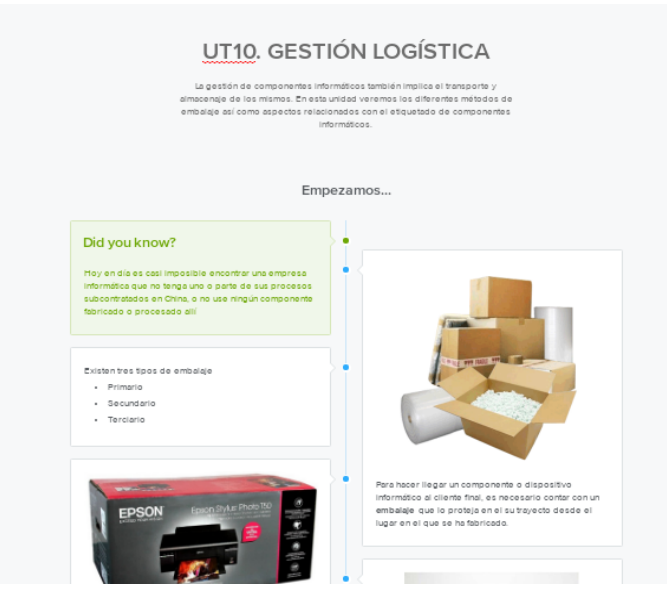

Il·lustració 66: Captura del Sutori creat per la unitat

Carlos Millán Belda 5/6/2017 173

### Màster Universitari Educació i TIC - Especialitat de Docència

| Navegación<br>日间                                                     | Actividad 10.1 - Tipos de empaquetado                                                                                                    |
|----------------------------------------------------------------------|----------------------------------------------------------------------------------------------------|
| Página Principal                                                     | Objetivos                                                                                                    |
| Area personal                                                        | Diferenciar diferentes tipos de empaquetado y embalaje<br>۰                                                                                                  |
| Páginas del sitio                                                    | Relacionar técnicas de embalaje con objetos cotidianos<br>¢                                                                                                  |
| M perfil                                                             | Descripción                                                                                                    |
| Curso actual                                                         | En esta actividad por parejas vas a tratar de localizar ejemplos de empaquetado como los                                                                     |
| $= 1$ FPB-MMSI                                                       | que se han explicado en clase. Para ello, busca en tu entomo (casa o clase) y haz una foto                                                                   |
| Participantes                                                        | a ejemplos de lo siguiente:                                                                                                    |
| Insignias                                                            | Embalaje primario                                                                                                    |
| General                                                              | Embalaje secundario<br>۰                                                                                                    |
| $\triangleright$ UD1, Introducción a<br>los sistemas<br>informáticos | Tenéis que poner dos ejemplos de cada, de forma que, entre los cuatro, haya, al menos,<br>uno de los siguientes materiales:                                  |
| UD2. La placa base                                                   | Embalaje de papel<br>۰<br>Embalaje de cartón<br>۰                                                                                                    |
| $\triangleright$ UD3. E<br>microprocesador                           | Embalaje de plástico<br>۰                                                                                                    |
| UD4. La memoria RAM                                                  | En caso de no encontrar ningún ejemplo, buscad una imagen por internet (Ojo!, no valen<br>imágenes repetidas, así que asegúrate que nadie más la ha puesto). |
| UD5. Dispositivos de<br>almacenamiento                               | Para cada imagen, ya sea una foto tomada por ti, o una foto de Internet, tendréis que                                                                        |
| UD6.Montaje de un<br>equipo informático                              | indicar el tipo de embalaje (primario o secundario) y el material, así como redactar un texto<br>que describa qué es.                                        |
| $\blacktriangleright$ UD7. Instalación de<br>sistemas operativos     | Para poner en común, utilizaremos la herramienta Padlet. Su funcionamiento es muy<br>sencillo, de todos modos, aquí tienes un tutorial sobre como usarlo:    |
| UD8. Expansión y<br>periféricos                                      | ¿CÓMO UTILIZAR PADLET?                                                                                                    |
| UD9.Mantenimiento y<br>reparación de equipos                         | <b>NEWSHERING OVERVIEW</b>                                                                                                    |
| V UD10. Embalaje y<br>etiquetado                                     |                                                                                                    |
| Actividad 10.1 -<br>Tipos de<br>empaquetado                          | $\overline{\mathbf{a}}$                                                                                                    |
| Actividad 10.2 -<br>Biquetado                                        |                                                                                                    |
| - Actividad 10.3 -<br>lighter and compared to end a staff            | <b>A 32 31 31 31</b>                                                                                                    |

Il·lustració 67: Part de l'enunciat de l'activitat 10.1

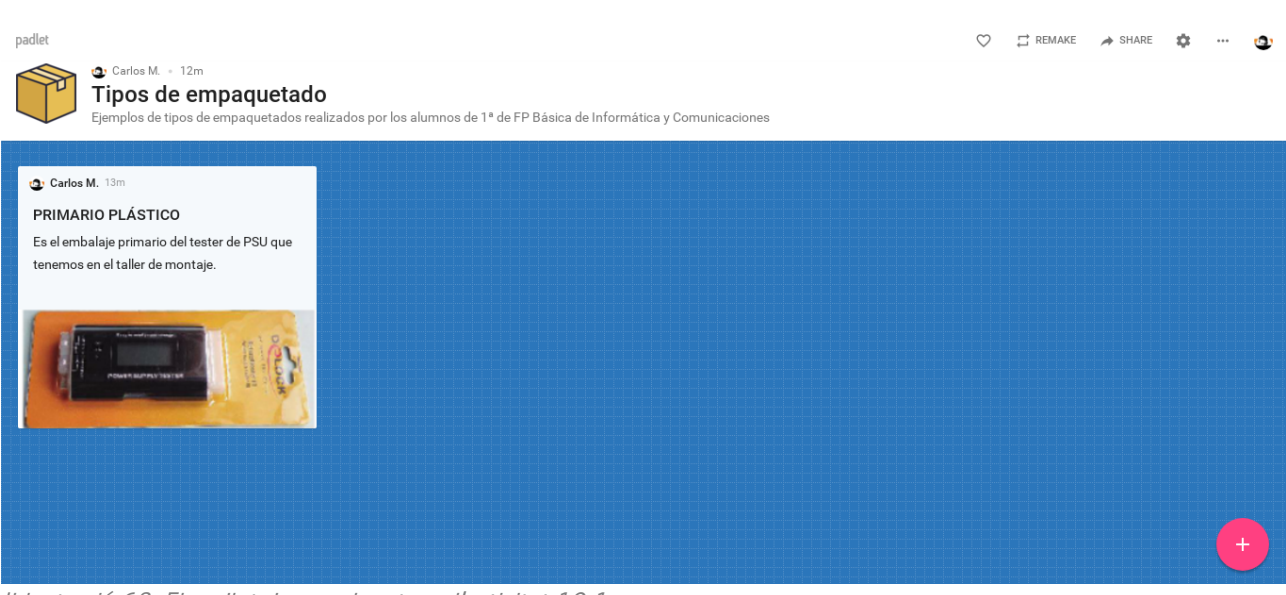

Il·lustració 68: El padlet desenvolupat per l'activitat 10.1

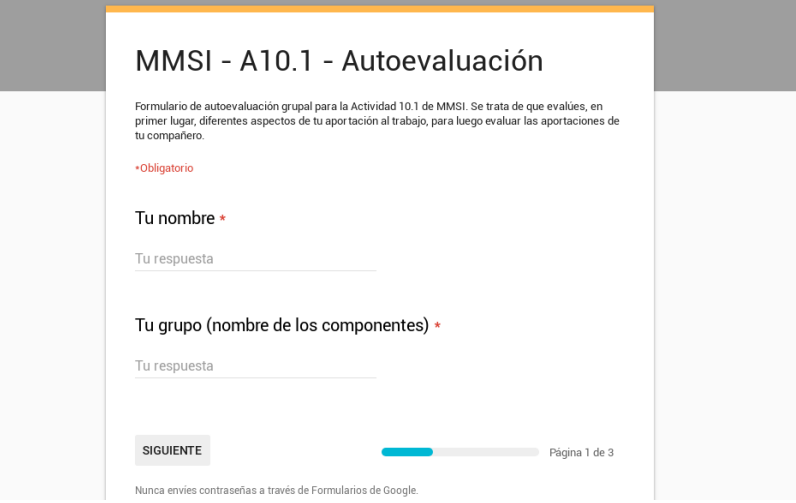

Il·lustració 69: Formulari d'avaluació entre iguals de l'activitat 10.1

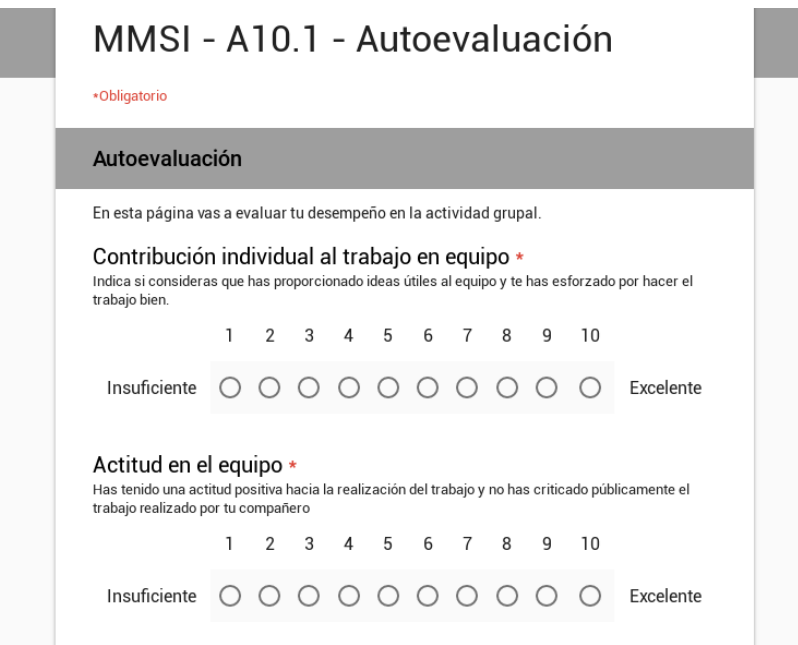

Il·lustració 70: Exemple d'ítems d'autoavaluació del formulari d'avaluació entre iguals de l'activitat 10.1. Els ítems per avaluar als companys seran similars.

#### Màster Universitari Educació i TIC - Especialitat de Docència

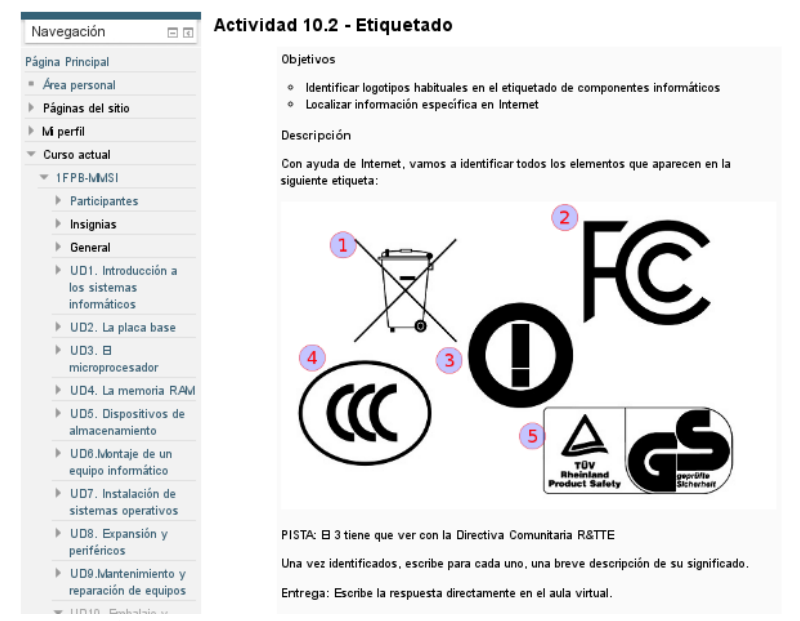

Il·lustració 71: L'enunciat de l'activitat 10.2 amb la imatge dissenyada

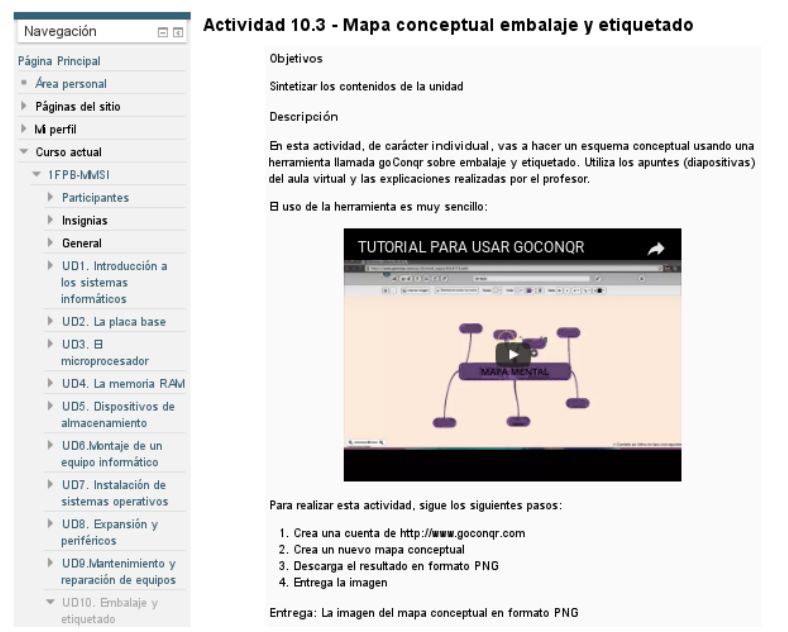

Il·lustració 72: L'enunciat de l'activitat 10.3, amb el vídeotutorial de com fer mapes mentals en goConqr

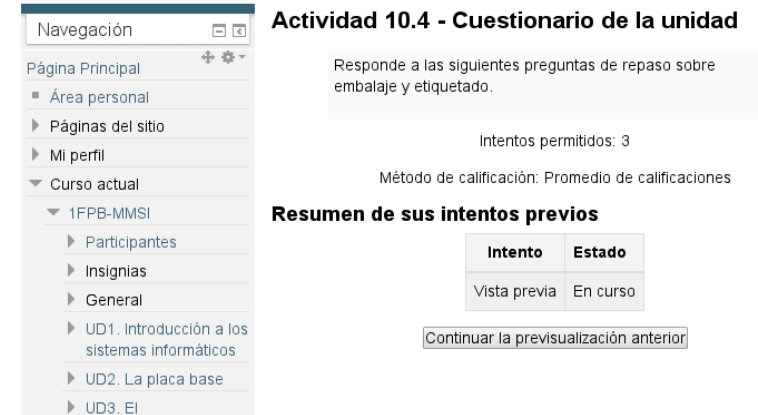

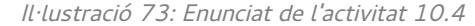

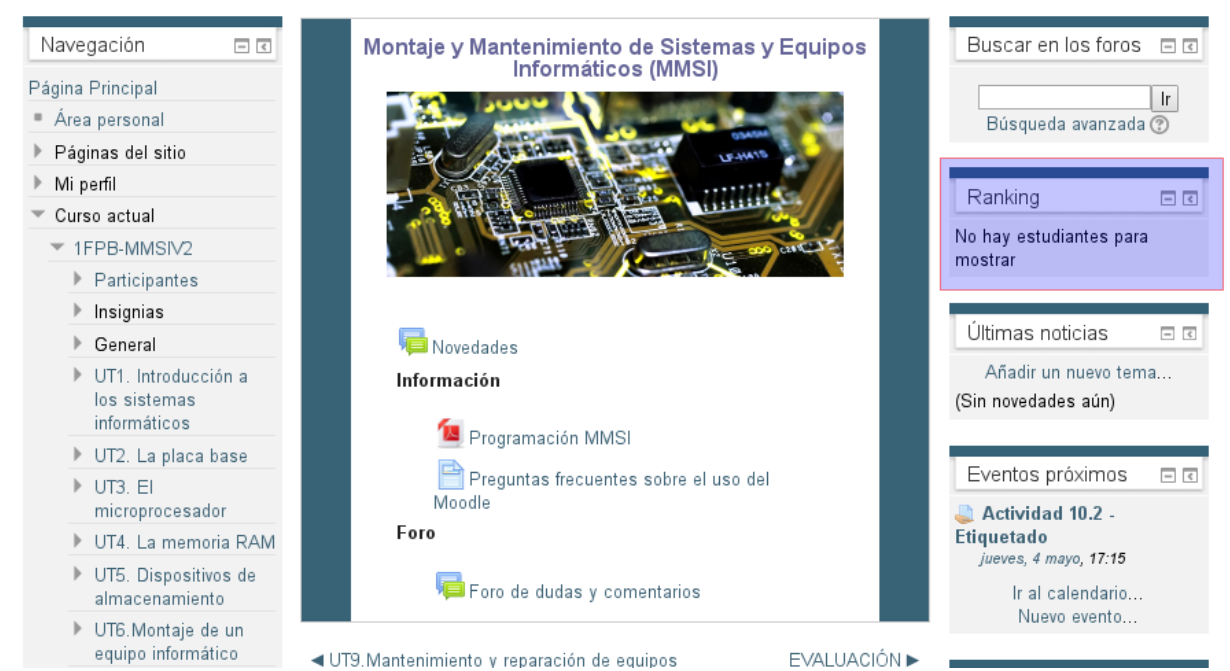

Il·lustració 74: Ubicació del blockde rànquing. Està buit ja que cap alumne ha interactuat amb al curs.

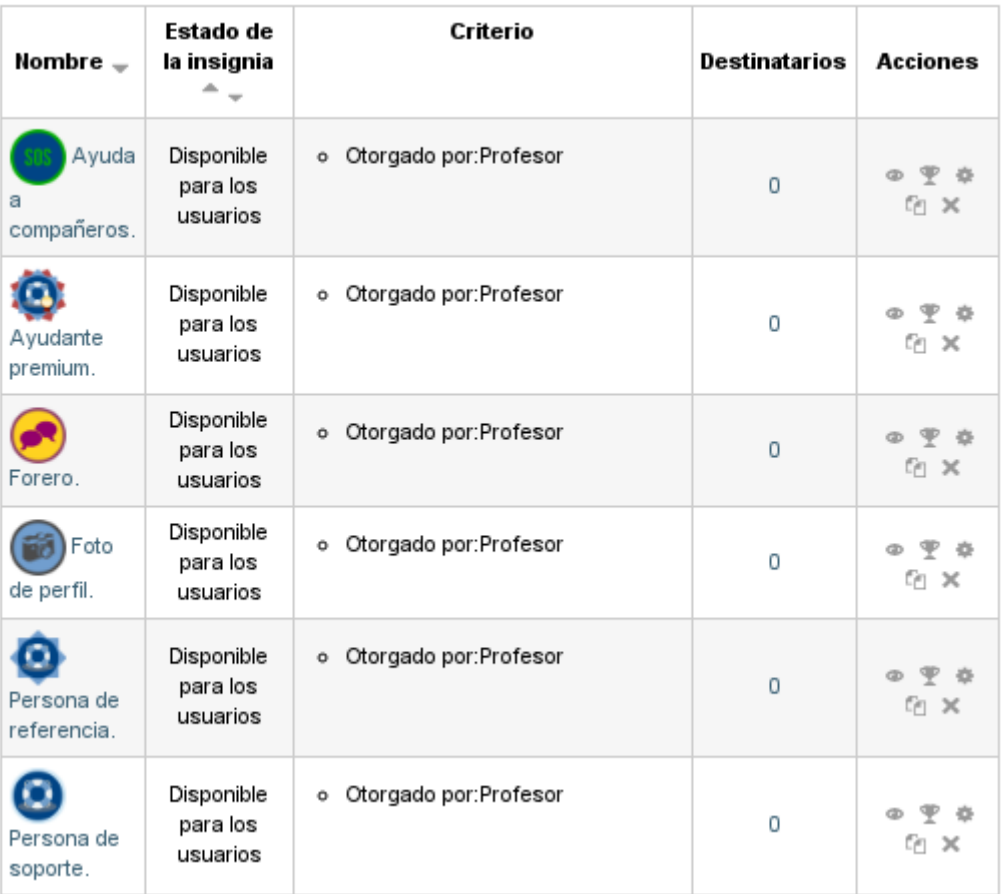

۰. J.

r.

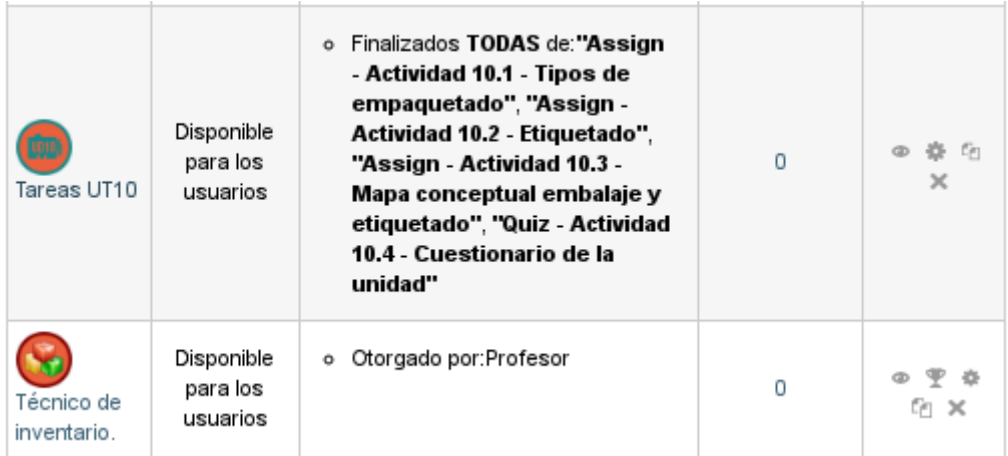

Il·lustració 75: Insignies i criteris per la seua conseció.

# Annex XXIX. Resultats checklist d'objectius del projecte

## **OG1. Millorar la gestió de l'EVA del centre**

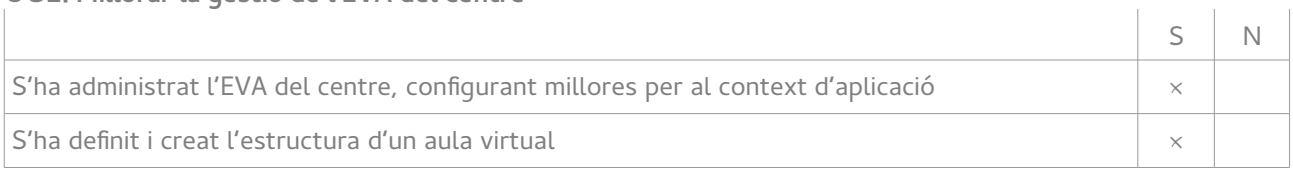

### **OG2. Implementar metodologies didàctiques que impliquen l'ús de les TIC**

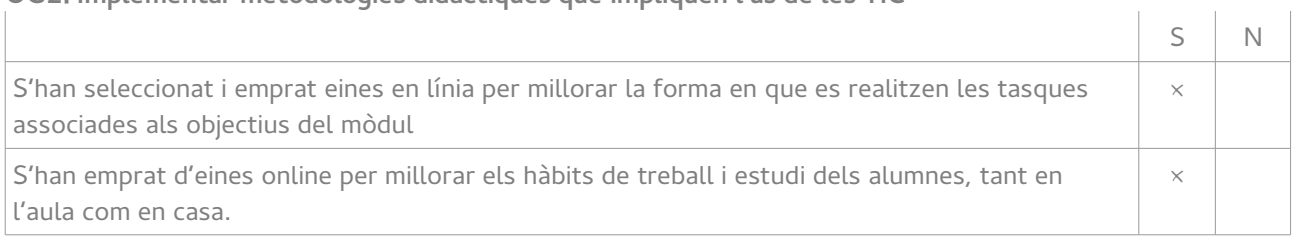

#### **OG3. Definir estratègies didàctiques que fomenten la motivació i participació dels alumnes en FP Bàsica.**  S N

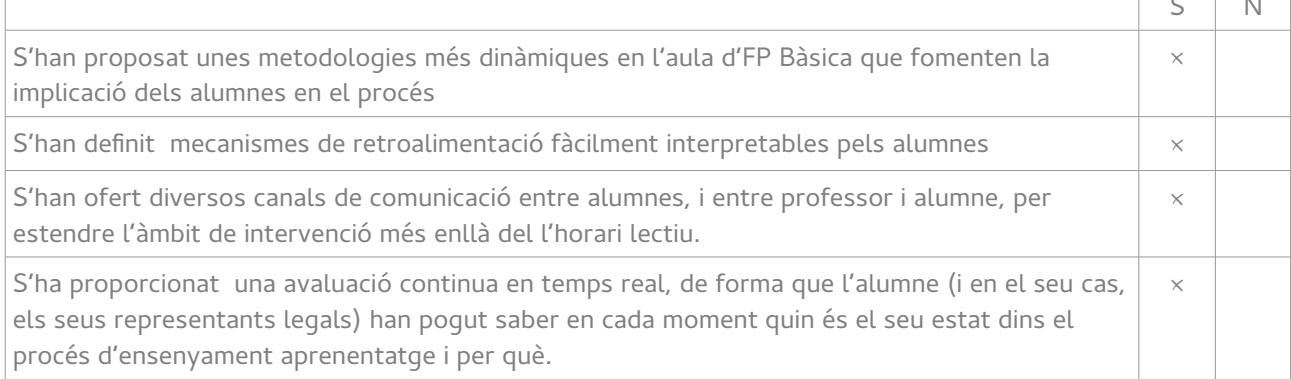

#### **OG4. Descriure processos que impliquen l'ús de les TIC i que permeten el professorat fer un seguiment de les programacions**  $\mathbf{r}$  $\mathbf{I}$

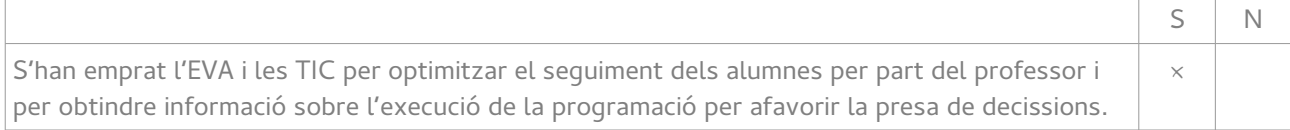

 $\mathbf{r}$ 

# Annex XXX. Certificat desenvolupament de les pràctiques

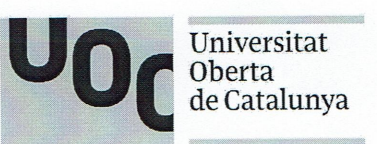

# Certificat de desenvolupament de pràctiques curriculars al Màster en Educació i TIC (e-learning)

En/Na Ana María Serigó Pérez, amb DNI 79140099C i càrrec jefatura de departament al centre IES Conselleria amb domicili a Valencia C/ Monestir de Poblet, S/N i CIF Q-9650039-B havent desenvolupat la funció de tutora de pràctiques al mencionat centre.

#### **CERTIFICA**

Que en/na Carlos Millán Belda, amb DNI 44860260W ha desenvolupat l'assignatura de Pràctiques externes del Màster en Educació i TIC de la Universitat Oberta de Catalunya, en del centre citat anteriorment i durant el període des de 1 de Febrer de 2017 fins al 30 d'abril de 2017

I per a que així consti als efectes oportuns, signo a Valencia, el 8 de Maig de 2017.

(Signatura i segell)

Av. Tibidabo, 39-43 08035<br>Barcelona-Spain

Carlos Millán Belda 180